U.J.A. \$2.95 CANADA \$3.95 U.K. £2.20

The Home User's Guide to Commodore Computing

March 1987 A CWC/I Publication

Digitize! Capture Exciting Images On Your C-64

Print Your DataFile **Mailing Labels & Reports** 

Electronic University Update

C-128 Hi-Res Print Utility

U 5

e.ca 74470 12069

## Sixth Sense 128

The spectrum of Prism expands to enhance your Commodore 128. With Sixth Sense 128 comprehensive modem control isn't a mission impossible.

Sixth Sense 123 is the most comprehensive modem control available. It operates based on the time of day, data received, internal counters or provided templates. Harness the explosive capabilities of Sixth Sense to do you: next mission impossible.

- 800 line buffer/7,200 lines maximum with expanded RAM
- 20 active macros Runs in 80 columns only
- 42 prewired command keys 10 to wire your way! Line/screen editors · SEARCH/GOTO commands in buffer
- 
- CompuServe "B" & XMODEM CRC/Checksum file transfer protocol

### M5 Kernal

Yes, now you can use the M5 Kernal to investigate code on your software. Using the POKE and PEEK commands you can see it all...everything on a program disk, including the control characiers.

With your own M5 Kernal you can privately investigate program controls. M5 Kernal requires \$E000 ROM to be socketed. To use M5 Kernal fully, a reset switch is necessary.

See M5'S tools of the trade:

Control characters automatically shown in basic programs.

- Repeating keys.
- Buffer to capture incoming/outgoing commands.

Starting and ending addresses in each load shown in HEX

- Examines codes on lurned screens.
- Restores RAM vectors before C64 loads.
- M5, Ihe investigator, can be yours!

## Superkit Amiga

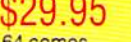

From the makers of the #1 disk utility package for the 64 comes Superkit Amiga! It contains a normal copier for fast duplication! Superkit Amiga also has a nibble copier for intelligent nibble duplication. Its index nibbler provides index hole protection duplication and handles the latest protection schemes.

Superkit Amiga also has an MFM disk editor. It has a super scan full disk error scanner and shows non-standard formats

Also included are over 100 parameters to handle Ihe real toughies! No user selection needed. Superkit Amiga will choose the correct parameter for you. Manual included for easy usage. Periodic updates on parameters will be available.

#### Superkit 1541

\$29.95

version 2.0 by Marty Franz & Joe Peter SINGLE NORMAL COPIER - Copies a disk with no errors in 1 minute. Corrects all disk errors.

SOFTWARE

DUAL NORMAL COPIER - Copies a disk in 33 seconds with a graphic/music display while working.

SINGLE NIBBLER - Nibble copies a protected disk in 1 minute. DUAL NIBBLER - Nibbles a disk in 30 seconds and has a graphic/music display while working. It's capable of copying elongated headers, extra sectors and non-standard GCR

FILE COPIER - Full screen display including buffer, starting track & sector, file being copied and revives deleted/corrupted files

TRACK & SECTOR EDITOR - Capable of reading to track 40 and examines data under errors. Full editing capabilities in HEX, ASCII or text. An ML monitor is built-in.

**GCR EDITOR - Allows examination of a disk in its raw format** including the header, density, sync marks and non-standard GCR bytes. You can even examine a full track at a time. It's a great way to learn disk protection methods!

SUPER NIBBLER - The most powerful nibble available. It even detects and duplicates density changes automatically.

DISK SURGEON - This is what a parameter copier should be! It copies and places parameters on the disk. Now, over 400 parameters are included.

SUPER SCAN - Gives a video or printer display of errors and density on a disk in under 35 seconds.

SUPER DOS FAST LOADER - Loads 150 blocks in 10 seconds. It also includes an Auto-Boot maker.

All programs work with 1541/1571 single side drives made All of the copiers are the fastest on the market and include directory options. The File Copier, Track & Sector Editor, Super Nibbler and Disk Surgeon use 1 or 2 drives and include device number change All programs re-boot to main menu. SUPERKIT has an easy to use menu-driven operation! Version updates are \$10. Parameter updates are \$6.

Plus \$3.00 Shipping/Handling Charge - \$5.00 C.O.D. Charge All of these programs come on a double-sided disk.

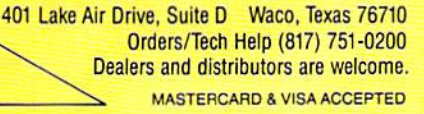

SUPERKIT is for archival use only! We do not condone nor encourage piracy of any kind.

PRISM **SOFTWARE** 

## TO THE VICTOR GO THE SPOILS

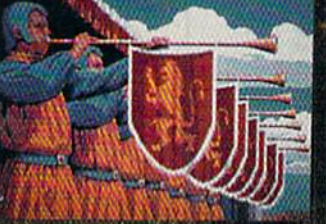

**Actual Atari ST screen!** 

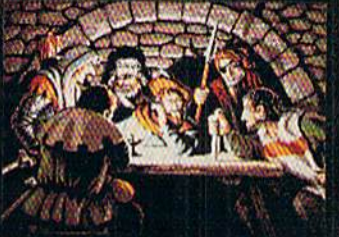

**Actual Apple IIGS screen!** 

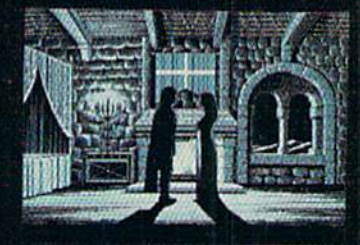

**Actual Macintosh screen!** 

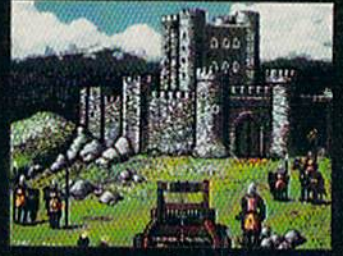

**Actual Commodore 64 screen!** 

CINEMANTE **RESENTS** 

#### **DEPENDER OF** ile C **NOW PLAYING AT A SOFTWARE DEALER NEA**

Exclusively distributed by Mindscape, 3444 Dundee Road Northbrook, IL 60062<br>Call Toll Free in Continental U.S. (Except II.): 1-800-443-7982 Illinois: 1-312-480-7667 COMMODOR LITE DOMINICANT APPLE, MACINTOSH, STANCHAR ME REGISTERED TRADEMARING OF COMMODORE ELECTRONICS (TO APPLE CONFECTIVELY STANCHAR MESSING AND LOCAL MACINTOSHIC STANCHARD (STANCHARD)

"What an experience!<br>Like being in a movie!"

**WWW.Commodure.mat** 

ol Reprint Wilhout Rem

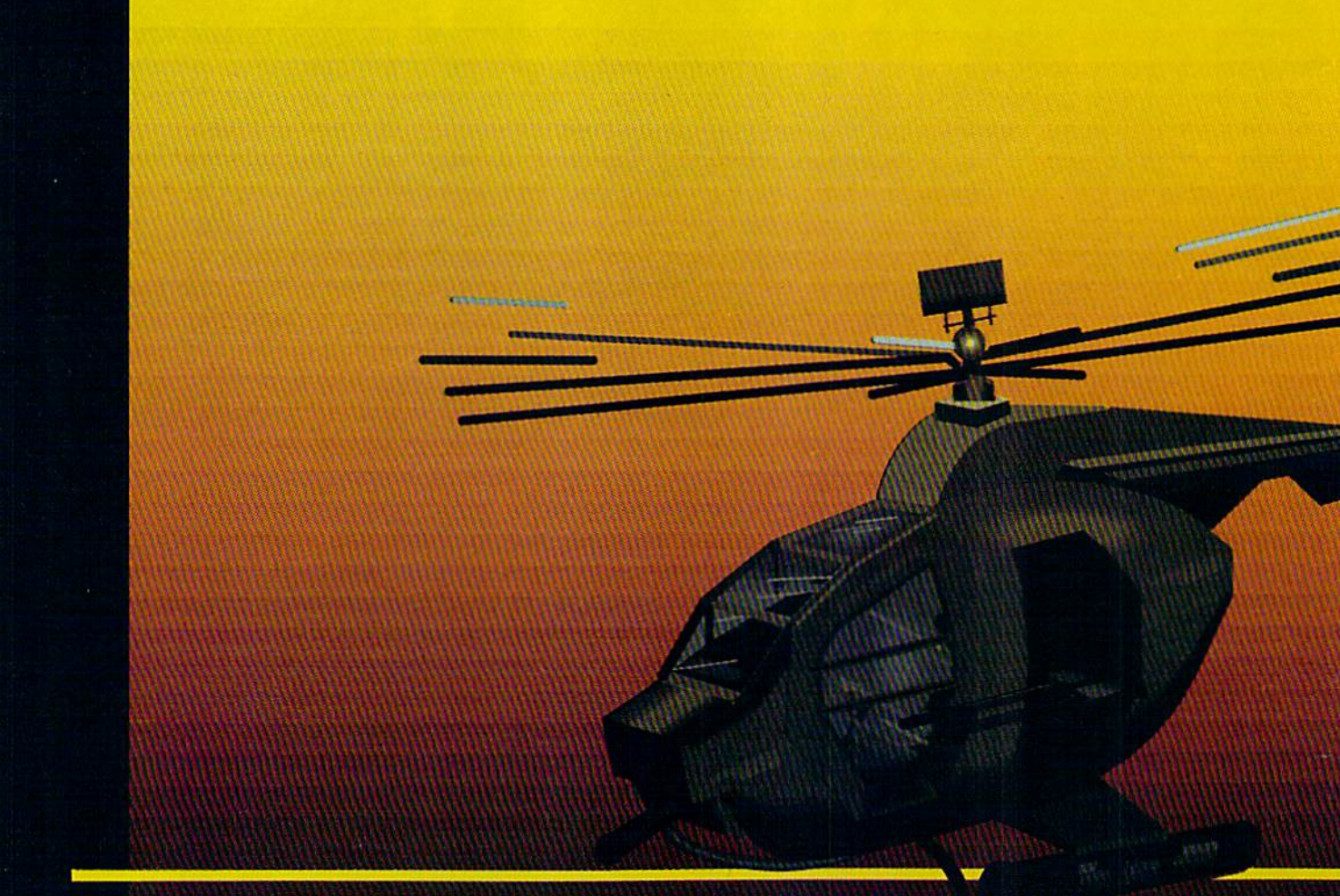

#### In a market full of helicopter simulations like Super Huey II, Gunship, and Infiltrator, it's nice to find a product like ThunderChopper that flies high above the rest!

Colonel Jack Rosenow USAF (Ret.), President of ActionSoft Corp., has the experience to provide all ot the helicopter action and strategy you've been looking for! ThunderChopper incorporates the most advanced graphics, flight systems, and gameplaying factors to provide a sensational balance of strategy and fun:

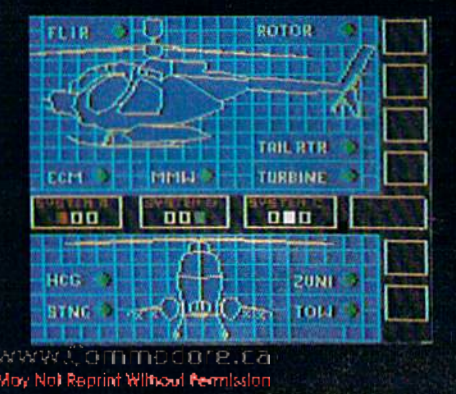

- Action-packed animated graphics include real 3D scenery and airborne threats. The competition's graphics just don't compare.
- A sophisticated instrument panel lets you scan all vital information at glance whether performing combat, exploration or rescue operations. ThunderChopper's advanced instrumentation includes Forward-Looking Infra red, CO2 laser radar, zoom television, and ECM. Armament includes TOW and Stinger missiles, a Hughes Chain Gun, and Zuni rockets.
- Better program and documentation design gets you up flying exciting combat missions in minutes.

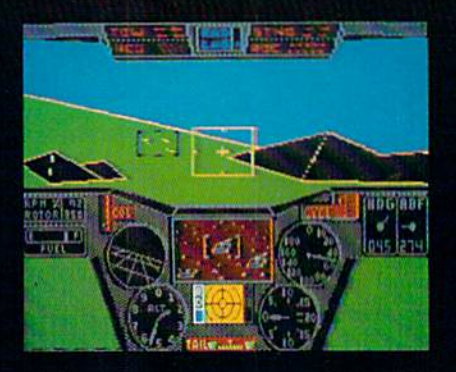

As Colonel Jack says: ■"ThunderChopper is Ihe ultimate in helicopter action and realism. Nothing else even comes close. No olher simulation can boast this much fun!"

Circle 188 on Reader Service card.

# **nunderChopper**

Simulation animation and 3D graphic technologies licensed from SubLOGIC

#### **Up Periscope!**

The new state of the art in submarine simulation. The superior strategic play action and 3D animated graphics of this simulation put it generations ahead of the pack.

#### See Your Dealer...

Or write or call us for more information. ThunderChopper and Up Periscope! are available on disk for the Commodore 64/128, Apple II, and IBM PC line of personal computers for the suggested retail price of \$29.95. For direct orders please specify which computer version you want. Include \$2.00 for shipping and specify UPS or first class mail delivery. Visa, Master-Card, American Express, and Diners Club cards accepted.

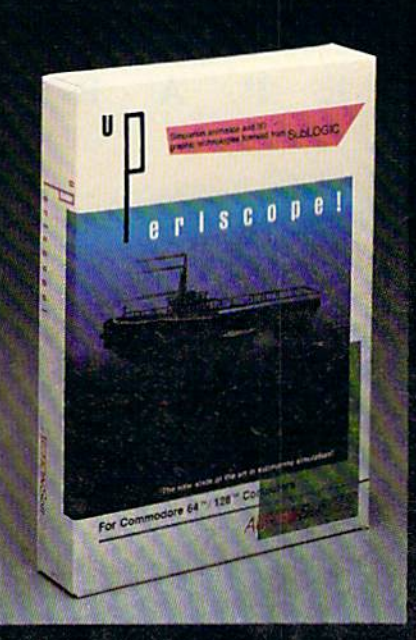

#### Circle 188 on Reader Service card.

#### $-$  \$29.95 -**Better Engineering at a Better Price**

1986 ActionSoft Corporation 3D Graphics and special effects courtesy SubLOGIC Corp. Commodore 64 and Commodore 128 are trademarks of Commodore Electronics Ltd. Apple II is a trademark of Apple Computer. Inc. IBM is a registered trademark of International **Business Machines Corp.** 

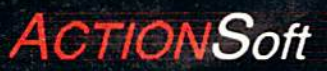

GENERATIONS AHEAD IN STRATEGY ACTION SOFTWARE 122-4 S.RACE ST. URBANA . IL 61801  $(217)367.1024$ 

## VOLUME 4, NUMBER 3 CONTENTS

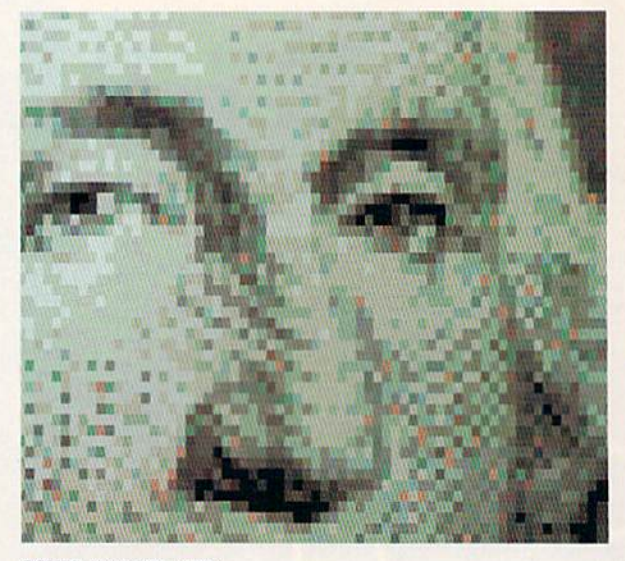

#### F E A T S U  $\mathbf{R}$ E

#### DIGITIZING THE VIDEO CONNECTION by Ervin Bobo  $\ldots \ldots \ldots \ldots \ldots \ldots \ldots \ldots 30$ Learn about three commercial video acquisition programs for digitizing images on the C-64. \*DFPRINT by Mike Konshak  $\ldots \ldots \ldots \ldots \ldots$  38

This accessory to RUN's popular Datafile database program for the C-64 gives you formatted mailing labels and reports based on Datafile files.

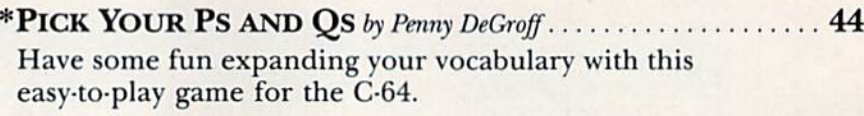

THE ULTIMATE SCREEN SHOT by Morton Kevelson .......... 49 You can make your screen shots top-of-the-line with the hints this article provides.

\*C-128 Screen dump by Trent buu 54 Screen dumps on the C-128 are inconvenient and time-consuming—unless you use this handy program.

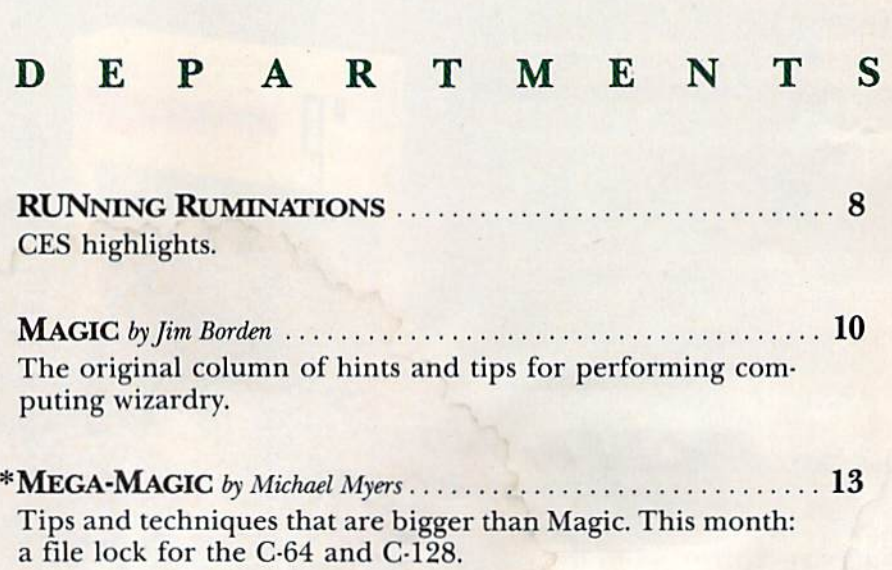

COVER ILLUSTRATED BY ROGER GOODE

MARCH <sup>1987</sup>

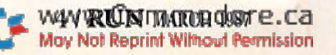

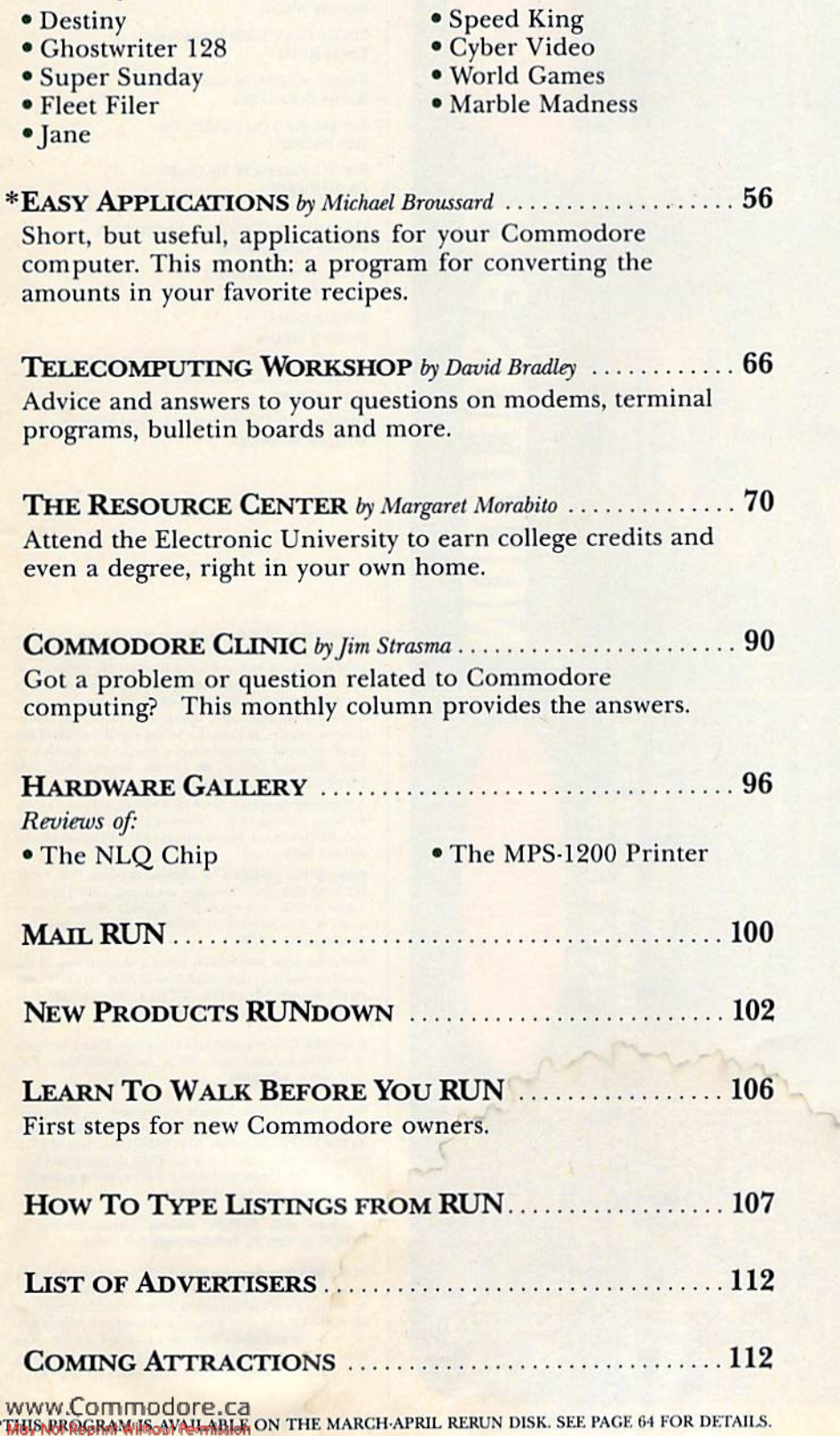

#### 

**PUBLISHER STEPHEN TWOMBLY** 

EDITOR-IN-CHIEF **DENNIS BRISSON** 

TECHNICAL MANAGER **MARGARET MORABITO** 

MANAGING EDITOR/PRODUCTION **SWAIN PRATT REVIEW EDITOR** 

**BETH JALA COPY EDITOR** 

PEG LEPAGE

NEW PRODUCTS EDITOR **HAROLD BJORNSEN** 

**TECHNICAL EDITOR TIMOTHY WALSH** 

**ASSOCIATE EDITORS JIM BORDEN; JIM STRASMA** 

**ART DIRECTOR** ROSSLYN A. FRICK PRODUCTION/ADVERTISING SUPERVISOR

HOWARD G. HAPP

**DESIGNERS ANNE DILLON ROGER GOODE** 

ASSOCIATE PUBLISHER/SALES MANAGER **STEPHEN ROBBINS** 

**SALES REPRESENTATIVES KENNETH BLAKEMAN NANCY POTTER-THOMPSON** 

**CLASS ADS** HEATHER PAQUETTE-EAST COAST **BRENDA BILLHEIMER-WEST COAST** 

**WEST COAST SALES GIORGIO SALUTI, MANAGER** 3350 W. BAYSHORE ROAD, SUITE 201 PALO ALTO, CA 94303

AD COORDINATOR **SUE DONOHOE** 

**SECRETARY LAURA LIVINGSTON** 

**EXECUTIVE SECRETARY CYNDE GARRETT** 

MARKETING MANAGER **WENDIE HAINES** 

**BUSINESS MANAGER BARBARA HARRIS** 

Reviews of:

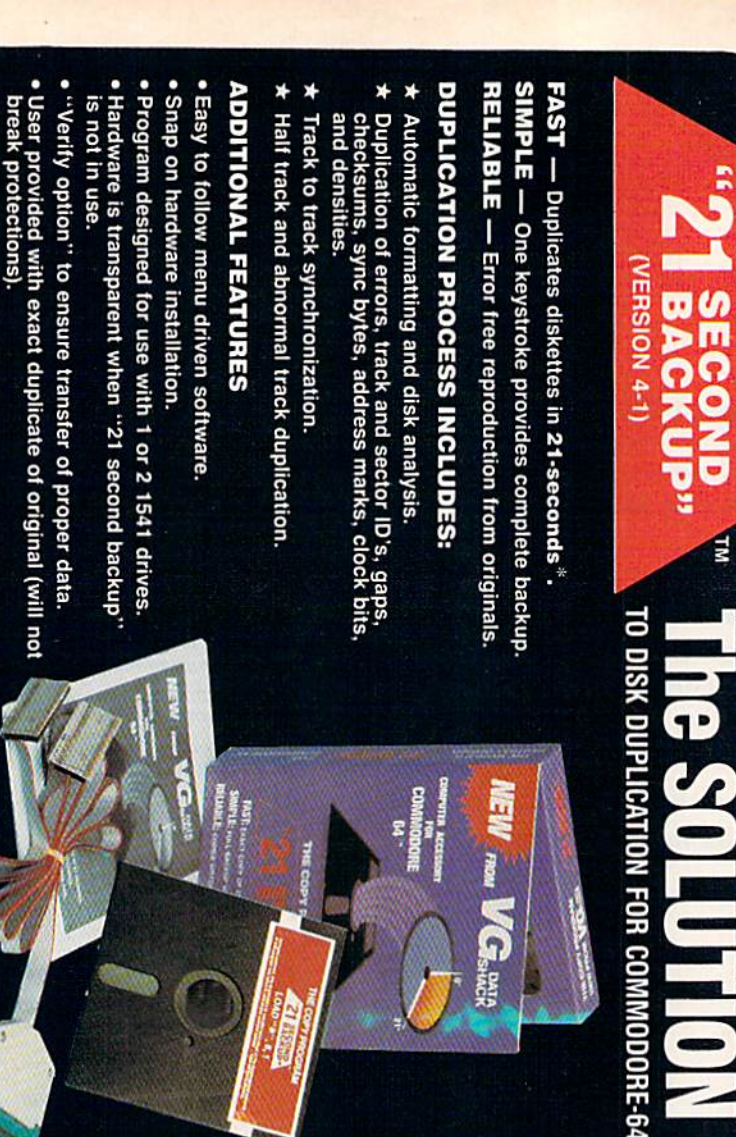

#### \* Validates files with accuracy **FEATURES INCLUDE:** Copy files; copies 36 blocks<br>per-second Disk analysis; verifies entire diskette Swaps, deletes, and transfers files Renames files, disk names, and ID's Modifies directories and adds<br>seperators Uses 1 or 2 1541 drives hardware as "21 Č **Second** TILITY  $(36)$

FILE

 $\overline{\mathbf{u}}$ 

Same hi

21-second<br>backup<br>(with hardware) 21-second ba<br>super fast file<br>backup utility 21-second super fast file<br>ackup utility<br>with hardware) dd S7.00 shipping, handling lisk only) isk only) ackup ackup utility **per fast file** Always same day shipping prices in U.S. currency ORDER TODAY ec residents add 9% and insurance (514) 445-9663<br>--9598, (514) 656 **Brossard,<br>. J4Z 3G3** sales tax. nde Allée allie DATA<br>SHACK money order **819.9** GS. 6£s  $61s$ 6£s Québ ā Ğ

**PRODU** 

ౚ

**PRESIDENT JAMES S. POVEC** VICE-PRESIDENT/FINANCE **ROGER MURPHY** 

**DIRECTOR OF OPERATIONS MATT SMITH** 

**EXECUTIVE CREATIVE DIRECTOR CHRISTINE DESTREMPES** 

**DIRECTOR OF CIRCULATION FRANK S. SMITH** 

**DIRECT MARKETING MANAGER BONNIE WELSH** 

**SINGLE COPY SALES MANAGER LINDA RUTH** 

TELEMARKETING MANAGER **KATHY BOGHOSIAN** 

**SPECIAL PRODUCTS DIRECTOR JEFF DETRAY** 

SPECIAL PRODUCTS MANAGER **CRAIG PIERCE** 

**DIRECTOR OF CORPORATE PRODUCTION DENNIS CHRISTENSEN** 

**TYPESETTING MANAGER** LINDA P. CANALE **TYPOGRAPHER DOREEN MEANS** 

MANUFACTURING MANAGER **SUSAN GROSS DIRECTOR OF CREDIT SALES & COLLECTIONS** WILLIAM M. BOYER

Manuscripts: RUN invites its readers to send contributions in the form of manuscripts with drawings and/or photographs to be considered for possible publication. The procedure for submitting an article is outlined in<br>the RUN writer's guidelines, which you can obtain by sending a self-addressed, stamped envelope. All contributions, queries, requests for writer's guidelines and any<br>other editorial correspondence should be directed to<br> $RUN$ , Editorial Offices, 80 Elm St., Peterborough, NH 03458; telephone: 603-924-9471.

Advertising inquiries: Send your correspondence to Advertising Offices, CW Communications/Peterborough, Inc., 80 Elm Street, Peterborough, NH 03458; telephone: 800-441-4403.

Subscription problems or address changes: Call 1-800-<br>227-5782 (NY and Canadian residents, 1-800-732-9119) between 9 a.m. and 5 p.m. EST, Monday-Friday, or write to RUN, Subscription Department, PO Box 954, Farmingdale, NY 11737.

Problems with advertisers: Send a description of the problem and your current address to: RUN, 80 Elm Street,<br>Peterborough, NH 03458, ATTN.: Cynde Garrett, Customer Service, or call 1-800-441-4403.

Microfilm: RUN is available in Microform from University<br>Microfilms International, 300 N. Zeeb Road, Dept. P.R., Ann Arbor, MI 48106.

Back Issues: RUN back issues are available for \$3.50, plus \$1 postage and handling from: RUN, Back Issue Orders, 80 Elm St., Peterborough, NH 03458. On orders of 10 or more back issues, there is a flat \$7.50 shipping and handling fee. Quantities are limited, and we cannot guarantee that all back issues are available.

Problems with ReRUN: Address correspondence to ReRUN, 80 Elm St., Peterborough, NH 03458.

RUN's BBS: The Running Board is RUN's reader feedback bulletin board, which you can call anytime, day or night, seven days a week for up-to-date information about the mag-<br>azine, the Commodore industry and news and information of interest to all Commodore users. Call: 603-924-9704. The Running Board uses a standard protocol, 300 baud, one stop bit, no parity, full duplex and a word length of eight bits.

NEW UPDATES פשרו "21 seconds backup" will strengthen parameter copiers

Heavily protected disks will take maximum 45-seconds

Duplicates entire non-protected<br>diskettes in 15-seconds

∗ ∗

**PEDS** 

**ACKU** 

ဝ<br>၁

ਰ

Split screen directory viewing Formats entire diskette in<br>10-seconds ∗ \*  $\ast$ × ∗

## Circle 76 on Reader Service card. disk each month delivered to you... packed with programs for your Commodore.

#### EIGHT PROGRAMS AND MORE ON EVERY DISK.

What's the opposite of "downtime"? It's UPTIME, of course. Just imagine ... a disk each and every month, delivered right to your door and packed with programs for your Commodore.

We make it easy and inexpensive. You deserve value. At UPTIME we believe in value. That's why each month 30,000 people like you enjoy disk full of programs and information.

Make your life easier! Get more from your computer Organize your life and be more productive with home management programs. Expand your knowledge with educational programs. Relax and enjoy monthly games or adventures. Make using your Commodore a snap with helpful tutorials and handy utilities. helpful tutorials and handy utilities. It's terrific!

DISCOVER UPTIME. You deserve the best from your Commodore. Have the best and save the most with UPTIME.

#### Subscribe now and save.

You won't believe the low price! Satisfaction guaranteed or your money back. Make the very next disk yours. Fill in the coupon and return it to us, or simply call. We'll start your subscription im mediately. For immediate service, call toll-free:

> 1-800-437-0033 anytime, day or night.

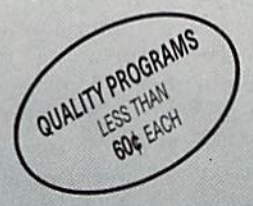

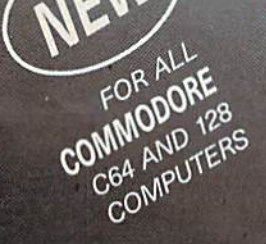

A Typical Issue Includes:<br>
A Typical Issue Includes:<br>
The Contract of the Doctor<br>
The Contract of the Doctor Side of the Doctor Side of the Contract of the Contract of the Contract of the Contract of the Contract of the Co Label Magic Living Art Totsi File Doctor ■ Financial Package ■ One Foundation ■ Calendar ■ Decision Maker

## RUNNING RUMINATIONS

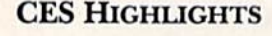

The year's CES show in Las Vegas lived up to its billing as the most im portant event in the home computing industry. Unlike recent shows, which were victims of a sagging interest in the home computer market, this year's interest level was at its peak with the cornucopia of computer products presented. There was some thing for everyone—hardware, soft ware, peripherals and applications.

Commodore, infected with the PC clone fever, seems poised to garner its share of that crowded market with the introduction of iwo PC-compatible machines, the PC10-1 and PC10-2.

Built-in features on these machines include a disk drive (one on the PC10-1 and two on the PC10-2), MS-DOS, power supply, serial and parallel ports, monochrome or color capabil ity and a configuration to accommodate a hard disk.

Both these 8088-based models fea ture a detachable keyboard, and the layout of the keys is similar to that of the IBM PC, with ten function keys and numeric keypad. The PC-10s also feature five expansion slots.

The PC10-1, which contains  $512K$ RAM (expandable to 640K), will sell for S999. The double-disk version, with 640K, will sell for \$1199. The PC-10s will be sold primarily through computer dealers, according to Com modore officials.

Commodore also introduced an other computer model—the 128-D, which is simply a C-128 with a detachable keyboard and built-in disk drive and power supply. One Commodore official noted that this '"convenience item" allows users to operate with the keyboard on their laps or on their desks.

 $\tilde{v}$ 

The computer console, where the power supply and disk drive are housed, also serves as a monitor stand. This affords the user a smaller footprint, a computer buzzword bandied about at this year's show. For the space-conscious computerist, this simply means that the 128-D (as well as the PC machines) will take up less room on your desk.

The unit sells for about the same price as the C-128 computer and disk drive sold separately (\$599).

Both the 128-D and PC-compati bles have been marketed successfully in Europe and are making their first entry in the U.S.

For the 64/128 line, Commodore in troduced several new peripherals to meet the needs both of new cus tomers and existing Commodore computerists:

—the plug-in <sup>1764</sup> RAM expansion module, which gives 64 owners an ad ditional 256K of memory and greatly decreases program loading and sav ing time. Price is \$129.

—the 1581 disk drive, which accom modates 3%-inch disks and, with a ca pacity of 808K and a faster data transfer rate, is primarily intended as a mass-storage device. Cost is \$399.

—the 1351 two-button mouse at a cost of \$49.

Other themes at the CES show included:

—low-cost software. Cood news For the software purchaser on a budget software prices are coming down! For example, Mindscape has recently created a software division to market a

line of inexpensive programs. The di vision, entitled Thunder Mountain, features inexpensive 64 programs. Another software company, Constel lation Software, demonstrated its line of low-priced products at the show. Both of these companies primarily feature software that was originally marketed in Europe.

,,

-education. Several interesting products demonstrated at the show included Software for Children, from Hearsay, Inc, and Talking Teacher, from Firebird. Both products are learning tools aimed at making learn ing fun for youngsters through voice interaction with the computer.

—GEOS. Berkeley Softworks dem onstrated its series of GEOS applica tions, including geoCalc (spread sheet), geoFile (database), Writer's Workshop (writing environment) and geoDex (a Rolodex-type accessory). According to president Brian Dough erty, Berkeley will soon be marketing C-128 version of GEOS, which will feature 80-column screen capability. Also, Commodore's <sup>1764</sup> RAM ex pander will feature a GEOS RAM disk, which will allow you to make use of the GEOS applications.

This is just a random sampling of some of the products featured at this year's CES. (RUNwill feature in-depth reviews of these and other products in subsequent issues.)

This year's show generated more ex citement and enthusiasm for the Com modore home computing market than I've witnessed in some time. The smart money here in Las Vegas says the home computer market is back and as strong as ever. Any takers?

# "The Bard is Back!"

 $H$ rom impossible dungeons and split second snares, the Bard and his party emerge. The Sceptre, so long for gotten, gleams with power like an exploding sun. Even Phenglei Kai, the ancient archmage, bows his head in awe.

"1 smell serpents!" Slipfinger squeals, stealing away like the thief he is. Two archdragons slither out of the ground, their eyes burn ing with the relentless fury of treasure lost.

Protected behind the flame lizards, beyond the reach of normal weapons, a cackling wizard begins the eerie chants of a death spell. A spell that can finish the Bard and his party.

The time has come to battle-test the magic of the Destiny Wand-and reveal the awesome powers of The Destiny Knight.' The Best Ever

Dungeon Role-Playing Game 50% bigger than Bard's Tale. An all-new storv line. • Six cities and a huge overland wilderness to explore. • Dozens of new spells -

79 spells in all.

New real-time dungeon puzzles. You have to get through them before the clock stops ticking.

Summon and name monsters to become a permanent part of your party.

• More strategy in combat encounters - the weapons and spells you choose de pend on the enemy's distance.

• A bank and casino. • A starter-dungeon for building up your low-level characters. • 6 guilds for easier game saving.

Optional use of Bard's Tale charac ters. Bard's Tale experience not required. · Cluebooks available for both Bard's Tale and Bard's Tale II"

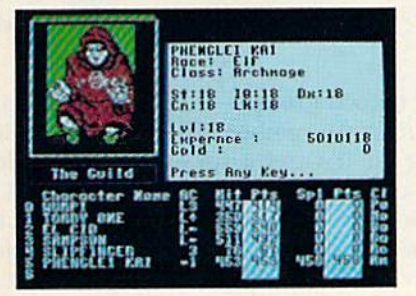

You get a new class of magic user  $-$  the Archmage. With 8 powerful spells like Heal All, Fanskar's Night Lance, and the awesome Mangar's Mallot.

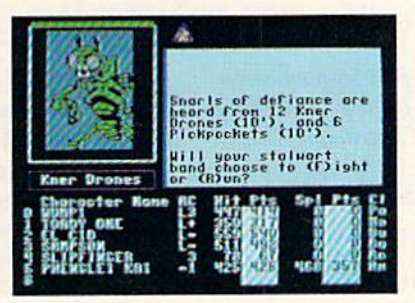

There are over 100 monsters, like this Kner Drone. Many animated. All dangerous,

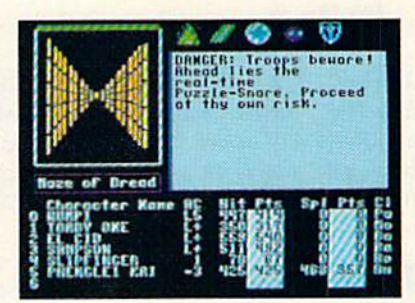

25 scrolling dungeon levels. All in color. All 3-D. Including 7 different Snares of Death, a new kind of real-time puzzle.

The Bard's Tale II

The Destiny Knight

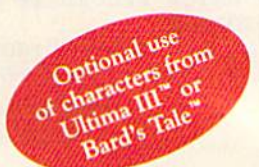

from

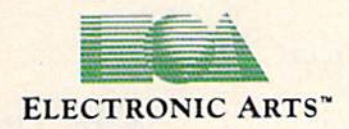

HOW TO GET IT: Visit your retailer, or call 800-245-4525 (in CA call 800-562-1112) for VISA or Mastercard orders. To buy by mail, send a check, money order, or VISA or Mastercard information to Electronic Arts, P.O. Box 7530, San Mateo, CA 94403. The price is \$39.95 for the Commodore 64 version. Add \$5 for shipping and handling (\$7 Canadian). Allow 1-4 weeks for delivery. The Bard's Tale II and Electronic Arts are registered trademarks of Electronic Arts. Ultima is a registered trademark of Richard Garriott. Commodore is a trademark of Commodore Electronics Ltd. For a copy of our complete catalog, send 50¢ and a stamped, WWW.COMMOdOFP.Ca self-addressed envelope to Electronic Arts Catalog, 1820 Gateway Drive, San Mateo, CA 94404.

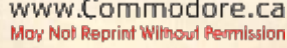

## MAGIC

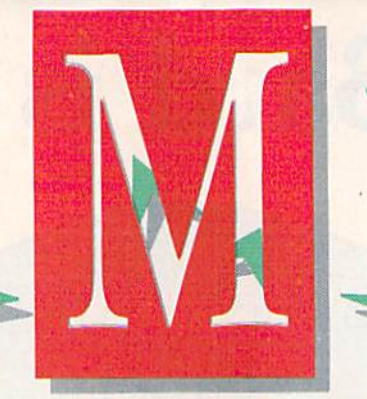

Discover an undocumented C-128 keyword; speed up Datajile sorts and improve its Find option; restore programs accidentally erased; convert 40-column, hi-res pictures to Ultra Hi-Res format, and more.

### By JIM BORDEN

Magic is the original column of reader-submitted hints and tips. Each month we present brief, useful computer "tricks" to help you get the most out of your Commodore computing systemwhether you're a beginning or advanced computerist, a C-64 or C-128 owner. Magic is a forum for RUN's imaginative and inventive readers to share their programming tips, brief software or hardware modifications, shortcuts or items of general interest. Ifyou have an idea to make computing easier, faster, more exciting and enjoyable, send it to:

> Magic RUN Magazine 80 Elm St. Peterborough, NH <sup>03458</sup>

 $RUN$  will pay \$10 to \$50 for each trick accepted for publication in the column. If your submission is selected for the Trick of the Month, RUN will award \$50 and a Magic Contributor T-shirt. To be eligible, the Trick of the Month must be for the C-64 or the  $C$ -64 and the  $C$ -128. Tricks for the  $C$ -128 only are not eligible.

\$3B0 C-64 SYS a Border—Creating screen borders with the Print command can be quite a chore. Here's a machine language alternative. This routine can be appended to your program to create borders with your own character and color. The ML program that SYS a Border creates is relocatable and may be loaded wherever you have 100 bytes of free memory. Please note that locations 251 through 254 are used during the execution of the ML program.

The syntax for using SYS a Border is SYS address, screen code #, color code #. The demo at the end of the Basic loader shows how to create a border with the asterisk in the current cursor color.

```
REM 64 SYS A BORDER-FRANK COLARICCI
1
\overline{2}REM RELOCATABLE-JUST CHANGE 'BR'
3
 BR=491 52:REM SYS ADDRESS
 FOR X=BR TO BR+99:READ A: POKE X, A
4
 T=T+A:NEXT:IFT<>14085 THEN{2 SPACEs}STOP
5
6
  DATA 032,253,174,032,158,173,032,247
  DATA 183,140,000,004,032,253,174,032
  DATA 158,173,032,247,183,140,000,216
```

```
9 DATA 162, 039, 173, 000, 004, 157, 000, 004
10 DATA 157,192,007,173,000,216,157,000
   DATA 216,157,192,219,202,016,235,169
12 DATA 039,133,251,133,253,169,004,133
13 DATA 252,169,216,133,254,162,024,173
14 DATA 000,004,160,000,145,251,200,145
251,173,000,216,145,253,136,145
15
DATA
16 DATA 253,165,251,024,105,040,144,004
230, 252,230,254,133,251,133,253
17
DATA
11
18 DATA 202,208,220,096
100 PRINT"{SHFT CLR}{3 CRSR DNs}SAMPLE"
110 SYS BR,42,PEEK<646
```
Frank Colaricci Winter Park, FL

**S3BI** DFMail record groups—Adding the following lines to DFMail {RUN, December 1984) will print selected parts of a mailing list. It's useful, for example, for addressing a mailing to club members who have not paid their dues. First, sort on a field containing dues payment information, then view to see the first and last record numbers of those who have not paid. You can then print labels for just the delinquent members.

- 1047 PRINT"iCRSR DN}(4 SPACES}{CTRL 9}C{CTR 0}ONSECUTIVE GROUP OF RECORDS"
- 1059 IFC\$="C"GOTO1326
- 1326 INPUT"BEGIN WITH WHICH RECORD (Ø TO EX IT)";FS:IFFS=ØGOTO1Ø4Ø
- 1323 IFFS>XTHENPRINT"NO SUCH RECORD":GOTO13 26
- 1330 INPUT"END WITH WHICH RECORD (0 TO EXIT )";LS:IFLS=0GOTO1040
- IFLS<FSTHENPRINT"TRY AGAIN!":GOTO1326 1332
- FORI FSTOLS:G0SUB1268:NEXT:G0T01 040 334

Stanley L. Anderson Tishomingo, OK

**\$3B2** Checking monitor resolution—The next time you shop for an 80-column monitor, test its resolution right in the store with this short program:

10 PRINT CHR\$(14):FOR  $A = 1TO40*23:PRINT",V";NEXT$ 

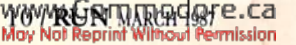

# **Powerful Software. Persuasive Prices.**

ls

Here's four programs that combine power, ease of use and a reasonable price to give you all the tools you need to get your work done faster, easier and better:

## **Desk Manager**

Five tools to organize your desktop.

Desk Manager puts five useful tools in your computer that you can access instantly. It's a simple word processor that gives you the ability to crank out quick letters without the Ency footwork.<br>
schedule in order. A phone book.<br>
lost friends or new found clients.<br>
A phone book.<br>
Lost friends or new found clients.

17 18 19

Commodore128 and 64 versions are \$39.95 (suggested) retail price).

### Accountant, Inc.™ **Professional Business Accounting**

Accountant, Inc. puts the essential elements needed for a professional business system into a form you can understand. It gives you everything in a single package: A General Ledger with integrated Accounts Receiv-

able and Payable Ledgers. Plus extensive business profiles and tutorials. Accountant, Inc. also provides valuable analysis such as reports on profits margins, expenses, outstanding invoices, customer and supplier account

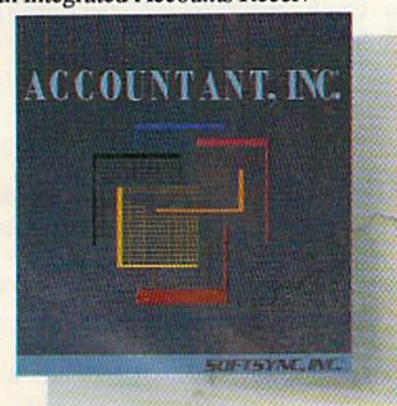

histories. Commodore 128 version: \$99.95 (suggested retail prices).

Softsyne, Desk Manager, TRIO and Personal Accountant are trademarks of Softsyne, Inc. Apple, Commodore and IBM PC are trademarks of Apple Computer, Inc., Commodore Business Machines, Inc. and International Business Machine

## Personal Accountant™

Your financial genius.

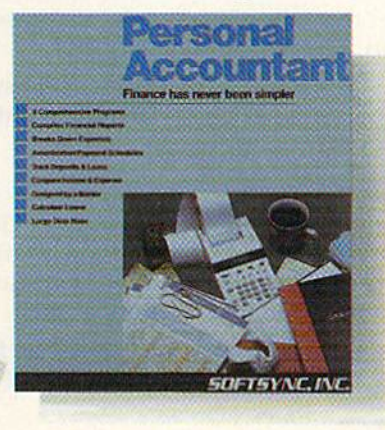

The Personal Accountant will keep track of your income, expense, loans, and deposits. It will tell you about your net worth, profits, taxes, and even speculate about the future. It generates professional financial statements and account histories. It calculates loans and future value of savings and it even keeps track of phone

numbers. You don't have to know anything about debit and credit to put the Personal Accountant to work for you. And you don't have to be a financial genius to know that this is money well spent. Spend \$34.95 (Commodore 64) and 128) to keep your financial life in order and invest the rest.

#### TM **TRIO** One program for all your applications.

Put the three most important software applications at your fingertips. An easy-to-use word processor, a powerful spreadsheet and a highly flexible data base. If you'd like to exchange information between these programs, do mail merging, project profits, organize lists, write dazzlingly fast, create form letters and more, you'll find TRIO is the most powerful integrated software

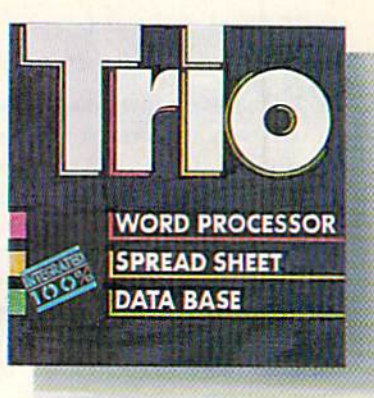

package you can buy for the money. Commodore 128, \$69.95; Commodore 64, \$49.95 (suggested retail price).

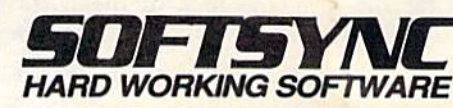

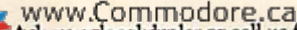

WWW.Commodore.ca<br>Askywurdopalidealer.orgalkus.for a free full color catalog. Softsync, Inc., 162 Madison Avenue, New York, NY 10016 (212) 685-2080. Circle 84 on Reader Service card.

## Magic

Enter the program and run it. The screen will fill with 23 lines of commas and lowercase v's. To check the resolution, look at the single pixel that forms the point of the center of the v or the tail of the comma. On a monochrome monitor the pixels should be a single round point of light. On a color monitor only one color should predominate, with only slight spilling of the primary colors (red, green and blue) at the edges of the display area. You might want to try different color combinations for the screen and text, too.

Since only one "gun" is used to produce the monochrome picture, the image is sharper and clearer than the color image. Remember that adjusting the brightness, con trast, color and tint also affects picture quality.

> Paul L. Hubbard Baltimore, MD

\$3B3 C-64 disk verify tip—After saving a program to disk, I always verify it with VERIFY "\*",8 to save time. This works on the C-64 and VIC because \* accesses the last file saved or loaded. (The exception is when you initially turn on the drive; it refers only to the first file on the disk.)

> Hal Vaughn Mount Airy, NC

\$3B4 C-128 input control—In the September 1986 issue of RUN, trick \$32F for the C-64 put an "invisible" quotation mark in an Input statement so that you could enter com mas and colons when inputting data. My program does the same thing on the C-128 in 128 mode.

- 10 REM C-128 INPUT CONTROL-SUE HOFFMAN
- 20 PRINT"[PROMPT HERE]";:TC=RCLR(5):SW=PEEK  $(215):IFSW \rightarrow \emptyset$ THENSW=6
- 30 COLOR5,RCLR(SW>:PRINT"{2 CRSR RTs!"CMRS( 34)CHR\$(27>"0{3 CRSR LFs}";
- 40 COLOR5,TC:POKE208,1:POKE842,29:INPUTA\$
- 5Ø PRINT"A\$="A\$:IFA\$<>"END"GOTO2Ø

Sue Hoffman Hudson, WI

\$3B5 Base conversions—Did you ever wish there was an easy way to convert a number from one number base to another? The C-128's Monitor mode makes conversion easy] Just type MONITOR and press return (or use the F8 key) to put you into the built-in monitor. To change a number from one base to another, type  $+$ , \$, & or % and the number. You'll be given the decimal  $(+)$ , hexadecimal  $(\$)$ , octal  $(\&)$  and binary  $(\%)$  equivalents. Just precede the number with the appropriate symbol, and you can convert from any base to the others. To return to Basic, type X and press return.

#### Kenneth H. Hottes Danbury, CT

\$3B6 Irish Jig 128—Ah, the luck of the Irish! Bring out the "wee bit o' Irish" in your C-128 with this popular Irish jig.

- 10 REM AN IRISH JIG-JESSE DROWN
- 20 ENVELOPE 0,2,0,15,5,2,200:TEMPO 19
- 30 PLAY "V1O4T0U15X0":PLAY"V2O3T5U15X0":PLA Y"V3O3T6U15X0"
- 40 A\$="V1O4WRV2O3.HG V3O3.HCM V1O4WR V2O3.H V3O3.HCM V2O3.IIC V3O3. HG V1O5QEICQEICM V2O3.HC V3O3.HG VI05QEICIGIFIEM V2O3.HC V3O3.HG V1O5QFIDQFIDM"
- 50 B\$="V2O3.HC V3O3.HG V105QFIDIFIEIDM V2O3 .HC V3O3.HG V105QEICQEICM V2O3.HC V3O3.H V1O5QEICIGIFIEM V2O3QD V1O5IFIEIF V2O3 IRQG V105QD V2O3IR V105IGM"
- 60 BBS="V2O3QC V105IEICIC V2O3IR V105QC V2O 3QC V105IR V2O3IRM"
- 70 PLAY A\$:PLA¥ B\$:PLAY BB\$+A\$:PLAY B\$+BB\$

Jesse B. Brown Eunice, LA

**\$3B7** C-64 input prompt—Sometimes the standard input prompt can get in the way of elegant programming. For instance, when writing a financial program, you may want the question mark replaced with a dollar sign. My short routine rewrites Basic into RAM to let you do just that. Insert the data loader at the beginning of your pro gram and activate the machine language routine with SYS 49152. A dollar sign will appear whenever the Input statement is called.

You can restore the question mark at any time, or you can use any other character you want. Just poke the selected character code into location 43846. If you prefer that no character appear, try using a 32 (the space character) as the prompt character.

```
30
REM DOLLAR INPUT-KENT BRIDWELL
40
CK=0:FORI=49152 TO 49223:READ
50
CK=CK+A:POKE I,A:NEXT
60
IFCK< >11068THENPRINT"DATA ERROR!
:END
70
  SYS49152:REM >>TEST PROMPT NOW
                             "; D
60
PRINT
INPUT"ENTER
PRICE:
90
PRINT
PRINT"PRICE
IS $"D
100 DATA 169,000,133,251,133,253,169,160
 10
DATA
133,252
33
,169,
254
,255,
141
,072
120 DATA 192,169,191,141,073,192,160
 30 DATA 177,251,145,253,230,251,208,002
 40
DATA
252
230
165
251
,208
205,072,
192
150 DATA 010,165,252,205,073,192,208,003
160 DATA 076,060,192,230,253,208,002,230
170
DATA
076
254
,022
192,169,036,141,070
180
DATA
171,165,001,041,254,133,001,096
```
#### Kent M. Bridwell Santa Monica, CA

**\$3B8** C-64 & C-128 fraction action—Magic trick \$340 (RUN, October 1986) converts decimal fractions to com mon fractions, but it is quite slow. My program works faster, reducing the fractions much as you or I would.

- 10 REM COMMON FRACTIONS-SISTER ANNE STREMLA U
- 20 INPUT "(CRSR DN) GIVE ME A DECIMAL NUMBER ";N\$
- 30 FORX=1T0 LEN(NS)
- 40 IF MID\$(NS,X,1)="."THEN FLAG=1:D=X
- 50 NEXT:IF VAL(NS)=0THEN END
- 60 IF FLAG <>1 THEN PRINTNS:GOTO20
- 70 L\$=LEFT\$<N\$,D-1):R\$=RIGHT\$[N\$,LEN(N\$)-D) Continued on p. 76.

**MWRUPO MARAPOOPTE.CA**<br>May Not Reprint Without Permission

## MEGA-MAGIC

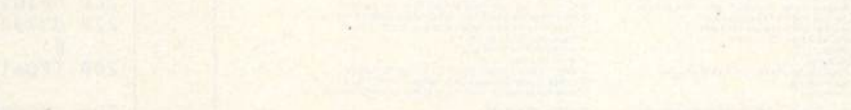

#### Easy-To-Use Subroutines and Utiuties

Mega-Magic, an extension of the RUN Magic column, offers each month an interesting and useful subroutine or utility pro gram. Although noticeably longer than those in the Magic column, these listings are still short enough to type in easily and quickly.

File Lock—Unintentionally scratching an irreplaceable file can drive you mad. File Lock for the C-64 and C-128 {in 40-column mode) will prevent you from scratching such files in the future by locking them on the disk and later unlocking them as you need. File Lock will lock program, sequential, user and relative files. However, it won't load locked files on the 1571 disk drive in 1571 mode.

Type in File Lock using either 64 or 128 Perfect Typist, be cause an incorrect line could scramble the disk. Also, don't abbreviate PRINT. When you're done, save the program be fore you run it.

Try File Lock first on a practice disk, just in case you did make a typing error. To use File Lock, load it and then replace the disk it's on with the disk containing the pro grams you intend to lock.

When you run the program, the screen will display a short menu, beneath which will appear a window displaying the name of the first file on your disk. If you wish to lock it, press F5.

Using the Fl key, move through the directory one file name at a time. Each time you reach a file you want to lock, press F5. To unlock a file, press F6 when its name appears in the window.

After you've gone through the whole directory, list it again. You'll find that the listing for each locked file includes a less-than symbol  $(<)$  to the right of the file type—PRG $<$ , for example. When you're finished locking and unlocking files, press F7 to quit

File Lock will also display the track (always 18) and the sector numbers (1-18) that the directory of filenames is stored on. Once you get used to which files are where on a disk, you'll be able to reach specific files quickly by using the F3 key to move to the right sector and then the Fl key to move to the file in that sector that you want. R

#### Michael Myers Beardstown, IL

٥

#### Listing 1. File Lock program.

- 10 REM 64/128 (40 COLUMN) FILE L OCK-MICHAEL MYERS :REM\*218
- 20 OPEN15,8,15:OPEN2,8,2,"#":S=1 :POKE53281,12:IFFRE(0)=FRE(1)
- THEN50 :REM\*182 30 R=133:F0RP=1TO7STEP2:KEYP,CHR  $$ (R): KEXP+1, CHR$ (R+4): R=R+1:N$
- EXT :REM«252 40 IFPEEK(215) THENPRINT"40 COLU MN MODE ONLY!1":CLOEE15:END :REM\*132
- 50 PRINT"(CTRL 1) {SHFT CLR) {2 CR SR DNs) {CTRL N} {SHFT F} {SHFT

I} (SHFT L) (SHFT E) (SHFT L) (S HFT O)(SHFT C)(SHFT K)(3 CRSR<br>DNs)"<br>:REM\*22 :REM\*22 60 PRINT"F1(2 SPACEs)=(2 SPACEs)

- $(SHFT N)EXT (SHFT F)ILE''$ REM\*38
- 70 PRINT"F3{2 SPACEs}=(2 SPACEs) (SHFT N)EXT {SHFT S)ECTOR" 130 :REM\*110
- 80 PRINT"F5(2 SPACEs}={2 SPACEs)  ${CTRL 9}$  (SHFT L)OCK(CTRL  $\emptyset$ ) { 14 $\emptyset$ <br>SHFT F)ILE!" :REM\*162
- 90 PRINT"F6{2 SPACEs} =  $\{2$  SPACEs}  ${CTRL}$  9} ${SHFT}$  U}NLOCK ${CTRL}$  0} 160 {SHFT F)ILEI" :REM"94
- 100 PRINT"F7(2 SPACEs)=(2 SPACES

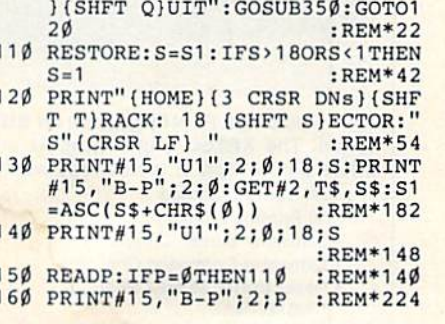

**RUN** It Right  $C-64$ ;  $C-128$  (in 40-column mode)

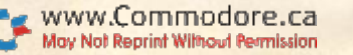

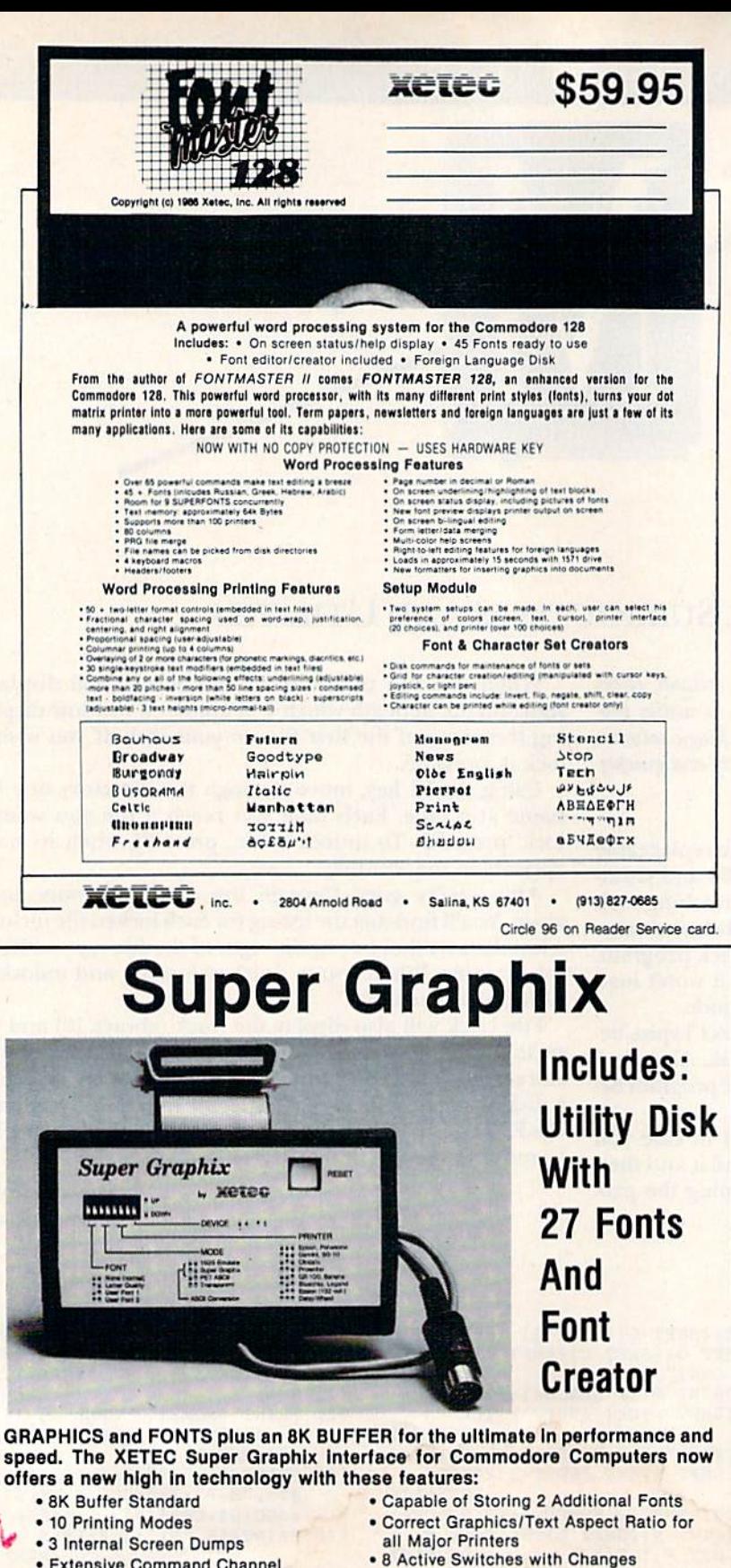

#### Listing 1 continued. 170 FORI=1TO32: POKE1544+I, 32: NEX  $:$ REM\*208 180 FORI=1TO32:GET#2, A\$:POKE1544  $+I$ , ASC(A\$+CHR\$( $\emptyset$ )): NEXT :REM\*126 190 GETQ\$: IFQ\$=""THEN190 :REM\*12 200 IFQ\$="(FUNCT 1)"THEN150  $:REM*70$ 210 IFQ\$="{FUNCT 3}"THEN110 :REM\*178 IFQ\$="{FUNCT 5}"THENQ=1:GOTO  $220$  $260$ :REM\*52  $230$ IFQ\$="(FUNCT 6)"THENQ=2:GOTO 260  $:$ REM\*8Ø 240 IFQ\$="{FUNCT 7}"THEN340 :REM\*24Ø 250 GOTO190  $:$ REM\*68 260 PRINT#15, "B-P"; 2; P : REM\*69<br>270 GET#2, A\$: IFA\$=""THENA\$=CHR\$(  $\emptyset$ :REM\*101 280 IFQ=1THENA=ASC(A\$)OR64 :REM\*123 290 IFQ=2THENA=ASC(A\$)AND191 :REM\*73 300 PRINT#15, "B-P"; 2; P<br>310 PRINT#2, CHR\$(A); :REM\*109 :REM\*47 320 PRINT#15, "U2"; 2; Ø; 18; S :REM\*73 330 GOTO160 :REM\*1Ø1 340 CLOSE2: CLOSE15: PRINT" (SHFT C LR } BYE...": END :REM\*63 PRINT" (CRSR DN) (COMD A) (32 S<br>HFT \*s) (COMD S)" :REM\*189 350 360 PRINT" (SHFT -) (32 SPACES) (SH<br>FT -)"<br>PENT" PRINT"(COMD Z)(32 SHFT \*s)(C<br>OMD X)":PRINT" (UP ARROW)" 370 :REM\*149 380 PRINT" {COMD Z} {2 SHFT \*s} {S HFT FILLE (SHFT TIYPE (SHFT C}ODE:" :REM\*167 390 PRINT" (4 SPACEs) A=SEQ B=PRG

 $C=USR$   $D=REL''$ :REM\*11 400 PRINT: PRINT" (CTRL 9) (SHFT S HIFTED={SHFT L}OCKED{2 SPAC Es } {SHFT U}NSHIFTED= {SHFT U}<br>NLOCKED ":REM\*125 410 RETURN :REM\*213 420 DATA2, 34, 66, 98, 130, 162, 194, 2  $26.0$  $:$ REM<sup>\*9</sup>

#### **Mega-Magic Needs Your Contributions**

RUN's Mega-Magic column depends for its appeal and usefulness on contributions from our readers. If you have a relatively short subroutine or utility program that requires only brief documentation, spruce it up and send it along. It should be comparable in quality and length to other Mega-Magic items we have published. Payment will be made upon acceptance. Mail your contributions to:

Mega-Magic **RUN** Magazine 80 Elm St. Peterborough, NH 03458

- 
- **Extensive Command Channel** · Reset Button to Halt Printing
- from Buffer
- · Switch Settings on Label for **Quick Reference**
- · Correspondence Quality Font Built-In Suggested list \$99.95
- **Constantly Monitored** • Internal Fonts Support Super-script, Sub-script, Underlining, Bold-face and

**Choice of 9 Pitches** 

**Includes Lifetime Warranty** 

真はビビU, Inc. / 2804 Arnold Rd. / Salina, KS 67401 / 913-827-0685

 $\bullet$ 

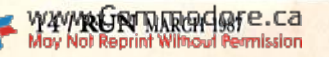

## DOES jdoes in de staat de staat de staat de staat de staat de staat de staat de staat de staat de staat de staat de ER RIGHT MA order right and the contract of the contract of the contract of the contract of the contract of the contract of the contract of the contract of the contract of the contract of the contract of the contract of the contract o PRICES "We buy In volume and pass the savings onto you!!!"

EDERA

FR

"Software orders over \$50.00 will be shipped Federal Express. You only pay TCP's standard shipping charge of \$4.00 per order. This offer also valid on peripherals and accessories under 8 pounds. Orders arriving before 11:00 am our time will be shipped out same day."

**EN 24** 

Δ

"We stock hundreds and hundreds of products for commodore computers! Every week we add even more. We're the first to get in all the hot new software releases. Just another reason why we should be your first call!!"

ver 90% of all items ordered are in stock and shipped within 24 hours."

"I'm proud we deliver all of these. Response from tens of thousands of satisfied customers can only mean we're doing mail order right!"

## EDUCATIONAL **& CORPORA** ACCOUNTS:

President attle TUSSEY COMPUTER PRODUCTS

We offer a full line of services catering to you. Including; quick turn-around, personal service, and the flexibility to serve your organi zations needs. Credit Approval in <sup>24</sup> hrs for any organization with a good D&B rating.

To reach our Educational and Corporate Sales Department directly, Call 1-800-533-1131 or Inside PA Call 814-234-2236

OTHER CUSTOMERS PLEASE CALL THE NUMBER LISTED BELOW

Vlay Not Reprint Without Perm

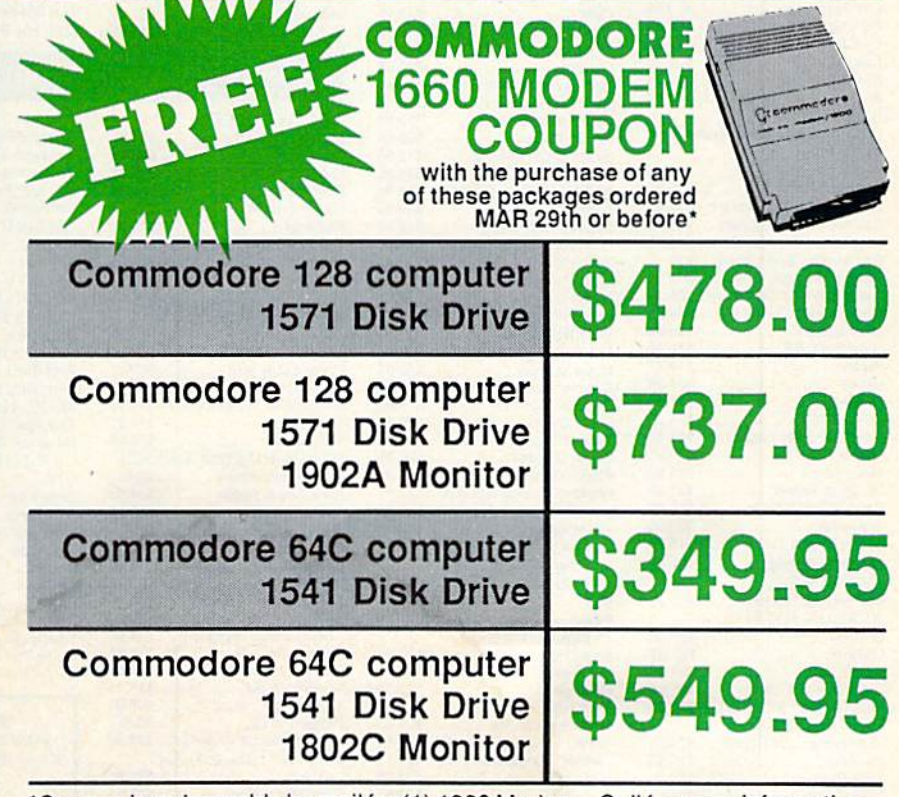

\*Coupon is redeemable by mail for (1) 1660 Modem - Call for more information.

Call 814-234-2236

Circle 209 on Reader Service card.

CALL TOLL FREE **1 -800-468-9044** Inside PA

**OES MAIL ORDER RIGHT** 

OPEN: 9am-8pm Mon-Fri, 10am-5pm Sat EAST COAST TIME NEW HRS STARTING MAR 01: 9am-9pm M-Thur, 9am-6pm Fri, 10am-6pm Sat, Noon-6pm Sun

#### **Educational Software too!**  $\mathbf{H}$ M 13 GA **All Games stocke**

**DUE CUID** 

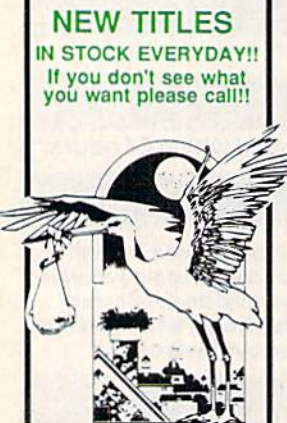

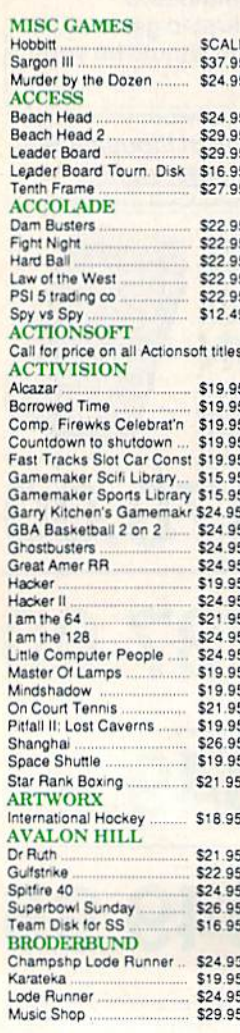

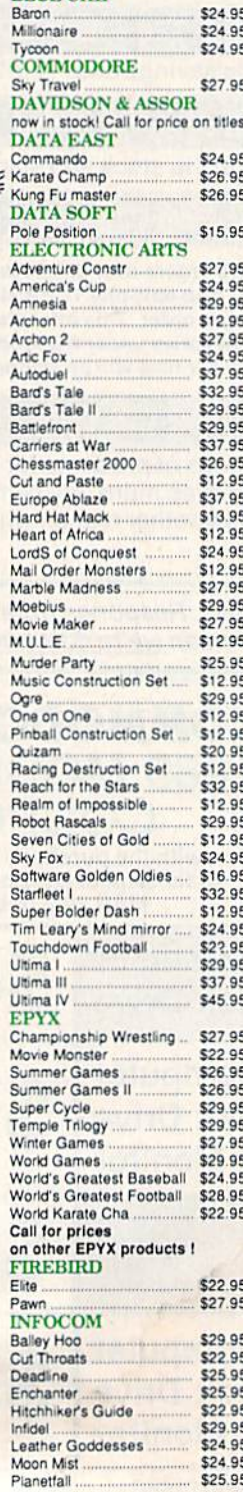

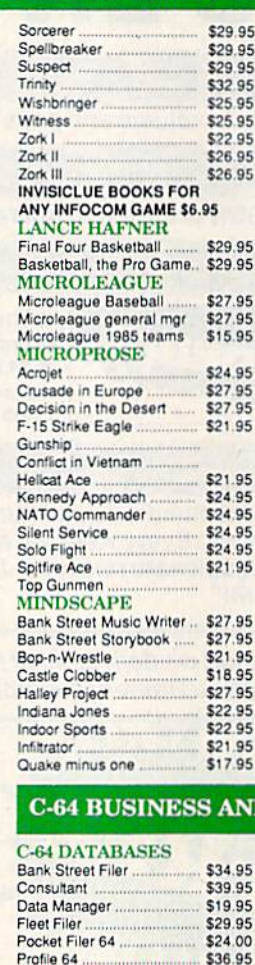

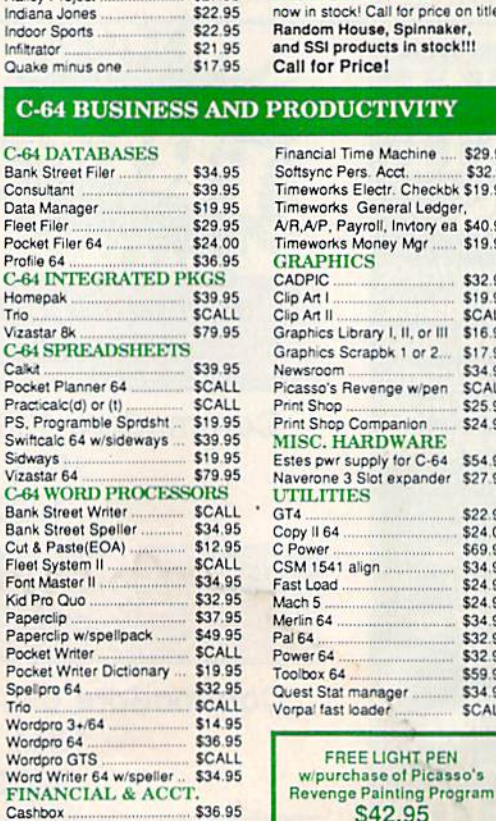

Vizasta  $C-64S$ Calkit.

PS, Pn

Vizasta

Bank 9 Bank S Cut & I

Pocket Spellpr

Wordp Word \

Cont. Home Acct.

Trio. Wordp Wordo

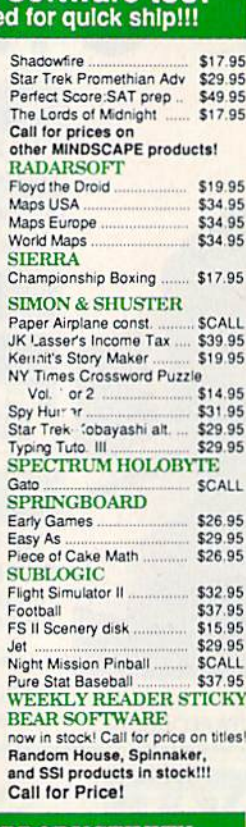

#### **RODUCTIVITY**

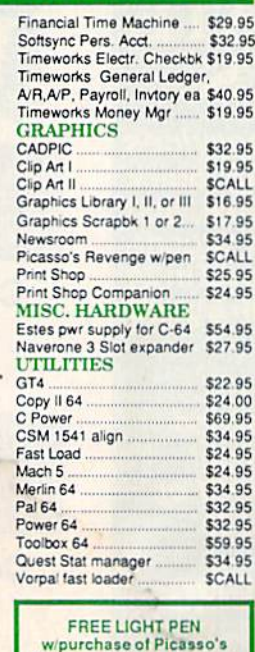

**S42.95** 

#### **INFORMATION AND** PA ORDERS 814-234-2236 aireana п **NX-10** PRICE DROP TO \$207.95 ---**NP-10** \$184.95 **NX-10C** SCALL \$349.00  $NX-15$ **NL-10C SCALL** \$229.00

**POWERTYPE** 18cps, daisywheel

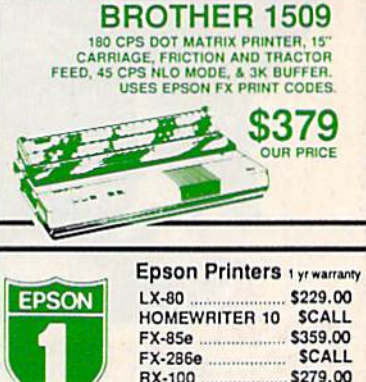

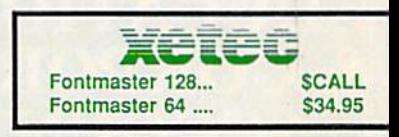

**DX-10** 

HS-80 INKJET

**SCALL** 

**SCALL** 

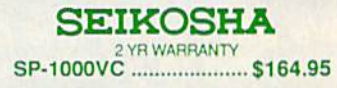

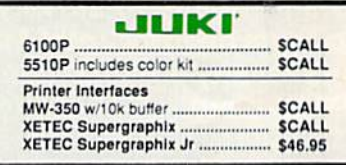

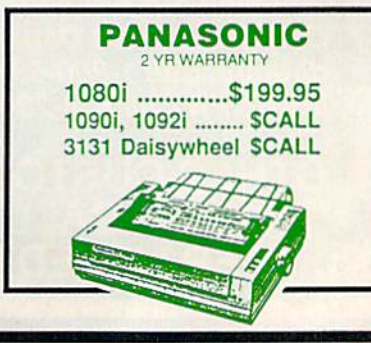

**TUSSEY COMPUTER PRODUCTS P.O. BOX 1006** P.A 1680.

\$46.95

# **DOES MAIL ORDER RIGHT**

#### 00-468--8 CALL TOLL FREE 7

#### **MONITORS COMPOSITE COLOR** Call for Composite **Color Monitors**

**IONOCHROME** 

monochrome mode ............\$259.9<br>HOMPSON 36512VC mono mode eparated video \$249.95

#### **MODEMS**

HAREDATA \$36.95 SCALL /OLKS 6480 300/1200 baud VESTRIDGE \$49.95 \$42.95 **AESSENGER SCALL** 660 **AITEY MO** 459.95 **IP TERMINAL** \$34.95 **COMPLISERVE STR KIT** \$19.95 LAYNET STARTER KIT.... \$14.95

#### **General Acct System**

includes: • General Ledger · Accts Receivable · Billing Statements . Accts Payable . Check Writing . Job Costing . Payroll Pkg. Price for all Modules:

C128 version \$124.95 C64 version \$119.95

**TCP** leads the way!!! 128 AND 64 **HARD DRIVES FROM JCT** Plugs into the disk drive port just like<br>the 1571 to maximize compatibility, 5<br>year warranty on the mechanical portion of the Hard Drive, 1 Year<br>warranty on electronics, Immediate<br>replacement within 1 year. MODELS AVAILABLE: JCT1005.5mb .......... \$CALL لتركياتها **Bruderbund** Broderbund Print Shop. \$25.95 Print Shop Companion .. \$22.95

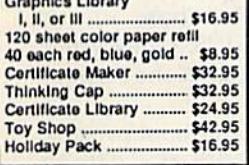

#### **MODEM MANIA**

1670 MODEM ......... \$99.95 1200 Baud, w/Software 1660 MODEM ......... \$42.95 300 Baud, w/Software

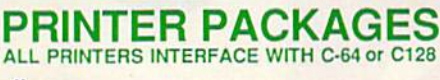

#### **Stigli**

NX-10 & XETEC SUPERGRAPHIX.... \$269.95 NX-10 & XETEC Supergraphix Jr. .... \$249.95

#### **PANASONIC**

1080I and Xetec Supergraphix .... \$259.95 1080I and Xetec Supergraphix jr. \$244.95

#### **SEIKOSHA**

Call for price on new SP-1200 packages

#### **OKIDATA**

**Okimate 10 Color Printer** and Plug 'n' Print Module .......... \$159.95

**EPSON SCALL FOR** LEZZI LX-86 & INTERFACE.. LOWEST PRICE **DX-10 DAISYWHEEL &** 1 XETEC Supergraphix Jr......... \$219.95

#### **BROTHER**

1509 & XETEC SUPERGRAPHIX..... \$419.00

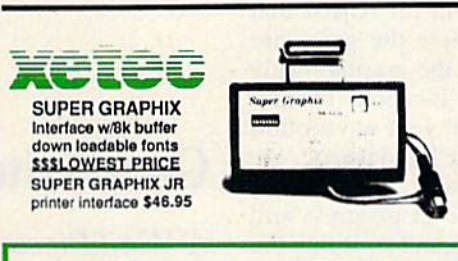

**Abacus NOW IN STOCK!!** Call for price

on all books and software titles

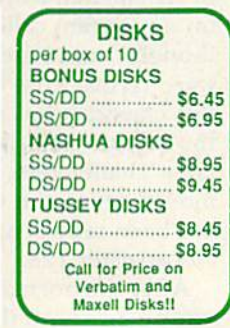

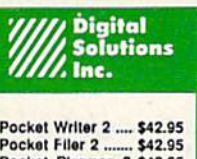

Pocket Filer 2 ....... \$42.95<br>Pocket Planner 2 \$42.95<br>Digital Superpak .. \$74.95 Dictionary ............. \$12.95

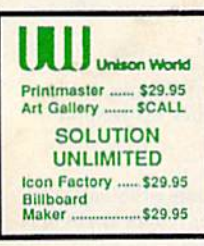

### Software orders over \$50.00 will be shipped FEDERAL EXPRESS (yes, even

With these prices)<br>You only pay TCP's standard<br>shipping charge of \$4.00 per order This offer also valid on peripherals and accessories under 8 pounds. Orders arriving before 11:00 AM our time will be shipped out same day

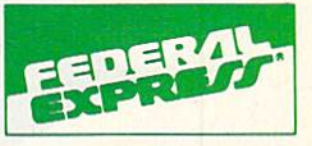

**Computerized order entry, processing** and status allow TCP to serve you faster and better!

#### **COMMODORE 1285 SOFTWARE** For 128 in

128 or CPM modes

#### **WORD PROCESSORS** FLEET SYSTEM II w/spell ... FLEET SYSTEM III w/spell & thesaurus \$56.95 FLEET SYSTEM 4 JANE \$32.95 SCALL PAPERCLIP II PERFECT WRITER POCKET WRTER 128 SCALL SUPERSCRIPT 128 \$59.95 **TERM PAPER WRITER** \$34.95 VIZAWRITE 128 SCALL WORDPRO 128 \$59.95 WORDPRO 128S w/spell SCALL W'DWRITER 128 w/spell... \$49.95 **SPREADSHEETS** \$39.95 EPYX MULTIPLAN... PERFECT CALC **SCALL** POCKET PLANNER 128 **SCALL** SWIFTCALC 128 w/sdways. \$49.95

**DATA BASES** \$39.95 **CONSULTANT** DATE MANAGER 128 SCALL FLEET FILER. \$29.95 SCALL<br>SCALL PERFECT FILER POCKET FILER 128 PROFILE 128 \$59.95 SUPERBASE 128 **SCALL** 

#### **MISC. 128 SOFTWARE**

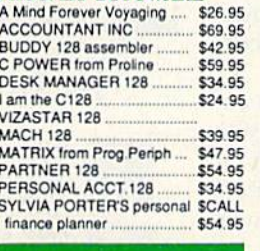

To order by mail: We accept money order,

To order by mail: We accept money order,<br>centrical check, personal check blow 2 weeks for<br>personal check to clear.<br>Shipping: \$4.00 for software and accessories/<br>\$10.00 for printers and color monitors/ \$8.00 for disk<br>drives

**Grides.**<br>Terms: ALL PRICES REFLECT CASH<br>DISCOUNT, ADD 1.9% FOR MASTERCARD<br>OR VISA. Manufacturer's warranty honored with<br>copy of our invoice. ALL SALES ARE FINAL. Defective items replaced or repaired at our discretion.<br>Pennsylvania residents add 6% sales tax. Prices and<br>terms subject to change without notice.

#### **ALL COMMODORE PRODUCTS ON SALE NOW!!**

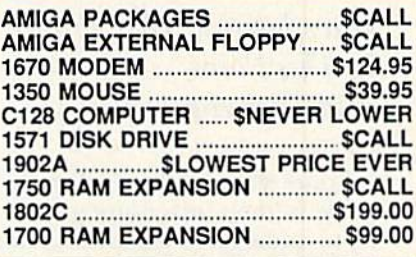

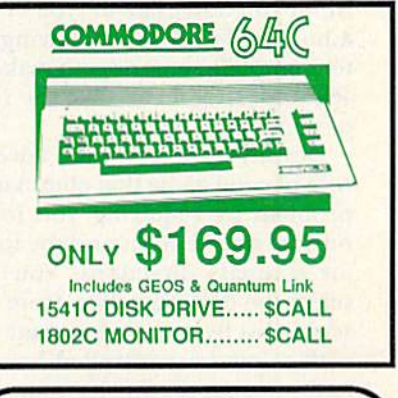

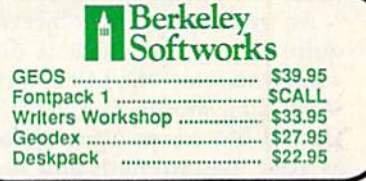

If If through some oversight we don't have the lowest price, we would appreciate<br>the opportunity to beat it. If we can, you<br>will get the benefit of our Federal Express shipping on software orders<br>over \$50.00.

- Purchase orders are accepted from
- qualified corporations and institutions.<br>No sales tax on orders outside of PA.<br>Buy with confidence. We honor manu-
- facturers warranty

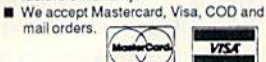

CALL TOLL FREE 1-800-468-9044

#### Circle 209 on Reader Service card.

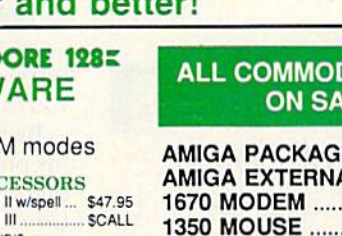

## SOFTWARE GALLERY

## **Destiny**

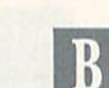

Have Joystick, Will Travel In This Point-And-Click Adventure

Some game manufacturers take pride in their adventure games' abil ity to understand complex sentences. But if you don't like to type or you're a hunt-and-peck typist, having to enter complete sentences to make your self understood can take the fun out of playing,

Destiny is a graphics adventure/ role-playing game that eliminates this problem by requiring you to input only 23 simple verbs and the four ma jor compass directions. You simply select the desired action from an onscreen list by pointing to your choice with a joystick-controlled hand icon and pressing the fire-button.

An inventory of the objects you ac quire during the game is displayed when you select the List command or when you choose Use, Give or Put. Destiny also keeps track of traits such as your age, strength and health, as well as the number of gems and units of gold you possess.

When you encounter one of the many unfriendly creatures that roam the countryside, a tunnel or the underground city, a menu with three new options appears. You can attack, bribe the monster with gold or try to run away. If you attack first, you're liable to strike a damaging blow, but if you try to escape, you could fail, and your en emy might strike. By offering a bribe, you give up 50 units of gold, but in re-

## Compiled By BETH S. JALA

turn you receive a clue that could help you out of some tight spots.

Because Destiny limits your input to the on-screen word list, you usually can figure out what to do in a given situa tion by trying all the possibilities. Nevertheless, other factors still make the game a challenge, especially for novice or intermediate adventurers. For example, many of the objects that you need to complete the game are carefully hidden in die graphics with out a clue to their location. To find them, you must "feel" your way around each picture with the hand icon.

Destiny's faults are that you can save only one game in progress and when you save, you can't continue the adventure without rebooting and loading the saved game. Similarly, when your character bites the dust, there's no play-again option.

## Report Card

#### Superb! An exceptional program that

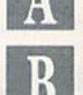

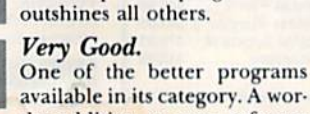

available in its category. A worthy addition to your software library.

#### Good.

Lives up to its billing. No has sles, headaches or disappointments here.

Mediocre.

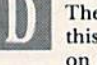

There are some problems with this program. There are better on the market.

Poor. Substandard, with many prob lems. Should be deepsixed!

Aside from these limitations, Des tiny is an enjoyable adventure that's probably challenging enough for all but advanced players and is perfect for anyone who's better at pointing and clicking than typing. (Software Investments Plus, Inc., PO Box 13, Appleton City, MO 64724. C-64/\$24.95 disk.)

> Bob Guerra Charlestown, MA

## Ghostwriter 128

Word Processor From the Past Rears Its Useful Head

In the early days of the C-64, many of us cut our word processing teeth on a program called Omniwriter. Although Omniwriter is now old in soft ware terms, a lot of people still use this classic. It has withstood not only the test of time but also the test of later challengers. For those who've moved on to the C-128, Omniwriter has been reincarnated in the form of Ghostwriter 128.

After the normal autoboot process, you're presented with the default screen. Although I found the default colors to be less than wonderful, the text, background and command bar can be cycled through the full range of colors until you find the combina tion you prefer. This operation also will introduce you to the formatting commands of Ghostwriter. The har mony of commands makes it easier to

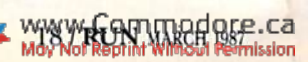

## BY THE TIME SHE GETS TO "PHOENIX;' HE'LL BE SLEEPING.

 $\overline{\phantom{a}}$ 

Having thousands of facts is one thing. Finding the ones you need is another. Which is why you should consider buying geoFile. The easy-to-use database manager for GEOS-equipped Commodores.

WEBERIER

Whether they're receivables or reci pes, once you have geoFile, you can fly through facts in sec onds, clicking and picking the ones you want, just the way you want them.

 $\mathbf{m}_{\min,\text{min}}$ 1 ■ || Ml III

> nun nt min ski- ,", ,, "i '■■ ■■■ II III II II in mi

**Thursday**  $\mathbf{u}$ 

ANCHORAGE

<u>tou **experience**</u> and it was a section of the

**(Total AVIII (4) FALSIO** 

**THEFT** 

Ml <sup>111</sup> 1M mi inn,ii<' it 11  $2.739$ 

It's as simple as filling out a form.

The geoFile "form" organizes all kinds of information. Like names, numbers, rates of objects' accelera tion when dropped from two-story buildings—you name it. As much as you can fit on a printed page.

Once your data is in, the real fun begins.

You want names of bus drivers? From Arizona? Under five foot six? Between the ages of 33 and 35? With incomes of \$22,396 or more? Who

sneezed in June? Just click your mouse and watch geoFile go to work. Searching. Sorting. Comparing and listing the data alphabetically. Or numerically. Or in whatever priority your form specifies. You can put the data

篇。

**AUSTII** 

into form letters and lists with geo-Merge. Or into math functions, with geoCalc. Or if you really want to get

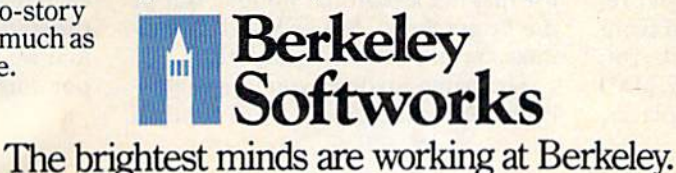

fancy, you can display your infor mation graphically with geoChart.

**BANGOI** 

Mildred fund the Witson file

And geoFile does it allin seconds.

Now, with all that in mind, what are you going to do — spend a few bucks on geoFile?

Or spend all night wishing that you had?

To order call 1-800-443-0100 ext. 234 geoFile \$49.95 (California residents add 6.5% sales tax.) \$2.50 US/\$5.50 Foreign for shipping and handling. Allow six weeks for delivery. Commodore and Commodore C64 are trademarks of Commodore Electronics, Ltd<br>GEOS. geoFile and Berkeley Softworks are tradenames of Berkeley Softworks

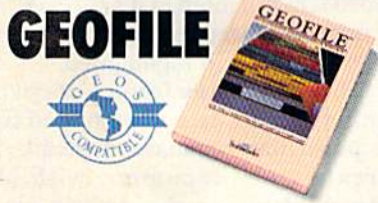

www.Commodore.ca May Not Reprint Without Permission

Circle 111 on Reader Service card.

## Software Gallery

commit to memory those that are most frequently used.

The list of commands is long, but it contains the text-editing features you'd expect in a good word processor—block move and copy, search and replace, document merge, insert and delete, and autopagination. You can call up a DOS wedge that lets you display a directory or format, scratch or rename a disk.

With both standard and numerical tab settings, Ghostwriter makes it easy to align columns, especially if those columns happen to be made up of numbers that must be aligned on the decimal point. Visible margins, word wrap and optional display of page breaks complete the word processor's features.

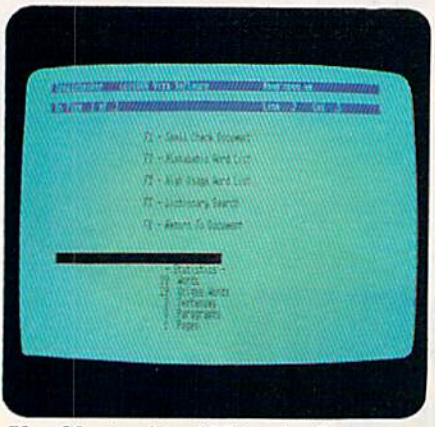

Use Ghostwriter 128 to check your spelling.

Ghostwriter's word processor and 30,000-word spelling checker fit on one side of a disk, thus eliminating swapping or flipping disks, contrib uting to speed and convenience.

The spelling checker provides a list that tallies things such as the number of words, number of unique words, and number of paragraphs in a document. It then asks you to insert the dic tionary disk. Since the dictionary is on the same disk, you just hit the return key to display a two-column screen that lists all the words in the document, each preceded by a number indicating its frequency of use. Each word is highlighted as it's checked, and if not recognized by die dictionary, the word will remain highlighted.

The Mail Merge feature doesn't re quire merged data to be pulled from particular database. Instead, you create your document with Mail Merge blanks in the proper places,

then go to the alternate work screen to enter the information to fill in the blanks.

Many powerful word processors re quire that printer codes be set up as a series of dot commands preceding the body of the document. Ghostwri ter 128 facilitates by allowing you to make selections from a print menu.

More than a dozen printers are supported by drivers within the program. Note that the use of text emphasis, such as boldface, underlining, sub scripts and superscripts, is deter mined by your printer's capabilities. In addition, if your printer will accept them, you can use ASCII codes for fonts such as italic and double strike.

The documentation for Ghostwrit er 128 is well written. The manual is divided into sections arranged in log ical sequence, with a table of contents and an index for quick and easy reference.

My only criticisms of the program are the Default Color mode, which can be changed, and the fact that the spell ing checker doesn't automatically provide you with possible spellings for unrecognized words. A search feature will look through the dictionary, however, and present you with the correct spelling.

These problems are minor, and it might be that a more sophisticated spelling checker for the C-128 is not yet possible. In any event, Ghostwri ter 128 offers ease of use and highpower capabilities that are as good as anything I've seen—and better than many. (HesWare, 390 Swift Ave., Suite 14, S. San Francisco, CA 94080. C-128/ \$39.95 disk.)

> Ervin Bobo St. Peters, MO

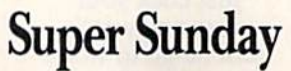

Have the NFL At Your Fingertips All Week Long

Given American attitudes toward football, especially our penchant for Monday morning quarterbacking and for making a national holiday out of the Super Bowl, Super Sunday is al most certain to be a winner.

The game involves you in a matchup between the greatest pro football teams of our time. Starting with the winner of the 1966 Super Bowl and ending with the victor in 1985, you can pick any two teams, match them in your own Home Bowl and let the arguments fall where they may.

Super Sunday can be played by one or two players. For a one-player game, the keyboard probably offers the best control. For two players, your selec tions can be made by joystick, thus keeping your computer table from being crowded with knees and el bows, as well as potato chips and beer.

You can select the visiting and home teams, game time, formations, and offensive and defensive teams. If you're dealing with teams so old you can't remember individual perfor mances, each quarterback or runner listed is accompanied by his passing or rushing statistics, respectively.

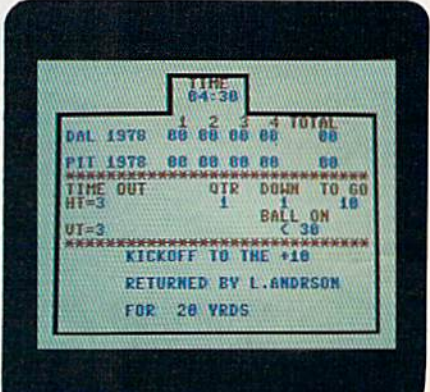

Scoreboard from Avalon Hill's Super Sunday.

When you're presented with an overhead view of the scene, keep in mind that your computer is showing you almost one half of a football field, as well as 22 players. Graphics for the players are not great, but you can tell the different teams by the color of their uniforms.

To start a play, press the return key. It will seem as though you're watching a long shot on television: The players begin to move, the ball is thrown and (possibly) caught, and your man makes a run for a touchdown. After each play, a status board displays the score, time remaining, quarter, down and yards to go, and yards gained or lost.

If you don't feel up to coaching a Super Bowl team, Super Sunday al lows for an autoplay mode in which each team selected plays according to the statistics compiled during the reg ular season of that particular year. Su per Sunday also has provisions for Continued on p. 24.

# **WE'SE THE ONE THING** WE COUNTON **EVERY**

Running a software company is no picnic. We have to do major calculations every day. Things like payables and receivables. Taxes. Budgets. And lord only knows how many quarterly cost projections.

I hat's why we developed geoCalc. The spreadsheet program for GEOS-equipped Commodores.

You see, we not only sell software for Commodores, we actually use them in our own offices. So when Lee needs to project in ventory costs, or Brian wants to figure employee bonuses, the first thing they do is load up eeoCalc.

The very same spread sheet you can use at home for figuring finances, mastering math

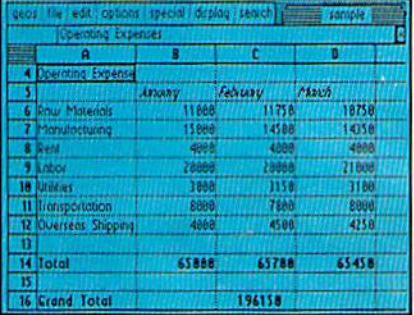

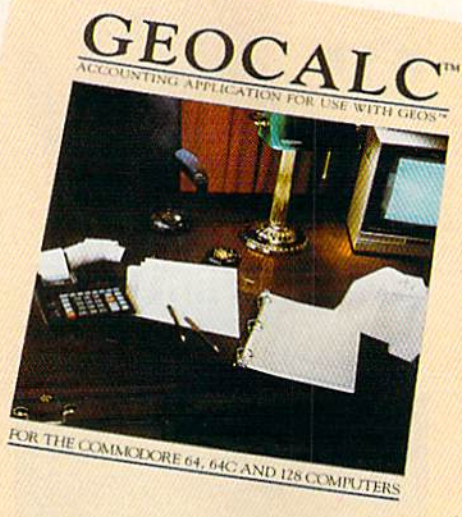

Softworks

mysteries or personal production predictions.

With geoCalc, you get 112 columns and 256 rows to fill with all kinds of text and numbers. And formujas that range from simple addition to arctangents and cosines that could knock any physicist cold.

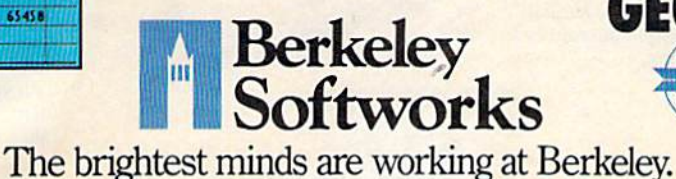

There are investment functions. Averages. Even random number generator. And writing your own formulas is aseasyas,umm... one, two, three.

With mouse in hand, you can zip all over the huge spreadsheet, solving "what if" questions with a few quick clicks. Questions like, "If Sheila takes the waitress job, how much can we expect our taxes to increase?" Or "How much faster will the Chevy go if we rip out the muffler and the back seat?"

No matter what the problem, if it has to do with numbers, geoCalc can solve it. Fast.

So if you notice a need to decimate digits, consider crunching them with geoCalc. We rely on it for our business. Infact, we couldn't manage without it.

To order call 1-800^43-0100 ext. 234

geoCalc \$49.95 (California residents add 6.5% sales tax.] \$2.50 US/\$5.50 Foreign for shipping and handling. Allow six weeks for delivery. Commodore and Commodore C64 are trademarks of Commodore Electronics, Ltd.<br>GEOS, geoCalc and Berkeley Softworks are tradenames of Berkeley Softworks.

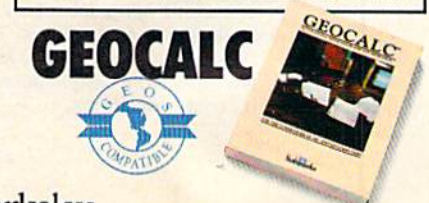

www.Commodore.ca May Not Reprint Without Permission

Circle 138 on Reader Service card.

# IF YOU STILL THINK CC PLAY AROUND

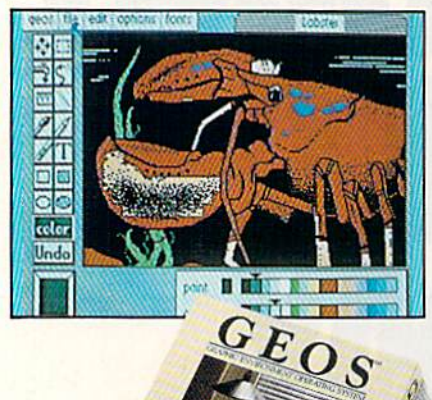

### GEOS \$59?5

The Graphic Environment Operating System that opens up a whole universe of<br>new possibilities for Commodores. With<br>geoWrite, geoPaint, fast-loading diskTurbo and support for all GEOScompatible applications.

#### **FONTPACK 1 \$29?9**

A collection of 20 more fonts for use with GEOS applications, in various shapes and sizes for more expressive and creative documents.

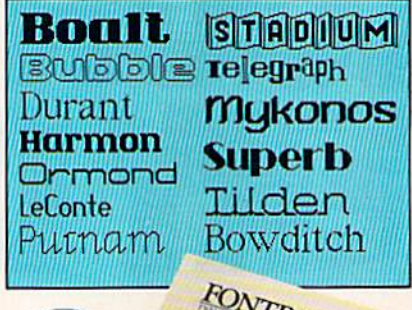

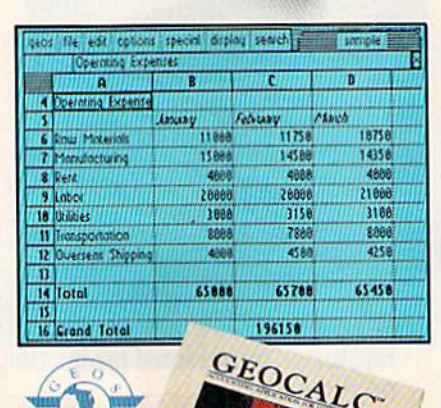

初山

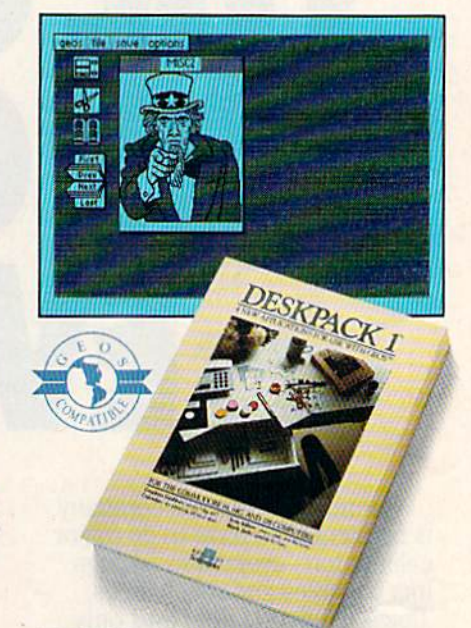

#### **DESKPACK 1 \$34?5**

Four GEOS-compatible applications: Graphics Grabber for importing art from<br>Print Shop," Newsroom" and Print Master<sup>1</sup> graphics; Calendar; Icon Editor<br>and Black Jack Dealer.

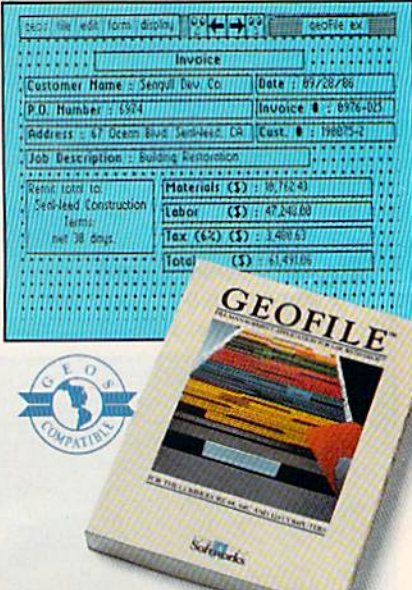

#### **GEOFILE \$49?5**

The GEOS-compatible database manager that sorts, edits and prioritizes whatever data you feed it. You fill out the "input form," specify your command, and geoFile takes it from there.

### GEOCALC \$49?5

The GEOS-compatible, numbercrunching spreadsheet for tracking and analyzing numerical data. Create your own formulas, perform calculations for anything from simple geometry to "what if" cost projections.

www.Commodore.ca May Not Reprint Without Permission **Softwarks** 

# **MMODORES ARE TOYS,** HTHE

products was replaced book foot that if the AM-the Found Agent Hanco Hand Title + authors **Fox 51, 1986** 

Mr. Steve Smith<br>Smith Communication<br>Suite 823<br>Suite 823<br>Westland, CA 90067

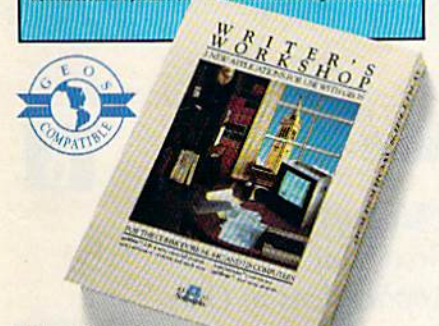

#### **WRITER'S WORKSHOP \$49?5**

All the GEOS-compatible tools a writer needs, including geoWrite 2.0 with headers, footers and features to justify, center, search and replace text. Includes a Text Grabber (for converting text from programs like Paper Clip<sup>114</sup>), geoMerge and LaserWriter printing capability.

### **GEODEX \$39?5**

The GEOS-compatible directory that allows you to create lists by name, address, phone number, etc. Includes geoMerge to customize form letters and invitations.

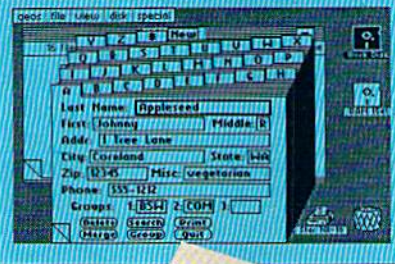

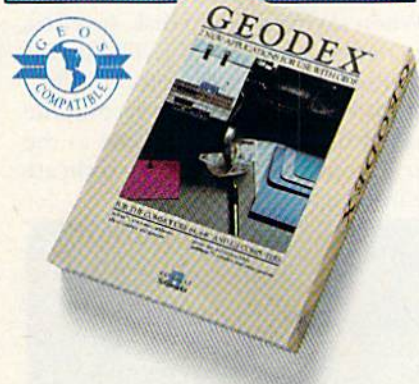

### **GEOPRINT CABLE \$39?5**

The six-foot cable that speeds up printing because it's parallel-not serial. Connects easily to Commodores with fewer wires and no interface box.

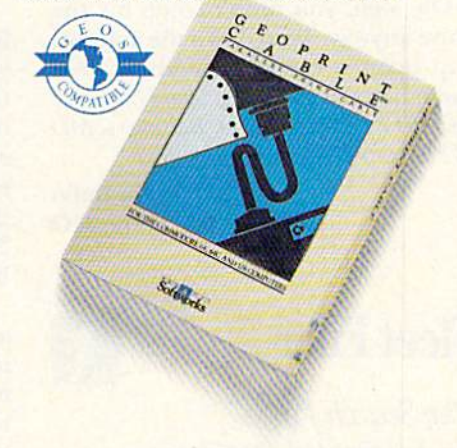

To order call 1-800-443-0100 ext. 234 (California residents add 7% sales tax.) \$2.50 US/\$5.50 Foreign for shipping and handling. Allow six weeks for delivery. Tallouting, AHOW SIX WeekKS TOT GEHVer Jy.<br>Commodore and Commodore C64 are trademarks of Commodore<br>Sectramics, Ltd. GEOS, geoWrite, geoPaint, geoCale, peoPaint, geoGale, Deskpack J, Wonter's Workshop and<br>References of Merc

Sooner or later, you're going to discover that there's more to Commodores than fun and games.

You're going to discover power.

Not the kind of power that blasts aliens out of the galaxy. But the kind that whips through boatloads of data in seconds. The kind that crunches numbers and drafts documents like child's play.

The kind you find in GEOS.

Every GEOS application can take your Commodore from "mastering the universe" to a university master's degree, with all kinds of advanced capabilities that function at hyper-speeds you never imagined possible.

So if you're tired of toying with technology, try playing around with GEOS. Once you feel its power, you'll know that for anyone who still thinks Commodores are toys, the game's over.

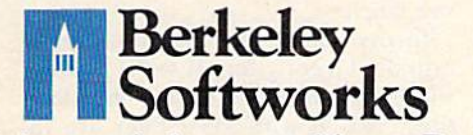

The brightest minds are working at Berkeley.

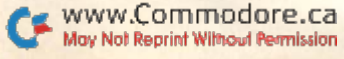

Circle 134 on Reader Service card

## **Software Gallery**

#### From p. 20.

removing injured players; calling, ac cepting or declining penalties; and going into sudden-death overtime.

The documentation is good, telling you how to control the game and, after a summary of some of the best Super Bowl games, leaving you alone to play. Although the graphics are ex cusable, the sound leaves a lot to be desired. It's limited to crowd noise, which seems as if it's been issued from a static generator.

Oh, well, you didn't come for the noise anyway. Turn down the volume, pop open a can of something cold and enjoy the game! (Avalon Hill Game Co., <sup>4517</sup> Hartford Road, Baltimore, MD 21214. G64/\$35 disk.)

> Ervin Bobo St. Peters, MO

## Fleet Filer

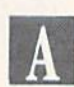

#### The Search for An Integrated Database And Word Processor Is Over!

Fleet Systems II and III fans will be glad to hear that their already good word processor has just gotten better. The manufacturers of Fleet System, Professional Software, Inc., have re leased a compatible database pro gram called Fleet Filer.

speak as one who has suffered the time-consuming agony of manually entering multiple lists into word processors. I can also attest to the fact that the properly executed inte gration of a database with a word processor greatly increases the use fulness of both programs.

Two separate programs—an 80-column C-128 database and a C-64 database—that possess identical menu options are included in this singledisk software package. The files cre ated by the C-64 version can be used in the C-128 version and vice versa.

Nearly every aspect of Fleet Filer, from its easy-to-use design to its in formative user's guide, is uncompli cated and straightforward for both experienced and inexperienced da tabase users. One option missing from many less sophisticated data

bases is the use of commas and colons in field data.

Both versions possess one of the fastest record-scanning capabilities I've seen, but they lack a jump command in Record Viewing mode, so there's no easy way to move to a particular record number. Also, while you can scan forward and backward through your records, Fleet Filer doesn't return you to the beginning of the file when you reach the last record. I found that I could circumvent this problem by exiting to the main menu and scanning from the beginning of the records.

One weakness in designing record formats is evident. If, for example, you've entered the titles of the seven fields that constitute a particular record format, then decide to add an eighth field, you can't do so without entering the names of fields through 8. Field names can be up to 20 characters long, so this could result in quite a lot of typing.

When saving a file to disk, two files are created automatically. The first is identified as a data file on the directory with the suffix .d. The second file is saved under the same name as the first, except it has a .i suffix to indicate the information format.

| reate/Update Field Hames<br><b>Records</b><br>dd.<br>ind/Update Records |
|-------------------------------------------------------------------------|
| ort Records<br>nt Records                                               |
| <b>Operations</b>                                                       |
|                                                                         |
| <b>Commands</b>                                                         |
| <b>Select Letter For Desired Option</b>                                 |

Main menu screen from Fleet Filer.

When printing, you can create var ious formats for your output. After selecting a print option, just answer the prompts specifying the size—one to six lines—and the spacing of your printout. You can then configure each printed line to contain whatever fields you desire. Fleet Filer works perfectly with continuous labels, as you can set the spacing between any size label.

Incorporating the files you create into the Fleet System II word proces sor is relatively painless. The data files created with Fleet Filer are in

Commodore ASCII. After you load them into your word processor, they appear on the screen in the same format as you used to save them. Also, the files are, for the most part, compatible with the RUN Script word pro cessor. You simply place a return after the graphics character Fleet Systems II and III use for a return symbol.

While Fleet Filer is an improve ment for Fleet System II, it makes Fleet System III exceptionally versa tile. With the added ability to incor porate records and lists into your word processing files, Fleet Filer is worthy addition for all Fleet System users. (Professional Software, Inc., 51 Fre mont St., Needham, MA 02194. C-64, C-128/\$39.95 disk.)

> Tim Walsh RUN Staff

## Jane

This Super Secretary Gives You Three Applications in One.

Just as the readers with Dick, Jane and Spot taught millions of kids how to read, so Commodore's Jane is eas ing C-128 owners into a new era of applications software. Jane is a word processor, a spreadsheet and a filing system, all on a single disk.

Like those readers, Jane is simple. Even if you don't know a spreadsheet from a database, this program will make you glad you bought a computer.

The Commodore package contains three color-coded disks and a user's manual, but don't even bother with the instructions. Just plug your joy stick or mouse into port 2, pop the applications disk into the drive and turn on your computer. Jane loads automatically.

You'll see a screen full of icons graphics characters that represent the functions Jane is ready to perform. If you're just learning and want some assistance, many of the help screens feature animated demonstrations.

Clicking the pointer over the file cabinet moves you to JaneList. As soon as the JaneList screen comes up, you're ready to enter data. There's no need to construct records and define fields—you don't even have to know what they are.

JaneList is organized like a file drawer full of index cards. You just select one of the eight empty lists and begin filling in the blanks. If you wish to organize data in a unique fashion, ignore the existing formats and de sign your own special list.

Retrieving your records, controlled through another set of icons at the bottom of the screen, is also quite sim ple. JaneList will sort and search for information and display it or send it to the printer. Printouts are limited to three formats—mailing labels, parts of lists or individual file cards.

If you find yourself becoming infatuated with this charmingly easy software, it's time to point out that Jane isn't perfect. For instance, I occasionally was frustrated by the dis appearance of the little tool that moves across the screen in response to the joystick. It didn't take long to realize that I was inadvertently moving it off the screen and burying it under the border of my monitor—an unnecessary nuisance.

There's a good chance you'll spend most of your time with jane Write, the word processing part of die program. Once you name the document on which you wish to work, you can begin entering text. This probably will be the first time you realize that Jane runs on the 40-column side of your C-128.

If the side-scrolling screen doesn't let you see enough of your letter, you can change to a  $64$  or 80-column display. Unfortunately, the 80-column characters are difficult to read. You might want to enter and edit in 40 columns and switch to 80 to check the layout.

JaneWrite lets you automatically indent paragraphs. You also can refor mat individual lines, as well as cut, paste and copy. All of these opera tions are carried out by swapping the pointer for scissors, camera or glue and clicking the joystick button. With JaneWrite, you can change printer font and type size at any time, even in midword.

Finally, there's a spreadsheet for those who've never used one —Jane-Calc. Entering formulas is a snap because Jane does all the work. All you do is click the pointer over the cells you wish to include. Even complicated calculations are entered widi ease.

JaneCalc is slow and relatively small, however, and it allows only eight-column cells and a maximum of two decimal places. Like JaneWrite, it's difficult to read in the 80-column mode. It can also be difficult to use with only 40 columns displayed because the labels scroll off the screen. Without any shading to define the rows and columns, it's easy to get lost in the program. These shortcomings are obvious to anyone who's famil iar with spreadsheets, but it's only a minor inconvenience for someone who's a newcomer to this particular application.

Getting to know Jane unveils some other flaws that aren't as easily ig nored. The printer routines are slow, and it's necessary to end a spreadsheet printout manually, unless you are willing to wait while Jane wastes time and paper printing empty cells. The program's biggest flaw is its fail ure to take full advantage of the C-I28's 80-column screen. You must squint to see what the hardware is capable of displaying clearly.

Still and all, this program is a must for beginners of all ages. Even if you

## If you feel like a lost soul when it comes to music software. get the bible.

Almost every bit of music software you could possibly want or need can now be found in a unique single source: Coda, the bible of music software.

Detailing over 500 items which range from software to accessories to books, Coda is a remarkably user-friendly catalog that takes the confusion out of searching for the right music software. It's the computer-using musician's best

resource today. In fact, if you can't find what you need in Coda, chances are it doesn't exist.

Order Coda today for only \$4.00, by simply calling the number below. Or write to: Wenger Corp.. 555 Park Drive. Dept. R2, Owatonna, MN 55060. It's not only inspirational, it's divine guidance.

> Coda. 1-800-843-1337. All major credit cards accepted. Or call collect 1-507-451-1951.

## Software Gallery

learned to read without Dick, Jane and Spot, Commodore's Jane will teach you a lot about what you can do with your C-128. (Commodore Business Machines, Inc., 1200 Wilson Drive, West Chester, PA 19380. C>128/\$49.95 disk.)

> John Premack Lexington, MA

## Speed King

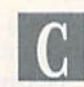

High-Speed Racing At a Low Price

If you're partial to decent software at bargain prices, Mastertronic's Speed King should look very attrac tive to you. But if you're the type who craves innovation and state-of-the-art programming in your computer games, Speed King won't be very appealing.

Price is the first thing most Com modore owners notice about Speed King. Few new software programs sell for less than ten dollars. But once that price tag catches your eye, it's only natural to wonder what you're getting for your money.

The answer is a middle-of-the-road version of a very common type of computer game—a motor racing sim ulation. In this case, the player races a motorcycle around one of ten famous racetracks. The player can also pick from three different skill levels and two-, four- or six-lap races. All the races feature competition against 19 other riders, but one option permits players to make a practice run with no one else on the track.

Your motorcycle appears at the bot tom of the monitor near the center of the screen. Using either a joystick or tbe keyboard, you can shift gears, change direction and lean the cycle left or right to make it stay on course as the winding track scrolls continuously toward you. Superimposed over the sky at the top of the screen is informa tion stating your position on the track in relation to the other competitors, your speed, the elapsed time, your fast est lap run and the gear your bike is in. There are six gears, each of which cor responds to a speed range. You obtain the fastest lap times by being in the appropriate gear for the situation.

Like most such games, the object of Speed King is to stay on track, avoid collisions with other competitors and finish in front of the pack. You'll take a spill whenever you run into another biker or run off the track, and you'll lose valuable time in the process.

There's not much more to Speed King than that. Its best features are its price, its multiple play options and the challenge of shifting gears to achieve top performance.

Speed King's biggest drawbacks are its graphics and control response. The graphics aren't much better than what was available for the first home video games and are primitive com pared to what's currently available for the C-64. Images are very blocky, and although each track has its own distinctive background, that back ground fails to get larger as your bike moves toward it—which, of course, hurts the illusion of movement. Con trol response is sloppy. Gear shifting is balky, and avoiding another cyclist is sometimes difficult because your bike won't turn as quickly or smooth ly as you might like.

In determining whether to pur chase this program, you must decide whether Speed King's attractive price is worth overlooking the shortcomings. (Mastertronic International, Inc., 13I1B Grove Road, Frederick, MD 21701. C-64/\$9.95 disk.)

> Scott Wasser Wilkes-Barre, PA

> > $B -$

## Cyber Video

Multifaceted Program That Encourages Creativity

Sometimes a program consists of so many features that it's hard to decide which to highlight first. In die case of Cyber Video, diree integrated modules allow easy access to graphics, music and animation on the C-64. quick look through the 92-page man ual will convince you of the complexity of Cyber Video's many features.

The Cyber Video disk isn't copy protected, allowing easy backup. Pro tection is provided in the form of dongle that comes with the package

and must be inserted in the joystick port for proper operation. Cyber Video also requires a KoalaPad, formerly manufactured by a company that has since sold out. The Commo dore mouse should work with future versions of the program, according to Cyber Video's creators.

The music module is the program's piece de resistance. A minicourse in music theory makes composing quite easy. The main workspace of the mu sic module is composed of three mu sical staffs, one for each of the C-64's voices. Notes, time signatures, rests and other musical notations are dis played at the top of the screen. You can move them to any point on the staff. There's even a cut-and-pastetype editor that allows you to maneuver sections of your composition. The major drawback is that you can move notes only on the same staff, not from one staff to another.

Other screens let you select from a group of preprogrammed musical voices—everything from guitar to piano sounds. You can also create cus tom instruments. Disappointingly, you can't print your composition with Cyber Video; you can display it only on the screen.

The graphics section uses bit mapped, high-resolution graphics. You can have a 0 or 1 at each point in the graphics map. It's possible to specify color only down to the size of a regular text character. That means that within a standard-size block, you can have only two colors—one rep resented by the zeros and the odier by the ones within that block. Other programs use this mode, but if you aren't familiar with it, you might be come confused as you try to create your image.

Standard features in the Draw com mand permit you to create lines, rect angles and circles with ease. All the choices, including selection of colors, appear in the form of drop-down windows. I found it very difficult to paint in this fashion, rather than being able to point at the color I wanted.

You can choose between Normal and Fine Drawing modes. I found the resolution in both modes to be superior to those in several other programs.

Zoom mode lets you enlarge a small section of your picture for more detailed work. Two screens let you work on several pictures at once and transfer between the two. There's also a pan option that lets you move horizontally between two pictures.

Cyber Video includes the ability to create and edit sprites. There's a lot of flexibility here, but, unfortunately, I found the documentation for using this capability incomplete.

The Animation module is the most notable section of Cyber Video. Ani mation can consist of a simple sequential slide show or more complex things such as alternating between two graphics screens or having geo metric images drawn on the screen as other things take place simultaneously. I spent nearly eight hours trying to master just the basics by us ing the examples contained in the in struction manual and had only mod erate success. The same detail and effort present in the instructions for the Music module should be incor porated into the animation and graphics sections.

The demonstration disk includes some excellent examples of the pro gram's capabilities. The combination of graphics, motion and music is very impressive. A utility program called Cyber Run lets you show animation without having Cyber Video loaded or a KoalaPad or dongle present.

Cyber Video is packed full of fea tures and undoubtedly represents a good dollar value. The second half of the documentation, however, needs some serious revision. (Touchstone, PO Box 1378, Coeur d'Alene, ID 83814. C-64/\$39.95 disk.)

> **Jim Grubbs** Springfield, IL

## World Games

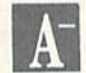

Experience the Thrill Of Victory and The Agony of Defeat

Epyx' World Games is a smashing sequel to that company's software se ries, Summer Games I and II and Winter Games.

You might be aware that the first three games are computer versions of Olympic contests such as pole-vault ing, fencing and figure skating. The programs are realistic sports simula tions distinguished by challenging game play and fabulous graphics.

World Games features more of the same. It picks up where the Olympic simulations left off by offering eight more sports, each peculiar to a differ ent country, and an attention to sub tle detail that gives it a rich character and flavor all its own. You can go cliff diving in Mexico, logrolling in Can ada, weight lifting in the Soviet Union, sumo wrestling in Japan, bar rel jumping in Germany, slalom skiing in France, caber tossing in Scotland and bull riding in the good ol' U.S.A.

In the weight-lifting event, good timing and strategy enable you to lift the most weight, but remember that the heavier your load, the slicker your joystick jockeying will have to be. While you're trying to master the moves, take note of the particulars: You can hear your on-screen character take a few deep breaths, see him flex his fingers and grimace, and watch his face turn red and purple while hoisting the heavy steel.

The idea behind barrel jumping is to build up speed by moving the joy stick back and forth, then leap at just

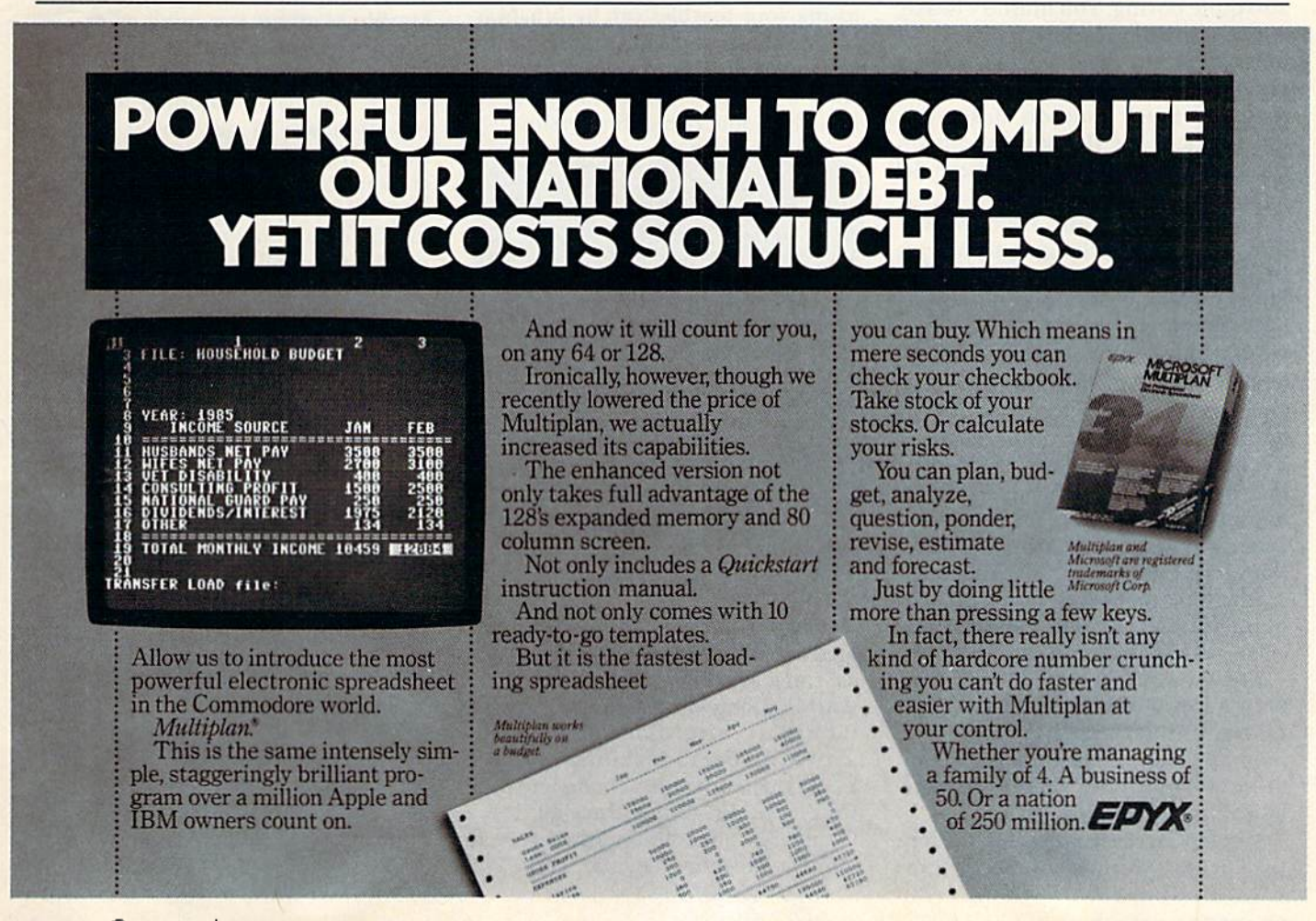

## Software Gallery

the right moment. The graphics are superb, particularly the ice-skating motion, which looks more like a film than computer image. Also pay at tention to the skater's reaction as the number of barrels to be jumped increases.

The more guts you have, the higher the altitude from which you'll want to leap in cliffdiving. While the graphics and sound are superb in this event, the action isn't very intriguing. Scores are determined by a diver's form, but there simply isn't a lot you can do with the joystick to make one dive better than another.

Like all the other World Games events, you view slalom skiing from the same perspective you'd have if you were watching it on television. The best thing about this event is the way it conveys the feeling of skiing: Sharp turns slow you down, and keep ing your skis pointed downhill for too long will result in uncontrollable speed.

Logrolling is the simplest event and also quite boring. You must try to stay afloat by moving the joystick back and forth to keep the log rolling at steady pace. You probably won't want to spend much time on this event, unless it's to see the expressions on the lumberjacks' faces when they take a plunge.

Every aspect of bull riding is first rate, from the challenging technique required to stay on board a bucking bull to the cowboy's reaction when he's finally thrown. An interesting feature allows another person to con trol the bull with a second joystick, giving you chance to break in your boots slowly.

The caber toss comes right from the Scottish Highland Games. As its name suggests, the object is to toss a caber—a small tree trunk—farther than anyone else. In World Games, cabers look more like sawed-off tele phone poles, but doing well at this event does take coordination.

The most difficult event to master, because of a choice of 11 different moves, is sumo wrestling. Each tech nique is determined by the position of the joystick and whether the firebutton is depressed.

World Games has useful options that let you participate in all or some

events, practice a given event until you master it, use one or two joysticks, and play against the computer or against as many as seven human foes. The program also keeps track of medal winners to determine a grand champion and saves record-setting performances for posterity.

Epyx deserves praise for including built-in fast loader that gets World Games running on a 1541 drive in seconds rather than minutes. The fast loader gives you more time to enjoy the latest entry in one of the best action/strategy computer games around. (Epyx, 600 Galveston Drive, Redwood City, CA 94063. C-64/\$39.95 disk.)

> Scott Wasser Wilkes-Barre, PA

## Marble Madness

Get Ready To Turn Your Computer Room Into an Arcade Parlor

Designed around the premise that losing your marbles can be fun, Mar ble Madness made the arcade parlor scene some months ago. It proved such a hit that Electronic Arts released a home computer version.

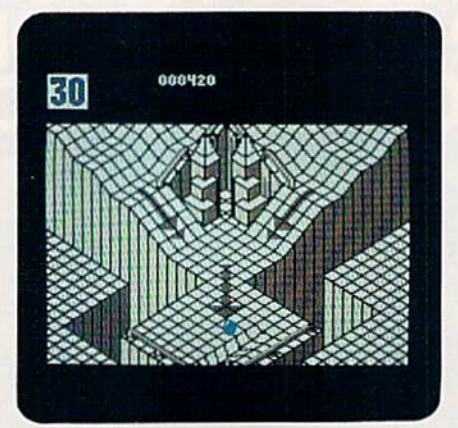

Out of the game room and onto your screen with Marble Madness.

Now you can challenge the clock or another player for high-score honors as you bash, blast and carom your marble along the same five far-out, futuristic courses as the original plus a new, Commodore-only, Secret Level. But convoluted curves and mul tiple routing—often through Rube Goldberg tubes, lifts and wave ma chines—are only half the story. The

courses are infested with baddies such as Munchers, Steelies and Hoovers, all determined to see that you never finish. Sometimes, as in the Silly Level, even the physics becomes unglued!

All the contests begin at the first course, Level 1, with on-screen count down timers set for about one minute of race time. Points are scored for feats such as sending a Steelie over the edge, but most come from multi plying seconds left on your timer at the finish.

In a two-player game, bonus time for the next course is awarded to the player who finishes first. You must, however, reach the goal before your timer goes to zero; otherwise your game is over.

Players have unlimited marbles, but losing one costs time, as it usually is replaced at the beginning of the current passage or obstacle. Similarly, scrolling of the multiscreen courses naturally tracks the leader's marble. A second player who lags too far behind will be jumped forward to stay on the display, but he or she is pe nalized several precious seconds.

Boasting attractive 3-D graphics, Marble Madness is a good game rescued from greatness by some unfor tunate design choices. Instead of sharp, distinctive colliding and roll ing sounds, you get barely audible knocking effects and loud back ground music. There's a ten-position High Rollers display, but it's not saved. When you turn off the com puter, any unbelievably high score be comes just that—unbelievable.

The game's main weakness stems from its being a direct translation fresh from the arcade. Arrangements that require success on course  $A$  before going on to course B, and things such as short countdowns, conspire to provide very little playing time.

Most of the courses are very tough, and many would-be marble mavens will end up running the same lowerlevel courses over and over. There's no time for them to explore the nu merous fascinating features of the landscape, engage in extended bash ing duels or experiment with alter nate routes. Marble Madness is fun reserved for the arcade elite. (Electronic Arts, 1820 Gateway Drive, San Mateo, CA 94404. C-64/S29.95 disk.)

> Jeff Hurlburt Houston, TX

## IS GETTING THE ANSWER TO Software Problems Bigger Problem Than The Problem?

Don't stay on hold when there's help online from CompuServe\*

Software Forums.

The new upgraded version of your software locks up. And every time you reboot, you get stuck in the

same place in the program.

You've chucked the manual, because you've done exactly what it tells you to do six times already So you call the software company.

Now you spend half a day beating your head against a brick wall of busy signals, ranting at recorded messages, hanging around on hold. And you still don't get the solution to your problem.

Meanwhile, progress is stopped

and your profits are dribbling away. But wait. There's help...

Several prom inent, progressive software publishers recognize this problem, and working with CompuServe, have developed a solution— CompuServe Software Forums.

Now you can go online with experts from the companies that produced your software and get

prompt, written answers to your specific problems. You can even talk with  $k$  the actual software developers.

Aldus<sup>\*</sup>, Ashton-Tate<sup>\*</sup>, Autodesk<sup>\*</sup>, Borland International<sup>®</sup> Creative Solutions<sup>®</sup>, Digital Research<sup>®</sup>, Living Videotext,<sup>®</sup> Lotus<sup>®</sup> Inc., Microsoft,® MicroPro<sup>\*</sup>, Misosys Inc.<sup>\*</sup> and Software Publishing' all have CompuServe Software Forums. And we keep adding more.

CompuServe's large subscriber base also puts you in touch with thousands of other, often more expe rienced, users of the same software. You'll find they can give you lots of creative ways to get the most out of your software.

And software forums are the best way to learn about product updates, new product announcements, new ways to expand the uses of your soft ware, and offer free uploads of your own programs.

Our online electronic magazines

Circle GA on Reader Service card

frequently publish software reviews. And you can find help for many other software products in our other computer-related forums for IBM? Tandy, Atari, Apple, Commodore, Tl" and others.

The last thing you need when you've got a software problem is a bigger problem getting answers. So, from now on, get prompt, informed answers on

CompuServe Software Forums.

To buy your CompuServe Subscription Kit, see your nearest computer dealer. Suggested retail price is \$39.95.

To order direct or for more information, call 800-848-8199 (in Ohio, 614- 457-0802).

If you're already a **CompuServe** subscriber, just type GO SOFTWARE at any! prompt.

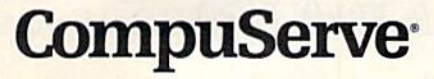

 $_{\rm{convpt}}$ 

Information Services, P.O. Box 20212 5000 Artington Contra Blvd, Columbus. OH 43220

An H&R Block Company

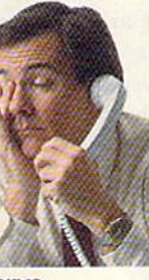

لايمر

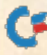

# DIGITIZING THE VIDEO CONNECTION

#### Enhanced computer art is at your fingertips

#### with the three programs reviewed here.

hether you realize it or not, digitizers are everywhere. Remember those spectacular fly-by photos of Saturn that appeared in Time magazine last year? Before the photos were printed, they were digits in a computer. And when you stop at the mall to have your likeness printed on a T-shirt, you're seeing a digitizer at work.

What might come as an even bigger surprise is that easy-to-use digitizers are avail able for the C-64, offering you an entirely new source of computer graphics images.

You can use digitized images of family and friends in greeting cards, posters and newsletters; you can enhance them to use as original computer art; you can even trans mit them by modem to help you become better acquainted with on-line friends. And, as an added advantage, you can enrich your overall computing experience as you learn some of the ways graphics are produced.

#### Video Acquisition

Before an image can be digitized, it must be acquired by the computer. For this rea son, digitizers are more properly called video acquisition (VA) systems. Video ac quisition is the process of putting a video signal into a computer and then digitizing that signal (in effect, reducing it to bits that are either on or off) in such a way that it can be filed on a disk, displayed on your monitor or sent to a graphics printer. In the

last case, the acquired image can be saved in formats recognized and used by several popular graphics programs.

The ability to interact with creative graph ics software such as Doodlel, Print Shop and Blazing Paddles is the most valuable aspect of VA systems. After all, you can only print your own image on a T-shirt so many times before you get tired of it—or find a shopping mall where you can start your own business.

With graphics software, you can use your digitized images as you would any other im age in a dedicated disk library. Use a photo as clip art in Newsroom to illustrate your lead story, enhance or alter the image with Print Shop's graphics editor and use it to illustrate your letterhead or a greeting card; bring it into Doodle! or Blazing Paddles, add color or some other graphics enhancements, and pre sent it as an example of computer art

Because you'll be working with images of real people and objects, your creations will have a more personal touch, not to mention greater perspective. Anyone can send your Aunt Martha a Print Shop card illustrated with a line drawing of a dog, but only you can send one that has a digitized image of her favorite poodle.

#### Input Devices

Neither your computer nor your VA sys tem cares about the origin of the input (a

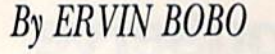

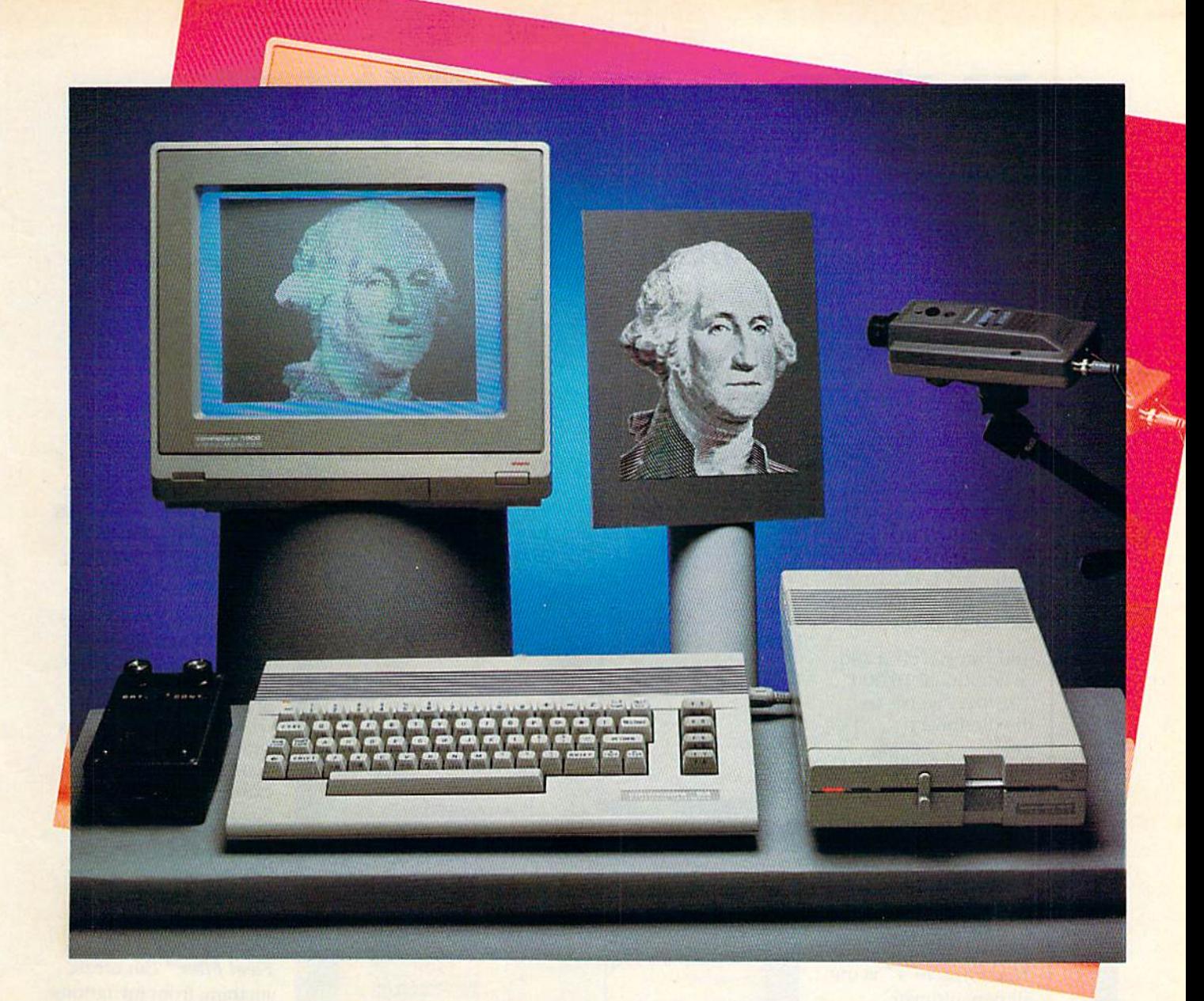

Digitize me! George is all set up to be transformed into a digital image with the help of your computer system, video camera (right) and interface (left), which con nects the camera to the computer.

video signal), as long as the signal is of the composite (NTSC standard) variety. Some video cameras send out a composite signal, while other signals must be converted into a composite signal. When no converter is available, a portable VCR will work fine. You can also use another computer as the source.

The converter device is a transformer that becomes a power supply for the video camera. Once popular as a means of connecting cameras to console VCRs, converters have been largely replaced by portable VCRs. Should you locate a converter, expect to pay \$40 to \$50 for it.

VCR alone can be the source of an im age if you have a good freeze-frame feature.

# INTRODUCING... Four ways to address your software needs.

## One's Really Simple.

Fleet System  $2<sup>™</sup>$  is so user friendly beginners can

start typing documents in minutes! The integrated 90,000 word dictionary is the largest and fastest available on the Commodore 64.

And VOU can even add an additional 10,000 "Custom" words to the dictionary.

Suggested Retail Price; \$59.95

## One's the Ultimate.

Fleet System 4"" is our all new ultimate, integrated writing tool that works on the Commodore 128 and combines four powerful applications into one package. It has every thing you'd find in Fleet System 3" plus Fleet Filer<sup>™</sup>, the database that puts

information at your fingertips, in seconds!

Suggested Retail Price: \$79.95

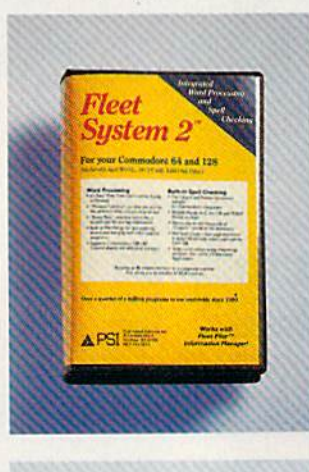

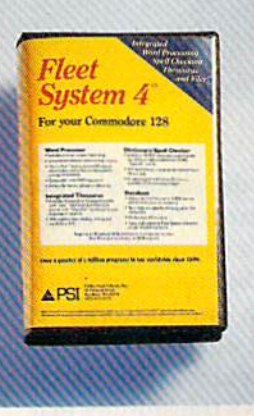

## One's Really Integrated.

Fleet System 3<sup>"</sup> the user friendly software package

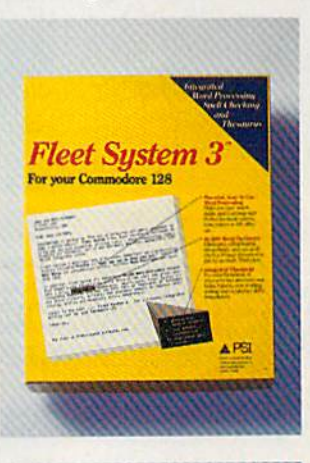

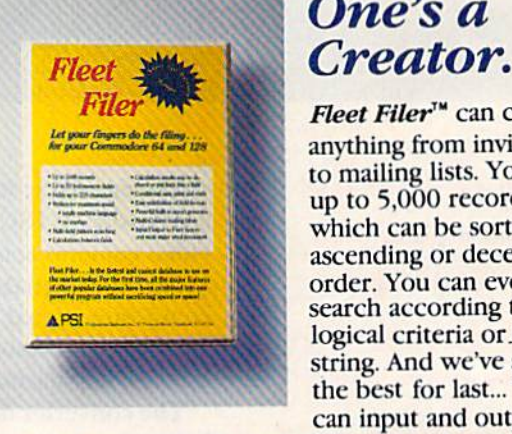

for the Commodore 128 includes an integrated 90,000 word dictionary, On-Screcn Help Windows, a "Preview" function so "What You See Is What You Get". There's also an integra ted Thesaurus that provides thousands of synonyms and antonyms and will help improve your writing and vo cabulary skills instantly! Suggested Retail Price: S69.95

## One's a

Fleet Filer<sup>™</sup> can create anything from invitations to mailing lists. You have up to 5,000 records which can be sorted in ascending or decending order. You can even search according to logical criteria or .search string. And we've saved the best for last... You can input and output to

Fleet System  $2^{\infty}$ , 3", and  $4^{\infty}$  files. (And with most *major word processors). Fleet Filer* "Will work on Commodore 64/128 computers. Suggested Retail Price: S39.95

Finally, software the way it ought to be. Buy it and experience what over a quarter of a million Commodore users already believe in.

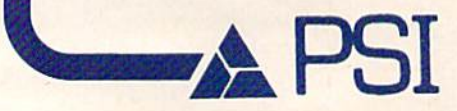

CALL 1-800-343-4074 for the Dealer nearest you!

Professional Software, Inc.<br>51 Fremont Street, Needham, MA 02194<br>(617) 444-5224

s, 4 and Heet Filer are designed and written by Visiontronics Group Inc. — Commodore 64 and H28 are trademarks or Commodore accessors. Some the control of the control of the control of the control of the control of the con

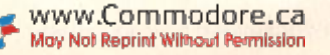

VA systems use a method of image construction comprising several scan ning intervals. Each interval requires about six seconds, and the highest ac quisition levels entail eight such scans. If you're thinking of digitizing something from MTV, forget it—un less you can freeze on a single, clear frame.

A videodisc player also can be used for input. LaserDiscs (such as those from Magnavox and Pioneer) are noted for excellent freeze frames. The CED videodisc (from RCA, Sears and others) freezes a single track, which is actually four frames. If you choose a scene with little or no movement, you can get a sharp, steady image.

Using a VCR or videodisc player as a source of digitized images will expand your creative horizons to in clude the world of entertainment. Lighting, subject matter and compo sition have been handled by Hollywood's best, and your only criterion for success is a sharp, frozen frame.

How about digitizing Ann-Mar garet as she appeared in Bye-Bye Birdie? Or the drawn and determined face of Gary Cooper in High Noon? Although a one-time personal use of such images probably is permitted by law, you should check into possible copyright infringement before sell ing or distributing anything display ing such images.

Another common source of a composite video signal may surprise you. If you're a member of a two-computer family, you might consider your other computer as source of signals to be sent to your C-64 by way of the VA system. As with a VCR, the picture must be still. When I tried using the Amiga computer as the source, how ever, I was unable to reduce the brightness enough to produce a detailed image.

I tested three VA systems for this article: Eye-Scan, ComputerEyes and Video Digitizer. All three systems con sist of capture software and a hardware box that fits into the user port (not the game port) of your C-64.

#### **Software**

Eye-Scan has a single disk that acquires images and allows you to store them on disk in formats compatible with Doodle!, KoalaPad and Blazing Paddles. In addition, you can print directly from the disk or use the "slide show" feature to retrieve digitized im ages from your data disk and display them on the monitor.

The ComputerEyes software allows you to save an image to disk in a neutral format (you can store images as "packed" or "unpacked," with the packed version resulting in a smaller file). These images can be uploaded, downloaded or loaded into the Screen Magic section of Print Shop.

To use other graphics software, you must capture an image with an acces sory program dedicated to a particu-

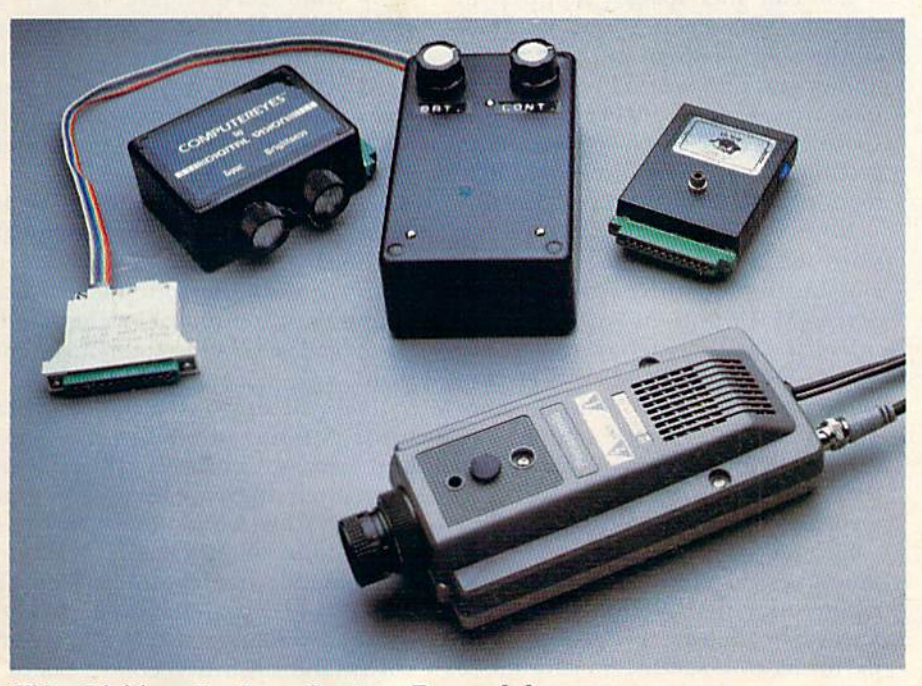

Video Digitizer, Eye-Scan, ComputerEyes and the camera.

lar graphics program. Accessory pro grams currently available work with Print Shop, Doodle!, Newsroom and FlexiDraw. They are capable of per forming the complete acquisition routine.

Video Digitizer has a single disk that lets you save images in standard format as well as in formats for Doo dle!, Print Shop, KoalaPad and News room. In addition. Video Digitizer lets you add color to a digitized im age, although it might take some prac tice to color an image so it doesn't look surrealistic.

#### **Hardware**

The VA boxes for Eye-Scan and ComputerEyes each have two knobs, one to adjust signal synchronization and another to adjust brightness. The socket into which you plug your video source (whether it's a camera, VCR or videodisc player) is compatible with an RCA phono plug, the most common plug for composite video signals.

The Video Digitizer box is a bit different. It doesn't have a synchronization knob, but it does have a knob to adjust contrast.

#### Ease of Use

Although the form and function of the Eye-Scan and ComputerEyes menus are different, these two digitiz ers accomplish their aims in the same way. All functions are selected from the menu, and if you're familiar with one of the digitizers, you'll have no trouble operating the other.

Eye-Scan uses drop-down menus, much like those on an Amiga or GEOS, but more time-consuming, be cause you must abort one menu be fore pulling down the next. All the commands arc invoked by the cursorcontrol and return keys.

Overall, ComputerEyes is the easiest digitizer to use. Its menu, which contains all the options available, is onscreen at all times, and selecting an option is merely a matter of pressing a single alphabetic or numeric key.

Video Digitizer is again a bit different, using a menu similar to that of ComputerEyes, but flipping to a second menu if you wish to add color to the image. Because the program is fast and lets you do your test scans at any video level (described below), Video Digitizer is the easiest to use in terms of arriving at a final image. Unfortunately, because you must assemble the

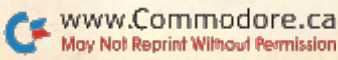

VA box yourself, it appeals mostly to advanced users and tinkerers.

#### Setting Up the Digitizer

Before doing anything else, select the synchronization item from the menu and use the knob on the VA box to adjust it. (The Video Digitizer has automatic synchronization.) This ensures that your source and acqui sition devices are not working at cross-purposes.

Next, adjust the image brightness. This is the most important step in the procedure, as well as the one most open to experimentation. Because it's an internal adjustment, having noth ing to do with the brightness of your subject, you must adjust the bright ness for all images, no matter what the source.

Brightness is the main determinant of your final product's appearance. Too much brightness will "burn out" some of the details, while too little will result in a digitized image composed solely of black pixels. Fortunately, all three programs allow for unlimited trial captures, allowing you to study many images before committing any to disk or to the printer.

During the brightness-adjustment phase, the image is presented in black and white {no gray scales). Your com puter scans the subject about once every six seconds. Some "bleeding" of the image will occur, but this won't appear in the final form.

If you're using a video camera, you also make your focus adjustments at this time. If you're using a live subject, obtain gray scale card (available at most photography stores) or a video color scale card to help avoid subject fatigue. The latter might be difficult to find unless you have a local supplier of professional video equipment.

Place the card where the subject will he positioned, and use it for focus and brightness adjustments. After each change in brightness, invoke the capture routine you'll he using. When the scans are complete, the digitized image will appear on your screen and stay there until you reject it, giving you ample time to decide whether more or less brightness is required.

#### Method of Capture

Capture routines consist of levels, probably best thought of as shades of gray. The image source is scanned, and the light and dark values are con verted to bits (pixels) that are either

on or off. White consists totally of bits that are on; light gray has many on bits; dark gray has fewer; and for black all bits are off.

Eye-Scan and ComputerEyes offer three methods of capture;

Normal—The image is black and white only; a single scan requires six seconds.

Level 4—Four scans result in an image with four density levels.

Level 8-Eight scans result in an image with eight density levels.

ComputerEyes offers some addi tional options on accessory disks. For the Doodle! format, the C-64 gray scale is used in the Low- and High-Contrast modes. The Low-Contrast mode uses four adjacent video leveis, while High-Contrast makes eight scans and then uses four alternating levels to produce a greater separation between shades of gray. Although Doodle! can't print these two forms of capture, you can use them to pro duce an image closer to photographic quality. You can color or enhance the image, then resave it to disk.

With the Print Shop accessory disk, images must be converted to a graph ics format. Alternatively, they can be captured in a direct graphics mode that scans quickly and produces an image in three shades: black, gray and white. Print Shop graphics images don't use the entire screen. A gray rectangle sets off the portion of the screen that will be stored and used.

You can alter images captured in this way with Print Shop's graphics editor and use them in place of the library graphics. Normally, a digitized image requires 37 blocks of storage space on a disk. Because Print Shop graphics images require less infor mation, only three blocks are used.

Note that "standard" captures and saves made with all three programs can be loaded into Print Shop's Screen Magic option.

Video Digitizer allows capture in density levels 2 to 8 and every level in between. It's also fast. While the other programs require six seconds per scan (and one scan for every gray level cho sen), Video Digitizer can produce an eight-level scan in just three seconds.

Further, while Eye-Scan and ComputerEyes do their brightness scan ning only in the Normal (blackand-white) mode, Video Digitizer performs this routine in any mode you select, telling you instantly what your final result will be.

Although contrast is barely men tioned in the documentation, it's the second most important element in capturing usable images. Because your final product is composed of dot patterns of varying density, low con trast results in a more uniform density-—eyes, hair and skin of almost the same shade of gray—making it diffi cult to distinguish all the different elements.

In video, contrast is the product of light, but I hasten to add that it has nothing to do with the brightness control on the VA hardware. Adding light heightens contrast, and the final re sult, all other things being equal, should be about 50 percent better. Video Digitizer does have a contrast knob on its VA box, but this is no substitute for light.

Using a video or photo lamp, you'll get your best results by skimming only the edge of the light beam across the subject—a technique photogra phers sometimes call feathering. This reduces the extra Illumination so it won't overpower the camera.

The images generated by a color video camera have more contrast. This is because color cameras are tra ditionally not as sharp as black-andwhite cameras, and most manufactur ers make up for this by boosting the contrast.

For my tests, I used the black-andwhite video camera marketed by ComputerEyes, along with a "lowlight" color video camera with a Newvicon tube. Because of the inherent contrast in color cameras, results were better (probably about 25 per cent) with the color camera I used, but both cameras worked better when I used a photolamp.

Daylight is good alternative to conventional artificial light, although circumstances didn't allow me to test this. If you station your subject near a window on a sunny or bright, cloudy day, you'll get a better final image and print.

If you already own a color camera, use it. Rushing out to buy the "latest and greatest" probably will offer no substantial improvement, and pur chasing a black-and-white camera as an addition will not help. If you have no camera, your choice will be be tween a less expensive black-andwhite surveillance camera and a more costly (and contrasty) color camera.

Most color cameras today have elec-
(Top Guns don't always fly on air... Some fly on water)

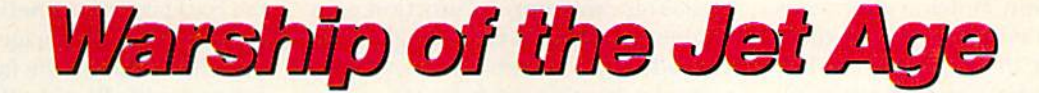

Red Alert!! Red Alert!! 0800 hours: Terrorists attack U.S. naval base off Sicily... Intelligence reports enemy missile corvettes fleeing toward Libya... Additional enemy patrol craft seen in area... Seek out and destroy ... Take no prisoners ...

The Need for Speed ... Your search helicopter spots the Soviet-built Nanuchka II missile corvette charging across the "Line of Death." Foilborne and closing in at 50 knots, you've got him in your sights. Guns blazing, you lock-on and launch Harpoon guided missile. Through the water spouts of his near misses, you see him explode into flames. Another mission accomplished.

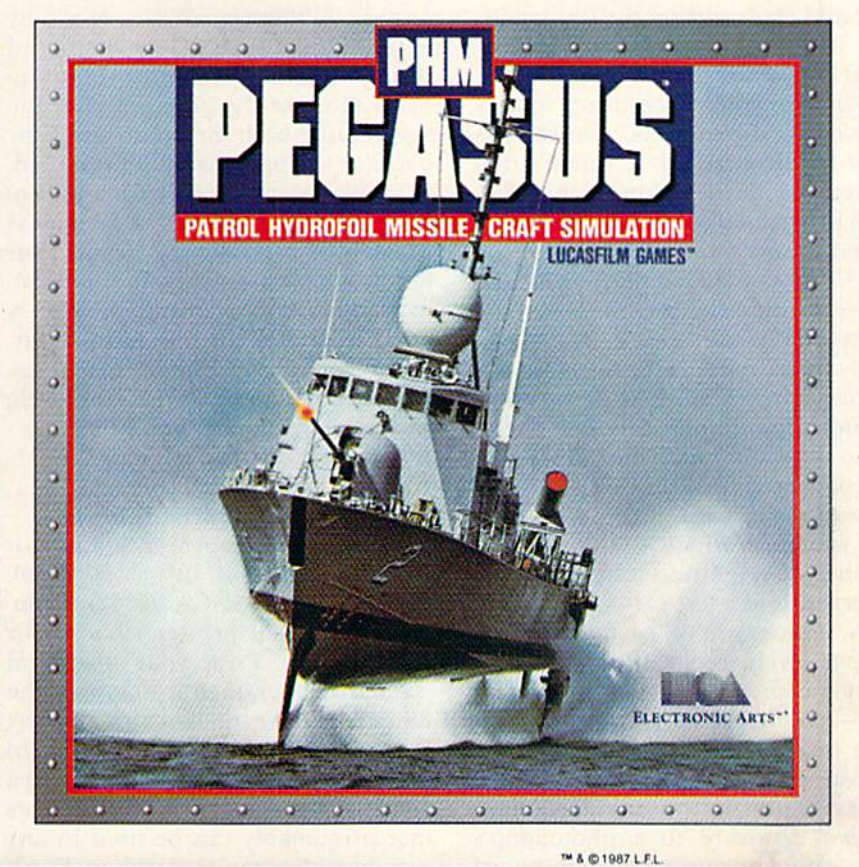

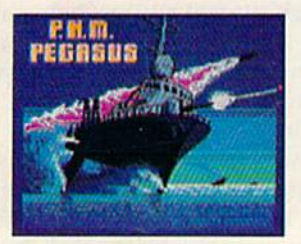

The Patrol **Hydrofoil Missilecraft.** 

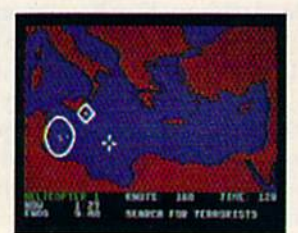

So agile, enemy radar mistakes it for low-flying aircraft.

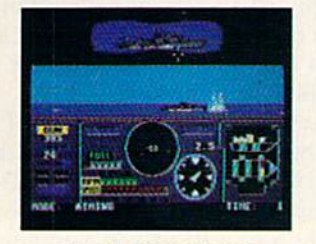

So fast, enemy forces have only minutes to react.

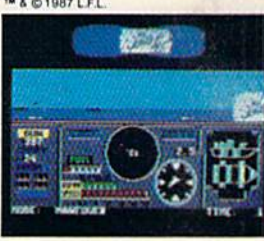

So deadly, there is no second chance.

### A Commanding Simulation ...

- Authentic speed and handling characteristics of three different NATO ally hydrofoils: U.S., Italian, and Israeli.
- Advanced instrumentation and weapons systems Include: 76 mm water-cooled naval cannon, Exocet, Harpoon and Gabriel guided missiles, rapid blooming defensive chaff, radar indicator and damage control sensors.
- $\blacksquare$  Full control of search helicopters and convoy ships.
- **R** 8 real-life missions in today's danger zones like the Persian Gulf, the Eastern Mediterranean and the Gulf of Sidra.
- **T** Time compression speeds action to 128x normal.
- **E** Comprehensive operations manual includes mission briefings and enemy vessel spotter cards.
- **Technical consultant: Boeing Marine Systems.**

How to order: Visit your retailer, or call 800-245-4525 for direct VISA or Mastercard orders (In CA call 800-562-1112). The direct price is \$29.95 for the Commodore version and \$34.95 for the Apple II version. To buy by mail, send check or money order<br>to Electronic Arts Direct Sales, P.O. Box 7530, San Mateo, CA 94403. Add \$3 for shipping a

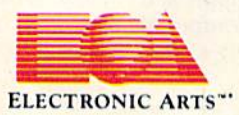

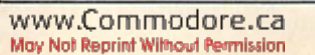

tronic viewfinders that make focusing and composition much easier. Sur veillance cameras require no viewfinder. This results in a lower price, but you'll have to focus and compose by trial and error during the test scans.

### What To Capture

Whether you're capturing images of live or static subjects, your camera must be on a tripod. A camera that moves even a little during the scanning process will produce a badly distorted image.

A VCR or videodisc player will hold a freeze frame long enough for the highest-level scan. Most VCRs can safely freeze a frame for five minutes. Even so, that might not be long enough for multiple trials, so it's help ful to have a monitor into which you can plug your VCR in case you need to reset the frame.

If you must work with live subjects, do all your brightness tests on a static object such as a test card or a copy of RUN. Once you've established the proper levels, replace the card with your subject—changing nothing else—and if you're lucky, you'll get your image in one pass.

Two caveats are necessary when you're capturing photos. First, pro longed exposure to a photolamp's heat can damage a photograph or cause it to begin curling. Use a copy of RUN to get in the brightness ball park, then tape the photograph to whatever you're using for an easel.

The second caveat concerns the va garies of Doodle!. This program intro duces some proportional distortion in the printed image. If you choose the standard print, the distortion is high. You can control distortion on a double-size print by capturing the im age sideways. Either turn a vertical print on its side or turn the video camera 90 degrees off-axis. Not only will this produce a less distorted print, but it also will allow you to include more of the photo in your im age because both the photo and your monitor will be horizontally oriented.

Think big in deciding what to cap ture. Since none of the VA systems is capable of reproducing detail, your best results will come from what pho tographers call a strong subject: A face is better than the entire body, and a can of beer is better than a sixpack. Large, simple images work well; small, detailed images do not.

### What Do I Do with It?

Print it on a T-shirt, of course!

Actually, that's not as facetious as it sounds. Diversions, Inc. (1550 Wind ing Way, Belmont, CA 94002) manu factures special printer ribbons for this purpose. Print your image on standard paper, then iron it onto the fabric. Foto-Wear!, Inc. (62 Herbert Drive, East Brunswick, NJ 08816) takes the opposite approach. It sells a special paper for iron-on transfers that presumably can be used in any printer with a standard ribbon. You'll find that either method is preferable to stuffing your T-shirt into your printer.

Or use one of the graphics pro grams to modify the image. When us ing images from Doodle!, I found that I could use all the tools to modify the digitized image—including color.

## The Bottom Line

Eye-Scan comes in a kit containing the VA box and capture software. It costs \$89.95 and is available from Digital Engineering, 2718 SW Kelly, Suite C165, Portland, OR 97201.

ComputerEyes also contains the VA box and basic capture software. It costs \$129.95. A deluxe kit containing a Panasonic black-and-white video surveil lance camera (with a built-in power supply and converter) costs \$459. Both ComputerEyes kits are available from Digital Vision, Inc., 14 Oak St., Suite 2, Needham, MA 02192.

Video Digitizer is less expensive than Eye-Scan and ComputerEyes, but you have to assemble the VA bos your self. The kit costs \$39.95 and comes with a printed circuit board, schematics, a parts list, and the capture soft ware. Parts necessary to complete the VA box are available at electronics stores for about S25. Video Digitizer is available from Kinncy Software, 121 North Hampton Road, Donnelsville, OH 45319.

Note that modifying or erasing only the background sometimes enhances an otherwise flat image.

Don't overlook the fact that images printed with Blazing Paddles, Koala-Pad or Doodle! can be printed in black and white and then colored by hand. A good eight-level image, with a variety of shadings, can guide you in much the same way a paint-by-number kit does.

Print your next issue of Newsroom using digitized photographs instead of line art, or mix the two styles. Use Print Shop to print your own cap tured images instead of those in the Print Shop library. QuantumLink users can upload their own digitized photos and biographies and down load those posted by other members.

If you print through one of the ded icated graphics programs, the VA sys tems themselves have no printer support. If your printer works with any of the programs mentioned, that's fine. But if you don't yet own any of these programs, check for compatibil ity with your printer or printer/interface combination before buying one.

#### Final Word

As I mentioned before, installing the three VA systems is easy, requiring only a few minutes. Although setting up each shot takes time, being able to make adjustments is better than hav ing a nonadjustable system that works only half the time or only on some subjects.

Most of the documentation is com prehensible, although there are some holes in it (for instance, documents for Eye-Scan are on the disk, but they can be printed or called up as Help files). Some of the shortcomings are understandable: In a process that involves video, photography and com puters, not every situation is pre dictable. I hope the information I've provided will help solve most of your problems.

Video acquisition and digitizing is here to stay. Both open new avenues for your computer, providing you with opportunities you can enjoy as leisure activities or perhaps turn into money-making ventures.■

Ervin Bobo is a free-lance writer and columnist for the Commodore and Amiga computers, and a former videographer. Address all correspondence to him at 23 St. Lawrence, St. Peters, MO 63376.

## **21st CENTURY WARRIOR:**<br>Apache GUNSHIP THEATAR THE ATTACK

The Apache..... Fierce and elusive, like its warrior inneaske.... Capable of defeating enerry tanks, infantry, and hostile aircraft on the modern electronic battlefield. Cumship's revolutionary 3-D graphics enable you, the

Challenge the enemy, the sky, and yourself with<br>this extraordinary simulation!

**GUNSHIP**. For Commodore 64/128 and Atari XL/<br>XE computers at a suggested retail of \$34.95; also<br>for Apple II Family, IBM PC/PC Jr., Tandy 1000. Atari<br>ST and Amiga at \$39.95. Call or write for specific<br>machine availability product not found locally.

.<br>MODORE: ATARI, APPLE, IBM, TANDY AND AMIGA are registered trademarks of<br>modore Electronics Ltd, Atari Inc., Apple Computer Inc., international Business<br>ines: Corp., Tandy, Corp., and Commodore-Amiga: Inc., respectively.

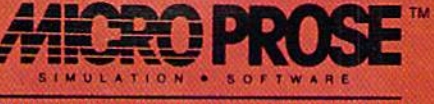

120 Lakefront Drive . Hunt Valley, MD 21030 . (301) 771-1151

www.Commoda ar No) Rechai Willinson Ram

## **DFPRINT**

This accessory to Datafile will create mailing labels and reports according to your customized formats.

### By MIKE KONSHAK

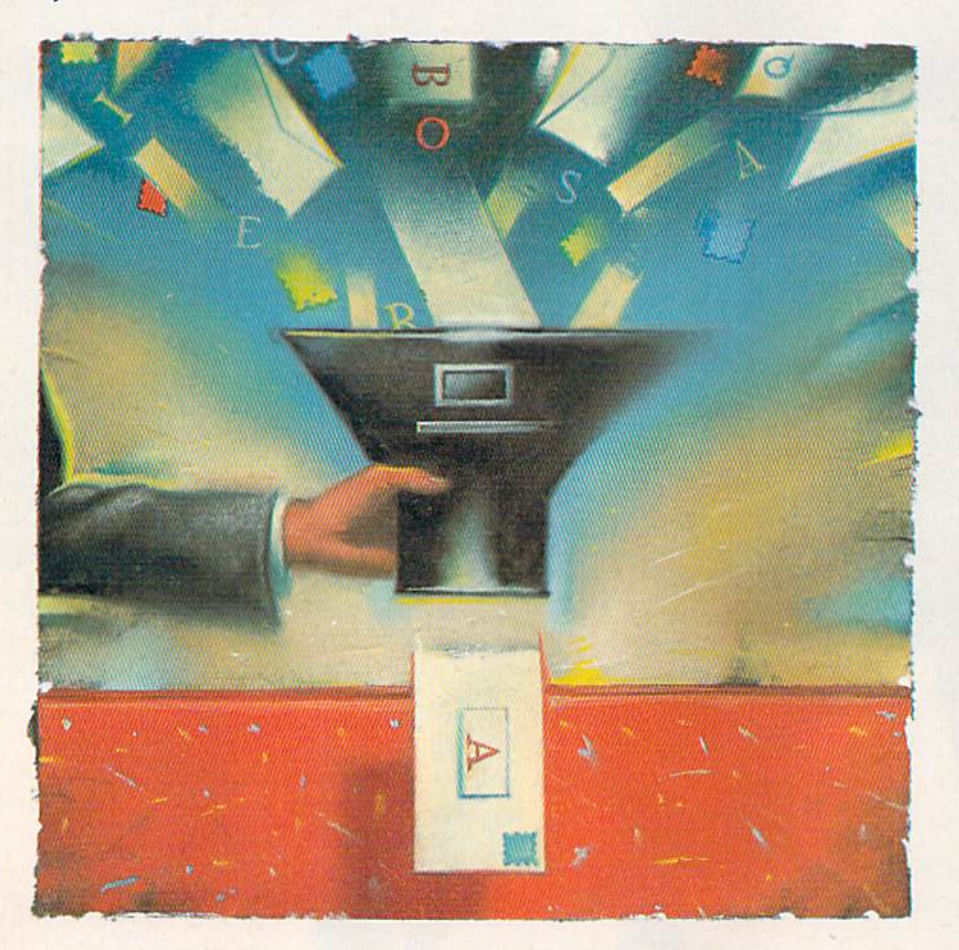

e continue the updated Datafile series with DFPrint, the first of the two major accessory programs you need to print out Datafilc records. Type in DFPrint (List ing 1) and run it. The configuration menu described at the end of this article appears first. Choose among op tions 1-4 before continuing.

DEPrint will then present these options:

### DATAFILE FAST PRINT PROGRAM

OPEN RECORD FILE ON DISK **\$ DISK DIRECTORY 4** QUIT PROGRAM

TRANSFER TO: I) DATAFILE CDFCALC

PRESS THE APPROPRIATE KEY

**RUN** It Right 064; printer

DFPrint assumes that you'll be printing a record file that was created, edited and written (saved) to disk with Datafile and that the record file is located on the disk in the disk drive. It prints the records in the order in which they were last sorted and saved by Datafile. DFPrint can only read record files, and so cannot make any changes to the records.

Pressing \$ or 4 lets you see the disk directory, and Q quits the program altogether. Pressing O invokes a prompt for you to enter the name of the Datafile to be read. Insert the disk containing your records, type in die name of your record file, MEMBERS, and press the return key. The program will read the structure of the file to get information it will use later. After the light on the drive goes out, you'll see the following menu:

### RECORD PRINTOUT MENU

PRINT OPTION: NO FORMATS 1'RESENT UNFORMATTED UST REPORTS FORMAT Formats: RP] \* MAILING LABELS : ML] \*

### CONFIGURE:

LABELS: 5 ROWS, 34 CHRS, 1 ACROSS PRINTER: OPTION 4, DEVICE# 3 EXIT TO RESTART

### PRESS THE APPROPRIATE KEY

This screen lets you choose the type of printout that best suits your needs and reconfigure the printer or change label sizes and type. You can

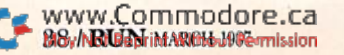

JUST GOT BETTER! No Brag. Just Fact. WORD WRITER has more features, more power, and is easier-to-use than any other C64 word processor. Data Manager 2

THE LEADING

C64 WORD PROCESSOR

### And now the facts! We've added:

- An 85,000-Word Spell Checker plus, unlimited sub-dictionaries.
- An Integrated Thesaurus with over 60,000 synonyms and alternatives.
- An Integrated Outline Processor that quickly organizes notes, facts, and ideas into a convenient outline format.
- An 80-Column Print Preview Mode
- Highlighting: Prints out your text incorporating underlining, boldface, italics, superscript, subscript, and more.
- **Headers and Footers**

**TITIEWORKS** 

Word Writer

- Automatic Program Set-Up: Configures WORD ö WRITER 3 to your choice of printer codes, screen colors, and more.
- SwiftKeys' access commands quickly, using a minimum of keystrokes.
- ... and much, much more!

### You Get Free, Ongoing Technical Support

Rest assured. When you show your support by buying Timeworks software, we never stop show ing ours. That's why our twelve Customer Support Technicians have been giving our T.L.C. (Technical Loving Care) for over four years. And, all our programs have a Money Back Guarantee"

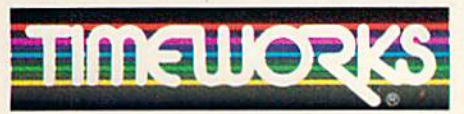

### More power tor your dollar

Timeworks, Inc. 444 Lake Cook Road Deertield, Illinois 60015 312-948-9200

Details on every Timeworks package.

Hegistered trademarks of Commodore Electronics, Ltd.,<br>Timeworks, Inc., Berkeley Softworks, Inc.

14883 Time vorks, Ins Atl Rights Reserved. May Not Reprint Without Permission

Word Writer 3 interfaces with Timeworks' other C64 programs for complete **Productivity** System:

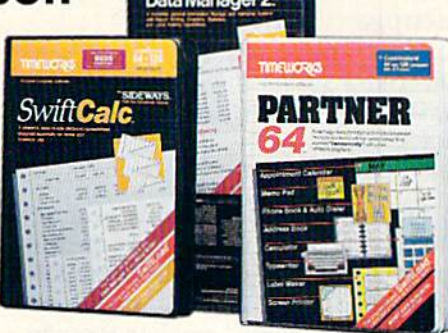

### DATA MANAGER 2 Report Writer

A highly flexible filing and recordkeeping system that stores, retrieves, sorts, evaluates, and updates large amounts of information. Includes: Report Writing, Graphics, Statistics, and Label Making capabilities.

### **SWIFTCALC** Sideways

powerful, surprisingly easy-to-use electronic spreadsheet for home and business use. Plus, with Sideways, prints all your columns on one,  $continuous sheet - sideways!$ 

### **• PARTNER 64**

cartridge-based product with eight instantly accessible desktop accessories. PARTNER oper ates "concurrently" with your other C64 software programs.

Com

Available for Commodore 64/128' Computers (64K, 40 Column)

### Suggested Retail List Prices:

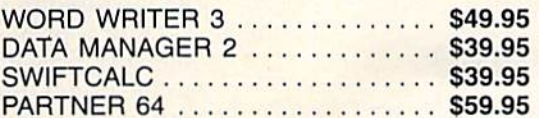

Now at your favorite dealer, or contact Timeworks today.

To Order Call 1-800-535-9497

Circle 146 on Reader Service card.

also display the disk directory from this menu.

### Printing Unformatted Lists

This is by far the easiest printout option, because you don't have to cre ate a format. Records and fields will be printed in much the same way that you might fill out S-by-5 cards. An unformatted report resembles the following:

 $[$  RECORD  $#$  1 ]--------- $NAME \ldots \ldots \ldots \ldots$  MIKE AGE ..............39  $BIRTHDAY$  . . . . . . . 05/28  $[$  RECORD  $# 2$  ]----------- $NAME \ldots \ldots \ldots BECKY$ AGE ..............27  $BIRTHDAY \ldots 06/27$ RECORD

 $NAME \ldots \ldots \ldots$ SARAH AGE .............11  $BIRTHDAY$  . . . . . . . 09/10

The name of each field is printed along with the field data and record number. The program will automati cally skip over the perforations by cal culating how many complete records will fit onto one page. The dashed line is printed across the entire page as a guide for cutting the paper in case you wish to attach the record data to a card. This type of printout uses a considerable amount of paper, so it's best to define a report format for printing large files.

If your field lengths exceed 60 char acters, you'll have to put your printer into a compressed mode. This prevents the record data from wrapping around to the next line, which would throw off the pagination count.

### Selecting Records

After you've chosen the Unformat ted List option or entered a print format into the computer from the disk, the disk drive light will turn on as the drive positions itself at the start of your record file. Then, using the fol lowing screen, select which records to print out:

### PRINT OPTIONS MENU

THERE ARE 22 RECORDS IN **MEMBERS** 

ALL RECORDS IN FILE FIND RECORDS WITH COMMON FIELDS V440 VAREANT MARCH 19872.Ca<br>May Not Reprint Without Permission

### EXIT BACK TO START

### PRESS THE APPROPRIATE KEY

Pressing A prints the entire file using the current format. You'll first be asked the starting record num ber. Record 1 is the default starting position.

Pressing F invokes a routine that searches for records according to your entered data. After choosing the field to be searched, enter the data to which the records will be compared. If the beginning of the record field matches your data, the record will be printed out.

Pressing the return key during print ing stops the process after a record is completed. You can continue printing or exit the routine, as prompted.

#### Print-Format Options Menu

Whenever you choose M for mailing labels or R for reports at the record-printout menu, you'll be con fronted with the following screen:

PRINT OPTIONS MENU

CURRENT RECORD FILE: MEMBERS CURRENT FORMAT FILE LOAD OLD FORMAT **CREATE/CHANGE FORMAT** SAVE CURRENT FORMAT PRINT RECORDS DIRECTORY \$ EXIT

### PRESS THE APPROPRIATE KEY

If you're accessing this routine for the first time and no print formal is present, then two of the options, Print and Save, will not be displayed. If you have a format on the disk, then you can load it by first pressing L and then entering the format filename as prompted.

If you've never created a print format for the type of printout you want, or if you desire to change one that's already loaded, you must press C to enter the respective format-definition routines. Creating formats will be discussed in subsequent sections.

Once a print format is present in memory, pressing P will advance you to the Print Options menu, which se lects records for printing. This menu was discussed above.

### Mailing-Label Formats

Before records from your file can be printed out on labels, you must define a label format specifically for your file. Formats tell the computer which of your record fields to print in each row of the label. Besides the actual data that's to be printed, you must define the size of your label.

The size of a label is specified by the number of rows and the number of characters in each row. Datafile de faults to a standard label size, which measures  $\frac{15}{16}$  of an inch wide and 3 inches long. This popular label size can be printed with 5 rows and 34 characters.

There are various sizes and types of labels available. By types, I mean the number of labels across a page, sometimes referred to as one up, two up, and so forth. Datafile will print up to 80 rows and 136 characters per row on labels up to four across a page (four up). You should be able to de sign a format around any size or type of label. I prefer one-up labels, but some printers don't have adjustable tractors, in which case you must print the labels two (or more) up.

After defining the number of rows, you'll be asked which fields you want printed in each row. Up to three rec ord fields may be printed in each row and in any order. You'll be required to enter at least one record-field num ber for the first field in each row that will print data. If you want to skip a row (print a blank line), you must enter a zero in all three fields for that row.

When asked for fields 1-3 in each row, enter the record-field number behind the prompt. A zero will be preprinted for you the first time. If you only want one record-field in row, enter the desired record-field number for field 1 and zeros for fields 2 and 3.

For example, let's use the address record file called MEMBERS for cre ating a label format. MEMBERS is a good candidate, since it needs to combine multiple fields in several rows. MEMBERS has the following structure:

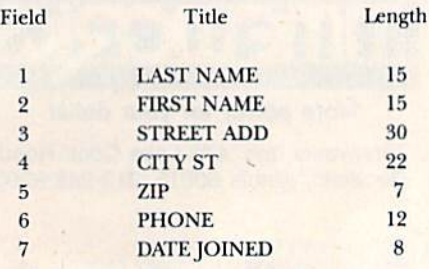

Knowing the record file structure,

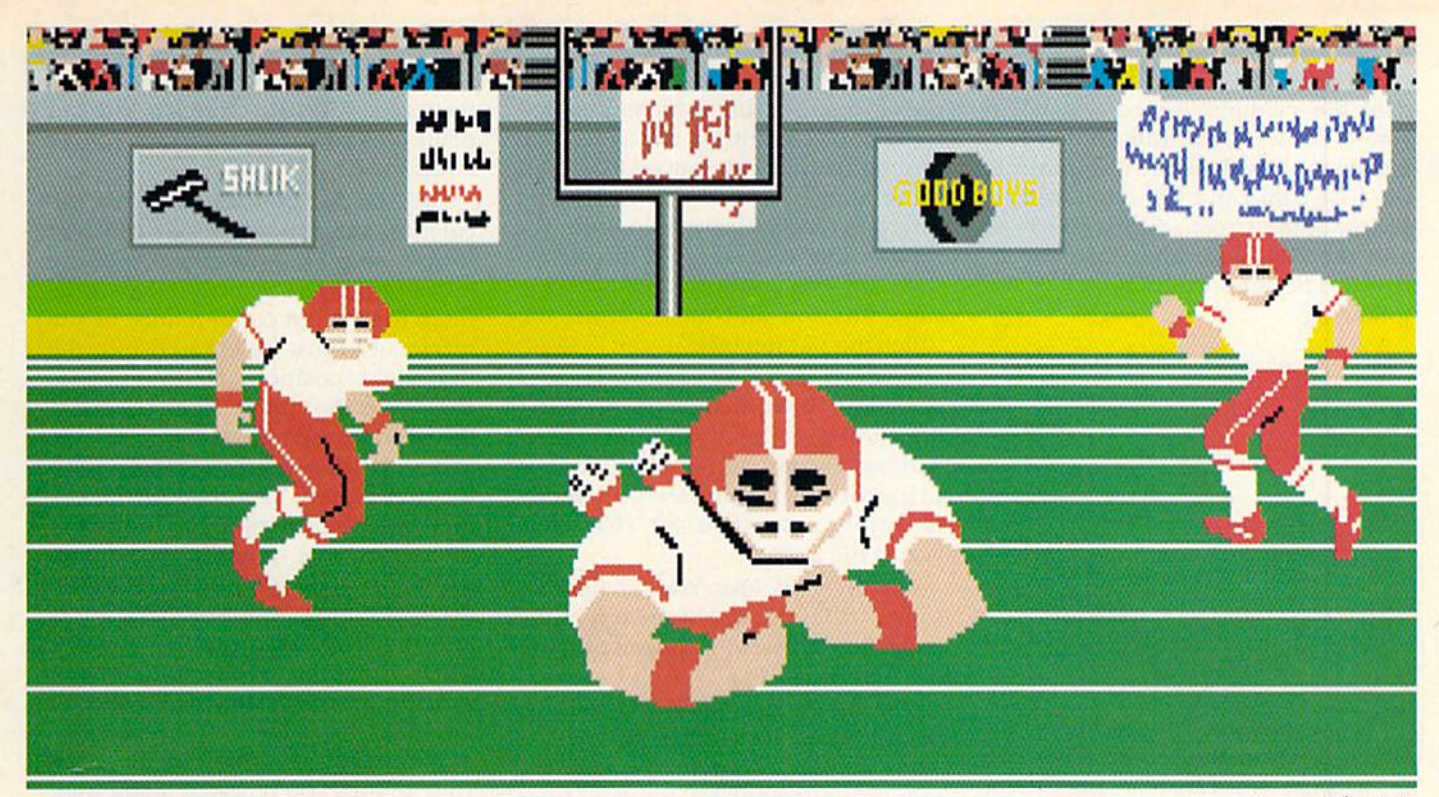

Amiga screen

## **SO REAL IT HURTS** GFL Championship Football™

The way computer football should be.

Other football games put you in the grandstands, looking down on the action. Now see what it's like from the *player's* perspective—looking out of your helmet at an angry linebacker headed straight for you, and no blockers in sight.

With GFL Championship Football,<sup>™</sup> you've got the first football simulation that actually takes you down on the field, taking the hits and making the plays. And it's more than just a pretty pictureyou really get the feel of *playing* football.

No other football simulation gives you so many features:

• In-the-helmet perspective puts you at ground

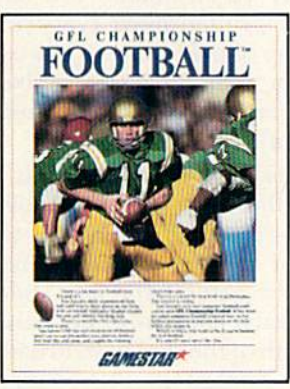

level on the playing field.

- · Scrolling-screen animation moves you up and down the playing field.
- · Realistic sound effects let you hear everything from the quarterback calling the signals to the sound of your own footsteps.
- Team selection screens allow you to set the playing style of your team and that of your opponent.

Whether you're taking on bone-crunching action against a friend, or going up against any of the 27 computer-controlled teams in the GFL, this is the one that puts you where the action is!

Available now for the Commodore 64/128. Coming Soon for the IBM PC/PCjr and Tandy 1000, Apple II, Amiga, Atari ST and 100% compatible computers.

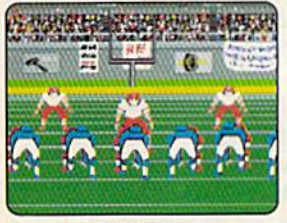

Amiga screen

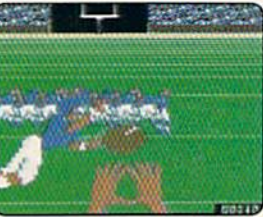

Commodore 64-128 screen

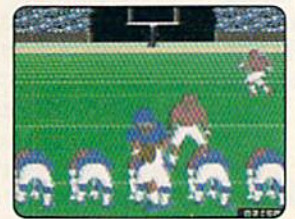

Commodore 64-128 screen

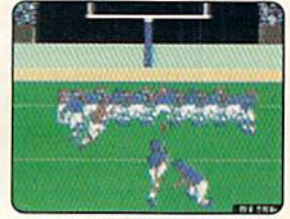

**Commodore 64-128 screen** 

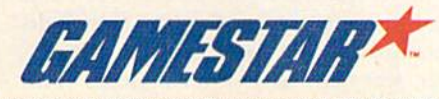

ompgodore 64, 128 and Amiga are trademarks of Commodore Electronics Limited. IBM PC and PCjr are trademarks of International Business Machines Corporation. Tandy is a manimal of Activision inc. Corporation. Tandy is a mani Circle 5 on Reader Service card.

we'll create a label with five rows. The date the member joined will be in row 1, so he or she will know when it's time to pay dues. We'll skip row 2, the first name and last name will be in row 3, the street address in row 4, and the city, slate and Zip code in row 5. The rows would look like the following:

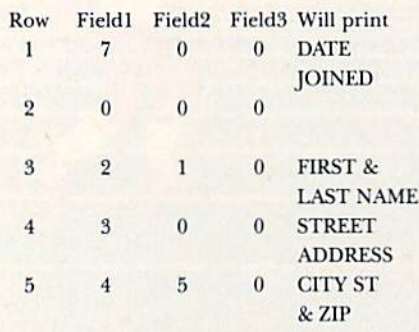

As you can see, it's not important which position the record fields are in, because you can rearrange them when you create the label format. Again, let me remind you that the default label size is 5 rows, 34 char acters long and one up, If you're using a different size or type of label, you must alter the label configuration by pressing L at the print-options menu.

Label formats are handy if you wish to review all your records on the screen. Use printer option 4 and one of the multiple-up options, and change the number of characters to get as many records as possible across the screen.

When you finish defining your la bel format, you'll have an opportu nity to review and change the format. If you press N, you'll be asked if you want to save the label format. You should do so immediately, lest you forget it later. Press Y and you'll be prompted with the current record filename. Either press the return key to accept the filename as is, or make the appropriate changes. Use no more than 12 characters for your la bel-format filename. A label format with the same name will be scratched and replaced with the new format file. Label format files appear on the disk in the form ML] MEMBERS.

### Creating Report Formats

Just like labels, a report format must be designed around your record file if you wish to print the data in an organized and well-presented columnar report. Reports differ from labels in that the record-field data is printed

in columns instead of rows. This re port-format routine is recommended for reports containing mostly text, al though the last column may be used for totaling numbers. Use the DFCalc program (appearing next month) for reports that require a lot of calculations. In every report, you have the capability for, and must define, the following parameters:

Width in characters. Up to 136 characters can be printed across the page, depending on the capabilities of your printer. You might have to put your printer into a compressed print mode to print more than 80 characters across the page.

Number of title lines. You can have up to four titles printed at the top of the page. The titles will appear only on the first page.

The title for each title line. Titles can be as long as the width of the report. They may not contain commas, colons or semicolons. Examples of titles are: company name, date, report in formation and sources.

Number of columns. You can have up to 16 columns, at least one of which must be printed.

Header for each column. Headers identify the contents of the column and may be any name you choose. They are printed above every column at the top of every page. They cannot be wider than their respective col umns, nor can they contain commas, colons or semicolons.

Position of each column. You must specify the starting location of each  $column—a number from 1 to the$ width of the report. You'll have to determine beforehand how wide you expect each column to be, based on the length of the record-field data that will be printed in the column. In doingyour calculations, keep in mind that the columns will be separated by two spaces. You may have to go back and adjust the width of the report and the position of the columns after you see your first printout. A sheet of graph paper comes in handy here.

Contents of each column. Up to three record fields can be printed in each column. The fields within a column will be separated by one space, and the entire contents of the column will be printed left-justified. At least one record field must be chosen for each column and entered in the first field position. As in formatting labels, en ter zeros for any unused fields. The

record-field titles will be printed on the screen for easy reference. You can print only one record in each row of a report.

Total the last column? The only cal culation the report format will per form is summing the contents of the last column. The record-field data de fined for the last column must be nu meric and must be entered into the first field position. If nonnumeric data (like the dollar sign) occurs at the beginning of the record field, the program will produce a result of zero for that record. The total of the col umn will be printed at the bottom of the report. The values in the column will be printed right-justified with two decimal places, such as 125.50. To se lect the Totaling option, choose when prompted at the end of the for matting process. Entering 0 turns off totaling.

When you're finished defining your report, you're asked if you want to go back and review or change the format parameters. If you respond with N, you're asked if you want to save the format. If you've made any changes at all to an existing format, or have created a new format, press Y at this time. Use the preprinted filename or type in a new name. Use a maximum of 12 characters in the name of the report-format file. If file with the same name already re sides on the disk, that file will be scratched, to be replaced by the new one.

Using the file MEMBERS as an ex ample, you might create a report for mat using the following parameters:

REPORT FORMAT FILE: MEMBERS

- (appears on the disk as RP] MEMBERS) NUMBER OF CHARACTERS (wide): <sup>80</sup> NUMBER OF TITLE LINES: TITLE 1; CLUB MEMBER ADDRESS LIST TITLE 2: MAY 31 1985 NUMBER OF COLUMNS:  $CLM$  1: POSITION = 1 HEADER = FIRST/LAST NAME FIELDS = 2 1 0  $CLM$  2: POSITION = 19 HEADER = STREET ADDRESS  $FIELDS = 300$  $CLM$  3: POSITION = 41 HEADER = CITY AND STATE FIELDS =  $450$
- $CLM$  4: POSITION = 60 HEADER =
- PHONE NUMBER FIELDS =  $600$  $CLM$  5: POSITION = 74 HEADER =
- JOINED FIELDS =  $700$

TOTAL LAST CLM:

Enter the above values after the re-

spectivc prompts. You'll notice that after you've entered a value, it will be preprinted for you when you go back to review the format parameters.

### Printer Interface Configuration

Because there are so many printers that will attach to the C-64 computer, Datafile can be configured to your spe cial system. Upon accessing DFPrint or DFCalc you'll be given a choice of four print configurations. The option display will appear as follows:

#### PRINTER-INTERFACE CONFIGURATION

### CURRENT OPTION IS

PRESS 1 CARDCO A, C = 1525 2 PRINTERS W/GRAPHIC INTERFACES  $S = 1526, C = MPS801/802/803$ **4 PRINT OUTPUT TO SCREEN** OR SEND PRINTER COMMANDS EXIT TO CONTINUE

### PRESS THE APPROPRIATE KEY

Options 1-4 are for choosing the configuration. The current option will change each time you press one of these numbers. After selecting one (such as 4, for printing to the screen), you can choose to send commands to your printer or exit this menu into the next part of the program.

### Sending Printer Codes

Pressing S from the printer-interface configuration menu will deliver you to a routine for sending ASCII codes to set up your printer for various print modes and styles. Most Commo dore printers don't offer much flexi bility with compressed print and various type fonts.

You'll have to check your printer manual for the codes you can send. Look for statements that print numbers within CHR\$() commands, such as PRINT#4,CHR\$(15), which makes Commodore printer print all double-wide or enhanced characters, or PRINT#4,CHRS(27)CHR\$(66) CHR\$(2), which invokes a compressed print mode (12 characters per inch) on Star printers. Commands that look like PRINT#4,ESC "W"I must be con verted to their ASCII equivalents, such as PRINT#4.CHRS(27)CHR\$(87) CHR\$(I).

When you're sending printer com mand codes, enter only the numbers within the parentheses, such as 27, 66 and 2. Enter the numbers one at a

www.Commodore.ca May Not Reprint Without Permission time, following each number with a return. You may send one to four numbers, then terminate the se quence with an asterisk (\*). Your printer will probably do a linefeed at this point, indicating it has received something.

You can test your change by pressing T at the end of the routine, and you can also choose to send another code by pressing A. E will return you to where you left off in the particular program you're in.

Next month, we'll present DF Calc, Datafile's second accessory program. R

Address alt author correspondence to Mike Konshak, 4821 Harvest Court, Col orado Springs, CO 80917,

### **Listing 1.** DFPrint program.

- 10 IFFL=0THENFL=1:LOAD" DP] DOS5.<br>1",8,1 :REM\*150  $:$ REM\*15Ø
- 11 IFFL=1THENFL=2:SYS52224:REM(C (COMMODORE :REM\*155
- 600 FORE=0TO24:POKE54272+E,0:NEX T:POKE54296,15:GOT01500
- :REH'156 602 POKE54277,58:POKE54278,16:PO KE54273,35:POKE54272, 34 :REM\*246

ABSOLUTE ENTERTAINMENT

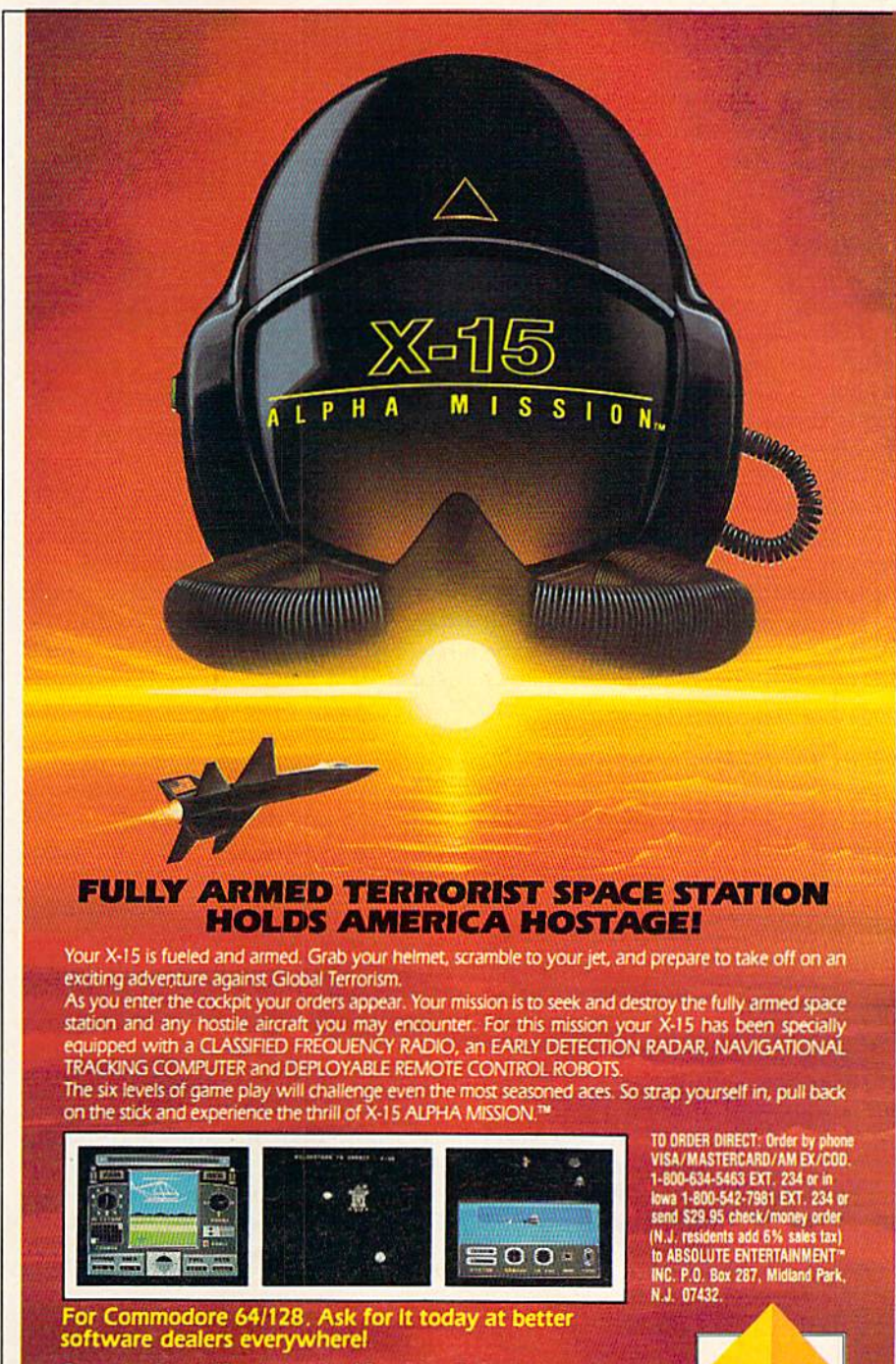

Commodore 64 and 128 are trademarks of Commodore Electronics Limited.<br>X-15 ALPHA MISSION\* and ABSOLUTE ENTERTAINMENT\* are trademarks of<br>ABSOLUTE ENTERTAINMENT\* INC. ©1986 ABSOLUTE ENTERTAINMENT\* INC.

Continued on p. 84,

## PICK YOUR PS AND OS

If you're a student or just enjoy words, you can improve your vocabulary with this easy-to-play game.

### By PENNY DeGROFF

ick Your Ps and Qs is a game written for young students wish ing to expand their vocabulary or for anyone who enjoys a wordgame challenge.

The program contains ten words and their definitions. When it's booted up, the computer chooses, at random, one word and its definition. The definition is printed near the top of the screen, and below it appears scries of dashes, one for each letter in the word. Two boxes appear in the center of the screen, one (the upper) containing the numbers 1, 2, 3, 4, 5, 4, 3, 2, 1 and the other the letters of the alphabet.

A solid ball moves from one number to another in the upper box. Us ing a joystick in port 2, the player presses the fire-button to stop the ball from moving. The number above the ball is the number of points the player receives if he or she picks a letter that belongs in the word.

An arrow then appears in Ihe lower box. Using the joystick, the player moves the arrow to a letter he or she thinks is in the word and presses the fire-button. If that letter is in the word, it replaces one or more of the dashes, and the player's score, shown at the bottom of the screen, increases. If the player picks an incorrect letter, buzzer sounds.

Play is continued until the entire word is revealed. If the player can guess the word without picking an incorrect letter, he or she receives a ten-point bonus, signified by a flashing border. The game is over when all ten words have been played. At that

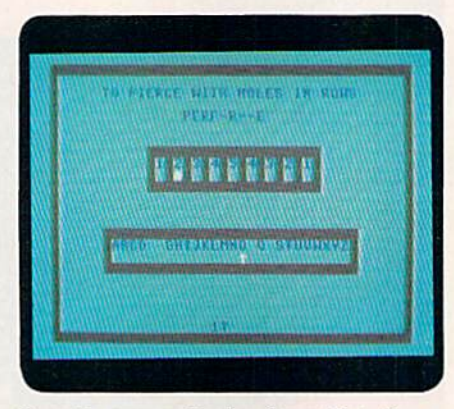

Sample screen display from Pick Your Ps and Qs game program.

point the player's final score, along with the high score, is displayed.

You'll probably want to change the words from time to time. To do this, list lines 710 to 800. Each line, in the form of a Data statement, contains one word, a comma and that word's definition. Move the cursor to the word to be changed and type in your replacement word, followed by a comma and the definition. Be sure to press the return key after you make the change. (Of course, if you're play ing the game, you'll want to have someone else set it up for you.)

One word of caution: Don't place a comma within a definition. If you must separate the words in a defini tion, use a hyphen or a semicolon. Also, to keep the screen formatted properly, a definition should not contain more than 36 letters and spaces.

For a change of pace, you might set the game up to have the player find antonyms (words with opposite

> **RUN** It Right C64

meanings) or synonyms (words with similar meanings). R

Address all author correspondence to Penny DeGroff, Route 2, Box 2605, Garfield, AR 72732.

### **Listing 1.** Pick Your Ps and Qs program.

- $1\emptyset$  DIMD\$(24):D\$( $\emptyset$ )=CHR\$(19):FORX  $=1TO24:DS(X)=DS(X-1)+CHR$(17)$ :NEXT : REM\*80
- 20 FORX=54272TO54295:POKEX, Ø:NEX
- T:POKE54296,15 :REM\*24Ø
- 3Ø PRINTCHR\$(147):POKE5328Ø,6:PO KE53261,6:POKE646,1 :REM\*36
- 40 PRINTDS(6)TAB{5)"PPPP IIII CC CC K{2 SPACEs)K(6 SPACES)AAAA :REM\*100
- 50 PRINTTAB(5)"P(2 SPACEs)P(3 SP ACE3)I(2 EPACEs)C(4 EPACEsIK K(7 SPACEs)A(2 SPACEs)A"

:REM+B6

- 60 PRINTTAB(5)"PPPP{3 SPACEs)I(2 SPACEs}C(4 SPACEs)KK(B SPACE s}AAAA" :REM\*34
- 70 PRINTTAB(5)"P{6 SPACEs}I{2 SP ACEs]C(4 SPACEs]K K(7 SPACEs) A(2 SPACEs)A" :REM\*168
- 80 PRINTTAB(5)"P{4 SPACEs}IIII C CCC K(2 SPACEs)K(6 SPACEs)A(2<br>SPACEs)A":REM\*0 SPACEs } A"
- 90 PRINTD\$(15)TAB(S)"L(4 SPACES) EEEE TTTT TTTT EEEE RRRR" :REM»16
- 100 PRINTTAB(5)"L{4 SPACEs)E(6 PACEs)T(4 SPACEs)T(2 SPACEs) E{4 SPACEs}R{2 SPACEs}R"
	- :REM\*36
- 110 PRINTTAD(5)"L(4 SPACES)EEE14 SPACEs)T(4 SPACEs)T(2 SPACE s)EEE(2 SPACEs)RRRR" :REM\*64
- 120 PRINTTAB(5)"L(4 SPACEs)E{6 PACEs}T(4 SPACEs)T(2 SPACEs) E{4 SPACEs}R R" :REM\*96
- 130 PRINTTAB{5)"LLLL EEEE(3 SPAC Es}T(4 SPACEs)T(2 SPACEsIEEE
- R(2 SPACES)R":REM\*56 140 FORX=1064TO1103:POKEX,90:POK EX+54272,1:NEXT ;REM\*44

## SPORTSI

From the incredible realism and playability of Football...

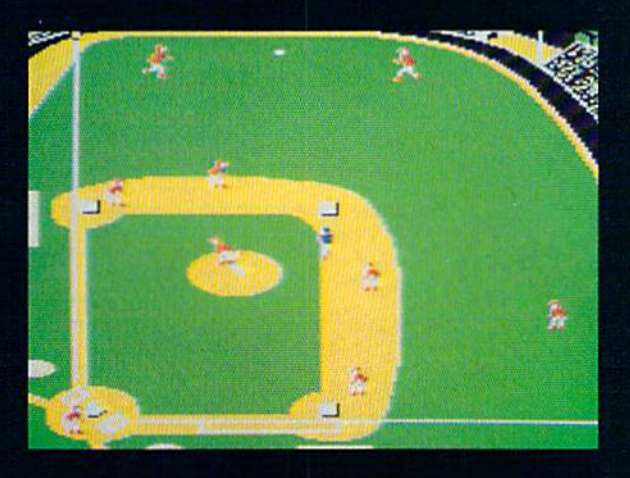

...to the sophisticated statistical simulation of Baseball...

See Your Dealer. For additional product ordering information or the name of the dealer nearest you, call (800) 637-4983.

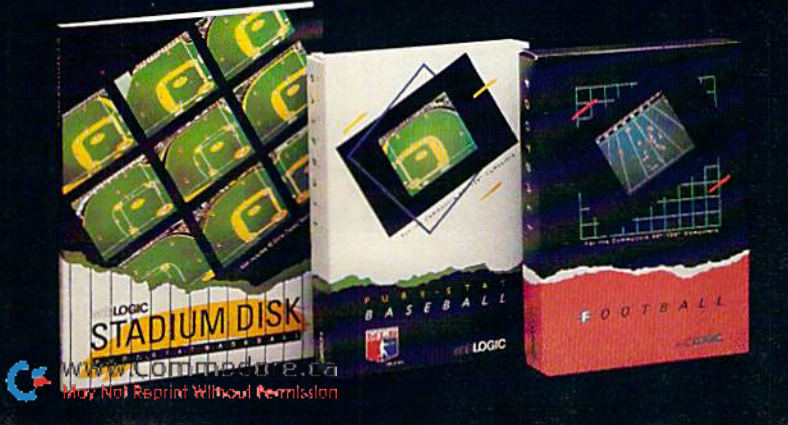

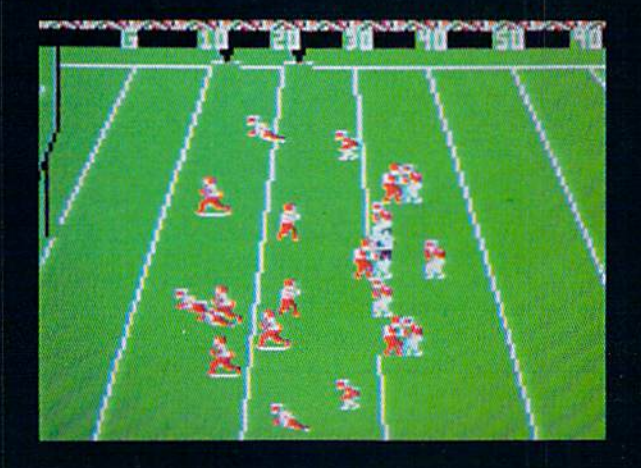

... SubLOGIC. The State of the Art in Sports Simulations.

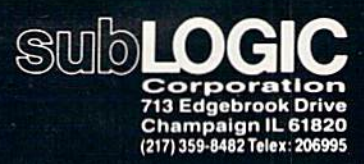

Order Line: (800) 637-4983<br>(except in Illinois, Alaska, and Hawaii)

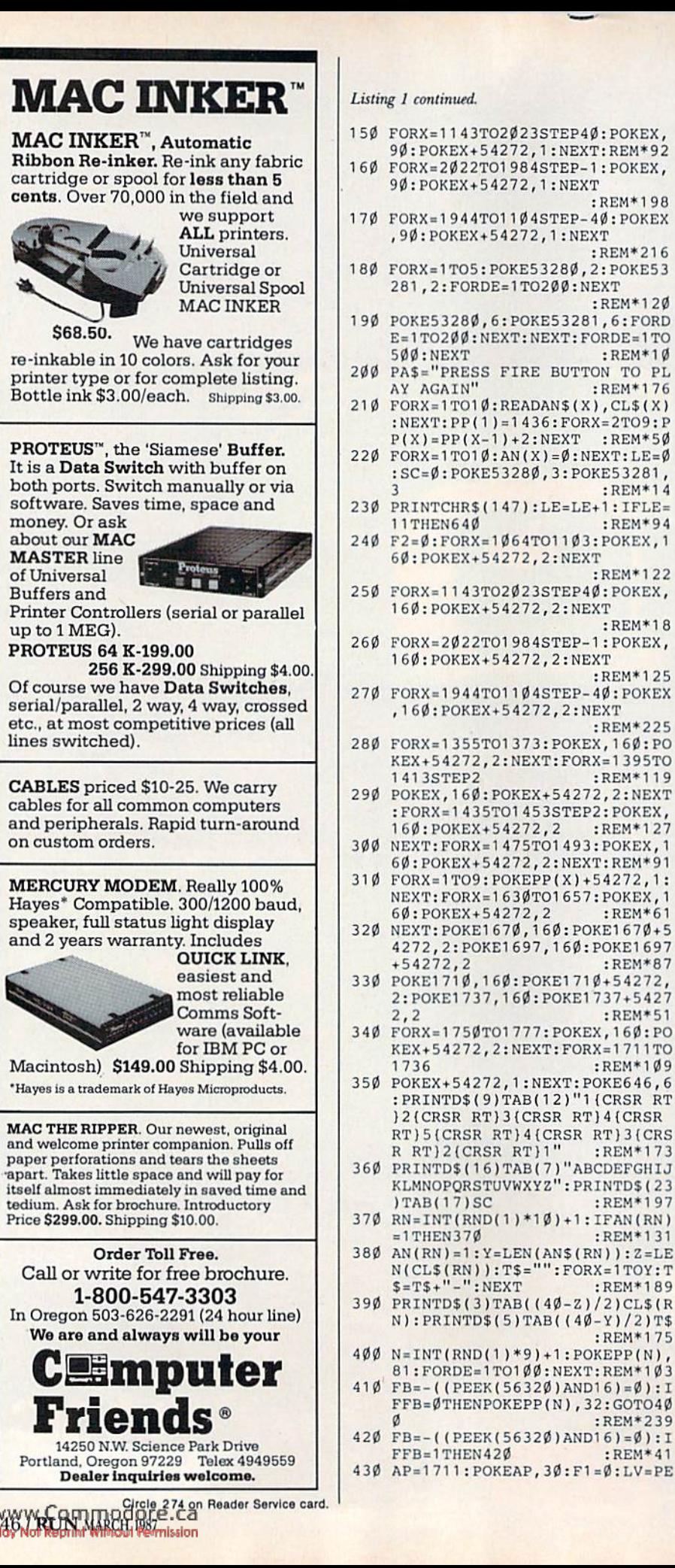

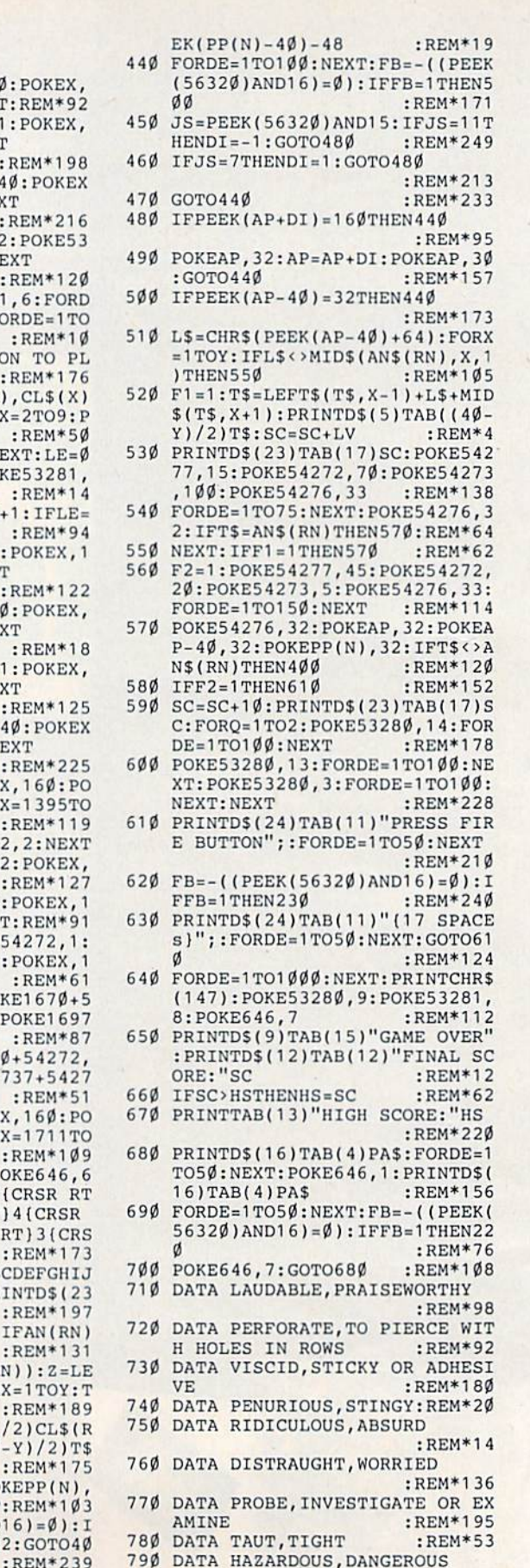

 $:$  REM $*1$ 

 $:$ REM $*$ 2

 $:$  REM $*1$ 

 $:$ **REM** $*$ 

 $:$  REM $*$ 1

 $:$ REM $*$ 

 $:$  REM $*1$ 

 $:$  REM $*$ 2

- 790 DATA HAZARDOUS,DANGEROUS ;REM\*45
- 800 DATA TOLERATE,ENDURE:REM\*229
- 

# "Frankly,<br>online computing<br>costs were<br>real ugly..."

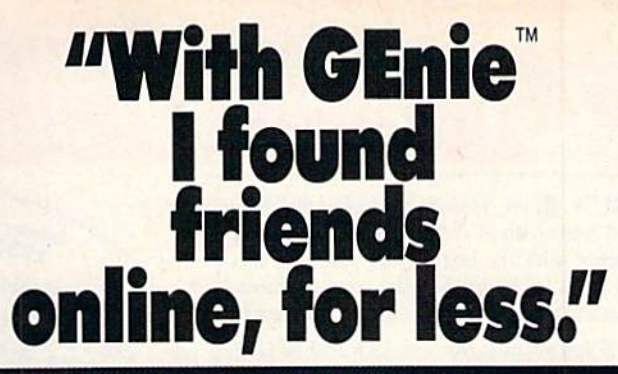

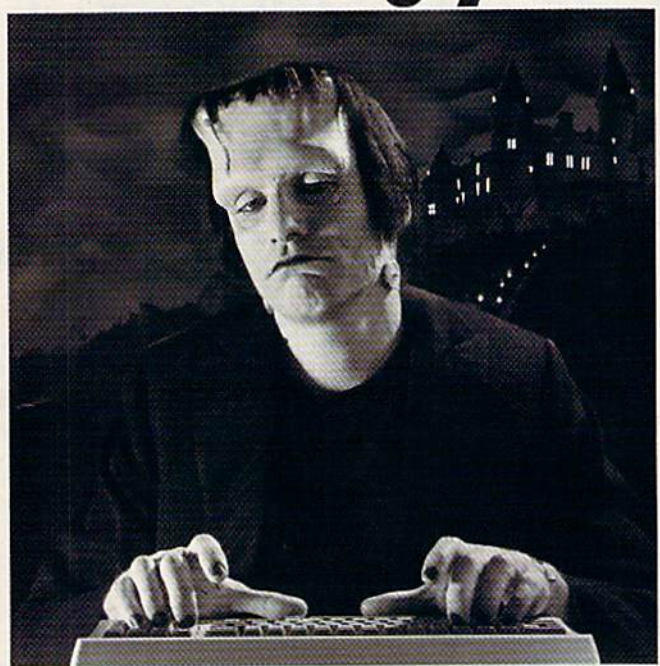

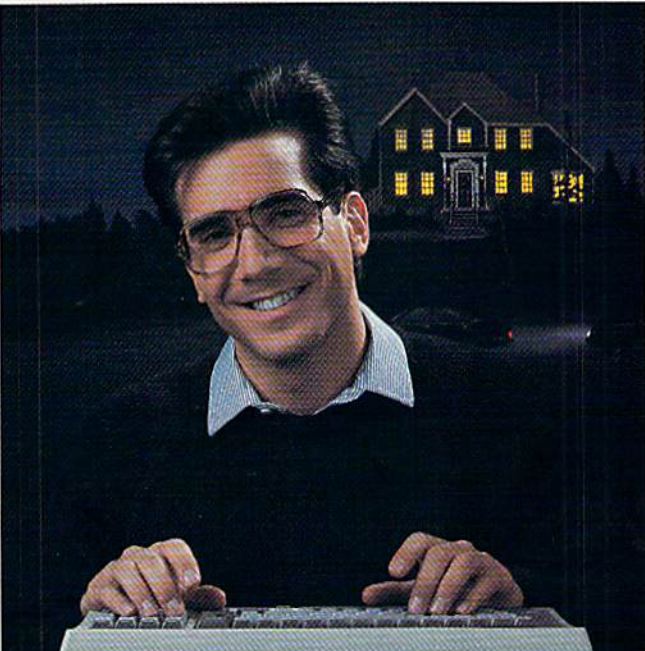

 $$10.00 + per hour$ 

Most online information networks can zap your computing budget faster than you can say "lightning." Not so with GEnie, the General Electric Network for Information Exchange. As part of the world's largest commercially available teleprocessing network of General Electric Information Services Company, GEnie lets you experiment with all of the fun and excitement that online computing has to offer.

### Evenings, weekends, holidays. Just \$5 per hour.

With GEnie, you can make friends, set up travel reservations, get the news, be entertained, even shop for a fraction of what other information services charge.

### And you get a lot for your money.

With GEnie's \*Flagship\* Commodore† RoundTable<sup>TM</sup> Special Interest Group you can discuss the latest in Commodore products and accessories; download thousands of public domain software programs, and participate in exciting and informative online conferences. And, UPLOADS ARE FREE on **GEnie! There's more!** 

Meet friends old and new with GEnie's LiveWire<sup>TM</sup> CB Simulator or exchange messages with GEnie's electronic mail service. Schedule a trip with American Airlines travel service. Fun and learning for the whole family with Grolier's electronic encyclopedia. Play classic and MWW649eF EDMe9 PRACEtock market

quotes, check market indicators and maintain an automatically updated personal portfolio online with GEnie's Financial Services. All this and there's more to come. New services are being added each and every month!

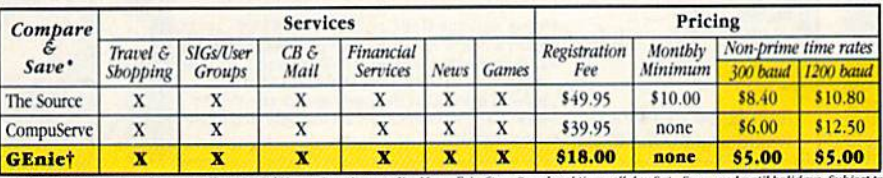

\*Basic rates and services shown in effect I<br>service availability. Additional charges af

With services and sav now you can discover the online computing without the high costs that can turn you into a downright monster. Get a happy ending going with GEnie. Sign up today!

### Sign up from your keyboard today. 4 Easy Steps:

- 1. Have your Visa, MasterCard or checking account number ready.
- 2. Set your modem for local echo (half duplex)-300 or 1200 baud.
- 3. Dial 1-800-638-8369. When connected, enter HHH
- 4. At the U# = prompt enter XJM11902, GEnie then RETURN.

Need help or more information? No modem yet? We can help. In U.S. or Canada call 1-800-638-9636.

### \$5 per hour Only \$18 to register! Save up to 60%!

Check out the chart. Compare the savings for yourself. You'll find GEnie delivers all of your favorite services for an incomparable price, at incomparable savings.

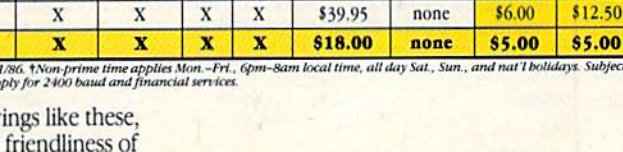

nr Stay online longer, for less.

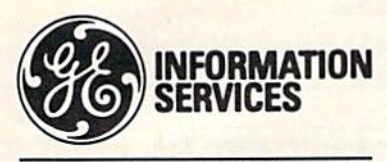

**General Electric Information Services Company, USA** 

GEnie rates and services subject to change. Uploads are free during non-<br>prime hours at 300 or 1200 baud. Some services offered on GEnie may include additional charges. FRANKENSTEIN  $^{96}$ ©1931, renewed 1959<br>Universal Fic

<sup>†</sup> Commodore is a registered trademark of Commodore Business Machines

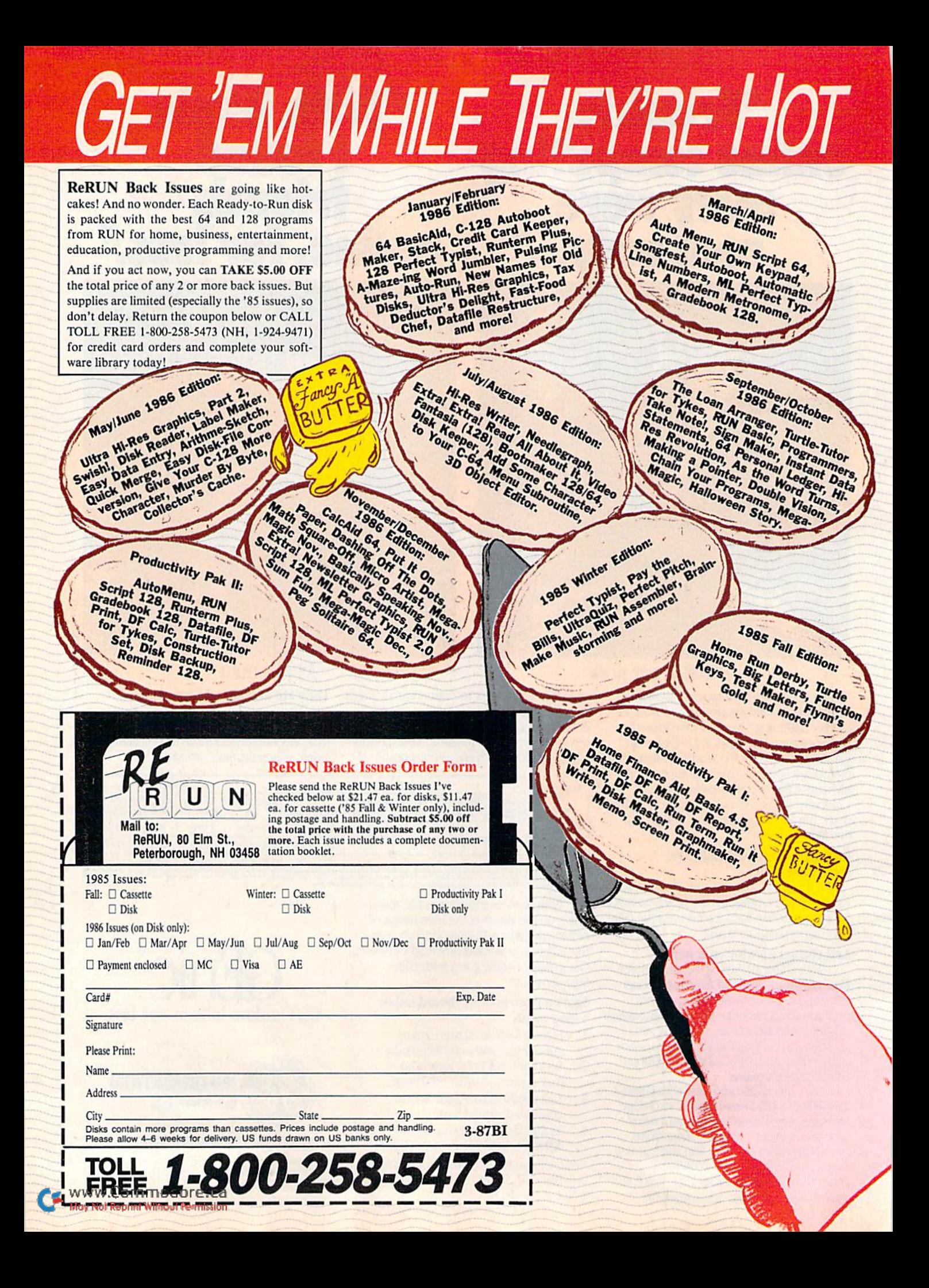

## THE ULTIMATE SCREEN SHOT

If you enjoy taking screen shots, here are a few hints to make them superb!

### By MORTON KEVELSON

he "Focus on Screen Shots" article published in the September 1986 issue of RUN was a good introduction to screen photography. If you've been following the proce dures it described, however, you may have noticed some limitations to the techniques. This article presents some additional hints that will help you produce truly excellent screen shots and make the process even easier than before.

### Framing the Picture

Although the standard lens supplied with your single-lens reflex (SLR) camera produces sharp pic tures, it's still less than ideal for screen photography. The fault is not with the lens, but with the normal curvature of the video display screen. This cur vature is unduly emphasized by the short camera-to-screen distance required to fill the frame when using standard lens.

The solution is to use a lens with a longer focal length, which will let you move the camera away from the screen and still fill the frame. The added distance changes the perspec tive from the camera position, effec tively flattening the appearance of the screen. I find that a 135mm lens is ideal. You may already have a general purpose zoom lens that will work just as well.

The 135mm lens will fill the frame at working distance of about five feet, which is just a shade under the closest operating range of my lens. minimum strength close-up lens will solve this problem, but a better solution is to obtain a set of extension tubes or focusing bellows to install

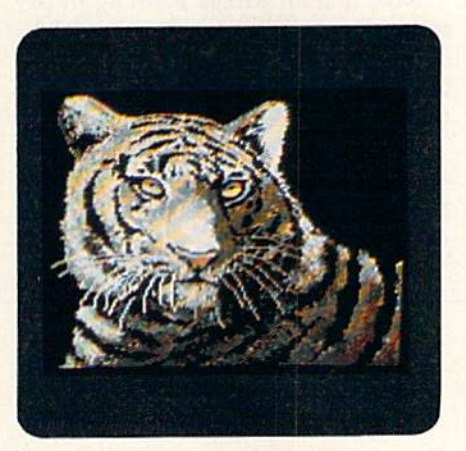

Screen shot courtesy of Fox Valley 64 Users Group, N. Aurora, Illinois.

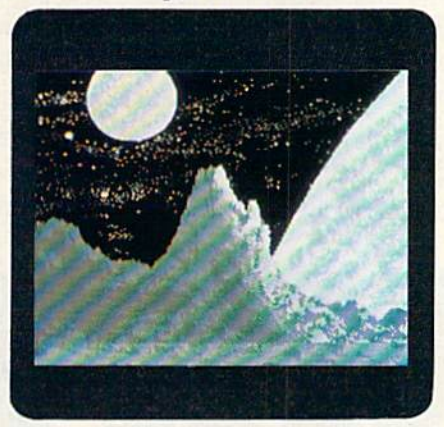

Screen shot of the Cyber Video demo disk, from Touchstone.

between the lens and the camera's body. You could also look for a lens with "macro" capabilities. This type of lens has a long focusing thread that enables the camera to approach within inches of the subject.

These gadgets have the added advantage of letting you get really close to small objects for some impressive close-up photography. I usually find that people who like to take screen shots also enjoy photographing tiny things.

When setting up the tripod, make sure you position the camera before the center of the screen so the center line of the lens is perpendicular to the screen surface. This will prevent distortion of the rectangular shape of the image.

### The Exposure

The camera's built-in light meter should be used only as a guide for setting the exposure. Following it blindly for a screen filled with dark colors will result in an overexposed picture. Sim ilarly, an image widi large areas of light color will have its dark colors under exposed. Also, the light colors will lack their definitive brightness.

It will take a small amount of experimentation to discover the right expo sure. Just bracket the exposure of your first screen shots one or two f-stops in either direction, and be sure to keep careful records of what you do.

I find that, for my setup, an exposure of one second at f/8 does well. Although shutter speeds as fast as  $\frac{1}{6}$ second will work, the slower one-sec ond speed seems to produce a more uniform exposure. In addition, the greater depth of field associated with the smaller f-stop makes the focus less critical.

Unless your camera is firmly an chored to the bedrock of Manhattan, I highly recommend using a cable release for long exposures. If your cam era has a built-in self-timer, it will serve just as well to eliminate the pos sibility of motion being transferred to the camera.

Once you decide on exposure and monitor settings, resist the temptation to fiddle with them.

You should also be aware that the settings of the video/monitor controls can have a drastic effect on the exposure and color balance of your screen photographs. I find the Commodore 1701,1702 and 1902 (not the 1902A), and the Amiga 1080 monitors to be excellent in this regard. Their brightness, contrast, tint and color controls all have center detents that seem to have been factory-calibrated for optimum pictures.

If you elect to experiment with the

monitor controls, I suggest adding your own markings to them, so they can be reset to known positions. Of course, you'll have to make a separate group of test exposures for each setting.

Once you decide on exposure and monitor settings, resist die temptation to fiddle with them, in spite of what your camera's light meter may say.

The previous article erred some what on the subject of video frame rates. The blanking intervals and re trace times, which are really very short, are all part of the video frame rate. The screen image of a noninterlaced display is actually redrawn 60 times per second.

Note that an Amiga running in In terlace mode will generate only 30 im ages per second. The resulting photos are immune to the apparent flicker that occurs with Interlace mode.

### Film Processing

To avoid screen glare, you've prob

ably been shooting in a darkened room. As a result, the area around the screen will appear nearly black on the resulting slides, making it difficult for the film developer to distinguish where one frame ends and the next begins. On occasion my Kodak-pro cessed slides have come back with note indicating that special attention was required to mount the slides. Just as often the slides are mounted with the images off center. A brief note on the processing envelope will alert the developer that your images will con tain dark borders.

These additional hints should help you achieve truly fine screen photo graphs. How can you tell? Just exam ine your slides under magnification. You should be able to discern detail down to the pixel level.

Address all author correspondence to Morton A. Kevelson, PO Box 260, Homecrest Station, Brooklyn, NY 11229.

/Tonight, the Murder Club will be checking into the Gargoyle Hutel.Tomorrow.you may be checkingout before the continental breakfast... in a body bag. Featuring over 20 different plots, Accolade's Killed Until Dead puts you in the gumshoes of the world's greatest detective. Hereule Holmes. You must try and prevent five of the worlds most brilliant murder mystery writers from com mitting the perfect murder. Does steely-eyed Mike Stammer have chainsaw up his sleeve? Will blubbery Sidney Meanstreet finally bury the hatchet...between little Agatha Maypole's shoulder blades? You have until midnight to solve the whodunnit, the whatdunnit and the wheredunnit before someone's gone and done it! /Killed Until Dead. The mystery is pure Accolade. Available on Commodore 64/128. Accolade. 20813 Stevens Creek Boulevard, Cupertino, California 95014. Telephone 408-446-5757.

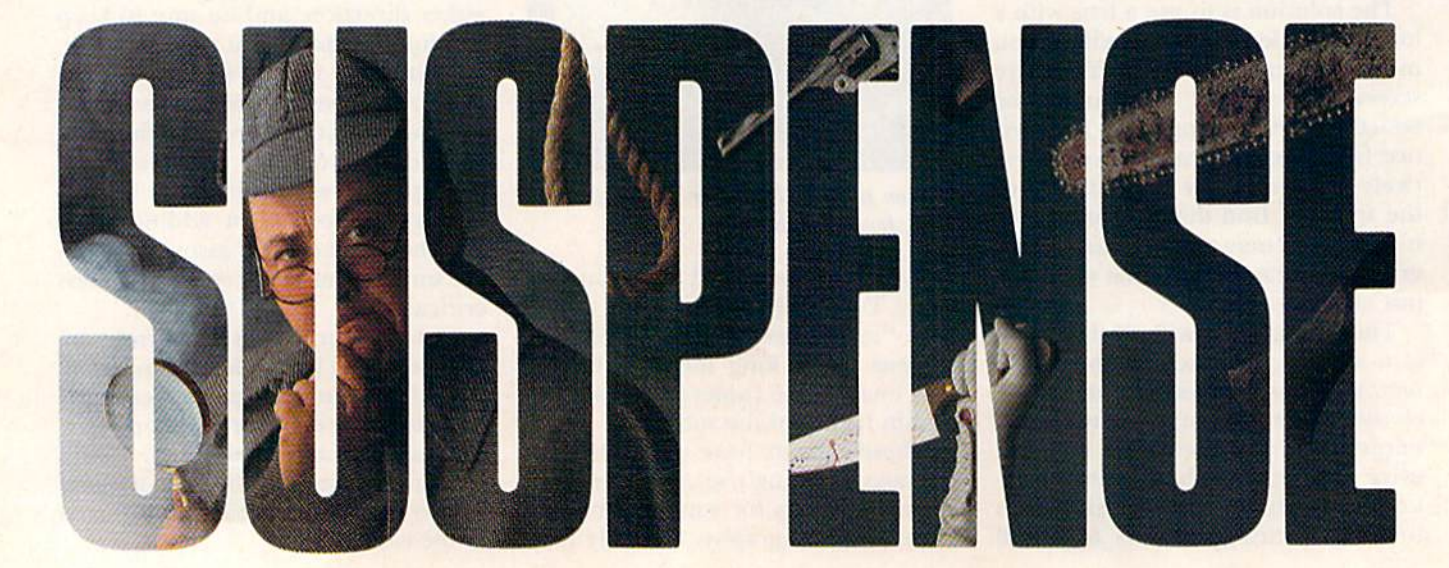

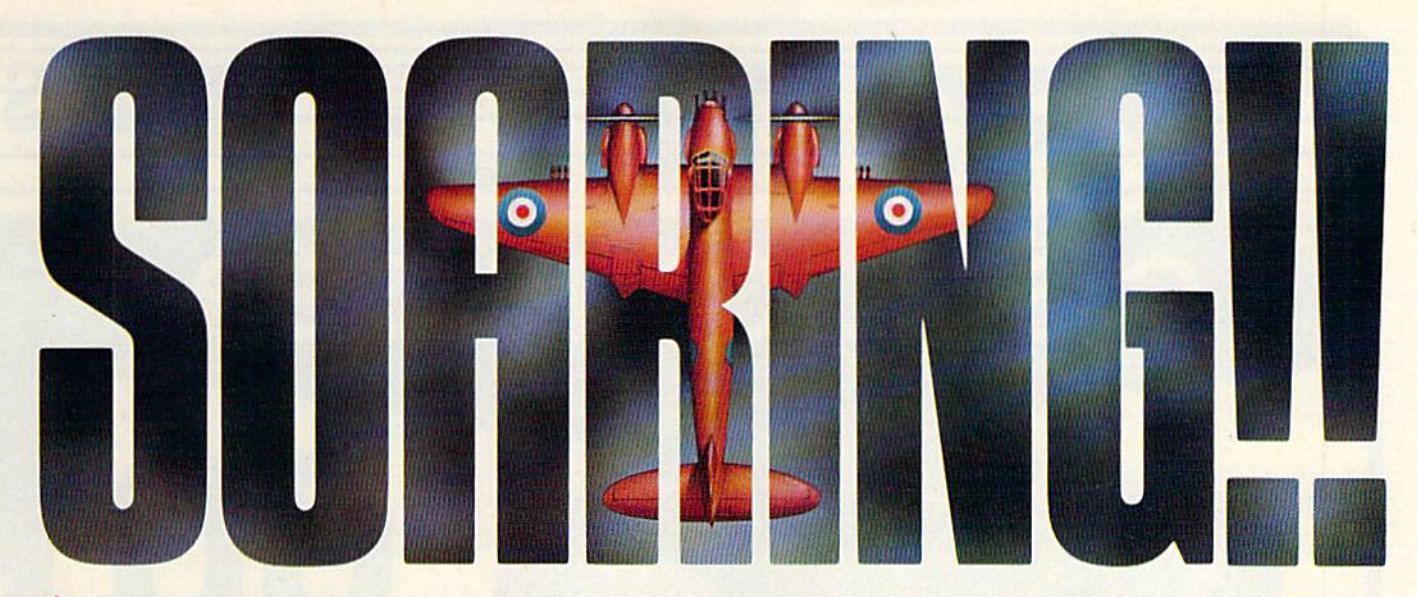

Strap on your parachute. Fasten your goggles. Accolade is about to launch you to new hair raising heights in combat simulation. K Accolade's Ace of Aces combines all of the exhilaration of flight with the gut wrenching pressure of enemy confrontation. You'll climb into the cockpit of the maverick Mosquito fighter bomber, pride of the Royal Air Force during WWII, tangle with the Nazi Luftwaffe, dodge V-1 Buzz Bombs, then pierce through the clouds for a surprise bombing raid. What does it take to be an Ace? From you, legendary British pride and guts. From Accolade, legendary playability. Accolade has done its part. The rest is up to you, mate. AccofAces. The challenge is pure Accolade. Available on Commodore 64/128. Accolade. 20813 Stevens Creek Boulevard, Cupertino, California 95014. Phone 408-446-5757.

Circle 108 on Reader Service card.

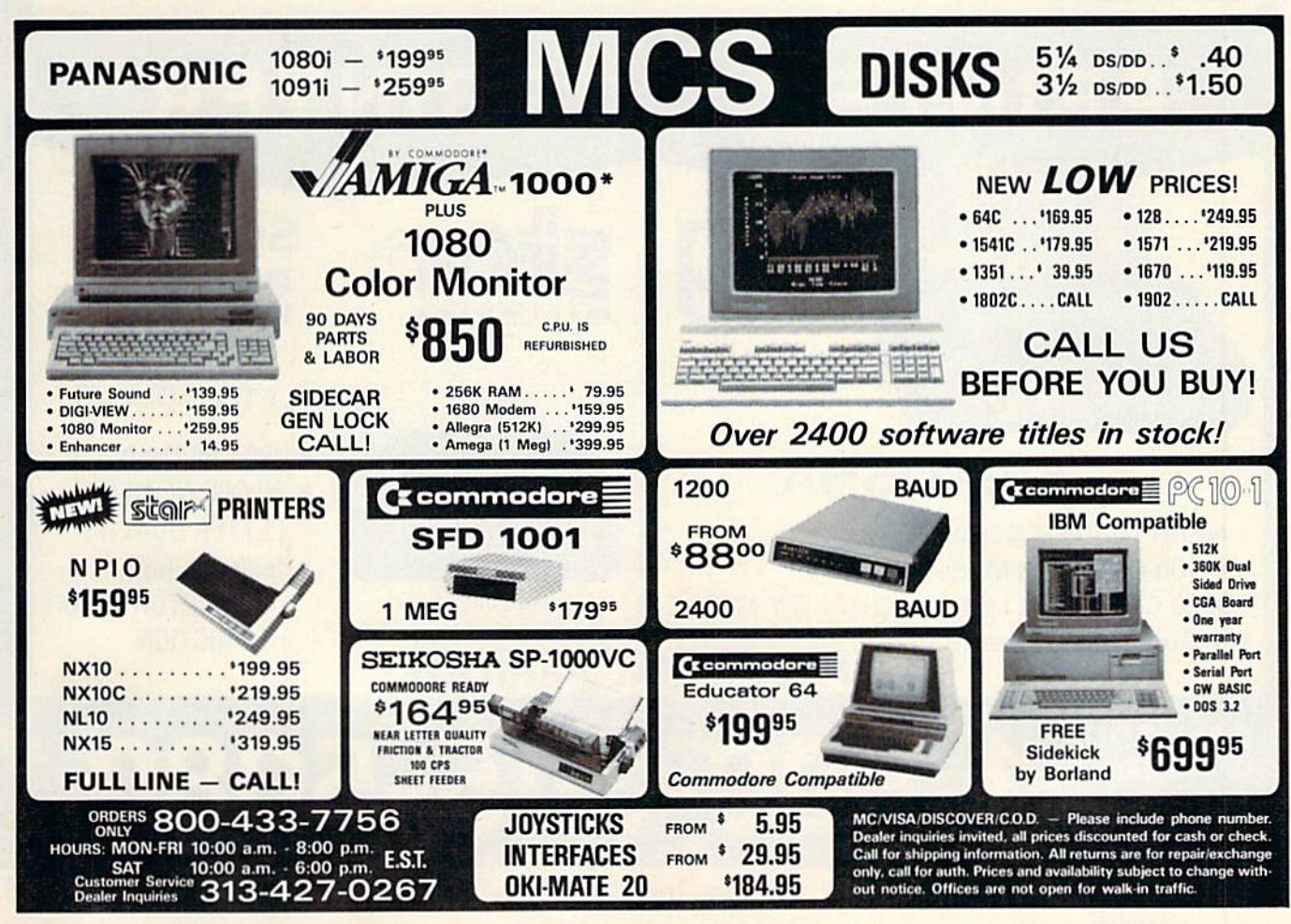

## **C-64 COMPUTER**

### \*WITH PURCHASE OF SPECIALLY **PRICED SOFTWARE PACKAGE**

**PRINTER** 

**SG-10-C** 

**NEAR LETTER QUALITY** 

• 120 CPS Draft

• 30 CPS NEAR

• Includes Both...

 $-$ FRICTION

**LETTER QUALITY** 

-TRACTOR FEED

**FREE HOME TRIAL** 

 $m<sub>1</sub>$ 

**COMMODORE READY** 

-800-345-5080

## **PRINTER**

### **SEIKOSHA**

### **NEAR LETTER QUALITY**

• 100 CPS Draft Mode

FACTORY SERVICED<br>FULL WARRANTY

. 20 CPS NEAR LETTER QUALITY MODE

物质铁纸

• Commodore Ready

### **FREE TRIAL PERIOD**

**CALL TODAY OPEN 7 DAYS** A WEEK & **EVENINGS** 

Circle 223 on Reader Service card.

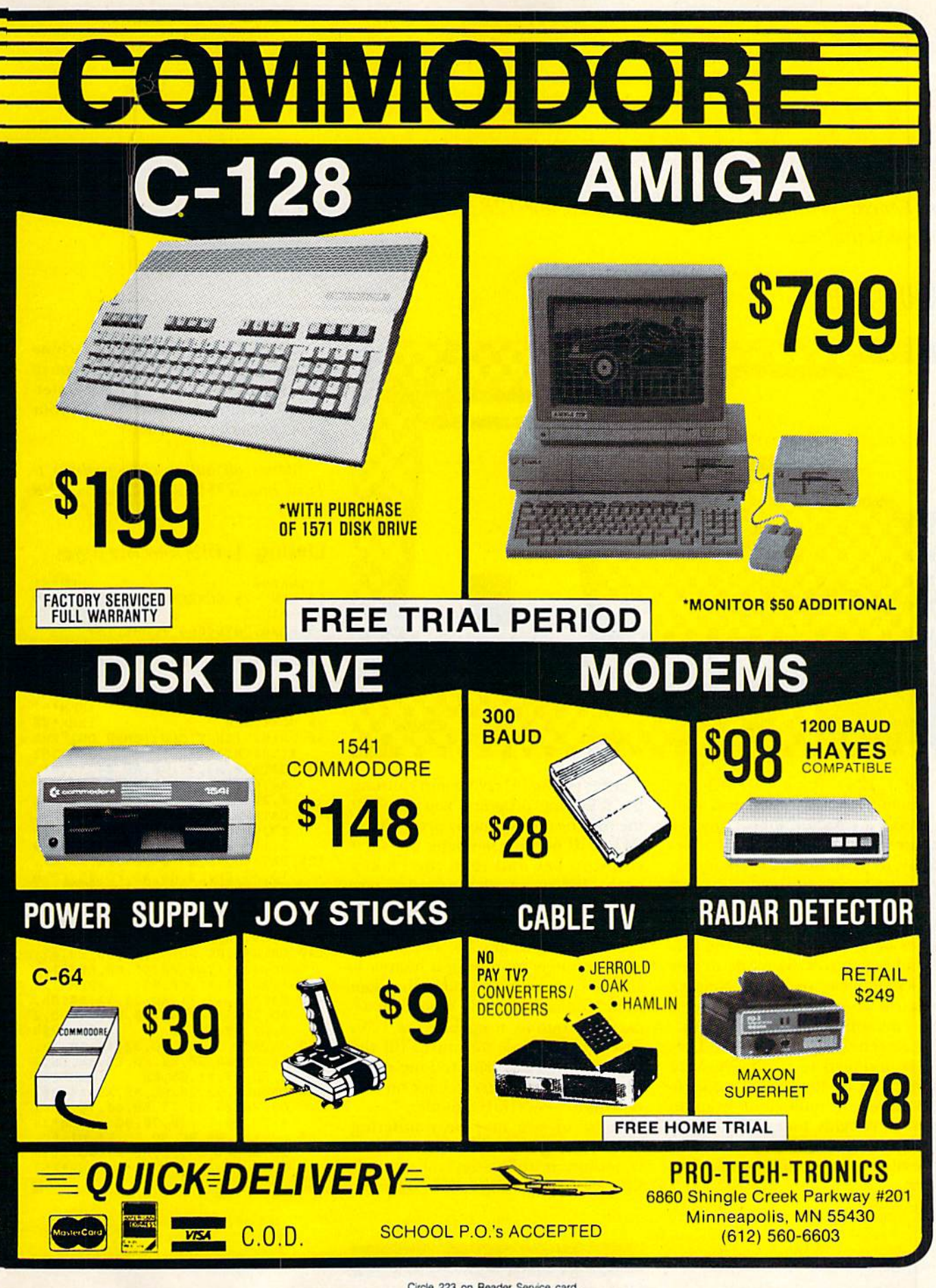

Circle 223 on Reader Service card

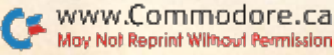

## C-128 Screen Dump

Now you can print out your hi-res or multicolor 128 graphic screen creations with speed and ease.

### By TRENT BILLS

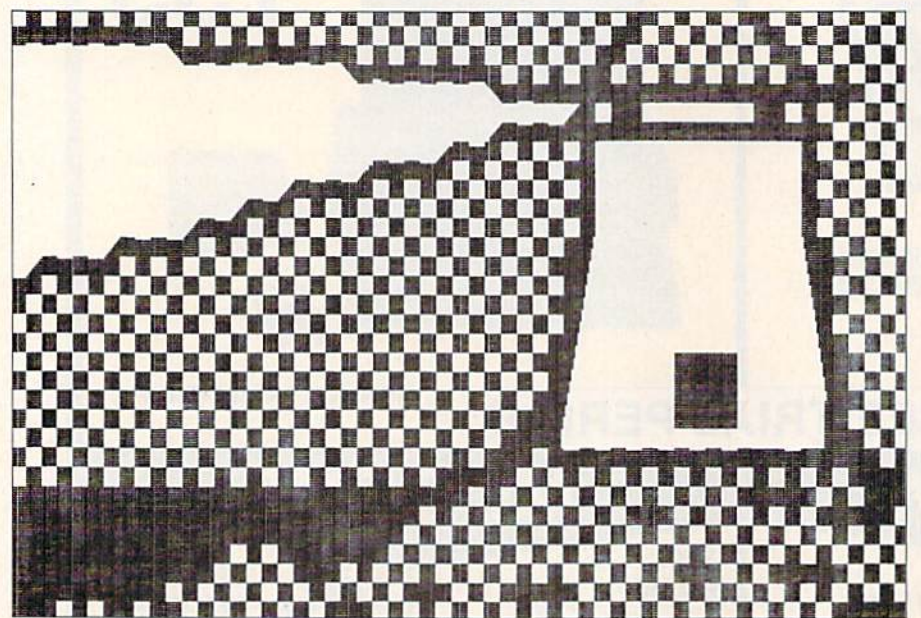

The C-128's Basic 7.0 includes some graphics commands that make it easy for almost anyone to create his own graphic art. Unfor tunately, to print out these creations, there have been only two apparent choices: to use existing Basic hi-res screen-dump programs that take 20 minutes or more; or to save the picture and switch to G-64 mode to run 64 screen-print program. Neither alternative is especially convenient. Here is my solution to the problem.

The screen-dump program in List ing 1 is designed to run exclusively on the C-128 in 40-column mode. It prints hi-res or multicolor graphic screens in roughly four minutes, de pending on the size of the screen, and works with a 1525 or 1525-compatible printer.

After typing in, saving and running the following program, you may call the routine at any time by pressing the F8 key. (If nothing happens, press the run/stop key and then the F8 key again.) When you call the routine, you musi have an image or drawing in graphic area 1 or 2. (If you have a multicolor screen in graphic area 3 or 4, you can safely reproduce it in area 1, since the screen image will be the same as in Multicolor mode.) When you ac cess the routine, it enables the I28's Fast (2MHz) mode and turns off the screen. When the Print routine is fin ished, it turns the screen back on and returns to Slow (1MHz) mode.

Some of you may be wondering how the program can be so short. This is because it utilizes several routines that are built into the 128's Basic in

terpreter. I encourage the machine language programmers among you to experiment with these Basic inter preter routines and use them in your programs. Have fun! R

Address all author correspondence to Trent Bills, <sup>7351</sup> Garland, Lincoln, NE 68505.

### Listing 1. C-128 Screen Print program.

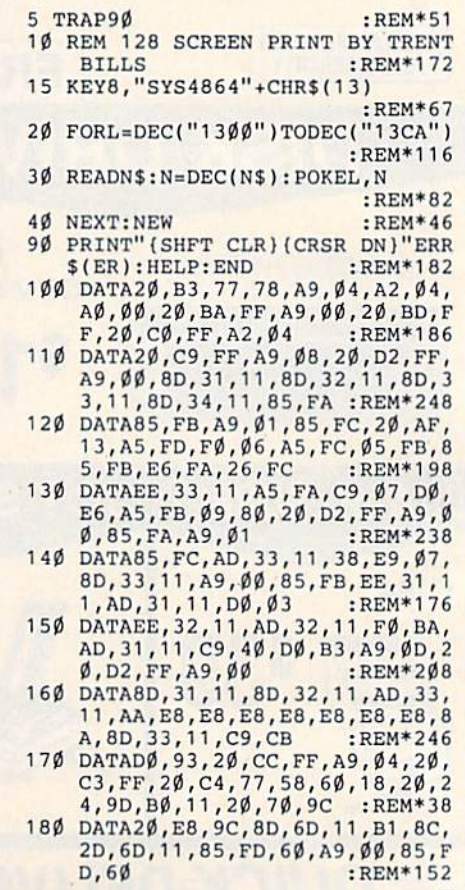

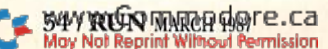

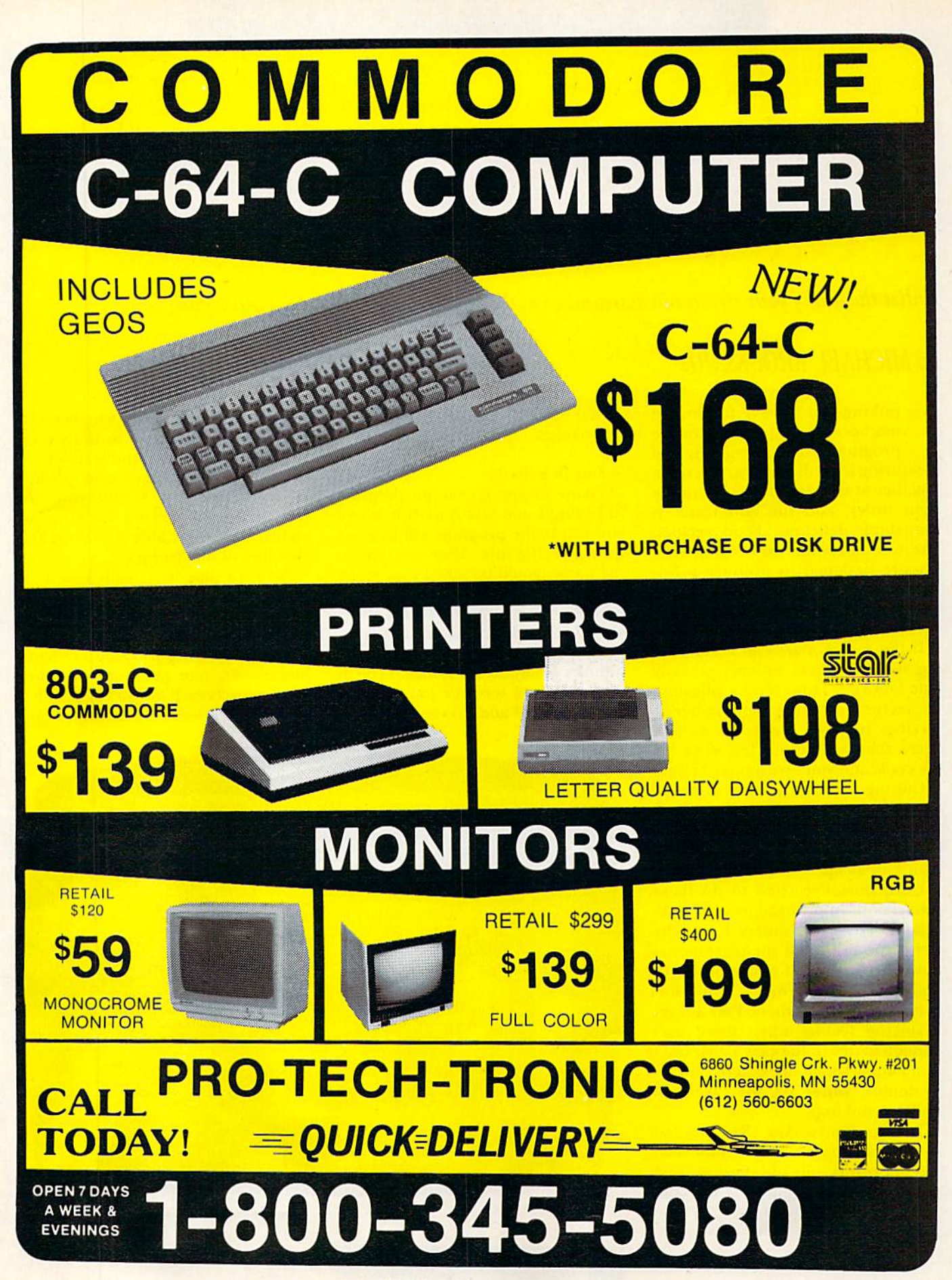

Circle 201 on Reader Service card

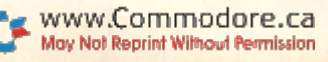

## THE COMMODORE **IN THE KITCHEN**

Enlist the aid of your electronic assistant to make recipe conversions come out right.

### By MICHAEL BROUSSARD

ooking has always fascinated me, because recipes are a lot like programs. After assembling and measuring ingredients, you mix them together at the right time and in the right order, and the end result is something delicious. Food recipes, however, have one major drawback: They're designed to produce a certain number of servings, and usually (at least in my house) that number is not the number needed.

If the recipe makes an extra serving, it's no big deal, unless you really hate leftovers. However, by adjusting the recipe for exactly the number of servings required, there are no leftovers, there's generally less work for the cook, and you save money as well.

Cutting a recipe in half is pretty easy if it serves four, but adjusting recipe for four so that it feeds six can be a little tricky. What's one-half more than  $\frac{9}{4}$  of a cup?

Until now, I've tried to do these conversions in my head or with a cal culator. However, unless I actually write the adjusted measurements down, I catch myself remembering to double some ingredients while for getting to double others. I always get a sinking feeling when there isn't enough batter in the cake pans, and don't know which ingredient I forgot to double. Worse yet, the cake then ends up sinking.

Recipe Converter (Recipe, for short) is a program I wrote that takes the guesswork out of adjusting reci pes. It's written completely in Basic, so it'll run on a C-64 or a C-128 with no changes.

### **Typing In a Recipe**

To use Recipe, type in the program in Listing 1 and save it to disk. When you run it, the program will first ask for the recipe title. After you type in the name, you'll be asked how many the original recipe serves. Enter the number of servings the recipe is de signed for and press the return key.

The next prompt will be for the number of adjusted servings. Type in the number of servings you want the recipe to yield and press return.

Then you'll be asked whether you want the output to go to the screen or your printer. Respond with S or P. (The program assumes your printer is device number 4, but you can change this by altering the value as signed to the variable PDEV on the first line of the listing.)

Now it's time to actually type in a recipe. The program will prompt you to enter either the recipe lines or an as terisk  $(*)$  to quit. When a question mark appears, begin typing in recipe ingredients, one per line. The program expects each line to begin with number, followed by a measurement,

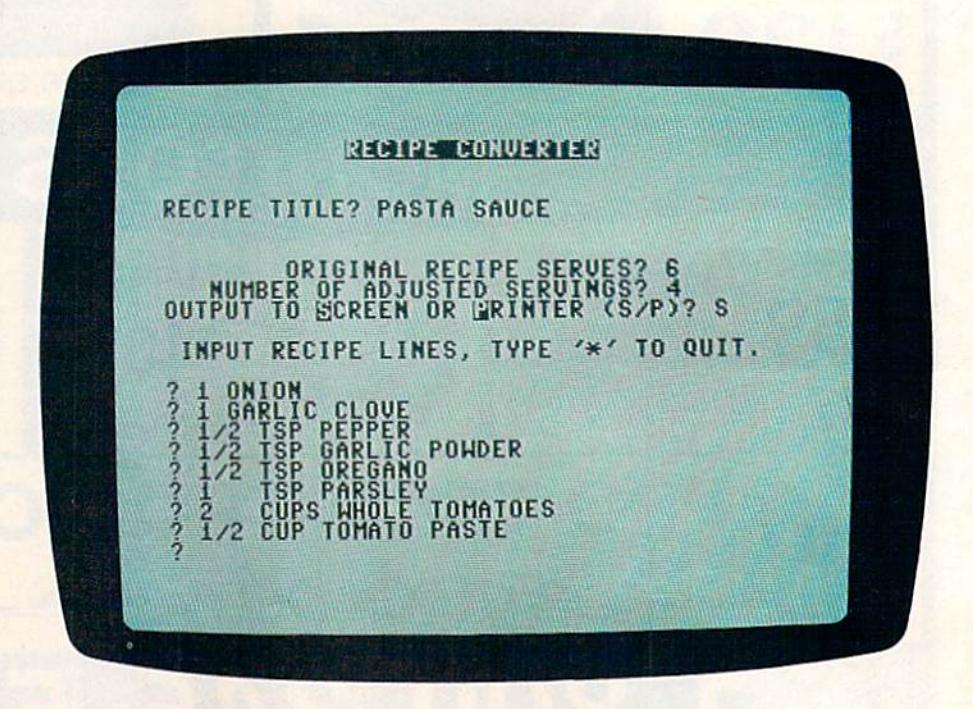

**RUN** It Right  $C<sub>64</sub>; C<sub>128</sub>$ 

## FLIGHT!

From the sophisticated realism, detail, and intellectual stimulation of Flight Simulator...

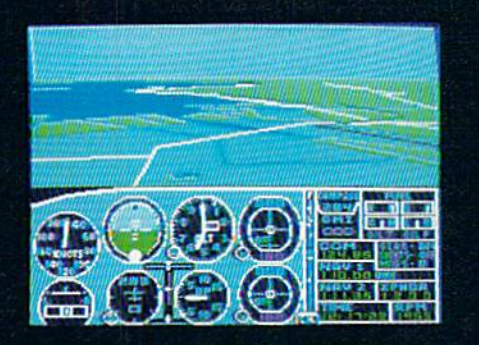

...to the brute-force fun, thrills and excitement of Jet...

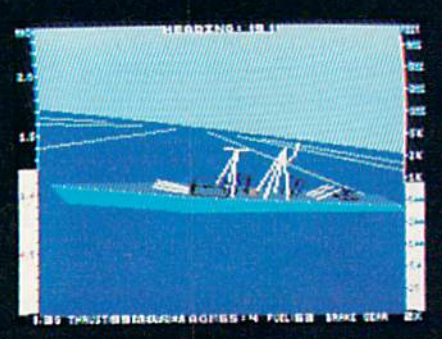

... with new adventures in Scenery Disks...

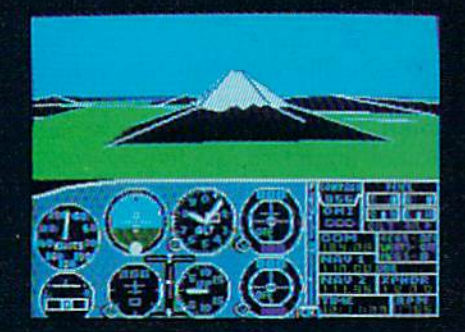

... SubLOGIC. The State of the Art in Flight.

See Your Dealer. For additional product ordering information or the name of the dealer nearest you, call (800) 637-4983.

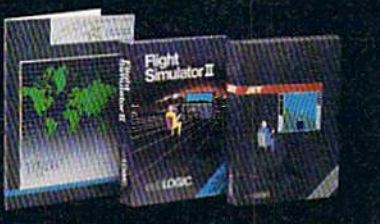

 $\mathbb{S}$ Ma 713 Edgebroo Champaign IL (217) 359-8482 Telex: 2 ORDER LINE: (800) 637-4983 (except in Illinois, Alaska and Hawaii) Open 7 AM to 9 PM Central Time followed by the ingredient descrip tion. For example, you might type:

### 2 CUPS FLOUR

Recipe understands the abbrevia tions C and CP for cup, so you could also type any of the following:

2 C FLOUR 2 C. FLOUR 2 CPS FLOUR

All the measurements and abbrevia tions the program knows are listed in the Data statements in program lines 610 and 620-

As you enter each line, there will be a brief pause as Recipe examines the measurement and performs the conversion. Since die program uses [he standard Basic Input statement to gel recipe lines, don't use commas or colons in the lines. For example, rather than typing:

#### 2 CUPS ONIONS, MINCED

### use:

### 2 CUPS MINCED ONIONS

You can input fractional measure ments in wo ways. For example, if the recipe calls for 2<sup>*y*</sup> cups of sugar, you can enter cither of these lines:

### **2.75 C SUGAR** 2 3/4 C SUGAR

Note that in the second example there's a space between the 2 and the  $\frac{y}{4}$ . This space is necessary so the program won't interpret the amount as  $\frac{23}{4}$ , or  $5\frac{3}{4}$ , cups!

Occasionally you may run into recipe with an unusual ingredient amount, such as  $1 \text{ cup plus } 1 \text{ table}$ . spoon of flour. In a case like this, just type in the amount as two different ingredient lines:

### Listing 1. Recipe Converter program.

www.Commodore.ca<br>MashARAJAhAMARGHA&Tmission

### 10 PDEV=4:DEF FNCIX)=INT((X+2)/3)\*3:REM\*230

20 DEFFNZ(V)=V\*-1\*((V+.01)-INT(V+.01)>=.02)  $-INT(V+, \emptyset 1)*( (V+, \emptyset 1) - INT(V+, \emptyset 1)$  <.  $\emptyset 2)$ :REM\*190

- 12Ø DIM C(16), N\$(16), T\$(32), NN\$(1Ø), M\$(18), R\$(100), CV(8), CC(11), CC\$(11) : REM\*218 130 FORJ=1TO16:READC(J):NEXTJ:FORJ=1TO16:RE
- ADN\$(J):NEXT :REM\*168 140 FORJ=1TO18:READM\${J):NEXT:FORJ=1TO8:REA 230
- $DCV(J): NEXT$  : REM\*28 150 FORJ=1TO11:READCC(JJ:NEXT:FORJ=1TO11:RE
- $ADCCS(J):NEXT$  : REM\*22 160 PRINT"ISHFT CLR}12 CRSR DNs)"TAD(12)"{C
- TRL 9}RECIPE CONVERTER{2 CRSR DNs}": INP UT"RECIPE TITLE"; T\$ :REM\*54
- 170 S1=0:INPUT"[2 CRSR DNs][8 SPACES]ORIGIN AL RECIPE SERVES"; X\$: S1=VAL(X\$): IFS1<1T

### 1 CUP FLOUR **1 TBSP FLOUR**

### 77ie Converted Recipe

When you've finished entering your ingredients list, type an asterisk on a line by itself to tell Recipe you're done. The converted recipe amounts will then be output to either the screen or the printer, depending on which you specified when the pro gram started.

You'll notice that when Recipe out puts a line containing a measurement in pints or quarts, it may also include the equivalent cup measure in paren theses. For example, if you were dou bling a recipe that calls for 1 cup of milk and 2 cups of flour, the output would read as follows:

### PINT (2 CUPS) MILK

QUART (4 CUPS) FLOUR

The "quart of flour" appears be cause Recipe has no way of knowing whether you mean liquid or dry measure when you type "cups," and though milk is indeed measured in pints, we don't usually measure flourin quarts. By providing both, Recipe lets you use the measurement that's most appropriate or convenient or customary.

Recipe will also convert ingredient amounts that aren't standard liquid or dry measurements. Tor example, if you're doubling 2 eggs and  $\frac{y}{4}$  pound potatoes, the converted amounts would be displayed as:

### 4EGCS

### 1 1/2 POUND POTATOES

When working with non-standard measurements, Recipe rounds to the nearest eighth. For example, if you want five servings of a recipe for six that calls for 1% pounds of potatoes, you end up mathematically needing 1.1458333 pounds of spuds. Recipetakes the liberty of rounding that to  $1\frac{1}{6}$ pounds. When working with standard measures, Recipe rounds to the near est quarter teaspoon or the nearest percent, whichever is most practical.

Here are some more examples of acceptable recipe input lines:

### 1 1/2 TSP. GROUND NUTMEG

1/2 TBSP MELTED BUTTER

4EGGS

### DASH SALT

The following input lines, on the other hand, will cause problems, for the reasons indicated:

- 2 OR 3 CLOVES GARLIC (two measures on the same line)
- DASH SALT (a number must come first)
- 1 TABLESP. WATER (tablesp. is not a valid abbreviation)

Although Recipe can't make you good cook or guarantee that your in timate meal for two will be a success when expanded for a banquet, it will at least provide you with an accurate list of ingredient conversions. If din ner is a flop, it won't be due to your lack of math skills!

I'll be happy to answer any questions you have aboul Recipe. Please enclose a self-addressed, stamped envelope with your inquiry, and if you can't get the program to run, send along a program listing as well. R

Michael Broussard (13136 Lazy Glen Court, Herndon, VA  $22071$ ) is a systems engineer for Stratus Computer, a manufacturer of fault-tolerant super-mini computers.

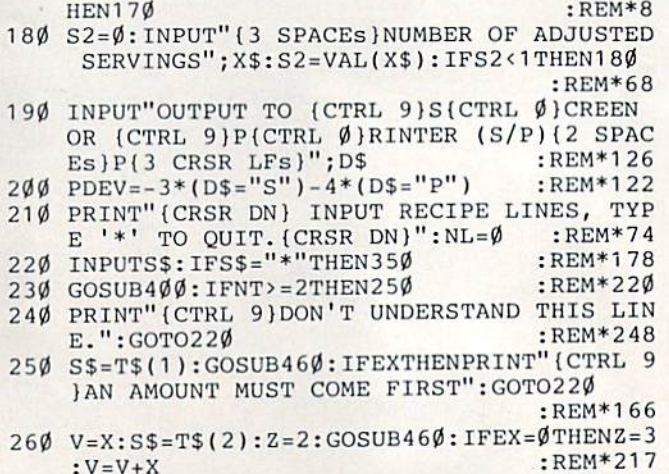

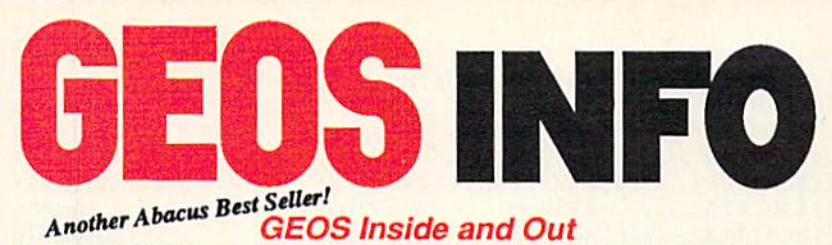

### **GEOS** Inside and Out

If you use GEOS then our new book, GEOS Inside and Out, has the info you need.

detailed Introduction is laid out for the novice-beginning with how to load the GEOS operating system...how to create a backup...how to alter the preference manager...how to format disks...learn geoWrite and geoPaint in detail...use geoPaint for designing floor plans or drawing electronic diagrams. Easy-to-understand examples, diagrams and glossary are included to enlighten the beginner.

The advanced user will find more detailed information on GEOS's internals and useful tricks and tips. Add a constant display clock-includes assembly and BASIC listing...complete listing of our FileMaster utility (converts your programs to GEOS format with an icon editor) with a line by line explanation...create a single-step simulator for observing memory and the various system registers...learn about windows and how to use them to your advantage...understand QEOS file structure.

If you're just getting started with GEOS or getting to the point of wanting to add your own applications, then GEOS Inside and Out will help you on your way. \$19.95

## Coming Soom<br>GEOS Tricks & Tips

Continuing the tradition established by our famous C-64 reference library, GEOS Tricks & Tips is a collection of helpful techniques for anyone who uses GEOS with their Commodore. It's easy to understand without talking down to the reader, and detailed in the applications of the routines. Includes a font editor to create up to 64 point text and a machine language monitor. A perfect companion volume to GEOS **Inside and Out, Available Second Quarter. 19.95 19.95** 

GEOS, geoWrite, geoPaint are tradenames of Berkeley Softworks.

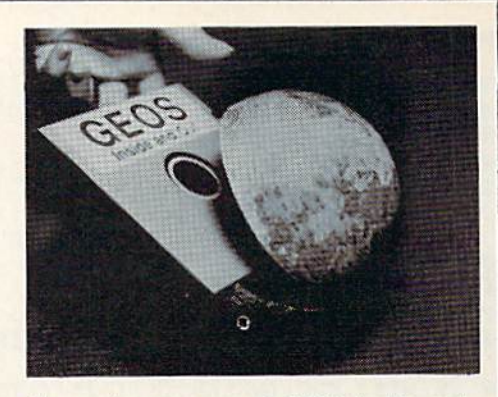

To receive your copy of GEOS Inside and Out and/or GEOS Tricks & Tips, call now for the name of the dealer or bookstore near you. Or order directly using your Visa, MC or Amex card. Add \$4.00 per order for shipping and handling. Foreign orders add \$10.00 per book. Call or write today for your free catalog. Dealer inquires welcome—2000 nationwide.

Order both today

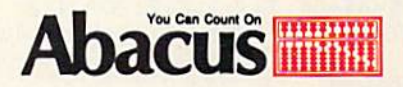

P.O. Box 7219 . Dept. R3 Grand Rapids, Ml 49510 Telex 709-101 · Fax 616/241-5521 Phone 616/241-5510

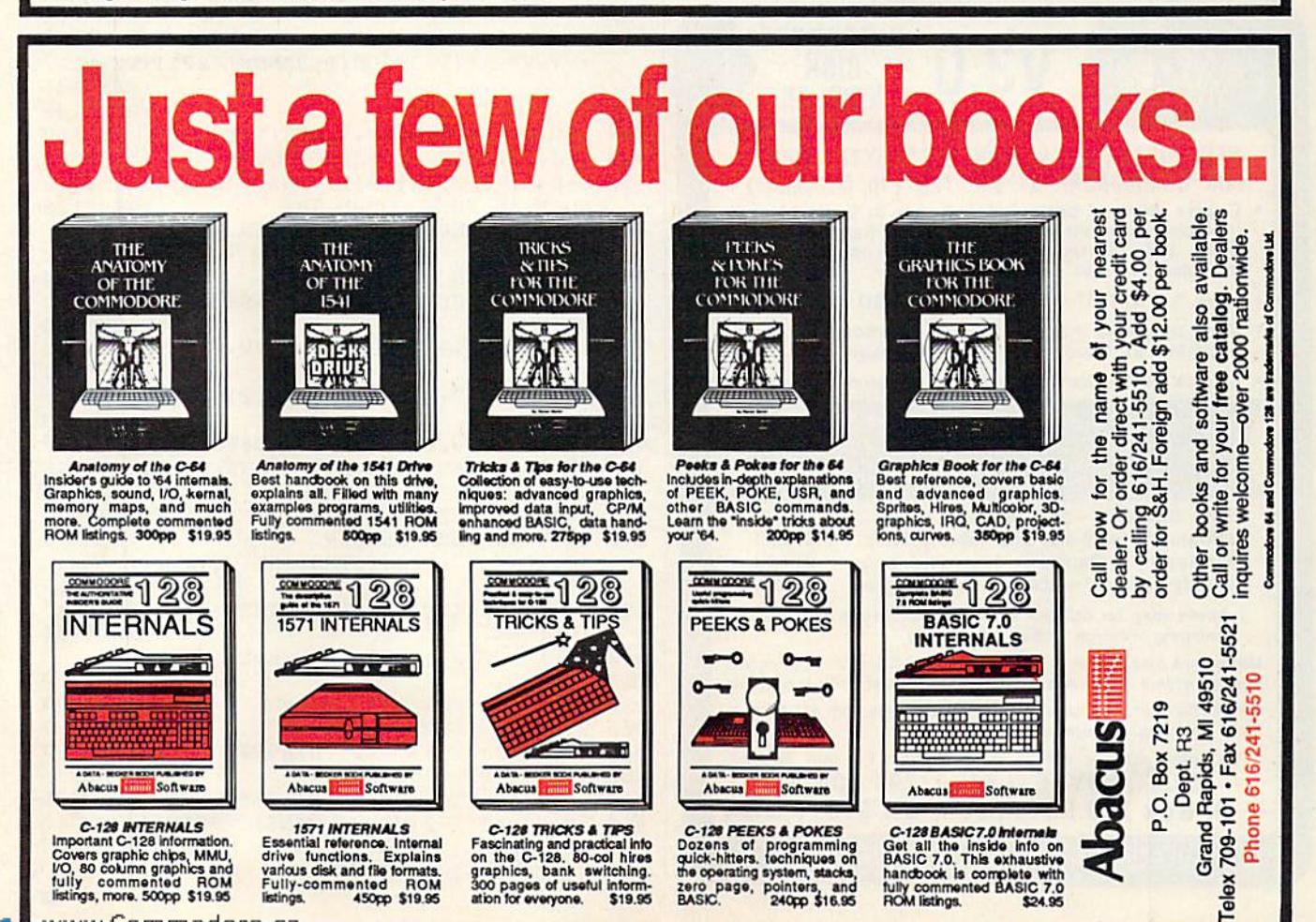

Ga.

Listing 1 continued.

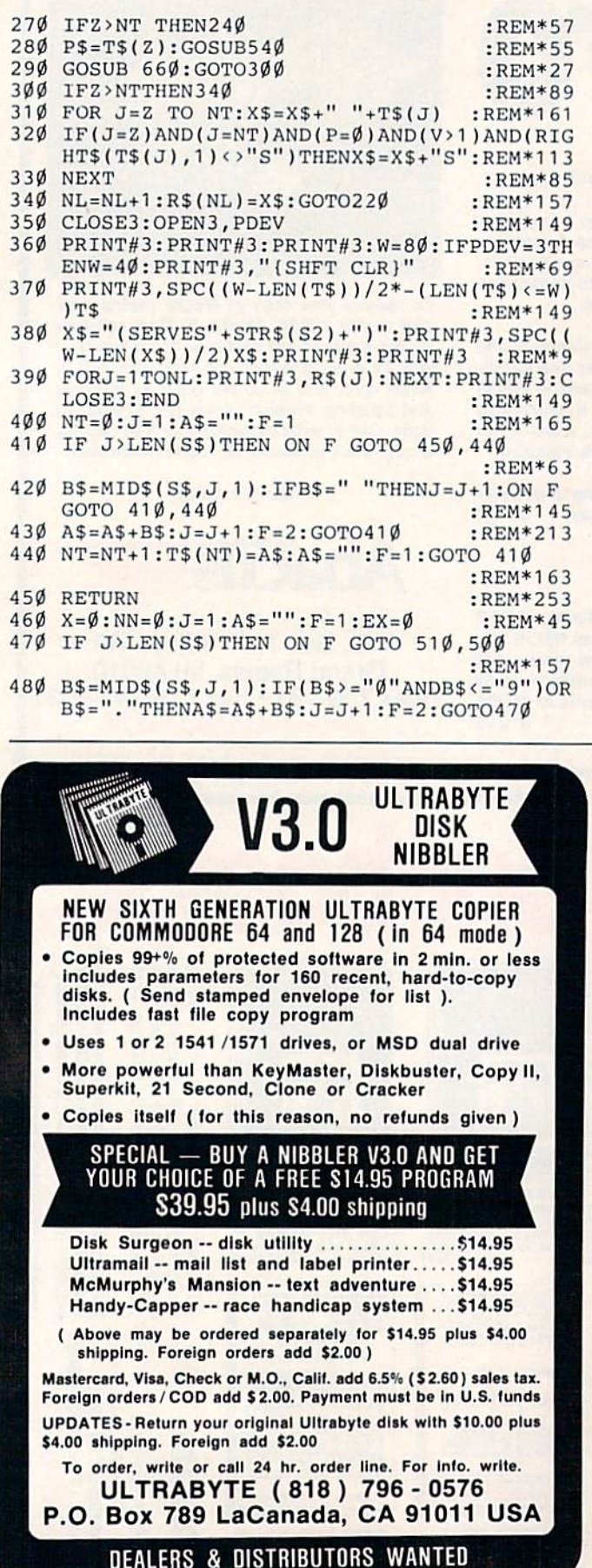

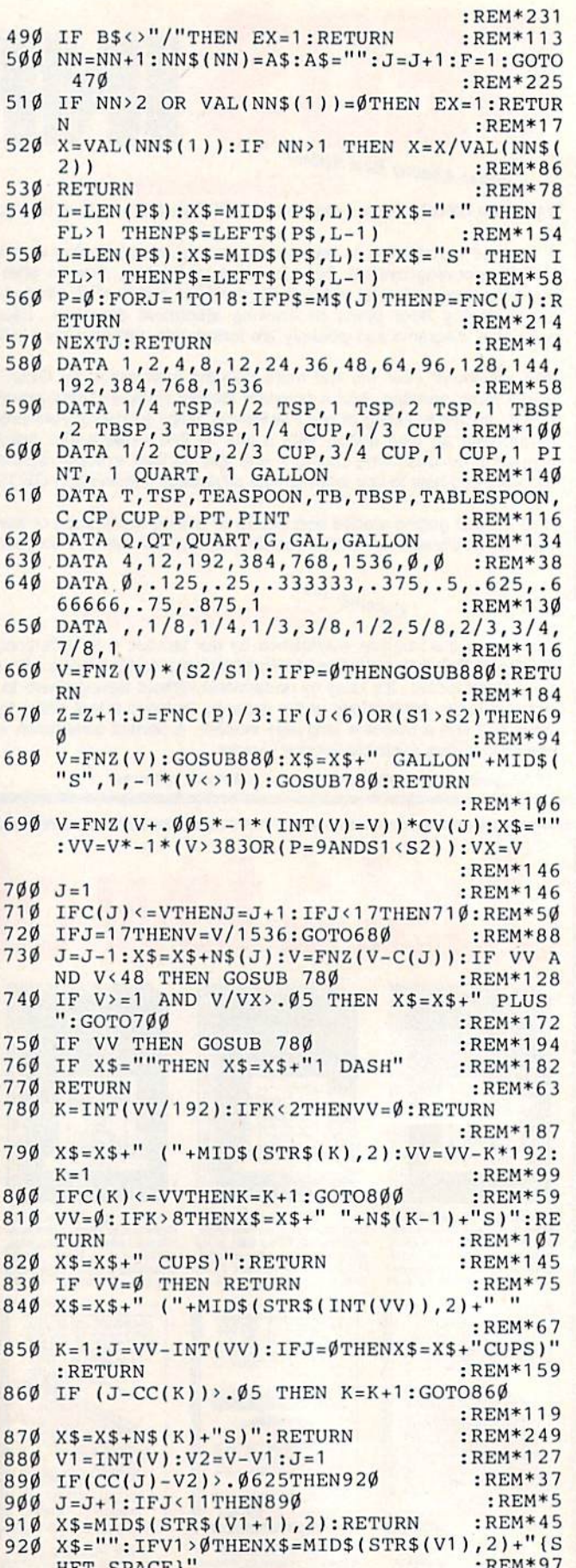

HFT SPACE}"<br>930 X\$=X\$+CC\$(J):RETURN :REM\*253

۶ F l

## '64 or '128 Software **Take your Pick!**

#### **BASIC Compiler**

Complete BASIC compiler and development package. Speed up your programs 3x to 35x. Compile to machine code, compact p-code or both. A great package that no software library should be<br>without. '128 version: 40 or 80 col. monitor output and FAST mode operation, extensive 80-page programmer's  $C-128$  \$59.95

#### **Super C**

For software development or school. Learn the C language on the '64 or '128. Compiles into fast machine code. Combine M/L & C using CALL; 51K available for object code; Fast loading; Two standard I/O librarys plus math & graphic libraries.<br>Added '128 features: CP/Mlike operating system; 60K<br>RAM disk. C-64 \$59.95<br>C-128 \$59.95

### New C-64

### Verslon! Speedterm

Let your 64 or 128 communicate with the outside world. Obtain information from various computer networks. Flexible, command driven<br>terminal software package. Supports most modems. Xmodem and Punter transfer protocol. VT52 terminal emu-<br>lation with cursor keys, large 45K capture buffer & user definable function keys. C-64 & C-128 \$39.95

#### Chartpak

Create professional quality charts fast-without programming. Enter, edit, save and recall data. Interactively build pie, bar, line or scatter graph. Set scaling, labeling and positioning. Draw charts 8 different formats. Statistical routines for average, standard deviation, least squares and forecasting. Use data from spreadsheets. Output to most  $C-64$  \$39.95<br> $C-128$  \$39.95 printers.

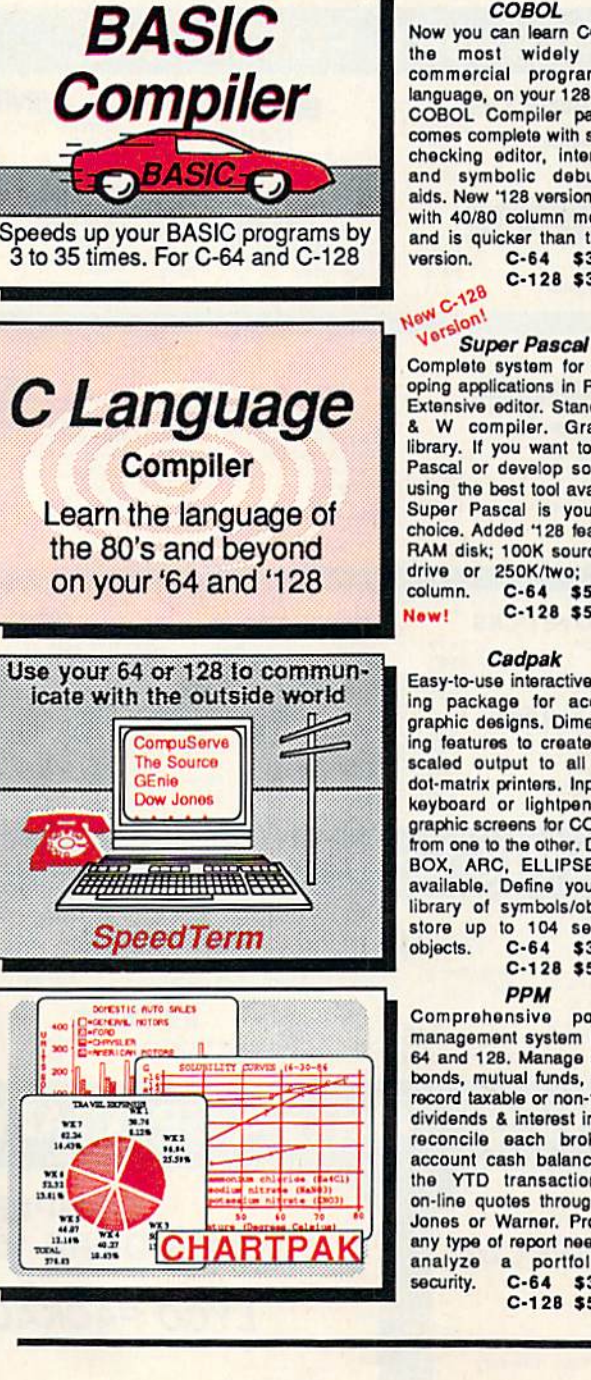

### **COBOL**

Now you can learn COBOL the most widely used<br>commercial programming language, on your 128 or 64. COBOL Compiler package comes complete with syntaxchecking editor, interpreter<br>and symbolic debugging<br>aids. New '128 version works with 40/80 column monitors and is quicker than the '64<br>version. C-64 \$39.95<br>C-128 \$39.95

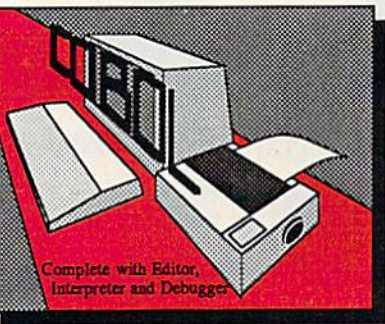

**Pascal Language** 

**Compiler** 

**Expand your programming** 

'128 with this second most

used language

horizons on your '64 and

Complete system for developing applications in Pascal. Extensive editor. Standard J & W compiler. Graphics library. If you want to learn Pascal or develop software using the best tool available. Super Pascal is your first<br>choice. Added '128 features: RAM disk; 100K source/one drive or 250K/two; 80/40 C-64 \$59.95

Easy-to-use interactive drawing package for accurate graphic designs. Dimensioning features to create exact scaled output to all major dot-matrix printers. Input via keyboard or lightpen. Two graphic screens for COPYing from one to the other. DRAW, BOX, ARC, ELLIPSE, etc. available. Define your own library of symbols/objectsstore up to 104 separate<br>objects. C-64 \$39.95  $C-128$  \$59.95

portfolio management system for the 64 and 128. Manage stocks, bonds, mutual funds, T-bills; record taxable or non-taxable dividends & interest income; reconcile each brokerage account cash balance with the YTD transaction file; on-line quotes through Dow Jones or Warner. Produces any type of report needed to portfolio or  $C-64$  \$39.95 C-128 \$59.95

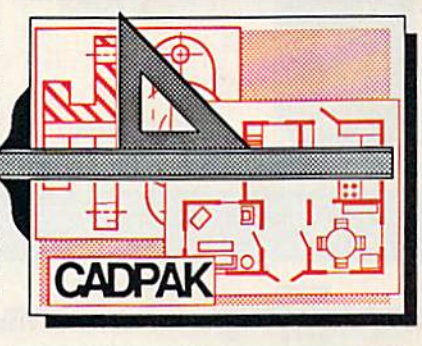

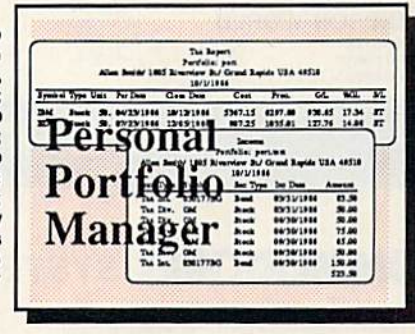

Call now for the name of the dealer nearest you. Or order directly form Abacus using your MC, Visa or Amex card. Add \$4.00 per order for shipping. Foreign orders add \$12.00 per item. Call (616) 241-5510 or write for your free catalog. 30-day money back software guarantee. Dealers inquires welcome-over 2000 dealers nationwide.

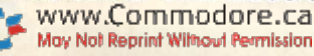

**Abacus** P.O. Box 7219 Dept R3 Grand Rapids, MI 49510<br>Phone 616/241-5510 • Telex 709-101 • Fax 616/241-5021

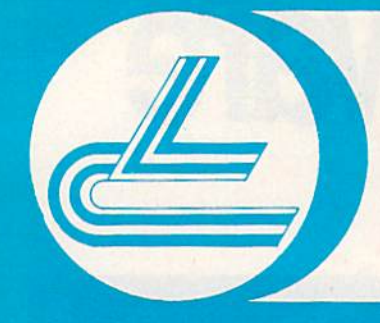

## **LYCO** COMPUTER **Marketing & Consultants**

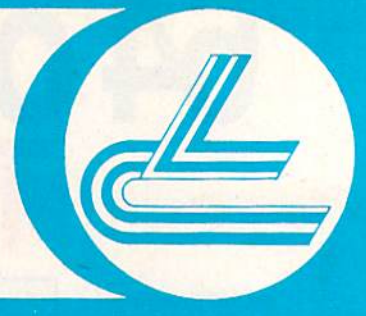

### **COMMODORE SOFTWARE**

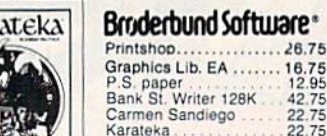

**P.S. Comp** 

Science Kit

**MicroProse** 

F-15.<br>Silent Service \$21.95<br>21.95<br>21.95 Gunship **Top Gunner** 18.95

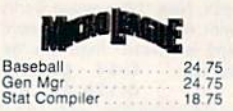

SPRINGBOARD  $(C-64)$ Newsroom

32.75<br>18.75<br>24.75 Clip Art 1<br>Clip Art 2 **ACTIVISION** 

Basketball 22.75  $22.75$ <br>18.75 Tass Times

**ACTIVISION** Labrynth

Titantic

Library<br>Sports

Sci-Fi

Music Studio

Aliens

Hacker

\$22.75 18.75 Hacker II. 20.75 Game Maker 24.75 13.75 13.75

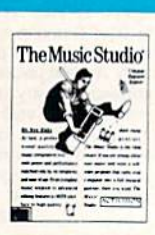

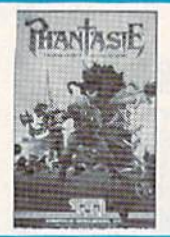

kap

BATTERIES **CONNICLUDED** Consultant 32.95 Paperclip w/spell pk 48.95 (NEW)

. . . . . . . . 26.75

 $\begin{array}{r} 42.75 \\ 22.75 \\ 22.75 \end{array}$ 

24.75

35.95

Xetec.inc. Font Master II 64 32.95

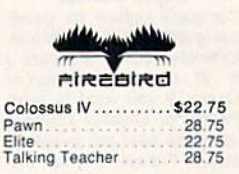

ACCESS

\$24.75 Leader Board Tournament Dsk 1<br>
Executive Dsk<br>
Triple Pak 15.75 Mach 128 29.75 24.75

77

Computer Quarterback \$22.75 Field of Fire<br>Gemstone Healer<br>Phantasie, II 22.75 22.75 22.75 50 Missions

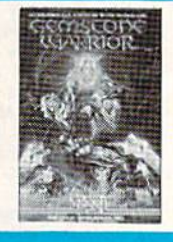

## ight<br>mulator II

**SWIDLOGIC** \$22.75 Scenery Dsk Flight Sim II<br>Football<br>Baseball 29.95 25.95

**HI TECH** Cardware<br>Partyware **INFOCOM** Heartware 20.75 Ware with All

Bat handle

Boss<br>Super 3-way<br>TAC-3

\$26.75

32.75

28.75

29.75

**JOYSTICKS** . 16.75 11.99 Data Mgr<br>Swifcalc 9.95 Wordwriter<br>A/Payable 8.95 A/Receivable General Ledger 8.95  $12.96$ Inventory. Payroll  $.8.95$ 

**TIMEWORKS** 

#### 42.95 42.95 42.95 38.95 38.95 38.95

### EDYX

R.F.D. 1985

Movie Monster \$24.75 Vorpol Kit 22.75<br>24.75<br>24.75 Super Cycle<br>World Games<br>Football 24.75 24.75<br>24.75<br>38.75 Multi Plan 24.75<br>20.75<br>24.75 Winter Games Champ Karate

## Compietos

### **AMIGA SOFTWARE**

77 Computer Baseball \$22.75

Printmaster

**UNISON WORLD** \$24.75 Art Gallery I.<br>Art Gallery II 20.75 20.75

Jet

**Leather Goddess** 

Moon Mist.

**ACTIVISION** Hacker<br>Music Studio Raskethall Hacker II

Flight Sim II ... \$29.95 Jet.  $CAII$ **ISD** 

**SMOLOGIC** 

VIP Professional.... \$115.00

**MicroProse** Silent Service .......... \$24.75  $F-15$  (NEW)...

**INFOCOM** 

Leather Goddess

24.75

S24.75

ACCESS Leader Board \$24.75

Tournament 1  $\frac{13.75}{28.75}$ Portal ......

**FIREBIRD** Pawn................... \$28.75

### **SAVE ON THESE SYSTEM SPECIALS!**

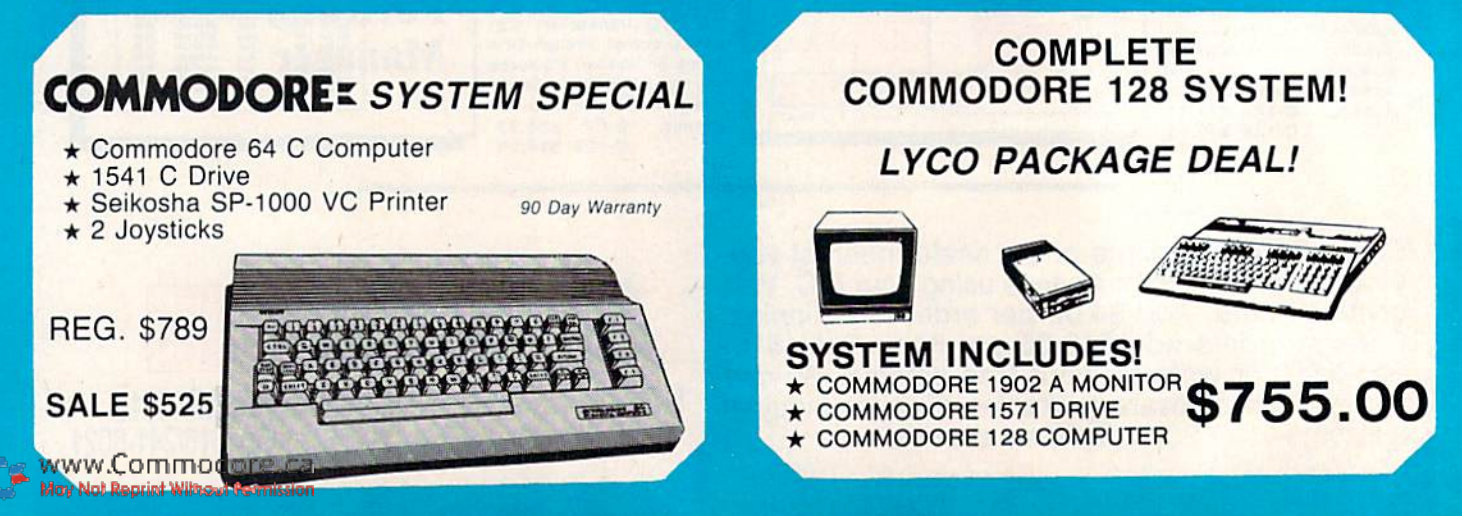

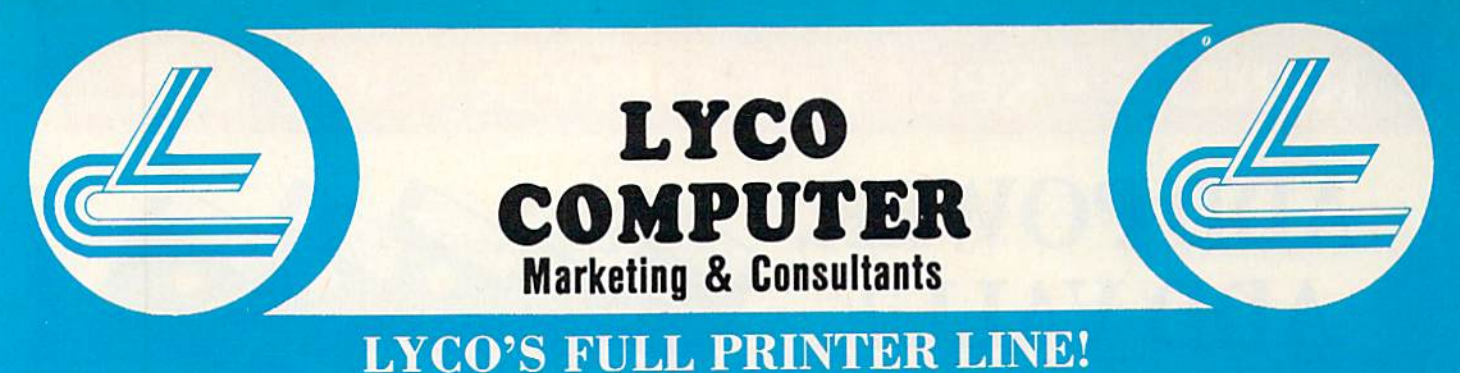

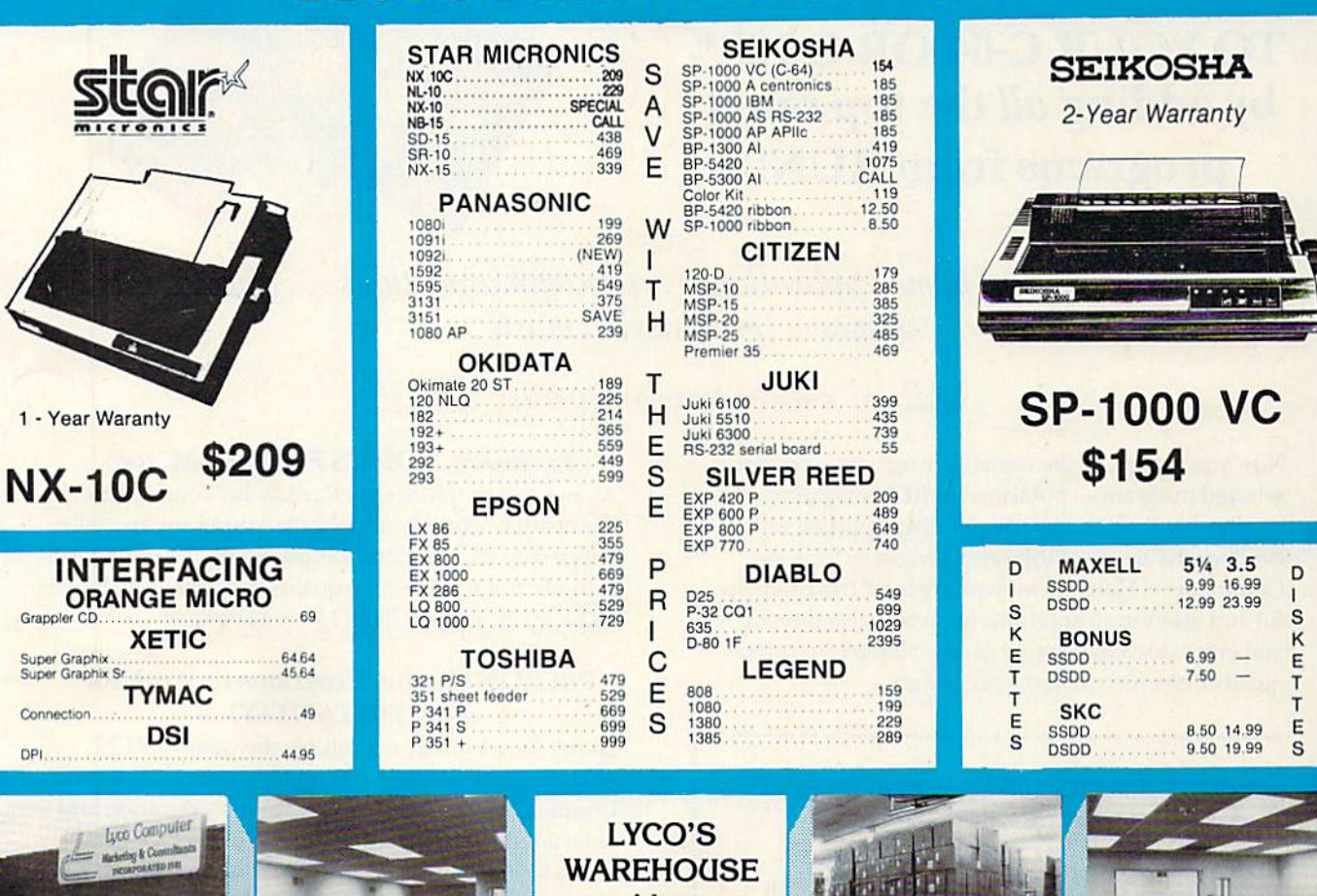

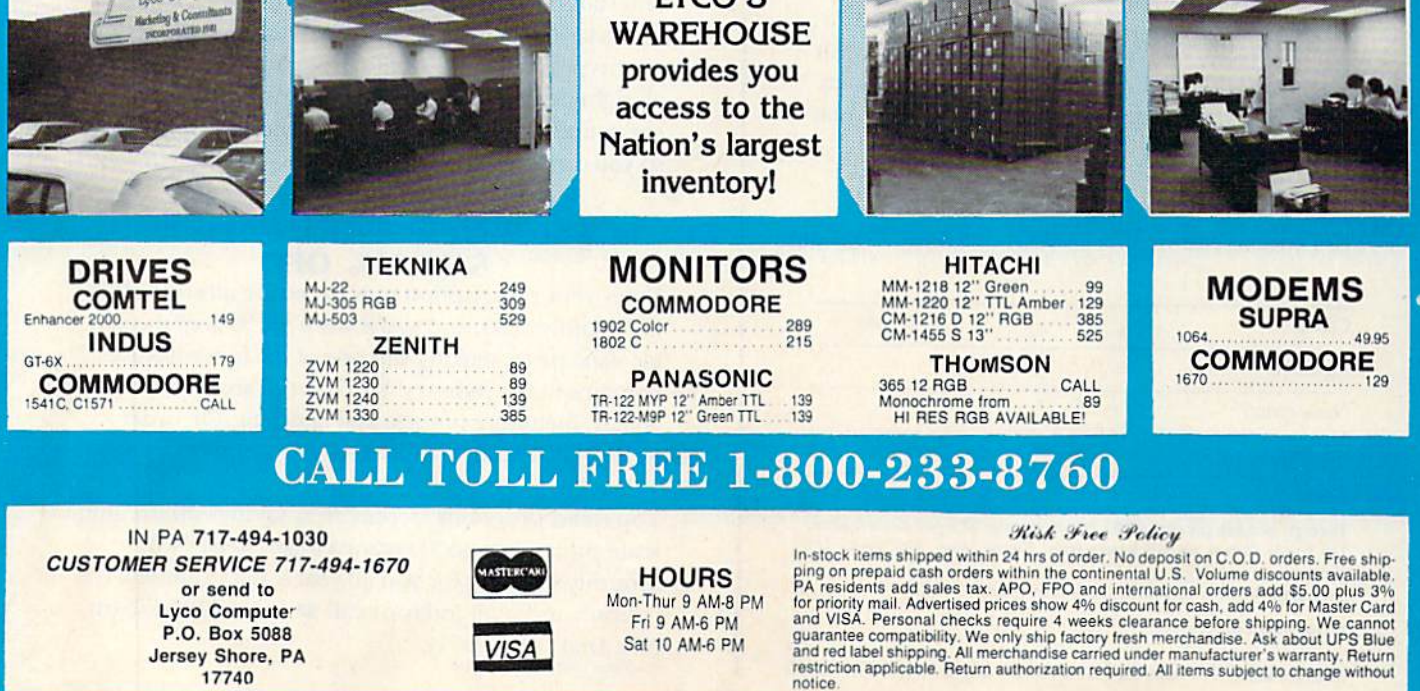

notice.

www.Commodore.ca May Not Reprint Without Permission

17740

## ReRUN · SPECIAL OFFER · 30% off!

## ADD POWER, ADD VALUE

TO YOUR C-64 OR C-128\* by adding all the top rated programs from RUN!

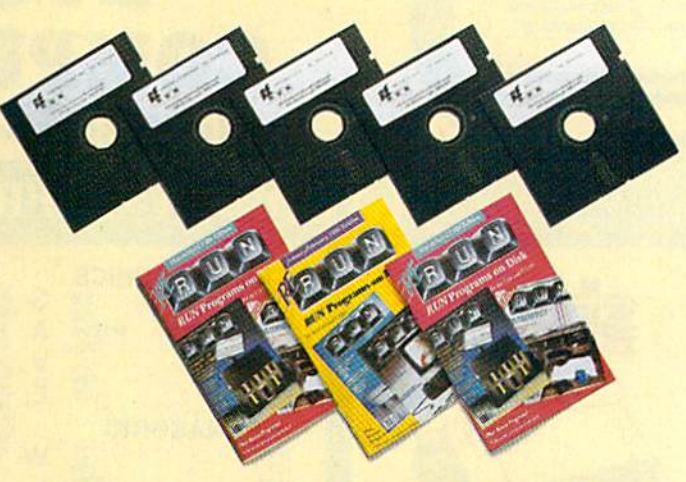

Get business and home applications...telecommunications...utilities... games.. .graphics.. .music...

### All on ready-to-run quality disks!

Now you can get all the valuable programs—not just selected programs—published in RUN magazine with Bi-Monthly ReRUN. Each super disk is packed with two mondis' worth of top rated programs for your Commodore. Here is a low-cost treasure trove of helpful and interesting applications, productive utilities and enjoyable, challenging games, all ready-to-run on quality disks you can just load and go!

want to add a power want to want to my Commodore. Se a message

- $\Box$  Full year (6 issues) subscription to ReRUN for \$89.97—a full 30% off the single issue price. January/February ReRUN single issue just
- \$21.47

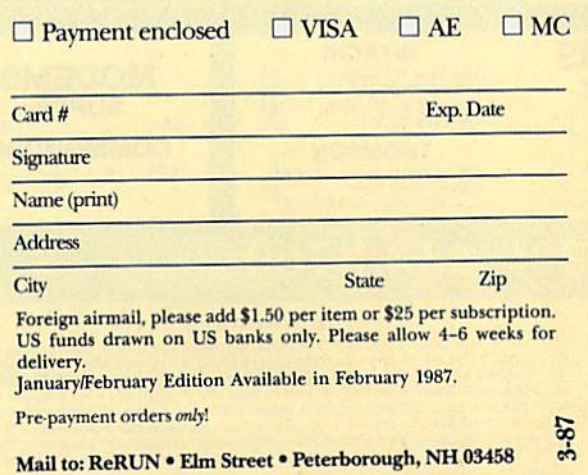

Exclusive, BONUS PROGRAM, too!

As an extra BONUS, each ReRUN Bi-Monthly disk features a previously unpublished program, specially selected by RUN experts to update your Commodore software library. The high-quality program is included FREE on every ReRUN Bi-Monthly disk.

### Put RUN Quality Programs to Work for You, INSTANTLY!

Here's the ideal way to multiply the value of RUN magazine to you, while you increase the value of your Commodore for your business, home, education and entertainment computing needs. No need to spend hours keyboarding RUN program listings, and fixing your typing errors. Now the programs you want are all right here on bug-free disks, ready to run! Each is sue comes with its own color documentation booklet, so you can boot up in just minutes!

### Get All Six Bi-Monthly Disks and SAVE 30% OFF!

Enter your subscription now to receive all six ReRUN Bi-Monthly disks, and you'll save a full 30% off the single issue price, making this one of the best software bargains in die industry! You'll get all six disks for just \$89.97, including postage and handling. Or, order ReRUN disks individually at \$21.47 per disk.

Top rated programs...plus 30% savings off the single issue price. Two good reasons to get ReRUN Bi-Monthly working for you all year long! Complete the coupon and mail today or call  $\approx 1.800 - 258 - 5473$  (in NH, Dial 1-924-9471).

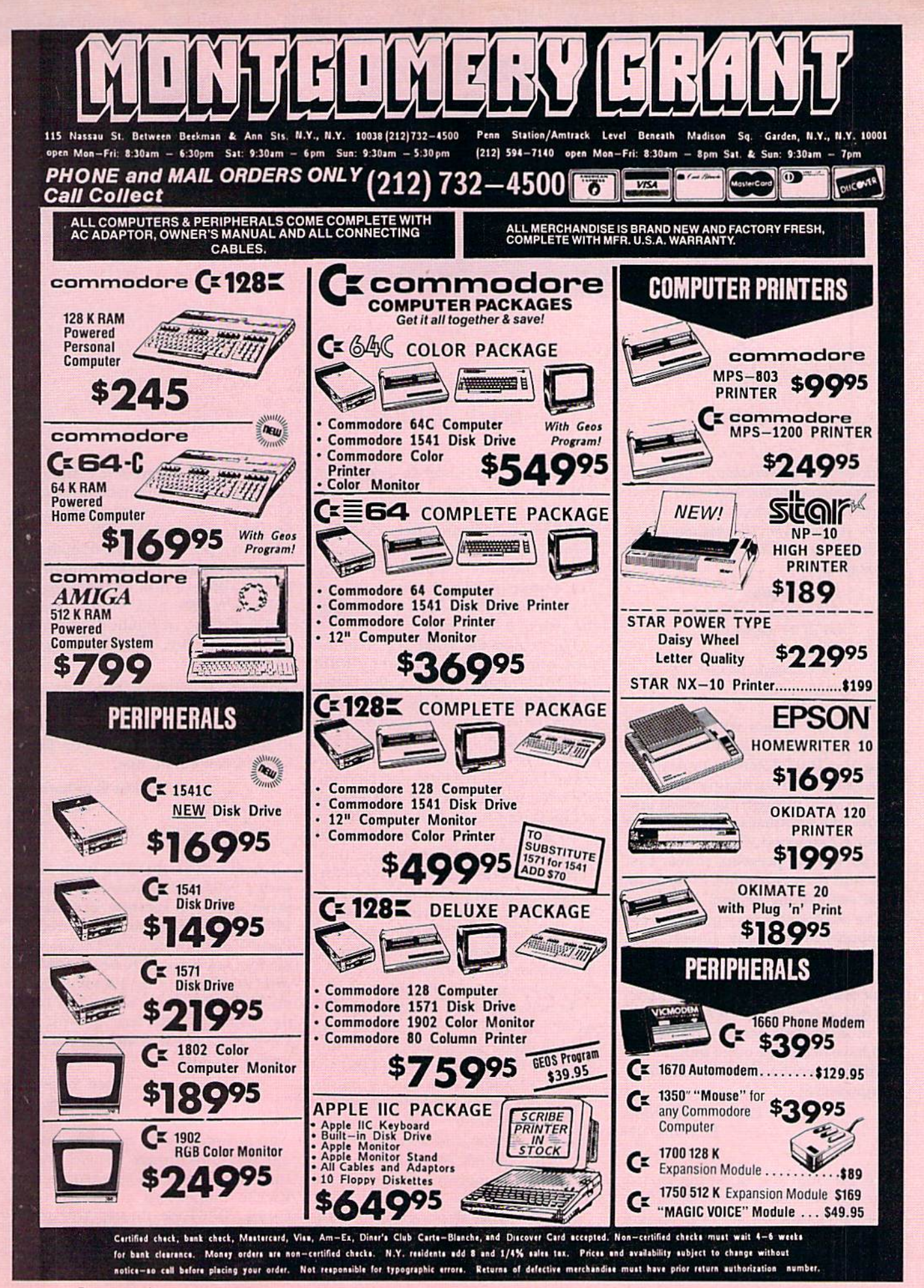

# TELECOMPUTING WORKSHOP

By DAVID BRADLEY

Telecomputing Workshop is a monthly column dedicated to the needs of RUN readers who are using, or intend to use, a Commodore computer for telecommunications. We invite you to submit your questions or comments to:

> David Bradley Telecomputing Workshop do RUN magazine 80 Elm St. Peterborough, NH <sup>03458</sup>

I tried to access RUN's bulletin board, the KUNning Board, while using the Total Telecommunications disk and a TeleLearning modem. After I went through the whole procedure, the terminal said READY, but nothing happened. I tried just waiting, as well as pressing return first once and then twice, but to no avail. What was I doing wrong?

I've also been trying to access CompuServe with my Commodore 1670 modem. I've changed the baud rate on the Total Telecommunica tions disk, but it won't dial the num ber (the screen shows it dialing, but the modem isn't actually doing so). Do I have to change other parameters to go from 300 baud to 1200 baud for CompuServe?

### Chris A. Raudonis Hudson, NH

To get onto the RUNning Board, your terminal parameters should be set at 300 baud, one stop bit, no par ity, full duplex and a word length of bits. Then, you or your system

should dial ihe number I-603-924- 9704. When you get a carrier, press the return key. You'll be asked if you require line feeds, and then you're in. If you get through and access the carrier but nothing happens, try again in a couple of days. A power failure or something else might be crippling the system temporarily.

The reason the Total Telecommu nications program isn't dialing with the 1670 modem is that the Tele-Learning modem and the 1670 don't dial in the same way. The TeleLearning modem dials only pulse, and the pro gram must tell it when to do each pulse. The 1670 is a little smarter. You just tell it that you want to dial a number (pulse or tone), and it does the rest.

To make the 1670 dial from just about any terminal program, go into Terminal mode, enter AT (short for "attention") and press the return key. The modem should reply by saying OK. When the modem receives the AT, it knows you want to talk to it. Remember that all commands sent to the modem must begin with AT.

To make the 1670 dial pulse, enter ATDP followed by the number to dial. To dial using tones, enter ATDT fol lowed by the number io dial. Thus, to call the RUNning Board using pulse, you would enter ATDP16039249704 and press the return key. You should hear a dial tone and then the num ber being dialed. When a carrier is received, the modem will make the connection.

Many terminal programs, both public domain and commercial, sup port the 1670. I recommend BobsTerm Pro from Progressive Peripherals & Software, 464 Kalamath St., Denver, CO 80204; 303-825-4144. It's available for the C-64 and the C-128.

If you'd prefer a public domain terminal program, Public Domain So lutions offers a disk of them for the 1670. Send \$5, plus \$1 for postage and handling, to Public Domain So lutions, PC) Box 832, Tallevast, FL 34270.

I have a Hayes Smartmodem 300 and need an RS-232 adapter to make it work on my C-64. Do you know where I can obtain one?

> Clint Roudenbush Dallas, TX

I own a C-64 that I've been using with a 300-baud modem for the past three years. I recently acquired a 1200-baud modem manufactured by Racal-Vadic (model VA212LC). This modem is supposed to be compatible with the Hayes. Can I hook it up to my C-64, and, if so, where can I buy the parts to interface it with the C-64? Also, is there any special soft ware I can use?

> Fred Vogel, Jr. New City, NY

In answer to your questions, check out the Omnitronix Deluxe RS-232 Interface. It will let you connect an  $RS-232$  modem to a VIC-20, C-64, C-I28, SX-64 or Plus/4. You won't need a cable because this interface has one built in. It costs \$49.95, and

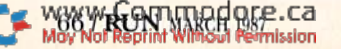

### **PACKAGE 1**

**C128 COMPUTER C1571 DISK DRIVE** C1902A MONITOR MPS1200 PRINTER **WORD PROCESSOR DATABASE SOFTWARE** \$999.90

**W/1526 LETTER QUALITY PRINTER** \$990.90

### **PRINTERS**

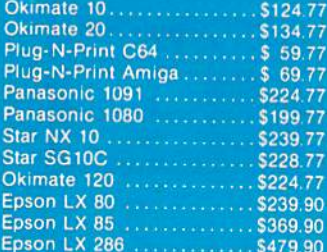

### **ACCESS**

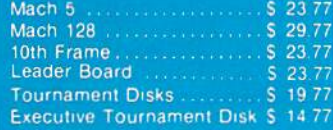

### **SUBLOGIC**

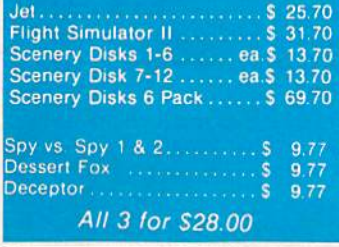

# & S Wholesalers,

**C128 COMPUTER C1571 DRIVE C1902A MONITOR 2 FREE PROGRAMS** (our choice) **JOYSTICK** \$799.90

### **COMMODORE HARDWARE**

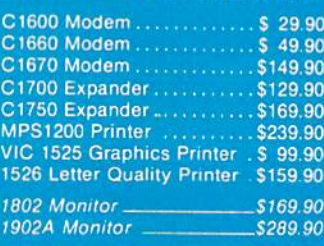

### **ACCOLADE**

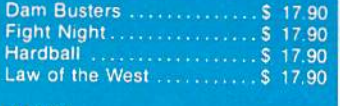

### **EPYX**

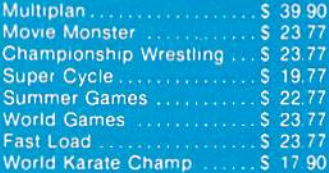

### **BERKLEY SOFTWORKS**

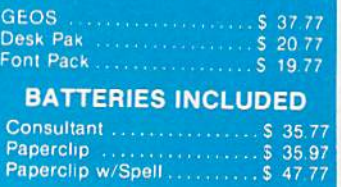

By Koala Technologies . . \$ 19.77

'MUPPET PAD"

**ORDERS ONLY** 

### **PACKAGE 3**

226 Lincoln Road . Miami Beach, FL 33139 **64C COMPUTER 1541C DISK DRIVE** VIC1525 GRAPHIC **PRINTER 2 FREE GAMES JOYSTICK** \$499.90 w/1802 Monitor \$679.90

### **TIMEWORKS**

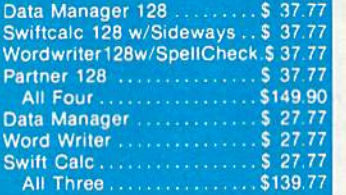

### **MICROPROSE**

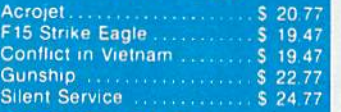

### **SPRINGBOARD**

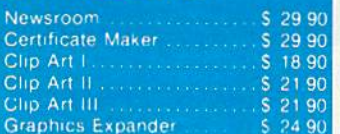

### **ABACUS**

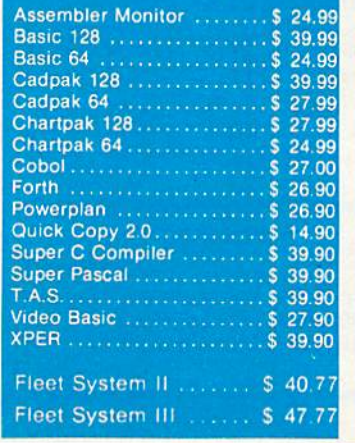

### **PACKAGE 4 64 C COMPUTER 154K COMPUTER 5 GAMES 2 JOYSTICKS** \$429.90

### **JOYSTICKS & ACCESSORIES**

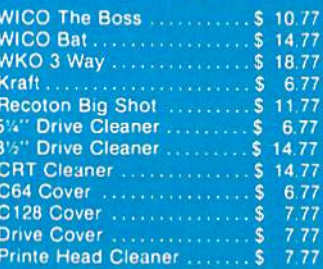

### **DIGITAL SOLUTIONS**

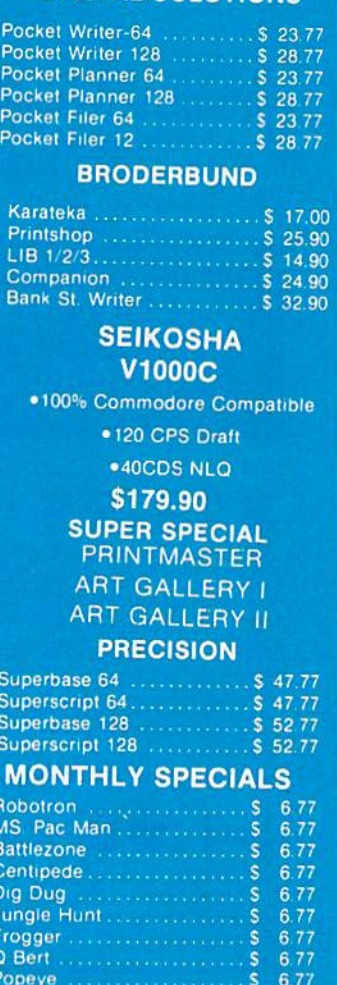

 $S = 6.77$ 

### CUSTOMER SERVICE OR IN FLORIDA (305) 538-1364 FREE FREIGHT ON ALL ORDERS OVER \$100.00

Calc Now

Orders under \$100.00 add \$4.00 shipping and handling. C.O.D. orders add \$4.00 prices reflect a 3% cash discount. Add 3% for VISA/MC AMEX Personal checks allow 2 wks for processing Prices Subject to Change Without Notice

ORDERS RECEIVED BEFORE 12:00 PM WILL BE SHIPPED SAME DAY, Florida residents add 5% sales tax www.Commodore.ca

May Not Reprint Without Permission

### Telecomputing Workshop

if you can't find it at a local dealer, you can order it directly from Omnitronix at <sup>760</sup> Harrison St., Seattle, WA 98109; 206-6244985.

Commodore used to make an RS-282 interface called the VIC-IOlla, and Batteries Included made a similar product. It's my understanding that neither is currently in produc tion, but you might be able to find one if you keep your eyes open. They both require an additional male-tomale RS-232 cable.

Is there a terminal program for the C-64 that will support the Hermit transfer protocol? If so, where might obtain it?

### Mike Hunsicker Greenfield, MA

If you're a member of Quantum-Link or GEnie, you should be able to find a Kermit program on-line. Public Domain Solutions (PO Box 832, Tallevasi, FL 84270) also has one for \$5, plus \$1 for postage and handling.

live out in the boonies of southern Georgia, and the only way to connect to a national on-line network is at nor mal long-distance phone rates. This has prevented me from getting on line. Is there any system or network that has a toll-free call-in number, even if it has a high monthly minimum charge?

There is a Tymnet access number in Savannah (about 30 miles away), but that's still a long-distance call. There are several C-64 users in this area, and we're all in the same boat.

> Woodrow W. Smith Midway, GA

I don't know of a network with a toll-free number, but I'll keep looking for one. Meanwhile, you might try to find someone who lives between you and Savannah and is a local call away from both. If that person has call forwarding, ask him or her to forward your call to the Tymnet node in Savannah. Then see if the call appears on your next bill.

If you aren't charged for the call, a group of C-64 users in your area might consider getting an additional phone line installed in the interme diary's house and have all the calls to that line forwarded to the node num ber. Then all of you could call Tymnet via this line with no long-distance charge. I know this works in the area where I live, so it's worth a try.

### Telecomputing Tip of the Month

If you use more than one BBS, be sure to use a different password on each. Then, if you ever suffer some sort of security leak, you'll have to change your password only on the af fected system.

Also, don't use passwords that have an obvious connection to you. Many people use their spouse's or pet's name, the type of vehicle they drive or their favorite bobby. Make the in truder's job more difficult by using word or group of characters that doesn't relate specifically to you or anything you've done.B

### UTILITIES UNLIMITED P.O. BOX 422 BRUSH PRAIRIE, WA <sup>98606</sup>

### $319.95$  PARAMETERS R' US (100 pack) (100 pack)

The Newest and Most Effective Parameter Copier to date, is now ready for shipping. Parameters R' Us, will ELIMINATE all the protection of the most popular and most protected software available for the C-64/128. Parameters R' Us is completely menu driven and easy to use by anyone.

FEATURES INCLUDE: works in seconds, eliminates protec tion, menu driven, works on 1541 and the 1571, copies made are fully compatible with 3rd party drives, and updated every 2 mounts.

## \$4.99

### **PARAMETERS R' US** (10 pack)

The 10 pack is for those that can't wait 2 mounts for the next release of the next (100 pack). This package will be released every 1 to 2 weeks and will include those titles that were just released.

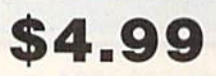

### **PARAMETERS R'US** (GEOS pack)

This Parameter disk was designed just for GEOS and all its Utility packages. Not only will it eliminate the protection, but will also allow use of GEOS UTILITIES (desk pack, writers workshop, geo dex) with any GEOS that has been FIXED with this set of parameters.

Add \$3.00 Shipping & Handling Orders Shipped in 2 to 7 working days (206)254-6530

C.O.D.

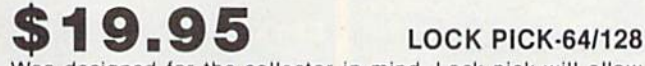

**VISA** 

**MasterCard** 

Was designed for the collector in mind. Lock pick will allow you to put up to 600 parameters on each side of a disk. Lock Pick-64/128 also breaks the protection out of keys and parameter for easy back up.

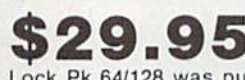

### LOCK PIK C64/128 (The Book)

Lock Pk 64/128 was put together by Utilities Unltd. as a tool for those who have a desire to find out how the heavy Hackers do it. This package includes:

1. Lock Pik book that gives you step by step instructions on BREAKING or backing up over 100 popular programs using Hesmon and Superedit. The instructions are so clear and precise that anyone can use it.

2. Lock Pik disk has Mesmon 64, Superedit, Disk Compare, Kernal Save. I/O Save, and Disk Fiie Log with detailed instructions on how to use these programs all on 1 disk.

3. We also have a limited supply (7500) Hesmon cartridges that will be given out free with the first 7500 orders.

I think you will agree this is the best buy to come along in a long time, you get it all for \$29.95.

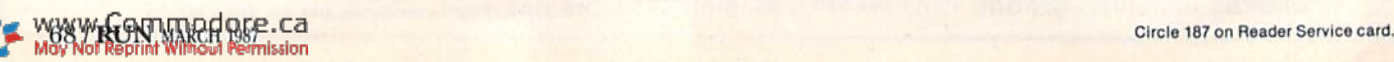

## The Great Communicator

### Direct-connect Hayes/Commodore® 1670 compatible 1200 Baud modem for ONLY \$119.95.

Now that you're able to do all those stand alone applications with your Commodore, like word processing, spread sheet analysis, and many others, you are probably thinking "It would sure be nice if I could expand the amount of data I have access to." You are quite right, everything from Electronic Mail (E-mail) to stock quotes and huge databases of every imaginable type is now on line to the small computer owner. You can even send and receive telexes anywhere in the world. All you need is a telephone and a modem which allows your computer to communicate with others through these many services.

The next question is: "Which modem is best for me?" Let me first say that almost all modems (and services) are set up to communicate in one of two speeds; 300 and 1200 Baud. If you look around you will find that there is a flood of 300 baud modems on the market and sometimes at very low prices. The reason is simple, they are being dumped because most computer users prefer 1200 Baud. (1200 Baud is about 4 times as fast which means you spend less time and money getting the data you want and more time enjoying it.) Virtually everyone who has a 300 would rather have a 1200. You will also notice a few very cheap 1200s on the

market at "too good to be true prices". They are. The reason is that they are either not truly Hayes and/or Commodore compatible therefore not usable in all situations and with all services.

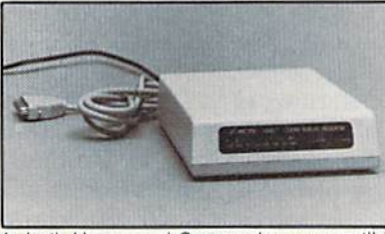

The Aprotek-1200C is both Hayes and Commodore compatible and 1200 baud. Why not get a modem that will satisfy your pre sent AND future needs by going directly to an inexpensive Aprotek-1200C especially when we have it on sale?

What do you get for \$119.95? Everything! You don't need to worry about cables, compatibility or anything else! We don't just sell hardware, we sell solutions. The Aprotek-1200C plugs directly into your Commodore Vic-20, C-64. C-64C or C-128 user oort. II is unique in that it has two separate (switchable) emulation modes (Hayes and Commodore 1670) to make It compatible with all available software. The Aprotek-1200C is a full feature, 300 and 1200 Baud modem with Auto Answer. Auto Dial. Touch-Tone or rotary dialing, has the full complement of 8 status LEDs on the front panel and has a built in speaker with volume control. Just plug it into your computer and standard phone jack with the sup plied cables. Also included is a free trial offer subscription to Quantum-Link, a very useful Commodore user database with local access numbers and about every feature Imaginable.

Do you have more than one computer or do you plan to get another computer? You can have your cake and eat it too. Simply order our Universal RS-232 interface #5232 along with the standard Aprotek-1200 which you can use with any computer that has a RS-232 serial port as well as your Commodore.

### NO RISK POLICY

Try the Aprotek-1200 for two weeks and you are not satisfied, send it back for a prompt refund.

### The bottom line:

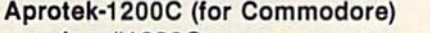

order #1200C.....................\$119.95

Aprotek-1200 (for RS-232 with DB-25) order #1200 \$119.95

Modem shipping-Cont. US \$5.00, UPS Blue \$10.00

### UNIVERSAL RS-232 INTERFACE

with Commodore User Port expansion.ONLY \$39.95 + shipping

Now you can connect and communicate with any of the popular RS-232 peripherals using your Commodore User Port. You can even connect more than one and leave il permanently attached. This superb expander opens whole new world to your Commodore com puter's capabilities. You can now connect to printers, modems and any other RS-232 devices. If you already have device that connects

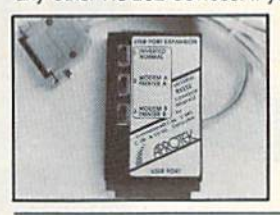

to the User Port, don't worry because the port is duplicated on the outside edge of the interface. Simply plug it in and turn on the device you want to communicate with. Comes complete with sample driver program listings.<br>Compatible with all Commodore home computers with a user port 1-year warranty. Order #5232.

**Aprospand-64**<sup>™</sup> Gives your Commodore 64 or 128 full expandabilitylThis superbly designed expansion module plugs ntio the expansion port & gives you 4 switchable (singly or in any<br>combination) expansion connectors —plus fuse protection—plus a reset button! Before you buy an expander, be sure that it has a fuse to protect your computer and that you can activate your cartridges in any combination allowed by the cartridges.

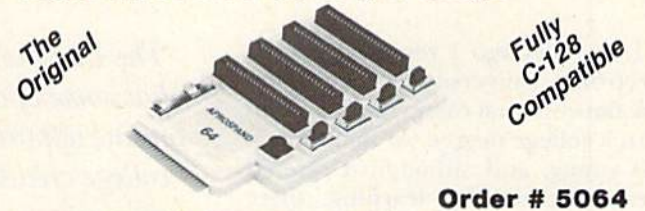

### NOW ONLY  $$29.95 +$  shipping

"EXTENDER-64" allows you to place your Aprospand-64 (or any other cartridge expander) in a more convenient location. This device is a 10" section of ribbon cable with male and female connectors that allows you to place your cartridges to the side of, rather than in back of, your computer. This puts your cartridges and switches within easy reach,  $ONLY$  \$19.95 + shipping. Order #5065

### Commodore Interfaces and Cables

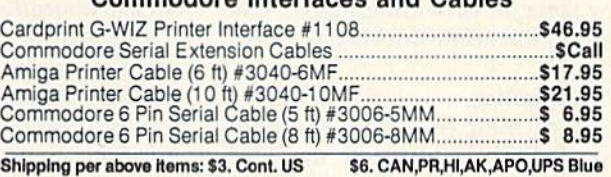

### PRINTERS PRINTERS

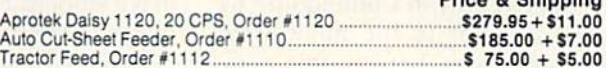

### **SEIKOSHA**

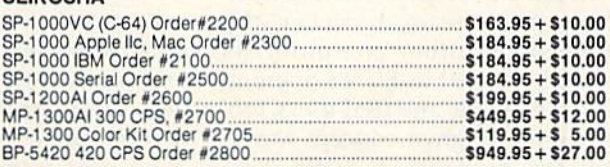

ORDER INFORMATION California residents add 6% tax. Ail prices are cash prices—VISA and MC add 3% to total. We ship the next business day on money orders, cashier's checks, and charge cards. 14-day clearing period Is required for checks, Prices subject to change— CALL. Dealer Inquiries invited.

For information and in Calif, call 805/987-2454 TO ORDER CALL TOLL FREE

1 (800) 962-5800 (7-7 PST)

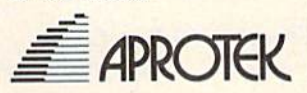

Or send order to:

1071-A Avenida Acaso Camarillo, CA 93010

Dept RN

www.Commodore.ca May Not Reprint Without Permission

### THE RESOURCECENTER

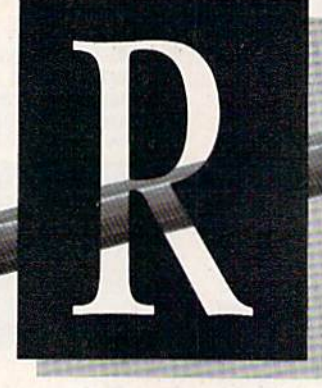

### Bj MARGARET MORABITO

Two years ago I reported on the Electronic University, a unique online network that offers the chance to earn a college degree. At that time, it was young, and although it offered great potential for learning, there were problems to be overcome. The software was slow and was in need of strong technical support, and the net work didn't have the support of major universities across the nation.

Now I'm pleased to report on im provements in TeleLearning's Electronic University. The network has matured in several ways and today is a key force in providing higher education to the adult working person.

### In the Beginning

TeleLearning, Inc., from San Fran cisco. California, opened the Elec tronic University Network (EUN) three years ago. Originally, the net work catered only to Commodore 64 owners, a credit to the millions of home users who bought this com puter. As the concept of on-line learn ing gathered steam, however, the demand from other computerists grew and resulted in EUN's opening its doors to Apple and IBM users, too.

While the original concept was to enroll the millions of home com puterists in personal enrichment courses, many students of EUN today are corporate employees who want to earn a college degree. EUN has about 5000 students who work for corpora tions and have their education fi nanced through tuition reimburse ment options.

Students are drawn to the network because it lets them go to college with-

The Electronic University has come of age, providing on-line opportunities to earn college credits and degrees.

out disrupting their home and work life through travel to attend sched uled classes. Also, on-line learning is self-paced and individualized, with students corresponding directly with their instructors through electron ic mail.

### A Communications Channel

The goal of the Electronic Univer sity Network is to provide a channel through which students and profes sors can communicate. It's a communications network, not a university, but its staff is devoted to the advancement of education and is working to make student enrollment and partic ipation both easy and motivating.

The EUN staff provides student counseling on which courses to take, advice on how to procure books and other study materials, preparation of the paperwork needed by each col lege through which a student takes a course, and technical support if a student runs into computer problems. You can even order a computer and your books directly from EUN.

The professors come from univer sities and colleges across the nation. They create the courses, select the texts, and teach over the modem and phone lines via the network.

### College Credit

EUN provides courses for students

to take for college credit, as well as seminars and some other noncredit courses. Since most of die network's students are working adults who want to move up in their companies and need a college degree to do so, credit courses are in demand. Currently, you can earn Associate in Arts, Asso ciate in Science in Management, Bachelor of Arts, Bachelor of Science in Business Administration and Mas ter of Business Administration de grees through EUN.

Of course, you have to be enrolled in a college or university to receive credit for the courses you take. If you aren't already enrolled in a local college, you can enroll in one of three colleges that work directly with and offer degrees through EUN. These are JFK University in California, Thomas Edison State College in New Jersey and the State University of New York/Regents College.

These three colleges handle offcampus students specifically, allow ing them to take courses and earn their degree credit from a variety of sources, including EUN. You can also get credit from these institutions for prior course work at other colleges, work experience, CLEP (College Level Examination Program) tests and correspondence courses.

There are three ways to use the credits earned through EUN. You can take courses without actually working toward a degree; you can study in an associate's, bachelor's, master's or cer tificate program; or you can accu mulate credits from on-line courses and transfer them to a local college where you're enrolled.

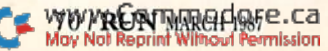
# Only NRI teaches you to service all computers as you build your own fully IBM; compatible microcomputer

With computers firmly established in offices-and more and more new applications being developed for every facet of business-the demand for trained computer service technicians surges forward. The Department of Labor estimates that computer service jobs will actually *double* in the next ten years-a faster growth rate than for any other occupation.

# Total systems training

No computer stands alone... it's part of a total system. And if you want to learn to service and repair computers, you have to understand computer systems. Only NRI includes powerful computer system as part of your training, centered around the new, fully IBM-compatible Sanyo 880 Series computer.

As part of your training, you'll build this highly rated, 16-bit, IBM-compatible computer system. You'll assemble Sanyo's "intelligent" keyboard, install the power supply and disk drive and interface the highresolution monitor. The 880 Computer has two operating speeds: standard IBM speed of 4.77 MHz and a remarkable turbo speed of 8 MHz. It's confidence-building, real-world experience that includes training in programming, circuit design and peripheral maintenance.

# No experience necessary— NRI builds it in

Even if you've never had any previous training in electronics, you can succe with NRI training. You'll start with basics, then rapidly build on them to master such concepts as digital logic microprocessor design, and compute memory. You'll build and test advan electronic circuits using the exclusive NRI Discovery Lab<sup>®</sup>, professional d multimeter, and logic probe. Like yo computer, they're all yours to keep a

four NRI total systems training includes all of this: NRI Discovery Lab" to design and modify circuits .<br>https://www.particle.org/controllect.com/digital multimeter with walk-you-through instruction function digital multir uter circuits . Sanyo 880 Series Computer with "intelligent" oard and 360K double-density, double sided disk drive igh resolution monochrome monitor . 8K ROM, 2 RAM . Bundled software including GW BASIC, MS DOS, Star, CalcStar . Reference manuals, schematic enozzod lossons

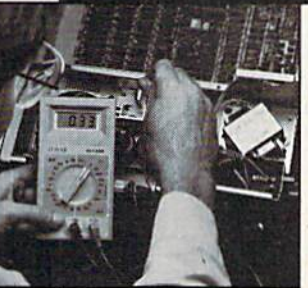

CalcStar, GW Basic and MS DOS.

NRI is the only technical school thai<br>trains you on a total computer system.<br>You'll install and<br>check keyboard, power supply, disk<br>drive, and monitor, rollowing step-by-<br>step directions.

part of your training. You even get some of the most popular software, including WordStar, Send for 100-page free catalog Send the coupon today for NRI's 100-

page, full-color catalog, with all the facts about at-home computer training. Read detailed descriptions of each lesson, each experiment you perform. See each piece of hands-on equipment you'll work with and keep. And check out NRI training in other high-tech fields such as Robotics, Data Communications, TV/Audio/ Video Servicing, and more,

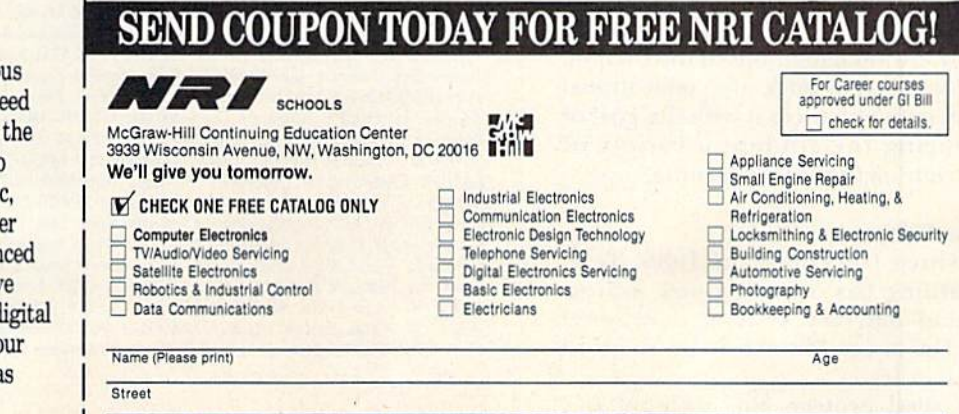

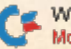

City/State/Zip Accredited by the National Home Study Council 445-037

# The Resource Center

The 1986-87 EUN catalog lists <sup>22</sup> colleges and universities that offer courses through the network. Most of the courses are available through the three degree-granting universities mentioned above, and others are of fered on a limited basis from major campus-based universities. These schools award credit for their courses, and you can then transfer that credit toward your own degree program.

Some of the participating schools are Boston University, California State Polytechnical University, Eastern Michigan University, Ohio Uni versity, Penn State University, the University of Illinois, the Univer sity of Iowa and Washington State University.

### The Instruction

One of the most intriguing aspects of EUN is the way it implements on line learning, For each course, you receive a textbook, a workbook and a TeleLearning course disk that in cludes lessons and assignments. EUN encourages its professors to pursue multimedia approach, so some courses use other kinds of learning aids as well. For example, a student might view a videotape as part of a lesson. On-line time is kept to a minimum and is used only for uploading and downloading assignments and for electronic mail.

Typically, after registration in course, a student logs onto EUN and receives a welcome message and the first assignment from the professor. Then he or she logs off and studies off-line. This studying includes read ing from the text, doing exercises in the workbook and preparing the homework assignment for uploading back to the instructor.

Except for going on-line, these arc all traditional methods of instruction. EUN doesn't buck the educational system; it enhances it with the goal of offering the student a variety of proven methods for learning.

#### New Software

Since December of 1986, Tele-Learning has offered a new instructional delivery system, developed by Dr. James Milojkovic of Stanford University.

Called Protege, this software is a

significant improvement over that originally provided by TeleLearning. Protege is faster, due in part to data compression of lessons; it's crash proof and easier to use; it provides more opportunity for communica tion with the instructor; it's menudriven, with windows; and it makes help files always available.

The software relies on about 35 dif ferent templates that instructors can use to create course lessons. The stu dent works within these templates as he or she proceeds through the course. In preparing homework, the student uses a variety of tools built into the templates that emulate word processor, database and communica tions functions.

### The Cost

You pay \$195 (\$125 if you work for a participating corporation) for a lifetime EUX membership, which can be used by any member of your family. This enrollment fee lets you commu nicate on the network, register for courses and access the counseling ser vice and library.

Each course also carries its own tuition fee of \$60–\$80 per undergraduate credit and \$100-\$130 per graduate credit. In most cases, the course fee covers the course disks, the pro fessor's time and telecommunica tions costs. Textbooks, study guides and other materials are additional. These costs are about the same as for a course at a private college.

If you're enrolling as a new student in a participating college or university, you must also pay that school's fees, which vary from school to school. EUN counselors let you know what all your fees are at the time of registration.

Course counseling is included in your enrollment fee at EUN, and when you access the library, you pay only for the time you accrue in the database you use. The library consists of 60 databases and other services.

The Electronic University Network isn't for all students, but it does fill the growing need of our adult population for higher education without physically going back to school. For more information about this net work, write to the Electronic Univer sity Network, 505 Beach St., San Francisco, CA 94133, or telephone 1- 800-22LEARN.

If you're using Commodore computers for educational purposes (at home or in school) and would like to share your experiences through The Resource Center, write me a letter detailing the equipment you're using, subject areas being taught, grade level or age of your students, software that you 're using and anv other information you feel like including.

Also, if you'd like to donate public do main educational programs to The Re source Center for sharing with other educators or parents, please send along disk with a brief description of the program. Send correspondence and disks to:

> Margaret Morabito The Resource Center do RUN magazine 80 Elm St. Peterborough, NH 03458

You can also leave mail in my on-line mail boxes: CompuServe (70616,714) or QuantumLmk (MARGM).

RUN is a publication of CW Communications/Inc. (CWCI), an International Data Group (IDG) company. CWCI is the world's largest publisher of computer-related periodicals, with more than 70 computer publications in 28 countries. 12 million people read one or more of CWCI's publications<br>each month. Members of the CWCI group are connected by and contribute to the *CW International* News Service, offering the latest domestic and international computer news. Members of the group Include: ARGENTINA'S Computerworld Argentina, PC Mundo; ASIA'S Asian Computerworld, Communications World; AUSTRALIA'S Computerworld Australia, Communications World, Australian PC World, Australian Macworld; AUSTRIA'S Computerwelt Oesterreich; BRAZIL'S DataNews, PC Mundo; CHILE'S Informatica, Computacion Personal; DENMARK'S Computerworld Danmark, PC World Danmark, RUN; FINLAND'S Tietoviikko, Mikro; FRANCE'S Le Monde Informatique, Distributique, Golden, InfoPC, Theoreme, Le Monde des StoMis; GREECE'S Micro &\* Computer Age; HUNGARY'S SZT Computenoorld, Mikrovilag; INDIA'S Dataquest; ISRAEL'S People of Computers Monthly, People of Computers Weekly; 11ALY S Computerworld Italia,<br>PC World Magazine; JAPAN'S Computerworld Japan; MEXICO'S Computerworld Mexico; THE NETHER<br>LANDS' Computerworld Neth World, PC World, Publish!, RUN; VENEZUELA'S Computerworld Venezuela, PC World Venezuela; WEST GERMANY'S Computerwoche, PC Welt, Computer Business, Run, InfoWelt.

# Commodore Product Potpourri Hardware, Software & Firmware for your C-64, C-64C, C-128, AMIGA

## 256-K AMIGA™ MEMORY

It all began 8 years ago when Commodore<br>produced a wondrous PET Computer with 8<br>Kbytes of memory. Skyles Electric Works<br>then offered to double the PET memory with an 8 Kbyte memory addition.

History repeats Itael<br>1/3 the price of the original PET memory<br>expansion, Skyles Electric Works now offers<br>32 times the memory. That's right!! 256<br>Kbytes of AMIGA memory expansion for<br>only \$79.95\*.

Buy your 256 Kbyte AMIGA memory<br>expansion from Skyles Electric Works at<br>the lowest price from the most reliable and most proven Commodore expansion memory builder in the world. 256-K Memory for AMIGA . . . . . . \$79.95\*

A panoramic passel of pelucid

paragraphs presented by premier purveyor

## MEGABYTES for AMIGA

Available now from Skyles Electric Works. We had so much fun developing the 256-K Memory for Amiga that we decided to offer 1 Mbyte, and 2 Mbyte, Memories for Amiga. Consider. 1,048.576 or 2,097.152 bytes of memory designed to plug directly into the right side of the Amiga. Each memory board offers full 86 pin buffered pass-thru with Addmem or Auto-config on turn on. We searched America for the best Amiga Memory and found it. Megabyte Amiga Memory .... \$499.95\* Megabyte Amiga Memory .... S949.95\*

# MIDI for AMIGA

A Standard MIDI IN, 2 MIDI OUT, and MIDI **THRU Interface for the Amiga Computer.** Plug it into the RS-232 Port on the rear of your Amiga and you are ready to use Musical Instrument Digital Interface (MIDI) instruments and devices with your Amiga. Designed to be used with standard MIDI cables and all the presently available Amiga MIDI software. The MIDI for Amiga Interface gets the job done at a bargain price

MIDI for Amiga Interface ....... \$49.95\*

### CLOCK for AMIGA

We Were Shocked When We Discovered that the otherwise friendly Amiga "would not even give us the time of day". We immediately<br>set about fixing the problem with **Clock for** Amiga. No longer is it necessary to set the clock via Preferences. With Clock for Amiga you can have the time of day sel automatically each time you turn on your Amiga. Clock for Amiga is a small cartridge that plugs onto the 86 pin connector on the right side of your Amiga. Clock for Amiga runs for two years even if your Amiga is turned off. Get Clock for Amiga today and let your Amiga be an amiga.

Clock for Amiga ............. \$79.95\*

#### 2for1 MONITOR CABLE/C128 The 2 for 1 Monitor Cable allows all

composite video monitors to be used with the Commodore 128 in all modes of operation. Don't throw out your present green or amber monitor, buy a 2 for 1 Monitor Cable.

2 for 1 Monitor Cable for C-128 . . \$24.95\*

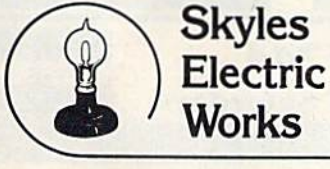

#### 1541 FLASH!

The new Skyles Electric Works 1541 FLASH! loads programs and files to your Commodore 64/64C or Commodore 128(64 mode] three times faster than an unenhanced Commodore 1541 diskdrive. 1541 FLASH! saves programs 20 to 50 percent faster. 1541 FLASH! formats a diskette in 25 seconds, a real flash. The 1541 FLASH! is a permanent hardware

installation in your Commodore 64/64C and Commodore 126 (64 mode) and 1541 disk drive. No programs to load, no cartridge hassles.

We have special versions of the 1541 FLASH! for the SX-64 and two 1541s.

in addition to its bilnding speed of program and<br>file loading, the 1541 FLASH! adds over 50 extra commands for the Commodore<br>64/64C/128 user. These include a built-in<br>DOS/Wedge, Easy Editor, and FLASHMON! machine language monilor.

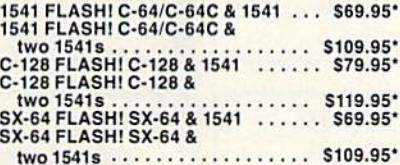

A powerful panoply of pertinent, potent, peripheral products

# QUICKSILVER 128

QUICKSILVER 128 our premier IEEE-488 Interface for the Commodore 128 is now in stock and even better than we had planned. Quicksilver 128 offers an IEEE Interface for the Commodore 128 in the C-128 mode (40 or 80 columns) and in the C-64 mode as well. QUICKSILVER 129 will inler-connect your Commodore 128 to Commodore SFD 1001, 2031. 2040.3040. 4040, 8050, B250. 9060, and 9090 Disk Drives. QUICKSILVER 12B will connect your Commodore 128 lo Commodore 2022. 2023. 4022. 4023 and 8023 Printers.

QUICKSILVER 128 C-128 . . . . . . . . S119.95\*

A priceless programmers pallett of practical products and programs

# IEEE Flash! 64

IEEE Flash! 64 our premier IEEE-488 Interface for the Commodore 64 is now in stock and even more transparent (program compatible) than QUICKSILVER 64. IEEE Flash! 64 will inter-connect your Commodore 64 lo Commodore SFD 1001, 2031, 2040. 3040. 4040, 8050. 8250. 9060, and 9090 Disk Drives. IEEE Flash! 64 will connect your Commodore 84 to Commodore 2022, 2023, 4022. 4023. and 8023 Printers.

IEEE Flash! 64 C-64/C-64C . . . . . . . \$99.95\*

DRUM MACHINE

Anytm King is a drum machine and C-128. Rhythm King is a disk and an audio<br>and C-128. Rhythm King is a disk and an audio<br>output cartridge that plugs into your C-64 or<br>C-128. Rhythm King has 8 different percussion<br>sounds bu may be linked together into a "song", with up to<br>255 repeats per pattern. Songs may be linked<br>together to form "Megasongs" of up to 255 pattern steps.

RHYTHM KING 128 C-128 SABRASH S89.95\*<br>RHYTHM KING 64 C-64 Sabrash S89.95\*

Prevent and preclude premature pratfalls, by perplexed programming postulants

## BASIC PROGRAM COMPILER

BLITZ! is the fastest, easiest to use, most popular. BASIC program compiler available for the Commodore 128, C-64, and C-64C. Your BLITZ! compiled programs will run from 5 to 20<br>times faster after you BLITZ! them. BLITZ!<br>translates and reduces your BASIC programs in to a much, much faster code.

BLITZ! C-128, DISK . . . . . . . . . . . . . . \$59.95\*<br>BLITZ! C-64/C-64C, Disk . . . . . . . . . \$59.95\*

### BASIC PROGRAMMING AID

VICTREE is a BASIC programming aid cartridge<br>for the VIC-20 and C-64/C-64C computer. VICTREE adds 42 extra commands lor BASIC programming ease and full DOS control.<br>**VICTREE** commands include CHAIN, EXECUTE<br>MERGE, SEND, USE, CONCAT, DOPEN,<br>DCLOSE, RECORD, HEADER, COLLECT,<br>BACKUP, COPY, APPEND, DSAVE, DLOAD, DIRECTORY, HENAME, SCRATCH, CATALOG,<br>INITIALIZE, AUTO, DELETE, RENUMBER,<br>MERGE, LCOPY, LMOVE, PRINT USING, FIND, CHANGE, PAGE, HELP, DUMP, and TRACE.

VICTREE 64 Cartridge, C-64^C-64C VICTREE20Cartridge,VIC-20 ... S49.95- S49.95-

### ASSEMBLER CARTRIDGE

if your C-64 programming needs have extended<br>beyond BASIC, Skyles Electric Works now offers MIKHO, a machine language assembler<br>cartridge for the Commodore 64/64C. The<br>MIKRO cartridge contains everything you need for machine language programming. MIKRO Cartridge, C-64/C-64C ..... \$49.95\*

The periodically puzzling, precarious, path to perspicacious program perfection and prowess

## INCOME TAX PROGRAM

Taxware, the most comprehensive, easy to use. all year around record keeping and tax preparation system available for the Com modore 64/64C, is now available for the Commodore 128. Better yet. both the improved C-64 and C-128 versions ol this popular package are available in one comprehensive package. TaxWare includes forms 1040, 2441, and Schedules A. B. C, D. E. G. Wand SE. TAXWAHE, C-64/C64CorC-12B,

 $1541/1571...$   $\ldots$   $\ldots$   $\ldots$   $\ldots$   $\ldots$  \$49.95

**TO ORDER:** Call 1-800-227-9998 or 1-415-965-1735 (CA) or write to: For More Information: Send Stamped Self Addressed Envelope to:

231 -E South Whisman Road, Mountain View, CA 94041

Circle 90 on Reader Service card.

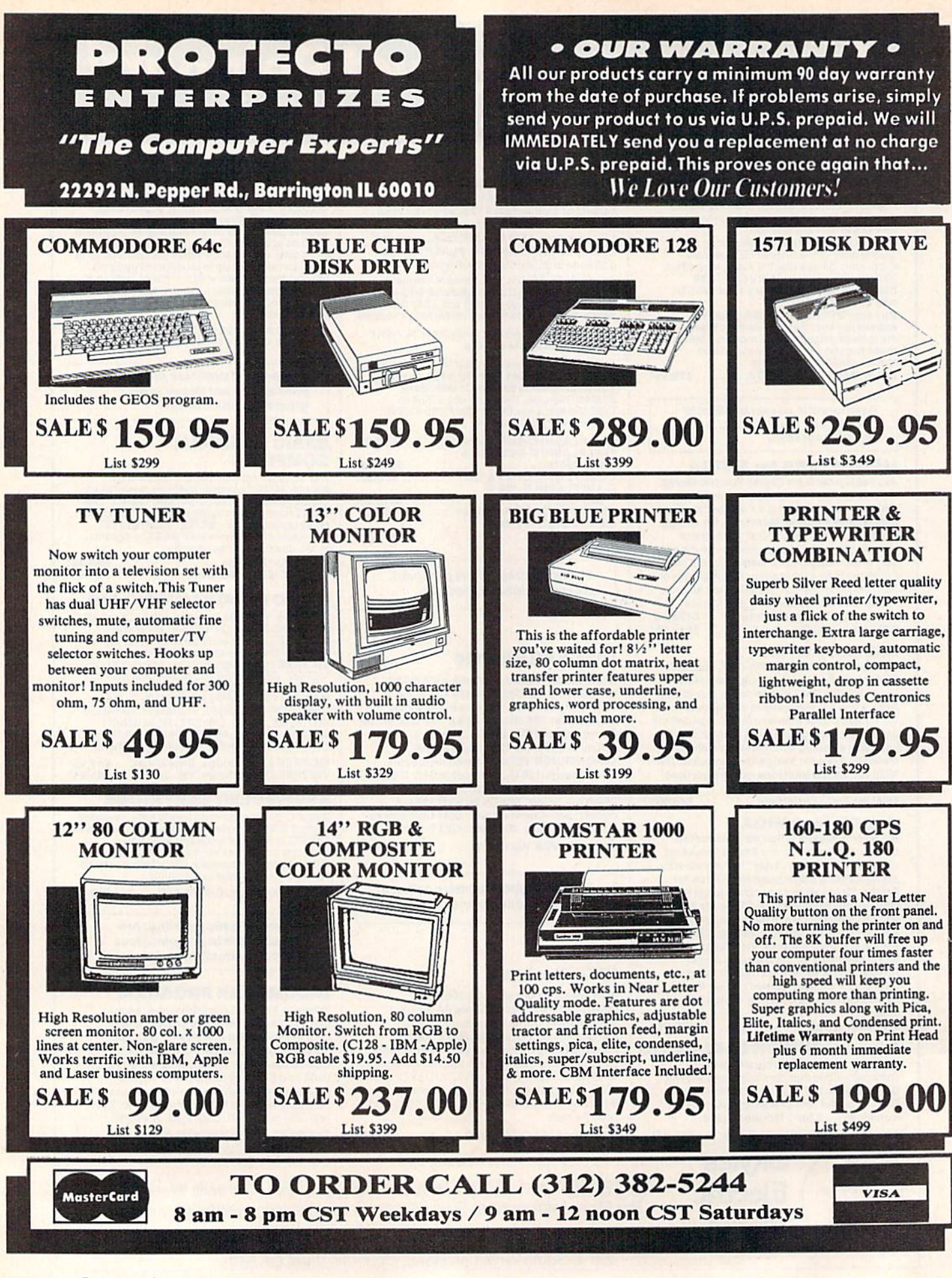

www.Commodore.ca May Not Reprint Without Permission

Circle 15 on Reader Service card

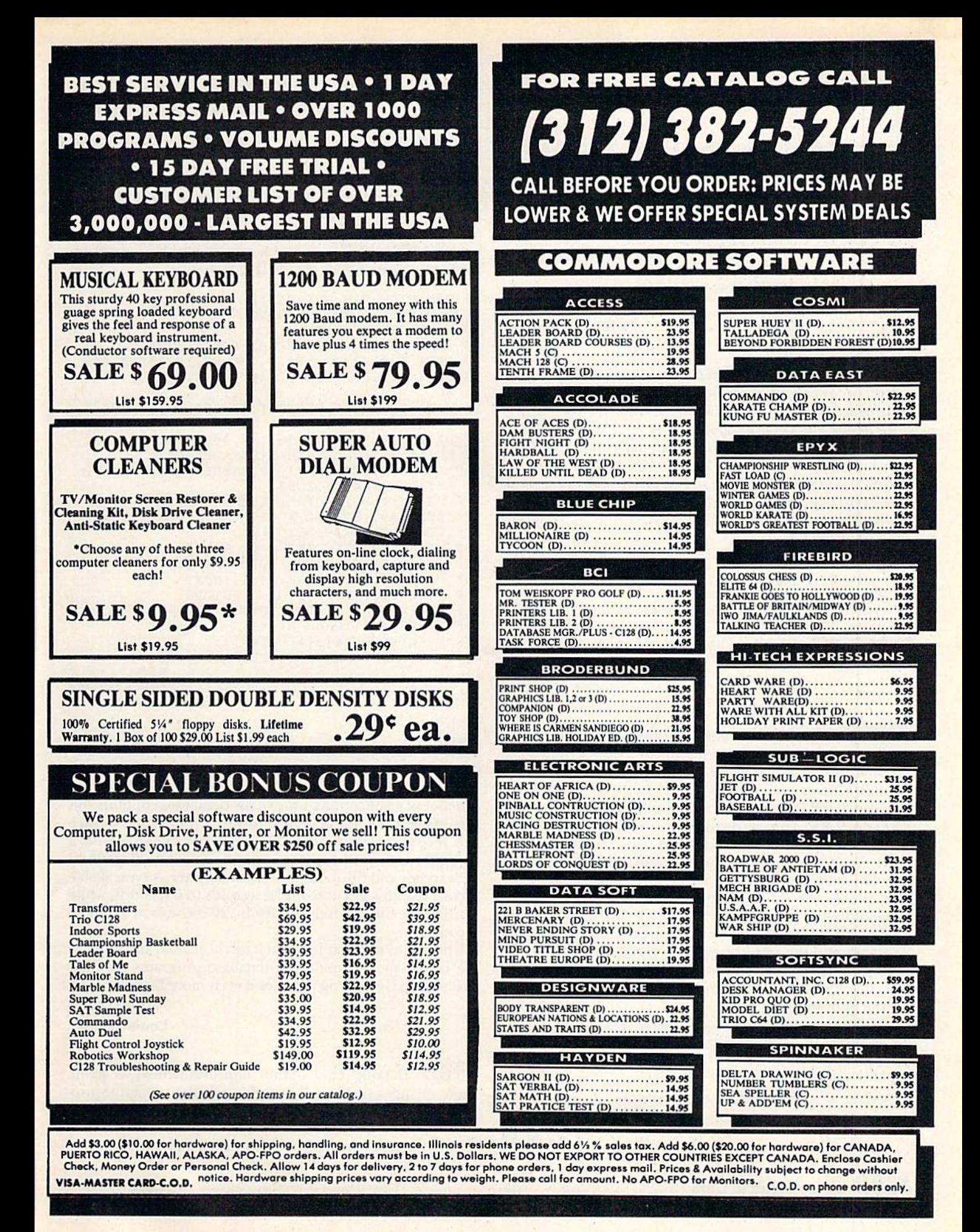

# Magic

```
From p. 12.
```

```
80 T$="1":F0RY=1 TO LEN(R$):TS=T$+"0":NEXT
```
90 PRINTL\$" "R\$"/"T\$" IN LOWEST TERMS IS:"

```
1\emptyset\emptyset R=VAL(R$): T=VAL(T$)
11\emptyset FORZ=2 TO INT(T/2)
```

```
12\beta IFR/Z=INT(R/Z)AND T/Z=INT(T/Z) THEN R=R
     /Z: T = T/Z: Z = 1E1\emptyset
```

```
130 NEXT: IFZ=1E10 GOTO110
```

```
140 R$=STRS(R):TS=STR$(T):R$=RIGHT$(R$,LEN(
    R$) -1): T$=RIGHT$(T$, LEN(T$)-1)
```

```
150 PRINTLS" "RS"/"T$:RUN
```
Sister Anne Stremlau Address unknown

\$3B9 C-128 Unnew program—If you ever accidentally erase a program with the New command (a not uncommon occurrence—just wait till you do it yourself), you can re store it with the program below, which creates an Unnew program on disk as a machine language file. Insert the disk in the drive and type BOOT "%UNNEW" and hit return. If you have a graphic screen active at the time, type GRArHICI:GRAPHICO in Direct mode before booting % UNNEW. After you boot % UNNEW, your Basic program will be restored.

- 10 REM C-12B UNNEW-L. K. SNYDER
- 20 BANK 15:FORI=2816TO2833:READA:POKEI,A:NE XT
- 30 BSAVE"%UNNEW",B0,P2816TOP283 4:END
- 40 DATA 165,45,133,251,165,46,133,252 50 DATA 160,0,169,1,145,251,32,229,94,96

L. K. Snyder Address unknown

**\$3BA** C-128 SYS in reverse—I found a reference to an undocumented C-128 keyword in my copy of the C-128 Programmer's Reference Guide. The keyword is RREG, for Read REGisters, and it works much like the SYS command. You can "read" the results of the last SYS you called with RREG A,X,Y,S. This reads the values of the Accumulator, X register, Y register and the Status register into variables A, X, Y and S, respectively. You can use any variables you like and can read any register by substituting com mas to skip the other registers. For example, to put the value of the Y register into variable YR, use the command RREG ,,YR. This makes it very easy to pass parameters with SYS and read the results back into variables.

Here's a practical example that gives the current window size. Use ESC T to set the top of a window and ESC B to set the bottom.

10 REM C-128 RREG -JIM BORDEN 20 BANK15:SYS65517:RREG ,X,Y

```
30 PRINT"WINDOW IS"X*1"COLUMNS WIDE"
```

```
40 PRINT"AND"Y-t1 "LINES HIGH."
```
See the next trick for another example.

Jim Borden Carlisle, PA

**J3BB** From Hi-Res to Ultra Hi-Res—My program converts a 40-column hi-res picture to Ultra Hi-Res format.

The original picture should be loaded in as a picture (use BLOAD"NAME",P8192 to load just the picture, and substitute P7168 in the BLoad command to load the picture and color) and then saved to disk with BSAVE "filename", BO, P8192 TO P16884. Then load and run the VIC/Ultra Hi-Res program.

The program converts the  $320 \times 200$ -pixel format of the VIC screen to the  $640 \times 200$  format of the 80-column hi-res screen. In addition, the width is stretched in the process. This takes about five minutes in Fast mode. Now load the Ultra Hi-Res program and run it. You can then load your picture with @LOAD,0," filename".

- 10 REM VIC=>U.H.RES-DANIEL MONTES
- 20 REM ML SUB BY JIM BORDEN
- 30 FAST:DIM A\$(319)
- 40 FOR K=4864TO4904:READX:POKEK,X:NEXT
- 50 DATA 141,41,19,169,2,141,42,19,169,0,162
- 60 DATA 255,232,224,4,240,10,14,41,19,144,2 46
- 70 DATA 29,37,19,176,241,72,206,42,19,206,2 31
- 80 DATA 104,170,104,96,192,48,12,3
- 90 PRINT:INPUT"SOURCE FILENAME";S\$
- 100 DOPEN#8,<S\$+",P"):IF DSTHENPRINT:PRINTD S\$:DCLOSE#8:GOTO90
- 110 PRINT:INPUT"ULTRA FILENAME ";T\$
- 120 DOPEN#9,(T\$+",P,W"):IF DSTHENPRINT:PRIN TDSS:DCLOSE#9:GOTO110
- 130 PRINT:PRINT"WORKING ON ROW:";
- 140 GET#8,C\$,C\$:FORF=1TO25:PRINTF;
- 150 FORI=0TO319:GET#8,A\$(I):NEXT
- 160 FORJ=0TO7: FORI=JTOJ+312STEP8
- 17 $\emptyset$  A1=(ASC(A\$(I)+CHR\$( $\emptyset$ )))
- 180 SYS4864,A1:RREG A1.X1
- 190 PRINT#9,CHRS{A1)CHR\$(X1);
- 200 NEXT:NEXT:NEXT:DCLOSE:PRINTCHR\$(7)

# Daniel Montes Cordoba, Argentina

**S3BC** Fastest Datafile 64—Since I've discovered the usefulness of Datafile and its peripheral programs {RUN, No vember and December 1984), I've gradually increased the number of applications. One of my databases contains 438 records, and sorting it before printing it out used to take  $426$  seconds. I found that if I compiled Datafile with a compiler such as Blitz!, the same sort took only 90 seconds!

Searches and file loads also execute faster. A typical 500record search was cut from 18 seconds to 6 seconds, while loading the file was reduced from 120 seconds to about 80 seconds.

The beauty of Datafile is that it can be loaded and put into use before most commercial database programs get their first screen. Compiling it makes it even more beautiful!

# **Phil Hysell** Louisville, KY

\$3BD Datafile Find option improvement—I've made some changes to Mike Konshak's excellent Datafile pro gram so that you can use its Find option to locate a keyword anywhere within a field. The original Datafile onlyfound a match at the beginning of a field. Make these changes to the program:

1 REM DATAFILE SUBSTRING FIND - KENNY LAWSON

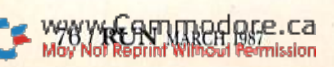

# Sensational Prices! ... On Our Most Popular Items!

 $\star$  THE BEST PRICES  $\star$ 

Lowest Cost,

NP-10. Ideal for school and home use, the newest printer in the Star line promises to be a best-seller due to its great features and unbeatable price! Von gel superb draft printing at 100 cps and its easy to switch to crisp, precise near letter quality at 25 cps. Easy front panel operation allows you to change modes at the simple touch of a

Best Performing Star Printer Ever!!

button. Tractor and friction feeds standard. Printing is bidirectional in draft mode and unidirectional in bit image and NLQ modes. Five character sets are available in draft mode including italic and International characters, with Ihree sels available in NLQ. 2K buffer. Standard parallel interface. Full one-year warranty. Sug. Retail \$279.00 64204 NP-10 Printer SCALL FOR LOWEST PRICE!

> THE FAMOUS SLIK STIK™ The Slik Stik™ has been a favorite for years. and

ONLY S6.95!

SüQIr

ORDER TOLL FREE 1-800-348-2778 INDIANA ORDER LINE 1-800-225-6838

# from  $m$ iero $a \cdot \ldots$

# DISKETTE!

Are you paying too much for diskettes? Try our first<br>quality, prime, 5¼" diskettes (no rejects, no seconds) at these fantastic sale prices and save, save, SAVE! Disks are packaged in boxes of 50: including diskettes in sleeves, labels, and write-protect tabs.

Each diskette is certified to be 100% error free and comes with a lifetime warranty (if you have a problem, we'll replace the diskette). All diskettes include hub reinforcement rings and write-protect nolch.

All diskettes are double density and work in either single or double density drives.

SS, DD Diskettes, Bos of 50 32391

32403

DS, DD Diskettes, Box of 50

\$24.50-49¢ ea.! \$29.50-59c ea.

# POWER and PROTECTION FOR YOUR C-64!® **POW'R PAK 64 8, 88**

# from MicroPal<sup>®</sup>

Pow'r Pak is a replacement power supply (1.5 amp) for the Commodore 64\* . . . but that's not all! Pow'r Pak also supplies two additional surge protected outlets (120V) for monitor, disk drive, or other peripherals. On/off switch. Fuse protection. Sturdy alt-metal casing is ventilated for heat dissipation. Full 1 year warranty.

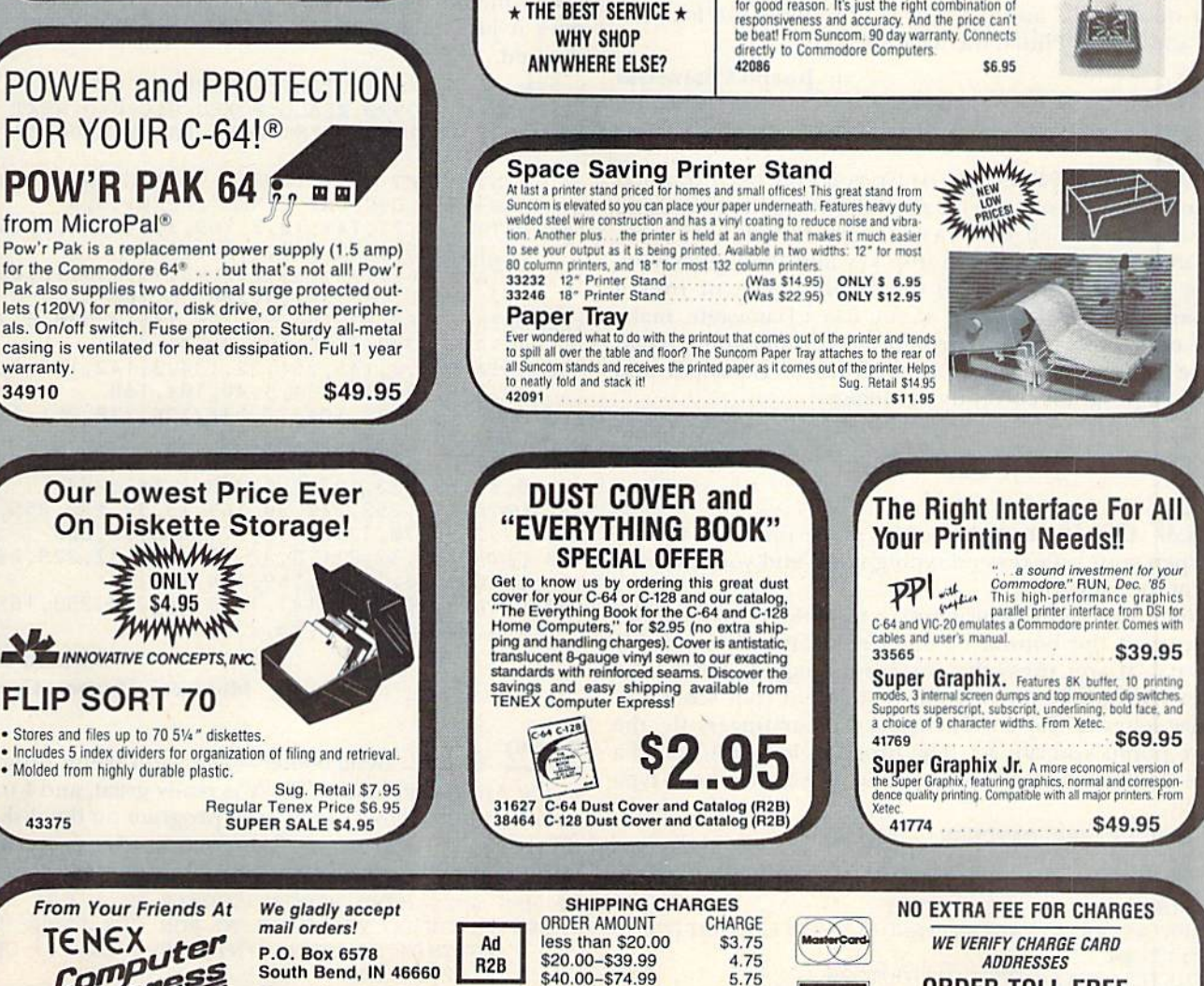

\$75.00-\$149.99 6.75<br>\$150.00-\$299.99 7.75 \$150.00-\$299.99 \$300 & up 8.75 odore Electronics, Ltd. Foreign Orders add \$4.00. Heavy items ship at actual cost

**VISA** 

Questions? Call

219/259-7051

May Not Reprint Without Permission

# Magic

```
229 LT = LEN(TS)
231 FORQQ = ITOLEN(REC(S(K\%(I),SF) - LT + 1)232 \text{ IFT$ = MID$(REC$(K\%_{(I),SF)},\text{QQ},\text{LT}$)GOTO236}233 NEXT
```
The changes should work on any Commodore com puter. However, if you're using a C-128 in 128 mode, you can use this line to replace all of the above lines:

## 232 IFINSTR(REC\$(K%(I),SF),T\$)GOTO236

Please note that this could be used as a Keyword Search subroutine in your own applications programs, also. Just be sure that your program uses the proper variable names.

> Kenny Lawson Indianapolis, IN

**S3BE** Scroll control tip—Memory location 214 always contains the physical screen line number of the cursor (0 to 24), and, in programming, it is a useful location for controlling loop output to the screen. For example, when PEEK (214) is equal to a line number you've chosen, branch to a routine that waits for the user to press a key, then clear the screen and continue output. You can use 214 only on the VIC and C-64. In C-128 mode, use location 235 and on the Plus/4, use location 205.

> Joseph Charnetski Dallas, PA

**\$3BF** C-64 great escape—Have you ever been trapped in an input on your C-64, only to be forced to exit using the return key? Well, here's a better exit. Simply hold down the shift key, press the run-stop key and then quickly re lease the shift key. This is done with a sort of rolling motion. A note of caution: If you use a Datassette, make sure none of its buttons are depressed; otherwise it could cause a program to begin loading from the Datassette and ruin the program currently in memory.

> David Hinkle Nanty Glo, PA

**\$3C0** C-64 letter catcher—This game for the C-64 can sharpen your reflexes and typing skills, and you can have fun at the same time.

When you run the program, a randomly chosen letter appears at the bottom of the screen and moves slowly upward. If you press ihe corresponding key before the letter reaches the top, a point is added to your score and a new letter is chosen. The quicker your fingers fly, the more points you can get. The program increases speed a little after each letter. If you touch-type, you'll learn to type faster.

- 1Ø REM LETTER CATCHER CHING KO
- $2\emptyset$  DT=1 $\emptyset\emptyset$ : S= $\emptyset$ : CH=RND(-TI)
- 30 PRINTCHR\$(147):CH=INT(RND(1)\*26)+65
- 40 FORDE=1TO23:PRINT:NEXT
- 50 PRINT: PRINTTAB(INT(RND(1)\*37)+2)CHR\$ (CH) ;:I=24
- 60 GETK\$:IFK\$<>CHR\$(CH)GOTO90
- 7Ø PRINT CHR\$(147): S=S+1: PRINTTAB(18); S

```
80 DT=DT-1:FORDE=1TO250:NEXT:GOTO30
90 FORDE=1TODT:NEXT
100 PRINT:IFI>0THENI=I-1:GOTO60
110 PRINTCHR$(147)"YOUR SCORE WAS";S:PRINT
120 PRINT"PRESS 'RETURN' TO PLAY AGAIN."
130 INPUT K$:IFK$=""GOTO20
```
Ching Ko McPherson, KS

\$3C1 C-64 trace—Debugging a Basic program is made easier with a trace utility. These utilities trace the execution of a program and display the line numbers. Most traces display the lines on the screen while the program is running. This can cause problems if your program prints to the screen, resulting in scrambled displays. Also, when listing a program to compare it with the trace, you can accidentally scroll the trace values right off the screen.

To overcome these annoyances, C-64 Trace stores all executed lines in memory (up to 2000 of them) while your program is running, and it allows the numbers to be recalled later as often as you wish. To use C-64 Trace, type SYS820 to turn it on, and then run your program. (Turning on the trace clears all previously saved line numbers.)

To display the executed lines and shut off the trace, type SYS916. The line list can be stopped at any time with the run-stop key. Also, if there's a For-Next loop on a line, rather than display the same line many times, C-64 Trace does it just once. Lines containing only REMs are also ignored.

- REM C-64 TRACE UTILITY-RICHARD PENN
- 1Ø FORU=82ØTO99Ø:READQ:POKEU, Q:C=C+Q:NEXT
- 15 IFC<>21791THENPRINT"DATA ENTRY ERROR!":S TOP
- 20 PRINT"(SHFT CLR)SYS820 TRACE ON": PRINT "SYS916 - DISPLAY LINES": POKE179, 4
- 100 DATA 169,77,141,10,3,169,3,141,11,3,169 ,0,133,251,141,146,3,141,147
- 110 DATA 3,169,192,133,252,96,72,138,72,152 ,72,8,165,157,201,0,208,36,160
- 120 DATA 0,165,57,166,58,205,146,3,208,8,23 6,147,3,208,3,76,125,3,141
- 130 DATA 146,3,145,251,32,134,3,142,147,3,1 38,145,251,32,134,3,40,104,163
- 140 DATA 104,170,104,76,134,174,230,251,165 ,251,201,0,2 40,1,96,2 30,252,96,4
- 150 DATA 0,169,0,133,253,169,192,133,254,16 0,0,165,253,197,251,208,6,165,254
- 160 DATA 197,252,240,30,169,13,32,210,255,1 77,253,170,32,211,3,177,253,32,205
- 170 DATA 189,32,211,3,32,234,255,32,225,255 ,240,3,76,156,3,169,134,141,10
- 180 DATA 3,169,174,141,11,3,96,230,253,165, 253,201,0,240,1,96,230,254,96

## Richard Penn Montreal, Quebec, Canada

 $$3C2$  64 Auto Menu booter—The Auto Menu program in the April 1986 issue of  $RUN$  is really great, and I use it on all my disks. However, if each program on the disk has the following lines as an Exit routine, the Auto Menu program can be loaded automatically and run.

- 10 REM AUTO MENU BOOTER-THOMAS W. O'DEA
- 62500 INPUT"DO YOU WANT TO RUN THE PROGRAM  $AGAIN$ {4 SPACEs}(Y/N) {2 SPACEs}Y {3 CRS

R LFs}";R\$

Continued on p. 82.

wy Gommodore.ca

# Now Run puts powerful new research tool right at your lingertips.

If you need instant access to news and information about your competition, your profession, technology, finance, law, or just about any other subject. Run's SearchLink will give it to you.

# Run's new SearchLink service gives you easy access to more than 800 databases in just minutes!

And SearchLink gets you answers to all sorts of questions from these databases-like details about new products and services, or market facts, or emerging technologies. You can get information on computers, medicine, investments, law, chemistry, engineering and much more. Everything from accounting to trademarks to history or geography.

# SearchLink is easy to use and inexpensive.

All you need is a credit card and a computer with modem.

No subscriptions. No passwords. No difficult manuals to learn. Just call 800-843-7337 with your computer and log on. You pay only \$7.99 per search (a few databases carry surcharges) plus 25 cents per minute for telecommunications and \$2 for each ab stract you want to see. (You can also get hard copies). You can charge everything to MasterCard, VISA, or American Express.

# SearchLink provides 24-hour on-line assistance.

SearchLink even gives you free on-line tips from trained SearchLink search specialists if you have problems or questions about your searching. Just type "SOS" when you're on-line!

# SearchLink gets you to the information you want.

If you've ever wanted to access databases offered byADP Network Services; BRS; Data-Star; Datasolve; DataTimes; Dialog; G-Cam Serveur; NewsNet; Pergamon InfoLine; SDC; Questel; or

VU/TEXT, SearchLink will access databases from all of them—without a special subscription or knowledge of special search languages.

We can't list all of SearchLink's more than 800 databases, but just to give you an idea, here are some of the databases available under the topic "COMPUTER."\*

> Business Software **Database** COMPENDEX\* Computer Database COMPUTERPAT INSPEC

Menu—The International Software Database Microcomputer Index Online Microcomputer **Software SUPERTECH** 

And here are just few of the other popular databases you can access with SearchLink.

ABI/INFORM Chemical Abstracts **Disclosure** (Selected databases) Donnelley Demographics Dun & Bradstreet (Selected databases)

ERIC PTS PROMT **TRINET Trademarkscan** Standard and Poor's Corporate Descriptions

# Call 800-843-7337 now!

Put the power of knowledge to work for you right now. Call 800-843-7337 (THE-SEER) on your computer and get the answers you need to stay ahead. \*A complete list of the databases is available on SearchLink.

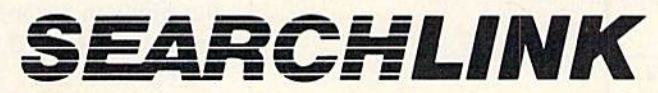

# From Run

Your link to the world of information.  $\|\mathbf{R}\|$ An International Data Group Service

SearchLink is sponsored by the National Federation of Abstracting and Information Services. NFAIS is a professional association of database  $\frac{1}{V}$  roducers.

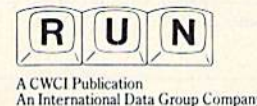

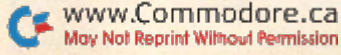

# **SPECIAL EDITION!** Discover how much more you can do with PRODUCTIVITY PAK III!

Packed with productive applications for your C-64 and C-128, including many never-before-published!

o matter how you and your family use your C-64 or C-128, you'll make short work of your most challenging computer projects with PRO-**DUCTIVITY PAK II-the blockbuster** sequel to last year's best-selling Productivity Pak!

Here, on a ready-to-run disk, you get more than a dozen top-rated programs for Word Processing...Telecommunications...Database Management... **Spreadsheet Calculating (featuring the** popular Datafile Series)...PLUS Education, Graphics and Utilities.

To get your PRODUCTIVITY PAK II disk with a fully illustrated documentation booklet and loading instructions, complete the order form below or & CALL TOLL FREE 1-800-258-5473 (In NH, dial 1-924-9471).

**YES!** I want to increase my productivity with ReRUN's new PRODUCTIVITY PAK II. Please send disk and booklet at \$21.47. (Includes postage).

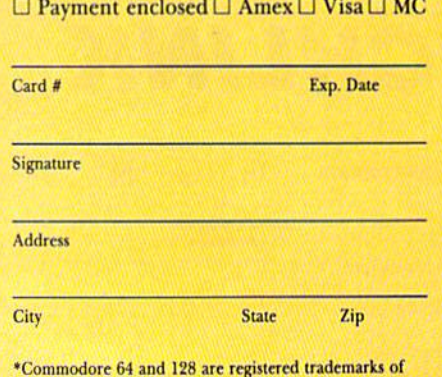

Commodore Business Machines, Inc.

3-87P ReRun . Elm Street . Peterborough NH 03458 www.Commodore.ca May Not Reprint Without Permission

# **FOR THE C-64...**

**THE DATAFILE SERIES** Here's the newest version (3.6) of the most popular database management program ever published in RUN, now fully updated exclusively for this special ReRun by the author, Mike Konshak! Includes DATAFILE, DFPRINT, and DFCALC!

"One fantastic piece of work!" -Fred Burkhart "Simpler to use and more flexible than most of the 'commercial' programs!" -P. Kirkpatrick

```
I TA KADAN WISKU MILANDI BALAMI INANI ILEH MILANDI ILIAN
 ISREATE NEW FILE LIUIT PROGRAM
 MOD RECORD TO CURRENT FILE
 GODIFY RECORD IN CURRENT FILE
 ISELETE RECORD IN CURRENT FILE
 WIEN OR EDIT FILE
 MORT RECORDS BY FIELD
 IRINT RECORDS USING DEPRINT/DECALC
 LEAD (LOAD) OLD FILE FROM DISK
 BRITE (SAVE) CURRENT FILE TO DISK
 IS DISK DRIVE COMMANDS IS & DIRECTORY
THERE ARE O RECORDS IN MEMORY
```
**RUN SCRIPT 64** Here's power and flexiblility in a word processor, written by RUN's noted programmer, Robert Rockefeller. Now totally updated with more than 100 features and options!

**RUNTERM PLUS** (With Autodialing)-The hit telecommunications program lets you tap into infinite sources of information including CompuServe, Delphi and The Source. And now it can be used with

# **RUN Script 64**

**By Robert Rockefeller** 

**RUN It Right** 

 $R_{R}^{\epsilon}$  Productivity

autodialing and a wider choice of modems including the 1650, and the 1670-plus other 1650 compatibles.

**DISK BACKUP** A handy disk utility that permits you to make copies of your Productivity Pak II disk.

**CONSTRUCTION SET** A graphics utility that helps you create 6 consecutive scrolling background screens. Great for creating adventure games!

**LOGO FOR KIDS** A super LOGO language using Turtle Graphics designed especially for children.

**MENU 64** This disk utility displays all programs on your disk and lets you run them with ease.

# ... AND FOR YOUR C-128

**RUN SCRIPT 128** The 128 version of the popular RUN SCRIPT word processor by Robert Rockefeller. Features a full 80 columns, larger text files, plus graphics capabilities.

**GRADEBOOK 128** A valuable classroom management tool for teachers.

**REMINDER 128** The all-purpose "desktop accessory" that puts your memos and appointments at your fingertips.

**MENU 128** This menu program lets you automatically run your 128-mode programs.

#### $800 - 258 - 5473$ **STOLL FREE**

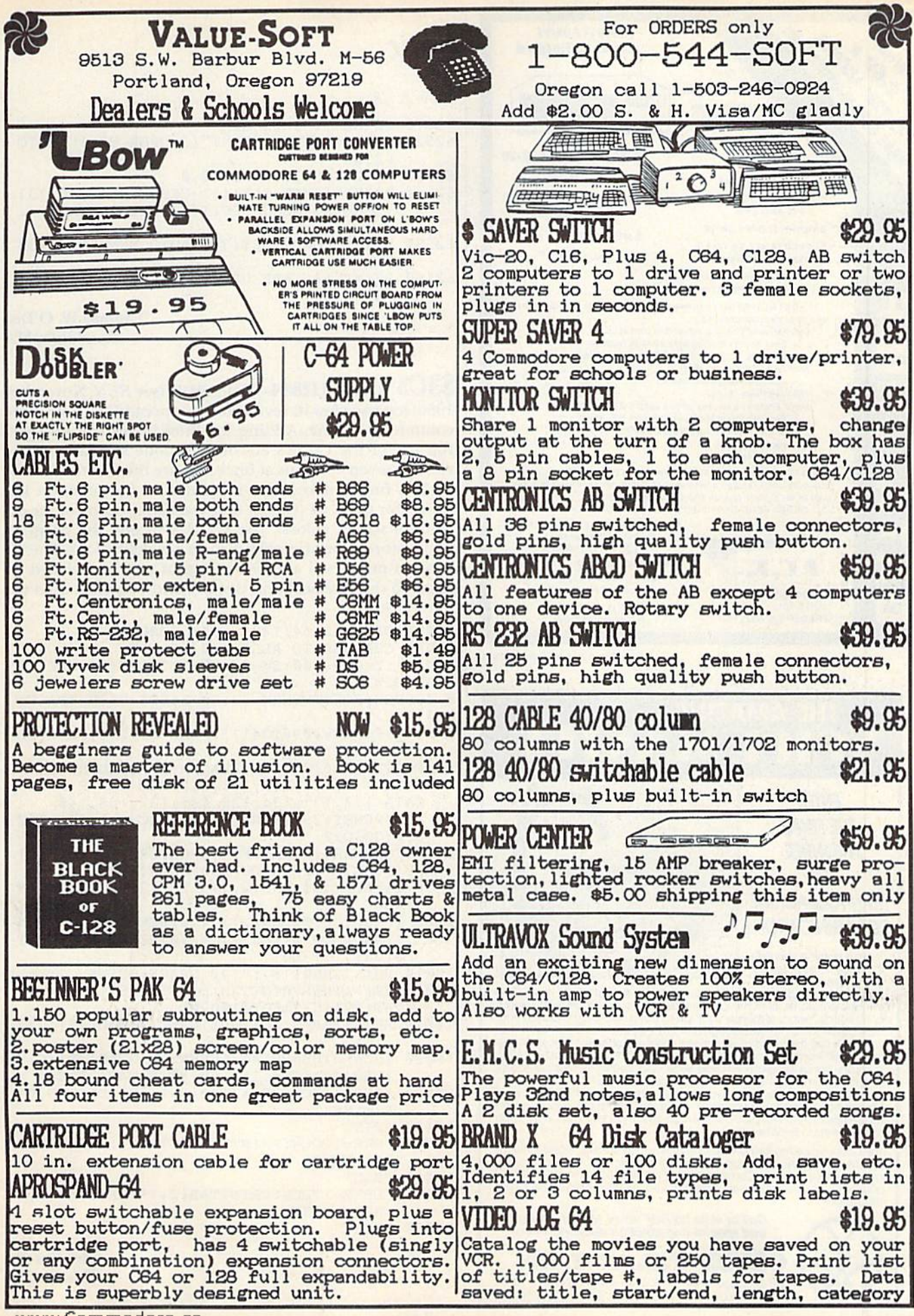

www.Commodore.ca May Not Reprint Without Permission

Circle 121 on Reader Service card.

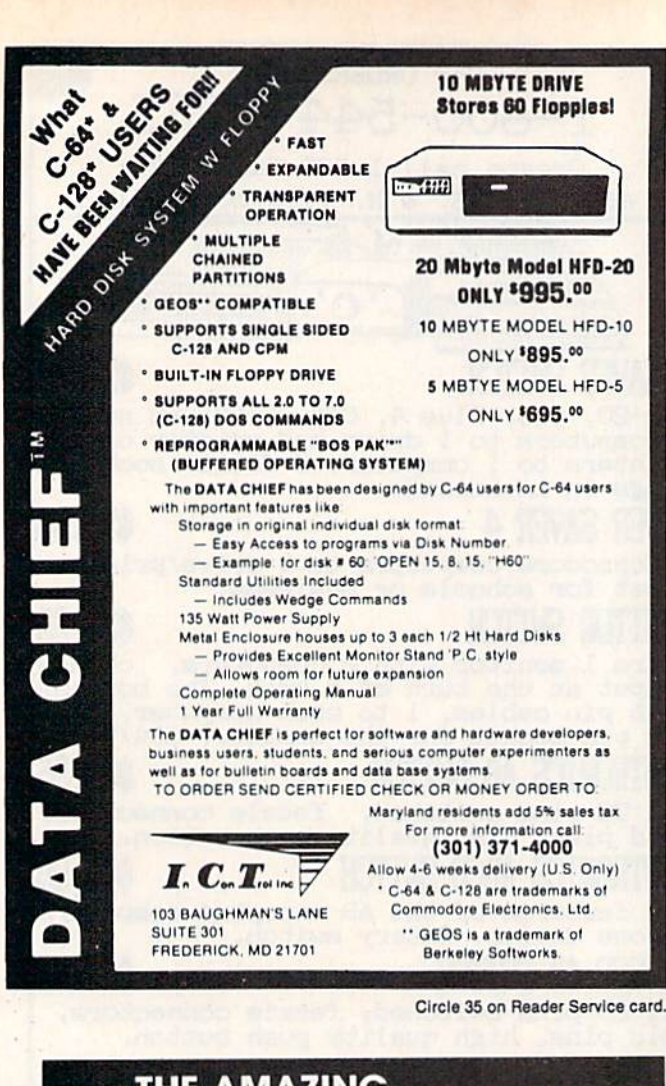

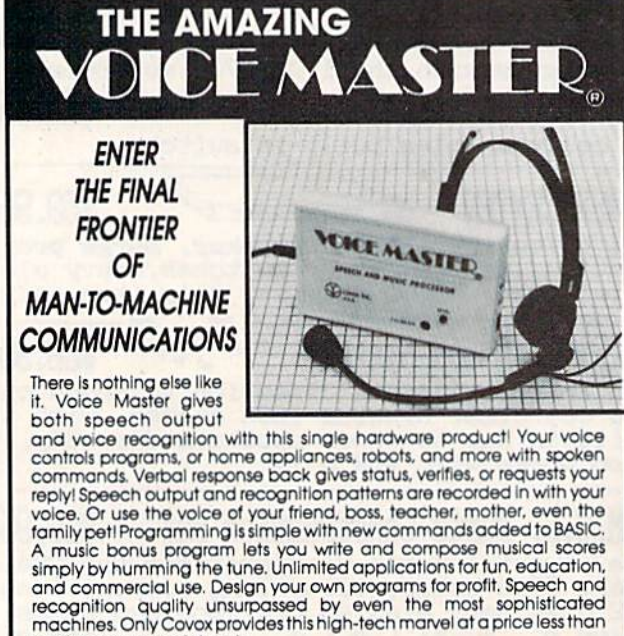

The Covox Voice Master comes complete with all hardware and software For only \$89.95. (Add \$4 shipping and handling for USA, \$6 Canada, \$10<br>overseas.) Available for Commodore 64/128, Apple II, II+, IIc, IIe, Atari 800,<br>800XL, 130 XE. Specify when ordering. Visa, MasterCard phone orders accepted

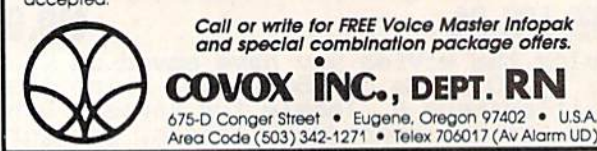

# Magic

# From p. 78.

- 62510 IF  $R$ = "Y" THEN RUN$
- 62520 IFR\$<>"N"THENPRINT"{3 CRSR UPs}":GOTO 62500
- 62530 POKE53281, 1: POKE646, Ø
- PRINT" (SHFT CLR) {11 CRSR DNs}"SPC(13) 62540 "LOADING MENU"SPC(108) "PLEASE WAIT...
- 62550 PRINT"LOAD"CHR\$(34)"AUTO MENU"CHR\$(34  $'$ , 8"
- 62560 PRINT" (4 CRSR UPs)": POKE631, 131: POKE1 98, 1:END

# Thomas W. O'Dea Randolph, MA

\$3C3 CalcAid 128/64-CalcAid 64 (see RUN, November 1986) lets you view its seven-column spreadsheet only three columns at a time. Adding the lines below will give you full use of the C-128's 80-column mode so that you can view all seven columns at once and use the Fast mode. The C-128's function keys are redefined to the function key values for the C-64 (except that you cannot control the 80column screen colors). Use CTRLX to end the program and restore your original function key definitions. The 40column mode will also work, but, of course, CalcAid returns to the three-column display, and you must then use Slow mode.

- REM CALCAID 64/128 JIM BORDEN  $\overline{2}$
- 3 REM CHANGES TO ALLOW 40/80 COL
- 6  $PA=1:Z=\emptyset: P=1\emptyset\emptyset: SW=27: CW=2: IFFRE(\emptyset)=FRE(1)$ GOTO2Ø
- $\overline{B}$ IFPEEK(215)THENSW=23:CW=6:SW\$="{39 SPACES  $)$ "
- 9 F9=1:FORCD=4Ø96TO4113:POKE CD+238, PEEK (CD  $) : **NEXT**$
- 1Ø FORCD=4Ø96TO4113::READ R:POKE CD, R:NEXT
- 11 DATA 1, 1, 1, 1, 1, 1, 1, 1, 0, Ø: REM NEW F KEYS
- 12 DATA 133, 137, 134, 138, 135, 139, 136, 14Ø
- IFG\$=CHR\$(29)THENIFC<SWTHENC=C+1:GOSUB1Ø  $70$  $\emptyset$ Ø $\emptyset$ : GOTO3Ø
- 110 IFG\$=CHR\$(24)ANDF9=1THENFORCD=4096TO411 3: POKE CD, PEEK (CD+238): NEXT: END
- 2160 C=VAL(MID\$(IN\$, 2, 2)): IFC>29-CWTHENC=29  $-CW$
- 2162 IFASC(LEFT\$(IN\$, 1)) > 7ØTHENRD=6
- 2163 IFASC(LEFT\$(IN\$,1)) <= 70THENRD=ASC(LEFT  $$ (IN$, 1) ] - 65$
- 10010 PRINTCHR\$(18); "{40 SPACEs}"SW\$
- 1ØØ15 IFZ=1THENPRINTTAB(5);CT;TAB(16);C+1;T AB(27); C+2: GOTO1ØØ2Ø
- 10019 PRINTTAB(5); C; TAB(16); C+1; TAB(27); C+2
- 1ØØ2Ø IFCW>2THENPRINT"(CRSR UP)"TAB(38);C+3 ;TAB(49);C+4;TAB(6Ø);C+5;TAB(71)C+6
- 1ØØ23 FORR=1TOCW: PRINTTAB(2+11\*R); DA\$(RD, C+  $R)$ ; NEXT
- 10024 PRINT
- 10027 FORR=1TOCW: PRINTTAB(2+11\*R); DA\$(RT, C+ R); : NEXT
- 10028 PRINT
- 1ØØ6Ø FORRR=1TOCW: PRINTTAB(2+11\*RR); DA\$(R, C  $+RR$  ) ; : NEXT
- 1ØØ7Ø PRINT

**Jim Borden Carlisle**, PA

most common peripherals.

Circle 300 on Reader Service card.

\$3C4 C-64 blocks free—If you'd like to know how many blocks remain free on a disk without listing the entire directory, simply enter LOAD"\$\$",8. Then list the "pro gram." The result will display the blocks free on the disk but not the directory. You'll have to load a program (or a complete directory) before trying this trick again, other wise a File Not Found error will result.

> R. V. Taylor Little Rock, AR

\$3C5 C-64 On-Else—To check single-character entries for accuracy, I use a seldom-seen Basic command-On X Goto. You can use it much like If-Then-Else, which Basic 2.0 does not have. Here's a short program to show how it works.

- 10 PRINT"{SHFT CLR} TRY AGAIN? (Y/N)"
- 20 GET A\$:IFA\$=""GOTO20
- 30 ON-((A\$="Y")+2\*(A\$="N"))GOTO 100,200:GOT
- $010$
- 40 :END 100 PRINT"YES":END
- 200 PRINT"NO"

Line 30 allows the computer's logic to make the com parisons. If a comparison is true (e.g.,  $A\$ = "Y"), the computer will have a negative integer as the result  $(-1$  in this example). If none of the comparisons match, the result will be a zero, which the computer's logic considers to be false.

Since only one can be true, the result in this short program would be 0 (none true),  $-1$  if A\$ = "Y" or  $-2$  if AS = "N". The minus sign after ON will change the sign to a positive number that ON can handle. If the value is 1, then the first Goto (100) branch is taken; if the value is 2, the pro gram goes to 200; if the value is 0, then the statement after all line numbers is executed (the ELSE part), which, in this case, sends the program for another character.

> Paul N. Lacey Pickerington, OH

**\$3C6** Numbers vs. variables—Placing a number (such as .006347582) or a variable  $(N)$  equal to the number inside a For-Next loop can make an amazing difference in a Basic program's execution time. Try the program below, and note the time, in jiffies, used by the program.

- $10 Z = TI:X = 1:N = .006347582$
- $20$  FOR T = 1TO1000
- $30 X = X + .006347582$
- $40$  NEXT:PRINT "X = "X:PRINT TI Z"JIFFIES."

Now change line 30:

 $30 X = X + N$ 

and run the program, again noting the time in jiffies.

Although the only difference between the two programs is line 30 (using a number versus using a variable), the second version runs almost eight times faster. So, if you use a number more than a few times in a program, assign it to a variable instead.

> Gary Robertshaw Atascadero, CA

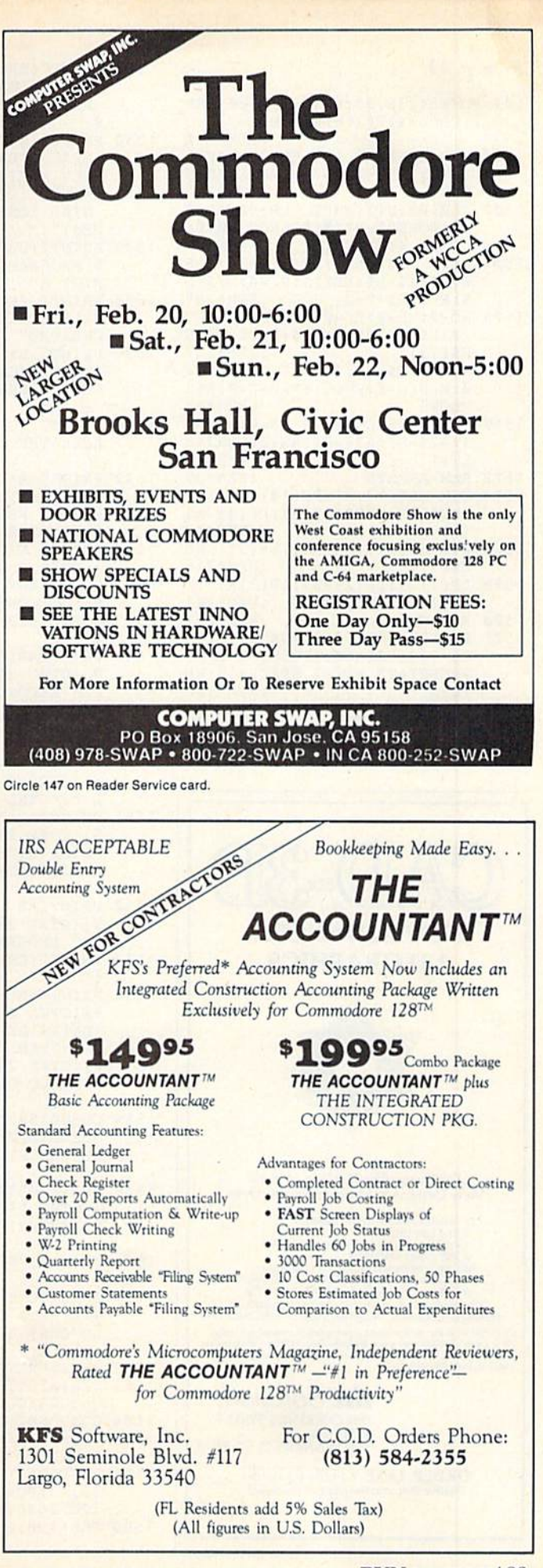

www.Commodore.ca May Not Reprint Without Permission Circle 145 on Reader Service card. RUN MARCH 1987 / 83

1570 REM-FILE NAME  $:$ REM\*68 1572 PRINT" (COMD 6) {SHFT CLR} AV AILABLE RECORD FILES ARE: (C<br>RSR DN) {CTRL 8}": @"\$Ø: DF ]\*"  $:$ REM\*249 :REM\*188 1573 PRINT" (CRSR DN) (COMD 6) NAME OF RECORD FILE TO BE PRINT<br>ED(CTRL 8)" :REM\*25 1574 PRINT" (CRSR DN) {2 SPACEs}" ; NF\$: INPUT" (CRSR UP) "; NF\$:  $:$ REM\*63  $IFNF$ = ""THENFL = $\emptyset$ : GOTO1528 :REM\*162 :REM\*71  $:$ REM\*208 1576 OPEN15, 8, 15 1578 OPEN5, 8, 5, "Ø: DF] "+NF\$+", S, R": GOSUB1618: IFEN=62THENGOS :REM\*16  $UB162Ø: FL = \emptyset: GOTO1528$  $:$ REM\*136 1579 INPUT#5, R, F, X: GOSUB1618: IFE  $T = 8$ THEN1528(30 SPACEs) :REM\*33 :REM\*213 1580 FORN=1TOF: INPUT#5, F\$(N), L&( N): NEXTN: GOSUB1618: IFET=8TH  $:$ REM\*42 EN1528{8 SPACEs} :REM\*94 1582 CLOSE5: CLOSE15(54 SPACEs) :REM\*254  $:$ REM  $*$ 38 :REM\*115 1583 REM-PRINT MENU 1584 PRINT"(CTRL 8)(SHFT CLR) (C TRL 9) (8 SPACEs) RECORD PRIN TOUT MENU (10 SPACES)  $:$ REM  $*$  44 1585 PRINT"(COMD 6)(CRSR DN) PRI<br>NT OPTIONS:";:IFK<>ØTHENPRI NT: GOTO1587  $:$ REM $*$ 5 :REM\*177 1586 PRINT"(COMD 3)NO FORMATS PR ESENT(CTRL 8)"(41 SPACEs) :REM\*44 1587 PRINTTAB(4)"{CRSR DN}{CTRL :REM\*172 9)(CTRL 2)U(COMD 6)(CTRL Ø) NFORMATTED LIST" :REM\*55 1588 PRINTTAB(4)"(CRSR DN) {CTRL 9)  $(CTRL 2)R (COMD 6) (CTRL 0)$ EPORT FORMAT(2 SPACES)(CTRL<br>9)(CTRL 8)"RF\$ :REM\*132 :REM\*182 PRINTTAB(4)"(CRSR DN)(CTRL 1590 9)  $\text{CTRL } 2$  )  $M \text{ (COMP } 6) \text{ (CTRL } \emptyset$ AILING LABELS (CTRL 9) (CTRL 8) "MF\$ :REM\*203  $:$ REM\*18 1591 PRINT"(2 CRSR DNs) {COMD 6} CONFIGURE:" :REM\*235 1592 PRINTTAB(4)"(CRSR DN)(CTRL :REM\*252 9) {CTRL 2}L{COMD 6} {CTRL Ø}  $:REM*95$ ABELS: {CTRL 8} "RW" {COMD 6}R OWS, (CTRL 8) "LW" (COMD 6) CHR<br>S, (CTRL 8) "LT" (COMD 6) ACROS<br>S" :REM\*12 1594 PRINTTAB(4)"(CRSR DN) {CTRL 9)(CTRL 2)P(COMD 6)(CTRL Ø) RINTER: OPTION(CTRL 8)"P; : I FP=4THENPRINT"(2 CRSR LFs)( CTRL 9}SCREEN{CTRL Ø}" :REM\*192  $:$ REM\*120 1595 PRINT: PRINTTAB(4)" (CRSR DN)  $:$ REM\*254  $\text{CTRL } 9$   $\text{CTRL } 2$   $\text{S} \text{ (COMP } 6$   $\text{C}$ TRL Ø} DISK DIRECTORY (CTRL 9) (CTRL 2) 4 (COMD 6) (CTRL Ø : REM\*17 :REM\*159 1596 PRINTTAB(4)"(CRSR DN){CTRL 9) {CTRL 2}E{COMD 6} {CTRL Ø} :REM\*186 XIT TO RESTART" :REM\*14 :REM\*234 1598 GOSUB1521 1600 GOSUB1522: IFAS="" THEN1600 :REM\*188 1602 IFA\$="U"THENK=1:GOTO1730 :REM\*181  $:$ REM\*14Ø  $:$ REM\*52 1604 IFAS="R"THENK=2:GOTO3118 :REM\*213 :REM\*222 :REM\*216 1605 IFAS="\$"ORA\$="4"THENGOSUB16 28: GOTO1584 :REM\*199 :REM\*29 1606 IFAS="E"THEN1528  $:$ REM\*82 1608 IFA\$="M"THENK=3:GOTO3118 :REM\*110

1610 IFA\$="L"THEN1940

1612 IFA\$="P"THENGOSUB2856:GOTO1

:REM\*24

1528 PRINT" (SHFT CLR) (CTRL 9) (6 SPACES ) DATAFILE FAST PRINT PROGRAM(5 SPACEs)": GOTO154

 $\overline{R}$ 1530 PRINT" (SHFT CLR) (CTRL 9) (6)

SPACES } DATAFILE FAST PRINT REV 1.7(5 SPACES)" :REM\*31<br>1532 PRINT" (CTRL 9)(8 SPACES)BY MIKE KONSHAK (C)1986{7 SPA

 $CEs$ 1534 PRINT" (COMD 6) (CRSR DN) THI S PROGRAM WILL FORMAT AND P RINT A"

1536 PRINT"  $\{CTRL 9\}$ SEQ $\{CTRL \emptyset \}$ FILE, WHICH WAS PREVIOUSLY CREATED"

1539 PRINT" BY (CTRL 8) (CTRL 9) D ATAFILE(COMD 6)(CTRL Ø), DI RECTLY FROM THE DISK'

1540 PRINT" TO THE PRINTER. (2 SP ACES ) THE ORDER OF THE"

1542 PRINT" RECORDS WILL BE THE SAME AS THE MOST" 1544 PRINT" RECENT SORT AS WRITT<br>EN IN THE CURRENT" :REM\*114<br>1546 PRINT" FILE.":PRINT" (CTRL 8 )(CRSR DN) PRESS (CTRL 2)(C TRL 9) ANY KEY (CTRL Ø) (CTRL 8) TO CONTINUE" : REM\*17 :REM\*17Ø 1547 GOSUB1522: GOSUB2856: GOTO152

1548 PRINTTAB(5)" {CRSR DN} {CTRL 9) {CTRL 2}0{COMD 6} {CTRL Ø}

PEN RECORD FILE ON DISK" 1550 IFFL>ØTHENPRINTTAB(5)"(CRSR

DN } {CTRL 9} {CTRL 2}R {COMD 6) (CTRL Ø) EPEAT RECORD FILE (CTRL Ø) (CTRL 2) "NF\$" (CTR L 8}{CTRL  $\emptyset$ }"

1551 PRINTTAB(5)"(CRSR DN) (CTRL 9}{CTRL 2}\${COMD 6}{CTRL  $\emptyset$ } DISK DIRECTORY (CTRL 9) (CT RL 2}4{COMD 6}{CTRL  $\emptyset$ }

1552 PRINTTAB(5)"(CRSR DN) (CTRL 9)(CTRL 2)Q(COMD 6)(CTRL 0)<br>UIT PROGRAM":REM\*252

1553 PRINT" (CRSR DN) TRANSFER TO  $\mathbf{u}$ 1554 PRINTTAB(5)"(CRSR DN)(CTRL

9}{CTRL 2}D{COMD 6}{CTRL Ø} DATAFILE DBMS" 1555 PRINTTAB(5)"(CRSR DN)(CTRL

9)  $(CTRL 2)C(COMP 6) (CTRL 0)$ DFCALC CALCULATED REPORTS" :REM\*219

1556 GOSUB1521 1558 GOSUB1522: IFA\$="\$"ORA\$="4"T HENGOSUB1628: GOTO1528

1559 IFAS="D"THENPRINT" (SHFT CLR }{CTRL 1}LOAD"CHR\$(34)"DATA FILE"CHR\$(34)", 8": GOTO1565

1560 IFAS="O"THENFL=1:GOTO1572

1561 IFAS="C"THENPRINT" (SHFT CLR HCTRL 1HOAD"CHR\$(34)"DFCA LC"CHR\$(34)", 8": GOTO1565

1562 IFA\$="R"THEN1584 IFAS="O"THENCLOSE5: CLOSE15: 1563

CLOSE3: CLOSE4: END GOSUB602: GOTO1558 1564

1565 PRINT: PRINT: PRINT: PRINT: PRI NT"RUN(CTRL 8)" 1566 POKE631, 19: POKE632, 13: POKE6

33, 13: POKE634, 13: POKE635, 13 :REM\*218 :POKE636,13

1568 POKE198, 6:NEW: END  $:$ REM\*62

From p. 43.

![](_page_85_Picture_626.jpeg)

1500 REM DFPRINT 1.7 FOR DATAFIL E (C) 1983-1986 BY MIKE KONS HAK :REM\*213

1502 CLR: PRINT" (SHFT CLR) (CTRL 8 ]":POKE53281, Ø:POKE5328Ø, Ø:

OPEN4, 4: OPEN3, 3 : REM\*37<br>1504 D\$="": B\$=CHR\$(32): FORJ=1TO8  $\emptyset$ : S\$=S\$+B\$: NEXTJ: PF=4: MF\$=D

 $S:RFS=DS:P=\emptyset$ :REM\*231 1506 NC= $\emptyset$ : NL= $\emptyset$ : PL= $\emptyset$ : F1= $\emptyset$ : F2= $\emptyset$ : F3  $=\emptyset$ : L\$=D\$: RL= $\emptyset$ : SB\$=D\$: CR\$=CH

R\$(13) :REM\*147 1508 A\$=D\$:C\$=D\$:T%=6:I=0:J=0:K=  $\emptyset$ : M= $\emptyset$ : N= $\emptyset$ : RW=5: SF= $\emptyset$ : Z= $\emptyset$ : E\$=

"EOF" :REM\*43  $151\emptyset$  EN= $\emptyset$ : EM\$=D\$: ET= $\emptyset$ : ES= $\emptyset$ : A1\$=D  $$: A2$ = D$: A3$ = D$: RW = 5: LW = 34:$ 

:REM\*59  $LT=1:L=0$ 1512 REM-ARRAYS :REM\*39

1514 DIM ML\$(17,4), PC(18), TT\$(5) , HC\$(17), RP\$(17, 4), LP(5), R\$ :REM\*43  $(5)$ 

1516 DIM F\$(31), T%(31), L%(31), RE  $CS(31)$ :REM\*215

1518 LP(1)=1:LP(2)=37:LP(3)=73:L :REM\*201  $P(4) = 109: GOTO1530$ 

 $1520$ REM-GET  $:$ REM\*207

PRINT" (CTRL 8) (CRSR DN) (CT 1521 RL 9}{6 SPACEs}PRESS THE AP PROPRIATE KEY {7 SPACES}":RE TURN :REM\*1Ø8

1522 GETAS: IFAS=""THEN1522 :REM\*241 1524 RETURN :REM\*51

1526 REM-START :REM\*49

![](_page_85_Picture_43.jpeg)

ORDER LINE · (415) 923-1081 Dealers/Distributors inquiries welcomed.

![](_page_85_Picture_45.jpeg)

![](_page_86_Picture_0.jpeg)

![](_page_86_Picture_2193.jpeg)

1726 CLOSE CLOSE CLOSE CLOSE CLOSE CLOSE CLOSE CLOSE CLOSE CLOSE CLOSE CLOSE CLOSE CLOSE CLOSE CLOSE CLOSE CLOSE :REM\*150 1728 REM-OPEN FILE 1730 P PRINT OF A SERVICE CLASS COMPANY OF A SERVICE CONTINUES OF A SERVICE CONTINUES OF A SERVICE CONTINUES OF A SERVICE CONTINUES. DRIVE..." :REM\*250 OF NII I OF US OR NII U J OF PORT "+NF\$+",E,R":GOSUB1618:IF  $ET = 8$ THEN1528(2 SPACEs)  $:$ REM  $*$  43 1732 The State State State State State State State State State State State State State State State State State State State State State State State State State State State State State State State State State State State Sta 28  $:$ REM\*224 <sup>28</sup> :REM+224 <sup>1734</sup> INPUT#5,R,F,X:GOSUB1618:IFE T=8THEN15 <sup>28</sup> :REM'112 <sup>1738</sup> FORN=1TOF:INPUTW5,FS{N),L%( N):NEXTN:GOEUB1618:IFET=8TH EN1528 :REM+252  $:$ REM\*108  $\cdots$ <sup>1742</sup> A0=0:PG=1:PL=0:L=0:PRINT"(S 1IFT CLR) (CTRL 8){CTRL 9}(1 1 SPACES) PRINT OPTIONS MENU<br>(8 SPACES)" :REM\*26 (8 SPACES)" :REM\*26 <sup>1743</sup> PRINT"{CRSR DN)(COMD 6} THE RE ARE (CTRL 8HCTRL 9)"X"( CTRL Ø}{COMD 6}RECORDS IN { CTRL 9KCTRL 8)"NFS :REM+83 174 T 9}(CTRL 2}A(COMD 6}(CTRL 0) PRINTTAB(4)"(CRSR UN)(CTRL LL RECORDS IN FILE :REM\*152 <sup>1746</sup> PRINTTAB(4)"{CRSR DNHCTRL 9}(CTRL 2}F(COMD 6)(CTRL 0) IMD RECORDS WITH COMMON FIE LDS : REM\*222 <sup>1748</sup> IFK 3ANDPF 4THENPRINTTAB{ 'I) "(CRSR DN) {CTRL 9} {CTRL 2}T (COMD 6)(CTRL 01EST LABEL{S  $:$ REM  $*$  28  $\cdots$ 1*750* PRINTTAB(4)"{CRSR DNHCTRL 9)(CTRL 2)E(C0MD 6)(CTRL 0)  $k = 0$  . We say that the start  $\mathbf{r}$  is the start of  $\mathbf{r}$ <sup>1752</sup> IFK=2THENPRINT"ICRSR DN[(CO MD 6) POSITION PAPER IN PRIN TER AT TOP OF PAGE" : REM\*18 <sup>1754</sup> GOEUB1521 :REM\*134 1756 GOSUB1522 175 M GOSUB1522 :REM\*200 <sup>1758</sup> IFAJ="A"THENie06 :REM'158 <u>. . . . .</u> IFA\$="T"THEN1918 :REM'134 **1764**  $\cdots$ <u>. . . . .</u> IFA\$="E"THENCLOSE5:CLOSE15: G0TO3118 :REM\*226 <sup>1768</sup> GOSUB602:GOTO1756 :REM'152 . . . . . REM-FIND :REM\*220 . . . . . PRINT"{CTRL 8}(SHFT CLR) {C TRL 9) {4 SPACEs} FIND RECORD S WITH COMMON ITEMS { 4 SPACE S)ICRSR DN(" ;REM-20B <sup>1774</sup>  $F = 1$   $F = 1$   $F = 1$   $F = 1$  $\ldots$  $\cdots$ ITIV ANAWAY (WAINAI MAIL) HALAWAY A AMMU IS TO BE SEARCHED";SF :REM'26  $\cdots$   $\cdots$   $\cdots$  $\mathbf{S}$ <sup>1780</sup>  $\mathbf{r}$  and  $\mathbf{r}$  . The computer  $\mathbf{r}$  is the computation of  $\mathbf{r}$ 9] (CTRL 2) COMMON ITEM (COMD 6)(CTRL 0) ":PRINT" (THE EN TIRE STRING IS NOT REQUIRED  $\blacksquare$ <sup>1782</sup> PRINT" (CTRL 9)";F\$(SF);"(C  $\ldots$ :REM\*18  $\frac{1}{2}$   $\frac{1}{2}$  GOSUB1838:GOSUB1852:REM«200  $\cdots$  $\cdots$   $\cdots$   $\cdots$   $\cdots$   $\cdots$   $\cdots$   $\cdots$   $\cdots$   $\cdots$   $\cdots$   $\cdots$   $\cdots$   $\cdots$   $\cdots$ 

EARCHING RECORD";I;"(2 CRSR UPs}"(25 SPACEs) :REM\*196

<sup>1790</sup> FORN 1TOF:INPUTS 5,RECS(K):I FRECS(N)=">"THENRECS(N)=" :REM\*244

<sup>1791</sup> NEXTN:GOSUB1G18:IFET=8THEN1

<sup>584</sup> :REM\*168 <sup>1614</sup> GOSUB6 02:GOTO1600 :REM\*184  $:$ REM\*186 1616 REMARKS BERGERY STATES IN STREET <sup>1618</sup> INPUT#15,EN,EM\$,ET,ES:IFIEN  $(2\emptyset)$ OR(EN=62)THENET= $\emptyset$ : RETUR :REM\*254 N <sup>1620</sup> PRINT"(CRSR DN} (CTRL 9){CO man and an extra extra extra extensive and the extra extra extra extra extra extra extra extra extra extra extra extra extra extra extra extra extra extra extra extra extra extra extra extra extra extra extra extra extra e {CRER LF), "EM\$","ET"(CRSR LF},"ES"(CTRL 8)":ET=8  $:$ REM\*4 $\emptyset$ <sup>622</sup> PRINT"(CRSR DN}(COMD 6} PEI! SS (CTRL 2) (CTRL 9) ANY KEY (  $\sigma$   $\sigma$   $\sim$   $\sigma$   $\sim$   $\sigma$   $\sim$   $\sigma$   $\sim$   $\sigma$   $\sim$   $\sigma$   $\sim$   $\sigma$   $\sim$   $\sigma$  $P$ <sup>624</sup> GOSUB15 22:CLOSE5:CLOSE15:RE TORN :REM\*234 1626 REM-DIRECTORY  $:$ REM\*254 REM-DIRECTORY :REM\*254 <sup>1628</sup>  $\mathbf{F}$ RESS (CTRL 2) (CTRL 9) ANY KE Y{CTRL 8}{CTRL  $\emptyset$ }":GOSUB152 2:RETURN :REM\*74 1666 REM-LOAD REPORT  $R = R$ 1**669** PRINTS (COMPANY C.) (COMPANY COMPANY CLEAR) AILABLE REPORT FILES ARE(CT RL 8):(CRSR DN);(CRSR DN);(CRSR DN);(CRSR DN);(CRSR DN);(CRSR DN);(CRSR DN);(CRSR DN);(CRSR DN);(CRSR DN);(CRS :REM\*156 <sup>1669</sup> PRINT'MCRSR DNHCOMD 6) NAM OF REPORT FORMAT FILE?(CT  $\mathbf{R}$ 1670 PRINT" PRINTS { CRIMINAL SPACES SPACES } { CTRL 8)";NFS:INPUT"{CRSR UP  $\mathbf{r}$  , and  $\mathbf{r}$  is the  $\mathbf{r}$  such that  $\mathbf{r}$  is the subset of  $\mathbf{r}$  and  $\mathbf{r}$ 672 OPEN15, 8, 15: OPEN5, 8, 5, "Ø: RP  $\cdots$  $R = 8$ 1 **0 1 3 A 5 A 5 1 4 5 4 5 6 7 6 7 6 7 6 7 6 7 6 7 7 8 7** 8 9 9 1 28 :REM\*166 <sup>1676</sup> INPUTS 5,PW,NL,NC:GOSUB1618: :REM\*194 IFET=8THEN1528 REM\*220 <sup>1678</sup> FORJ=1TONL 1 0 0 p 1 1 1 2 3 4 5 4 5 6 7 8 9 9 0 0 1 0 1 0 1 2 2 ET=8THEN1528 REM'196 REH\*244  $\cdots$  $:$ REM\*21Ø  $\cdots$  $INPUT#5, PC(1), HCS(I):GOSUB1$ <sup>1686</sup> 618:IFET=8THEN1528 :REM'14  $:$ REM  $*$  44 <sup>1688</sup> FORN=1T03 :BEM'44 <sup>1690</sup> INPUT#5, RP\$(I,N): GOSUB1618: IFET=8THEN1528(27 SPACES}  $:$ REM\*124 :REM\*124 <sup>1692</sup> NEXTN:NEXTI:INPUT05,A1S:Z=V :REM\*72 1694 S=ST: IFS<> ØTHEN1698: REM\*162  $:$ REM\*214 International Company, International Company, International Company, International Company, International Company, International Company, International Company, International Company, International Company, International C <sup>1698</sup> CLOSE5:CLOSE!5 :REM\*114  $:$ REM\*10  $\mathbf{r}$ . . . . . REM-LOAD LABEL :REM\*58 . . <u>. .</u> PRINT'MCOMD 6HSHFT CLR} AV AILABLE LABEL FILES ARE:(CT RL 8 } { CRSR DN } " : @ "\$ \$ : ML ] \* " :REM'12 <sup>1705</sup> PRIKT'MCOMD 6)[CRSR DN) NAM OF MAILING LABEL FORMAT ILE?" :REM\*173 <sup>1706</sup> PRINT" (CRSR DNH2 SPACEs} CTRL 8)";NFS:INPUT"[CRSR UP  $\cdots$ :REM\*150 <sup>1708</sup> OPEN15,8,15:OPEN5,8,5,"0:ML  $\cdots$ ET=8THEN1528 :REM\*176 <sup>1710</sup> IFENT.6 2TI1ENGOSUB1 620:C!OTO15 28 :REM\*202 <sup>1712</sup> INPUT#5,RW :REM-fl4  $\cdots$ ,  $\cdots$   $\cdots$   $\cdots$ <sup>1716</sup> INPUTS 5,MLS[I,N):GOSUB1618: IFET=8THEN1528 :REM'246 **1718 NEXTN** :REM\*56

<sup>1722</sup> S=ST:IFS<>0THEN17 26:REM'12

 $:$ REM $*18$ 

1720 NEXTI

www.Commodore.ca May Not Reprint Without Permission **RUN MARCH 1987 / 85** 

HC\$(J),PC(J+1)-2-PC(J)); 1924 GOTO1742 1926 REM-LABELS  $:$ REM\*69  $R = \frac{1}{2}$  $(J,1))$ :F2=VAL(ML\$ $(J,2))$ :F3=  $VAL(ML\$  $:$ REM\*135 1930 RW\$(J)=RW\$(J)+LEFT\$(REC\$(F1)<br>+B\$+REC\$(F2)+B\$+REC\$(F3)+S lREM\*71 <sup>1930</sup> \$,LW)+B\$+B\$:NEXTJ :REM\*59 :REM\*137 IFIX : XTI : XTI : XTI : XTI : XTI : XTI : XTI : XTI : XTI : XTI : XTI : XTI : XTI : XTI : XTI : XTI : XTI : XT 1934 IFL<>LTTHENRETURN :REM\*155 1936 FORJ=1TORW: PRINT#PF, LEFT\$(R  $W$(J)$ , LP(LT) +LW-1):RW\$(J)=" ": NEXTJ  $R$ EM\*185 FORS=1TOT%-RW;GOSUB2888:NEX TS:L=Ø:RETURN :REM\*204 1938 REM-LABEL SIZE :REM\*157 REM-LABEL SIZE :REM\*157 1940 TRL 9)[13 SPACEs]LABEL SIZE  $P$  and  $P$  and  $P$  can be a state of  $P$  can be a state of  $P$  can be a state of  $P$  can be a state of  $P$  and  $P$  and  $P$  and  $P$  and  $P$  and  $P$  and  $P$  and  $P$  and  $P$  and  $P$  and  $P$  and  $P$  and  $P$  and  $P$  and  $P$  a {15 SPACES)(CTRL 0)"  $:$ REM\*235 :RKM\*235 ENTLY: (CTRL 8) "RW" (COMD 6) (  $P$   $\sim$   $P$   $\sim$   $P$  CRSR LF) ROWS, {CTRL 8} "LW" COMD 6}{CRSR LF} CHRS, {CTRL 8| LT"(Control of the control of the control of the control of the control of the control of the control of the control of the control of the control of the control of the control of the control of the control of the contr 1942 PRINTTAB(3)"(CRSR DN) [CTRL Ross (CTRL 8) : REMOVE (CTRL 8) : REMEMBER (CTRL 8) : REMEMBER (CTRL 8) : REMEMBER (CTRL 8) : REMEMBER (CTRL 8) 9)(CTRL 2}S(C0MD 6)(CTRL 0} TANDARD - 5 ROWS, 34 CHRS  $1$  UP"  $\mathcal{L}$  : Remarks the set of  $\mathcal{L}$  is a set of  $\mathcal{L}$  is a set of  $\mathcal{L}$  is a set of  $\mathcal{L}$ PRIMAGE PRIMAGE 1 PRIMAGE 2015 1/2 INCHES" :REM\*131 PRINTED IN A PRINTED OF THE RESIDENCE OF THE RESIDENCE OF THE RESIDENCE OF THE RESIDENCE OF THE RESIDENCE OF THE RESIDENCE OF THE RESIDENCE OF THE RESIDENCE OF THE RESIDENCE OF THE RESIDENCE OF THE RESIDENCE OF THE RESIDEN (CRS) (CRS) (CRS) (CRS) (CRS) (CRS) (CRS) (CRS) (CRS) (CRS) (CRS) (CRS) (CRS) (CRS) (CRS) (CRS) (CRS) (CRS) (CRS) (CRS) (CRS) (CRS) (CRS) (CRS) (CRS) (CRS) (CRS) (CRS) (CRS) (CRS) (CRS) (CRS) (CRS) (CRS) (CRS) (CRS) (CRS) 9) (CTRL 2) L (COMD 6) (CTRL  $Q<sub>1</sub>$ ARGE(4 SPACES)- 8 ROWS, 34<br>CHRS, 1 UP" :REM\*25 :REM\*253 PRINTTAB(5)"1 7/16 INCH BY 3 1/2 INCHES" :REM\*115 PRINTTAB(3)" (CRSR DN HCTRL 9)(CTRL 2)C(C0MD 6){CTRL 0) HANGE LABEL SIZE AND TYPE" :REM«33 PRINTTABI3)"{2 CRSR DNs){CT RL 9) $[CTRL 2]E[COMP 6]$  $[CTRL 2]E[COMD 6]$ Of the state of the state of the state of the state of the state of the state of the state of the state of the PRINT"{2 CRSR DNs) NOTE: LA BELS ARE SEPARATED BY ONE R OW" : REM\*217  $\cdots$ PRINTTAB(7)"AND CHARACTER  $:$ REM\*253  $\cdots$  $:$ REM  $*$  83 GOSUB1521 :REM»83 GOSUB1522;IFAS="E"THEN1584 :REM'43 IFAS "S"TilENT»=:6:RW 5:LW=34 :REM\*81 1964  $IFAS=" L"THENTS = 9: RW = 8: LW = 34$ :GOTO1940 :REH'13 1966 IFA\$="C"THEN1968 :REM\*27 1967 GOSUB602:GOTO1960 :REM\*56 :REM\*54 <sup>1968</sup> PRINT"{COMD 6)(CRSR DN) NUM BER OF ROWS ON LABEL (CTRL 8 )?"RH :REH\*109 :REH»17 <sup>1969</sup> PRINT" {CRSR UP}"TAB(24);:IN  $PUTRW: T\&=RW+1$  $:$ REM\*124 PUTRH:T%-RW'l :REM»124 PRINT'MCOMD 6) OF CIIARACT ERS PER ROW(CTRL 8)?"LW :REM\*253 1971 PRINT"(CRSR UP)"TAB(24);:IN PUTLY : REMARKS : REMARKS : REMARKS : REMARKS : REMARKS : REMARKS : REMARKS : REMARKS : REMARKS : REMARKS : REMARKS : REMARKS : REMARKS : REMARKS : REMARKS : REMARKS : REMARKS : REMARKS : REMARKS : REMARKS : REMARKS : REMA PRINT'MCOMD 6) LABELS ACR OSS PAGE{3 SPACES}{CTRL 8}?<br>"LT :REM\*47  $\blacksquare$ PRINTED I WALL WAS ARRANGEMENT TO PURSUE PUTLIC PUTLIC PUTLIC CONTINUES - 1 A SAMPLE A LIMITED former of 1 sports in la prise  $Eg1$  $:$ REM\*166  $\mathbf{F}$ 1974 LP(1)=1:LP(2)=LW+2:LP(3)=2\*  $(LW+2):LP(4)=3*(LW+2)(20)$  SP ACEs) :REM\*117 1975 GOTO1940 :REM\*148<br>1976 REM-PRINTER CMDS :REM\*163

REMEL & REM-RIA CORPORATION IN THE COMPANY OF THE COMPANY OF THE COMPANY OF THE COMPANY OF THE COMPANY OF THE COMPANY OF THE COMPANY OF THE COMPANY OF THE COMPANY OF THE COMPANY OF THE COMPANY OF THE COMPANY OF THE COMPANY PRINTS (CREATED CLR) (CALLES CHARL) (C TRL 9) {11 SPACEs } PRINTER CO

:REM\*129  $:$ REM\*168 1861 N. 1961 N. N. N. <sup>1862</sup> GOSUB2888:GOSUB1866: PL <sup>=</sup> PI,+ :RETURN  $:$ REM  $*$  47 1864 REM-DASHES :REM\*47 REM-DASIIES <sup>1866</sup> For the term in the prime and at the state of the state of the state of the state of the state of the state of the state of the state of the state of the state of the state of the state of the state of the state of the sta "-";:NE XTJ:GOSUB2888:RETURN:REM\*69 I860 REM-DATA 1870 F1=VAL(RP\$(1,1)):F2=VAL(RP\$ 1934  $(1, 2)$ ): F3=VAL(RP\$(1,3)): CW= PI = VAL(RPS 1934) = VAL(RPS 1934) = VAL(RPS 1934) = VAL(RPS 1934) = VAL(RPS 1934) = VAL(RPS 1934) = VAL(RPS 1934) = VAL(RPS 1934) = VAL(RPS 1934) = VAL(RPS 1934) = VAL(RPS 1934) = VAL(RPS 1934) = VAL(RPS 1934) = VAL(RPS 1  $PC(2)-2-PC(1)$  : REM\*83  $1.9711$  IFNC=1THENCLM  $1.871$  IFNC = RECORDS = RECORDS = RECORDS = RECORDS = RECORDS = RECORDS = RECORDS = RECORDS = RECORDS = RECORDS = RECORDS = RECORDS = RECORDS = RECORDS = RECORDS = RECORDS = RECORDS = RECORDS = REC AL(RP\$(1,1))): GOSUB3148: GOT :REM\*158 01896 1872 IFPC(1) > 1THEN1878  $:$ REM\*213 1874 PRINT#PF, LEFT\$ (REC\$ (F1) + B\$+ 1940  $\mathbf{P}$ REC\$(F2)+B\$+REC\$(F3), CW); :REM\*67 <sup>1876</sup> GOTO1882 :REM\*35 <sup>18</sup> <sup>78</sup> PRINTSPF,LEFTS(SS,PC(1)-1); <sup>1941</sup>  $:$ REM\*229 :REM\*229  $P$  . Print and  $P$  is a set of  $P$  is the case of  $P$  is a set of  $P$  is a set of  $P$  is a set of  $P$  is a set of  $P$  is a set of  $P$  is a set of  $P$  is a set of  $P$  is a set of  $P$  is a set of  $P$  is a set of  $P$  is a s  $REC$$  (F2) + B\$ + REC\$(F3), CW); :REM\*73 1882 IFNC=1THEN1896 IF IT IS NOT THE REMAINDED TO A REMAINDED TO A REMAIN A REMAINDED TO A REMAINDED TO A REMAINDED TO A REMAINDED  $18833$   $19833$   $1983$   $1983$   $1983$  $1)$  $:$ REM\*76 1) :REM'76  $F_{1} = F_{2} + F_{3} + F_{4} + F_{5} + F_{6} + F_{7} + F_{8} + F_{9} + F_{10} + F_{11} + F_{12} + F_{13} + F_{14} + F_{15} + F_{16} + F_{17} + F_{18} + F_{19} + F_{10} + F_{11} + F_{10} + F_{11} + F_{12} + F_{13} + F_{14} + F_{15} + F_{16} + F_{17} + F_{18} + F_{19} + F_{10} + F_{10} + F_{11} + F_{10} + F_{11} + F_{12} + F_{13} + F$  $PS(J-1,2)$ ):F3=VAL(RP\$(J-1,3  $\overline{)}$ )) :REM«83 <sup>1944</sup>  $188888$  $\ldots$  . For example,  $\ldots$  ,  $\ldots$  ,  $\ldots$  ,  $\ldots$  ,  $\ldots$  ,  $\ldots$  ,  $\ldots$  ,  $\ldots$  ,  $\ldots$  ,  $\ldots$  $$ (F2)+B$+REC$ (F3), CW)$ :REM-109  $18888$  M-PC( $\frac{1}{2}$ ) is provided to the property of  $\frac{1}{2}$ I-2-PCU) :REM\*1 <sup>79</sup> 1890 PRINT#PF, LEFT\$(S\$, M); <sup>1890</sup>  $:$ REM  $*$ 45 <sup>1891</sup> IFJ=NCANDZ=lTIiENCLMS=RECS(V <sup>19</sup> <sup>50</sup> AL(HP\$(J,1))):GOSUB3148:GOT <sup>01896</sup> :REM\*18  $F_{1} = F_{2} = F_{1} = F_{2} = F_{1} = F_{2} = F_{1} = F_{2} = F_{2} = F_{1} = F_{2} = F_{3} = F_{4} = F_{5} = F_{6} = F_{7} = F_{8} = F_{9} = F_{1} = F_{1} = F_{1} = F_{1} = F_{1} = F_{2} = F_{3} = F_{4} = F_{5} = F_{6} = F_{7} = F_{8} = F_{9} = F_{1} = F_{1} = F_{1} = F_{1} = F_{1} = F_{1} = F_{2} = F_{3} = F_{4} = F_{5} = F_{6} = F_{7} = F_{8} =$  $(J, 2)$ ):F3=VAL(RP\$(J,3)){18 SPACEs } :REM\*191 <sup>1894</sup> PRINT#PF,LEFTS(RECS(F1)\*B\$+  $REC$$  $(F2) + B$+REC$$  $(F3)$ , CW); :REM\*B7 **1895 NEXTJ**  $:$ REM \* 202 <sup>1895</sup> NEXT :REMOVE :REMOVE :REMOVE :REMOVE :REMOVE :REMOVE :REMOVE :REMOVE :REMOVE :REMOVE :REMOVE :REMOVE :REMOVE : <sup>1896</sup> GOSUB2888:PL=PLt1 :REM"137 <sup>1956</sup> 1898 IFPL=60THENFORJ=1TO5:GOSUB2 IFPL=60TIIENFORJ=1TO5:GOSUB2 888:NEXTJ:PL=Ø:GOTO19Ø1(18 1958 GOSUB1521 SPACES) :REM\*205<br>1900 RETURN :REM\*173 SPACEs }  $:$ REM\*173 1900 P  $R = R \cdot R \cdot R \cdot R$ 1919 P PG=PGt1:PRINT#PF,"PAGE"PG:G <sup>1962</sup> OSUB1852:RETURN :REM\*42 1902 REM-SUM 1904 IFZ<>1THENRETURN :REM\*151 <sup>1904</sup> IF IF IT IS NOT THE REMOVED IN THE REMOVED IN THE REMOVED IN THE REMOVED IN THE REMOVED IN THE REMOVED IN THE REMOVED IN THE REMOVED IN THE REMOVED IN THE REMOVED IN THE REMOVED IN THE REMOVED IN THE REMOVED IN THE REMOVED <sup>1905</sup>  $A\emptyset = A\emptyset + VAL(RECS(VAL(RPS(NC, 1$ ))I):RETURN|30 SPACES) <sup>1967</sup>  $:$ REM\*54  $\cdot$ REM\*21  $\cdot$  ,  $\cdot$  ,  $\cdot$  $\mathcal{L}$  $\frac{1}{2}$   $\frac{1}{2}$  F,"-";:NEXTI:GOSUB2888 :REM\*235 1911 IFNC=1THEN1913  $:$ REM\*202  $II = 1$  . The  $II = 1$  set  $II = 1$  is  $II = 1$  . The  $II = 1$  set  $II = 1$  and  $II = 1$  and  $II = 1$  and  $II = 1$  and  $II = 1$  and  $II = 1$  and  $II = 1$  and  $II = 1$  and  $II = 1$  and  $II = 1$  and  $II = 1$  and  $II = 1$  and  $II = 1$  and  $II = 1$  and  $II = 1$  an PRINT#PF,LEFTS(S\$,PC(NC)-9) <sup>1971</sup> +"TOTAL=(2 SPACES)";:REM\*75 <sup>1913</sup> CLMS=STRS(A0):GOSUB3148:PL= <sup>1972</sup>  $PL+2$  $:$ REM\*52  $1914$   $1990$   $1914$   $1990$   $1990$   $1994$   $1990$   $1990$   $1990$ O6 6-PL:GOSUB288B:NEXTI <sup>1973</sup> :REM«11 1915 GOTO1801  $\overline{\phantom{a}}$  $:$ REM  $*$  23 <u>. . . .</u>  $R = R \times R \times R$ . . . . . PRINTING & BALLASTIC PRINTING TEACHER AND THE 1974 ST LABEL" :REM\*191 1920 <sup>1920</sup> FOR THE FORD PERSON FOR THE 2TH PARTIES. THE RESIDENCE IS A 25 YEAR OLD FORM AND RESIDENCE IN A 25 YEAR OLD FUND  $\frac{1}{2}$ J:GOSUB2888:NEXTI :REM\*63 1976 REM-PRINTER CMDS  $REM*63$ 

 $F = 17.9$ TI : REM\*55

Listing 1 continued. 528 <sup>528</sup> ;REM\*191  $1777$ ) THENONKGOSUB1826, 1870, 1928 :IFK=2THENGOSUB1904 :REM\*81<br>1796 NEXTI :REM\*95  $\cdot$  REM\*95 1796 NEXT IS CONSULTED TO A REMOVE OF THE REMOVE OF THE REMOVE OF THE REMOVE OF THE REMOVE OF THE REMOVE OF TH 1797 IFL>ØANDK=3THENGOSUB1936 1797 IFLORIDA IN THE STATE OF A STATE OF A STATE OF A STATE OF A STATE OF A STATE OF A STATE OF A STATE OF A STATE OF A STATE OF A STATE OF A STATE OF A STATE OF A STATE OF A STATE OF A STATE OF A STATE OF A STATE OF A STA :REM\*150<br>:REM\*215 1798 CLOSE5: CLOSE15<br>1800 IFK=2THEN1906  $1.780$  Text  $2.780$  Text  $2.780$   $\mu$   $\sigma$ 1801 1801 ISLAMIC COMPANY TO A POST OF A PARTIES. S (CTRL 2) (CTRL 9) ANY KEY (C TRL 8){CTRL 0)":G0SUB1522 : $REM*106$ 1802 GOTO1730 :REM\*167<br>1804 REM-PRINT ALL :REM\*239  $\mathbf{r}$ 1806 GOST GOST GOST GOST PLANE AND INCOME. CLR) (CTRL 8)": IFP<>4ANDK=2T HENPRINT"(SHFT CLR)(CRSR DN)<br>} PRINTING HEADING" :REM\*79 } PRINTING HEADING" <sup>1807</sup> IFK=2THENGOSUB1S38:GOSUB185  $:$ REM\*72 :REM\*72 1808 FORI=STOX: IFP<>4THENPRINT"(  $C = C \cdot C \cdot C \cdot C$  . The contract  $C = C \cdot C \cdot C$  is a set of  $C = C \cdot C$ TRSIDE OF TRACK ITS ( ) OF TRUSHER :REM\*85 1810 FORD 1 RECTIFICATION 1 RECTIFICATION 1999 FORD 1999 FORD 1999 FORD 1999 FORD 1999 FORD 1999 FORD 1999 FORD 1999 FORD 1999 FORD 1999 FORD 1999 FORD 1999 FORD 1999 FORD 1999 FORD 1999 FORD 1999 FORD 1999 FORD 1999 FORD  $FREG(N)="Y"THENREG(N)="$  $:$ REM<sup>\*9</sup> :REM\*9 <sup>1811</sup> NEXTN:GOSUB1618:1FET=8THEN1 52 :REM\*212 :REM\*2212 :REM\*2212 :REM\*212 :REM\*212 :REM\*212 :REM\*212 :REM\*212 :REM\*212 :REM\* <sup>1812</sup> 0NKGOSUB1826,1870,1928 :REM\*145 <sup>1814</sup> IFK=2THENGOSUB1904 :REM\*205 1816 NEXTI :REM\*115 1818 CLOSE5: CLOSE15  $:$ REM\*235 1818 CL0EE5: CL0SE CL0EE CL0SE CL0SE CL0SE CL0SE CL0SE CL0SE CL0SE CL0SE CL0SE CL0SE CL0SE CL0SE CL0SE CL0SE C  $IFK=2THEN19Ø6$  :REM\*17 1820 <sup>1822</sup> GOTO1801 :REM\*171  $:$ REM\*205 1824 REM-NONFORMATTED :REM-NONFORMATTED :REM-NONFORMATTED :REM-NONFORMATTED :REM-NONFORMATTED :REM-NONFORMATTED :REM-1826  $18.88$  Printing  $18.8$  Printing  $18.8$  Printing  $18.8$  Printing  $18.8$ SPACES)]";:FORJ=1TO61:PRIN T#PF,"-";:NEXTJ:G0SUB2888  $:$ REM\*93 1828 PL=PL+1:FORN=1TOF  $:$ REM  $*$  45 <sup>1630</sup> PRINT#PF,FS(N);:FORJ=1TO20- LEN(F\$(N)): PRINT#PF,".";:NE XTJ XTV :REMAN :REMAN :REMAN :REMAN :REMAN :REMAN :REMAN :REMAN :REMAN :REMAN :REMAN :REMAN :REMAN :REMAN :REMAN :REMAN :REMAN :REMAN :REMAN :REMAN :REMAN :REMAN :REMAN :REMAN :REMAN :REMAN :REMAN :REMAN :REMAN :REMAN :REMAN :  $1831$   $1831$   $1831$ :REM\*74 1832 PRINT#PF, REC\$(N): PL=PL+1:NE XTN: GOSUB2888: PL=PL+1 XTN:GOSUB288:PL=PL+1288:PL=PL+1288:PL=PL+1289:PL=PL+1288:PL=PL+1288:PL=PL+1288:PL=PL+1288:PL=PL+1288:PL=PL+1288 :REM\*43 1834 IFPL+F<=6ØTHENRETURN :REM\*107 <sup>1835</sup> FORJ=1TO65-PL:GOSUB2888:NEX TJ:PL=Ø:PG=PG+1:PRINT#PF,"P  $P = P$  $1836.88836$   $1836.8886$   $1836.886$   $1836.886$ 1838 FORJ=1TONL: IFTT\$(J)<>">"THE NGOSUB1846{31 SPACES} :REM\*33 <sup>1842</sup> NEXTJ:RETURN :REM\*11 1846 B=INT((PW-LEN(TT\$(J)))/2):I<br>FP<>1THEN1849 :REM\*17  $FP \leftrightarrow 1$ THEN1849 1848 PRINT#PF, LEFT\$(S\$, B) +TT\$(J) ;B1S;:PL=PL+1:RETURN :REM\*239 1849 PRINT#PF, LEFT\$(S\$, B)+TT\$(J) ; B1\$: PL=PL+1: RETURN: REM\*232 1850  $:$ REM  $*$  37  $1852$  GOSUB1866: PC(NC+1)=PW+3:CW=  $PC(2)-2-PC(1):IFPC(1)>1$ THEN <sup>1856</sup> :REM\*115 1854 PRINT#PF, LEFT\$(HC\$(1), CW);: GOTO1858 :REM\*231 <sup>1856</sup> PRINT#PF,LEFTS(SS,PC{1)-1)+ LEFT\$(HC\$(1),CW); :REM\*227 1858 IFNC=1THEN1862 :REM\*159

<sup>1859</sup> F0RJ=2T0NC:M=PC(J)-LEN(LEFT  $$ (HCS(J-1), PC(J)-2-PC(J-1))$  $:$ REM $*240$  $1-PC(J-1)$ <sup>1860</sup> PRINT#PF,LEFT\$(S\$,M)-tLEFT\$(

80 WRUN MARCH 1980 re.ca May Not Reprint Without Permission

![](_page_87_Picture_6.jpeg)

:GOTO2038 :REM'239 2036 PRINT#4, CHR\$(VAL(I\$(1)))CHR  $$$ (VAL(I\$(2)))CHR\$(VAL(I\$(3) ))CHR\$(VAL(I\$(4))) :REM\*243  $:$ REM\*95 2B38 COSUB2888 :REM\*95 <sup>2039</sup> PRINTTAO(10)"(2 CRSR DNs){C TRL 9}{CTRL 2}A{COMD 6}{CTR<br>L Ø}NOTHER CODE" :REM\*236 02 . 2012 : REMAND : REMAND : REMAND : REMAND : REMAND : REMAND : REMAND : REMAND : REMAND : REMAND : REMAND : 2040 PRINTERS PRINTER (CRS) (CRSS DATE COMPANY COMPANY COMPANY CREATING 9)(CTRL 2)T(COMD 6)(CTRL Ø<br>}EST CHANGE":REM\*37 1 EST CHANGE " : REMANDED " : REMANDED " : REMANDED " : REMANDED " : REMANDED " : REMANDED " : REMANDED " : R 2042 PRINTER PRINTER PRINTER PRINTER PRINTER PRINTER PRINTER PRINTER PRINTER PRINTER PRINTER PRINTER PRINTER PRINTER PRINTER PRINTER PRINTER PRINTER PRINTER PRINTER PRINTER PRINTER PRINTER PRINTER PRINTER PRINTER PRINTER P 9)(CTRL 2)E(COMD 6)(CTRL Ø 1XIT TO START" :REM\*25 2044 GOSUB1521 :REM\*169 2046 GOSUB1522: IFA\$="A"THEN2016 :REM+235 2048 IFA\$="T"THENPRINT#4,"ABCDEF GHIJKLMNOPORSTUVWXYZ": GOSUB  $\cdot$ REM\*94 28 : COUTH : COUTH : COUTH : COUTH : COUTH : COUTH : COUTH : COUTH : COUTH : COUTH : COUTH : COUTH : COUTH : C 2050 IFAS = 2050 IFASHING IN CASH : REHAND : 2050 IFASHING : 2050 IFASHING IPA : 2050 IFASHING IPA : 2050 IFASHING IPA : 2050 IFASHING IPA : 2050 IFASHING IPA : 2050 IFASHING IPA : 2050 IFASHING IPA : 2050 IFASHING IPA : 2 2052 GOSUB602:GOTO2046 :REM\*164  $2854$  Remove : Remove : Remove : Remove : Remove : Remove : Remove : Remove : Remove : Remove : Remove : Remove : Remove : Remove : Remove : Remove : Remove : Remove : Remove : Remove : Remove : Remove : Remove : Remove  $\alpha$  as  $\alpha$  is a statistically contained to  $\alpha$  . The statistical containing the contact of  $\alpha$ TRL 9)(4 SPACEslPRINTER OR INTERFACE CONFIGURE (4 SPACE :REM\*193 s)" :REM\*193 <sup>2657</sup> IFP<)0THENPRINT"1COMD 611CR SR DN) CURRENT OPTION IS: (C<br>TRL 8)"P : REM\*144  $\ldots$ 2858 PRINTER (CRST DIE) {CRST PRESS PRESS PRESS SS (CTRL 9)(CTRL 2}1(COMD  $\mathbf{r}$  .  $\mathbf{r}$  .  $\cdots$ <sup>2860</sup> PRINTTAB(7)"(CTRL 9)(CTRL 121COMD 61(CTRL 0)12 SPACEs JPRINTERS W/ GRAPHIC INTERF

:REM\*219

:REM\*7

- PRINT" IS SHOWING.(2 SPACES )PRINTERS WILL VARY, SO"
	- :REM\*153
- 2010 PRINTS CHANGES AND CHAIRS AND COMPANY It THE CODES," :REM\*245
- 2012 PRINTERS & CARL DE RESIDENCE EN LA PRODUCTIVA DE LA PRODUCTIVA DE LA PRODUCTIVA DE LA PRODUCTIVA DE LA PR TRL 2) (CTRL 9) ANY KEY (CTRL 0I1COMU 6} TO CONTINUE OR CTRI, 2) (CTRL 9]E{COMD G](CT  $R_{\rm eff}$  ,  $R_{\rm eff}$  ,
- GOSUB1522:IFA\$ "E"TilEN1 <sup>581</sup> :REM\*97
- aproximate (Catalog 9) (Cristopher Company) (Cr TRL 9) [8 SPACES SEND PRINTE R COMMAND(10 SPACEs) {CTRL 0 :REM\*181
- 2010 PRINTER DI PRINTER DE MAIN BRONO DE LA PRINTER DE LA PRINTER DE LA PRINTER DE LA PRINTER DE LA PRINTER DE ER CODE, THEN PRESS [CTRL }(CTRL 9)RETURN(CTRL 0](COM D 6]" :REM\*99
- 2020 Children Print, NY 1100 PRINT"(CRSR DN) (CTRL 2){CT RL 9) RL 90 A 10 1 (COMB 6) (CTRL 01) ONLINE A W ONLY TO GROW CONTROLL IN A LIMIT AT LANGUAGE AND COMPANY CONTROLLED A LIMIT AND COMPANY COMPANY COMPANY COMPANY COMPANY COMPANY COMPANY COMPANY COMPANY COMPANY COMPANY COMPANY COMPANY COMPANY COMPANY COMPANY COM  $R$  is the state  $\mathcal{L}$  :  $\mathcal{L}$  :  $\mathcal{L$
- <sup>202</sup> FORI=1TO4:PRINT"(COMD G)COD  $E$ {CTRL 8}"; I;" ? \* {4 CRSR  $LFs$ <sup>"</sup>;: INPUTI $$(I)$  : REM\*69
- <sup>2024</sup> IFISI I) "\*"'TI1EN2028 :REM\*99 2026 NEXTI 2028 ON(I-1)GOTO2030, 2032, 2034, 2  $:REM*69$
- 036:GOTO2039 :REM'1 <sup>15</sup>
- 2030 PRINTED 2 JUNIOR 1 22 MILE 2 JUNE 2 JUNE 2 JUNE 2 JUNE 2 JUNE 2 JUNE 2 JUNE 2 JUNE 2 JUNE 2 JUNE 2 JUNE 2 JUNE 2 JUNE 2 JUNE 2 JUNE 2 JUNE 2 JUNE 2 JUNE 2 JUNE 2 JUNE 2 JUNE 2 JUNE 2 JUNE 2 JUNE 2 JUNE 2 JUNE 2 JUNE TO2038 :REM\*23
- <sup>2032</sup> PRINT#4,CHRS(VAL(IS{1I)1CHR  $$ (VAL(1$ (2))): GOTO2$ 38$ :REM\*1&1
- Printed and a series of the contract of the contract of the contract of the contract of the contract of the contract of the contract of the contract of the contract of the contract of the contract of the contract of the co  $$(VAL(1$(2)))$ CHR\$(VAL(I\$(3)

MMAND{12 SPACEs}{CTRL  $\emptyset$ }"

- :REM\*65 <sup>1980</sup> PRINT"(COMD 6}(CRSR DN) Till S ROUTINE WILL SEND CHARACT<br>ER" :REM\*223 :REM\*223
- 1982 PRINT" STRING [CHR\$()] COMM<br>ANDS TO AN ASCII" :REM\*177
- $\mathbf{A}$ 1994 PRINTER PRINTERSON PRINTER. MMANDS MUST BE ENTERED IN"
- :REM\*123 <sup>1986</sup> PRINT" THE FORM OF INTEGERS
- SUCH AS:" :REM\*213<br>PRINT"(CRSR DN)(CTRL 8) ? 2 1988 1988 PRINTER (WAINST DAILY ( CRAINST )
- 71COHD 61(5 SPACEsHCODE 1) :REM\*13 1990 PRINT"(CTRL 8) ? 66(COMD 6)
- (5 SPACEs)(CODE 2)":REM\*227 1992 PRINTER PRINTER PRINTER AND ALL PRINTERS IN CONTRACT IN A 1992 PRINTER PRINTER OF REAL PRINTER OF REAL PRINTER OF REAL PRINTER OF REAL PRINTER OF REAL PRINTER OF REAL PRINTER OF REAL PRINTER OF REAL PRINTER OF REAL PR
- SPACES)(CODE 31" :REM\*3  $\frac{1}{2}$   $\frac{1}{2}$   $\frac{1}{2}$
- SPACES I : REM-249 SPACES I : P <sup>1996</sup> PRINT"(CRSR DN} THIS WILL
- SENT TO THE PRINTER ASSESSED. :REM\*247
- 1998 PRINT"(CRSR DN)(CTRL 8)(3 S PACES PRINTS PRINTS PRINTS PRINTS PRINTS PRINTS PRINTS PRINTS PRINTS PRINTS PRINTS PRINTS PRINTS PRINTS PRINTS  $\sigma$ ,  $\sigma$ ,
- <sup>2000</sup> PRINT"(CRSR DN) UP TO FOUR!
- 4) NUMBERS MAY BE SENT," :REM\*225
- 2002 PRINT" THE FIRST NORMALLY B
- EING (CTRL 8){CTRL 9}27(CTR L Ø}(COMD 6), THE" :REM\*155
- <sup>2004</sup> PRINT" ESCAPE CHARACTER.(2
- SPACEsJEND THE SEQUENCE"
- $:$ REM\*149
- <sup>2006</sup> PRINT" BY PRESSING (CTRL 2) (CTRL 9]RETURNfCOMD 6)(CTRL  $\emptyset$  WHEN THE ASTERISK"

# Copy Worldwide Short-wave Radio Signals on Your Computer

Remember the fun of tuning in all those foreign broad cast stations on the short-wave radio? Remember those mysterious sounding coded tone signals that baffled you? Well, most of those beeps & squeals are really digital data transmissions using radioteletype or Morse code. The signals are coming in from weather stations, news services, ships & ham radio operators all over the world. Our short-wave listener cartridge, the "SWL", will bring that data from your radio right to the video screen. You'll see the actual test as it's being sent from those far awav transmitters.

The "SWL" contains the program in HOM as well as radio interface circuit to copy

**CONTRACTOR SERVICE OF** 

MICROLOG

INNOVATORS IN DIGITAL COMMUNICATION

Morse code and all speeds/shifts of radioteletype. It comes with a cable to connect to your radio's speaker/ earphone jack, demo cassette, and an excellent manual that contains a wealth of information on how to get the most out of short-wave digital DXing, even if you're brand new at it.

ACE'

For about the price of another "Tac-Zapper" game, you can tie your Commodore 64, <sup>128</sup> or V1C-20 into the exciting world of digital communieatioas

with the Microlog SWL. \$64. Postpaid, U.S. MICROLOG CORPORATION, <sup>18713</sup> Mooney Drive, Gaithersburg, Maryland 20879. Telephone: <sup>301</sup> 258-8400.

CIRCLA 91 on RUN MARCH 1987 / 87 May Not Reprint Without Permission

2982 PRINT"MAKE CORRECTIONS? { 2 S  $\ldots$  $TS(J) = "THERTTS(J) = "Y"$ PACEs)PRESE (CTRL 9){CTRL IY(COMD 6)(CTRL 0] OR {CTRL :REM\*219 9)(CTRL 2)N(CTRL 8)(CTRL 0)"  $\cdots$ :REM\*153  $:$ REM\*114 :REM'11'1 <sup>2984</sup> GOSUB1522 :REM\*215 NEXTJ :REM\*221 <sup>2986</sup> 2988 IFA\$="N"THEN2994 IFAJ="Y"THEN2910 :REM\*85 2990 G0TO2 <sup>984</sup> :REM\*27 :REM\*27 :REM\*65 REM-SAVE REPORT FL=2:PRINT"(CRS)(PRINT)(CRSR)(PRINT)(CRSR)(PRINT)(CRSR)(PRINT)(CRSR)(PRINT)(CRSR)(PRINT)(CRSR)(PRINT)(CRSR)(PRINT)(CRSR)(PRINT)(CRSR)(PRINT)(CRSR)(PRINT)(CRSR)(PRINT)(CRSR)(PRINT)(CRSR)(PRINT)(CRSR)(PRINT)(CRSR)(PRINT)(CRS {CTRL 9JSAVE REPORT FORMA T(CTRL Ø)?(5 SPACEs){CTRL 9  $({\tt CTRL 2}Y({\tt COMD 6}({\tt CTRL }\emptyset))$  $C$  (CTRL 2)  $C$  (CTRL 2)  $C$  (CTRL 2)  $C$  (CTRL 2)  $C$  (CTRL 2)  $C$  $\overline{a}$  ,  $\overline{a}$  , 2996 GOSUB1522 :REM\*165 2998 IFA\$="N"THEN3118  $:$ REM  $*$  37 3000 IFA\$="Y"THEN3004 :REM\*17 3002 GOTO2996 :REM\*199<br>3004 PRINT"(CRSR DN)(COMD 6)SAVE PRINT"(CRSR DNHCOMD 6JSAVE 8)?":IFRFS=D\$ORRF\$=""THENRF UNDER TIESERS & MARINE ETERS (WASTER \$=NFS :REM\*143 3006 PRINT"(CRSR DN) {2 SPACEs}"; RFS: INPUT"(CRSR UP)";RFS: IF<br>RFS=""THEN3118 :REM\*97  $RF$="=""THEN3118"$ 3008 OPEN15,8,15: PRINT#15,"SØ:RP "+RF\$:GOSUB161B:1FET=BTHE  $\mathbf{1}$ **N3118**  $\cdots$ W":GOSUB1618:IFET=8THEN3118 OPENS, T. S, T. S, T. S, T. S, T. S, T. S, T. S, T. S, T. S, T. S, T. S, T. S, T. S, T. S, T. S, T. S, T. S, T **......** . . . . 3012 PRINT#5, PW; CR\$; NL; CR\$; NC: GO 5UB1618:IFET=8THEN31IB :REM\*207  $\frac{1}{2}$   $\frac{1}{2}$   $TS(J) = "$  $:$ REM $*21$ PRINT#5,TTS(J):GOSUB1618:IF ET=8THEN3118 :REM\*71 3018 NEXTJ  $:$ REM  $*$  49  $3020$   $FORI = 1TONC$ :REM\*15 PRINT#5,PC(I);CRS;HCS(I):GO SUB1618:IFET=8THEN3118 :REM\*51 :REM\*1Ø5 3024 FORN=1TO3 PRINT#5,RPS(I,N):GOSUB1618: IFET=8THEN3118 :REM\*225 NEXTN:NEXTI:PRINT#5,STR\$(Z) ;CRS;ES:GOSUB1618:IFET=8THE N3118  $:$ REM  $*$  35 N3116 :REM\*355 :REM\*355 :REM\*355 :REM\*355 :REM\*355 :REM\*355 :REM\*355 :REM\*355 :REM\*355 :REM\*355 :REM\*355 :REM\* 3030 CLOSE5: CLOSE15: GOTO3118 :REM\*107 3032 REM-LABELS :REM\*155 3034 PRINT"(CTRL 8)(SHFT CLR) (C TRL 9){13 SPACEs)LABEL FORM AT{13 SPACEs)" :REM\*17 3036 PRINT" (CRSR DN) (COMD 6) THIS FORMAT USES 1 TO 4 ACROSS LABELS. : REM\*75 PRINT"EACH LABEL CONTAINS U P TO(CTRL 8)"T%-1"(COMD 6) ROWS.  $:$ REM  $*$  41  $\ldots$ PRINTED BOILD TO PRINT TO PERMIT A CONSTRUCT OF 1 TO 3 FIELDS.  $:$ REM\*47 PRINT"IF THE LENGTH OF MULT<br>IPLE ITEMS EXCEEDS :REM\*93 3042 IPLE ITEMS ITEMS : REMAND ITEMS : REMAND : REMAND : REMAND : REMAND : REMAND : REMAND : REMAND : REMAND : REMAND : REMAND : REMAND : REMAND : REMAND : REMAND : REMAND : REMAND : REMAND : REMAND : REMAND : REMAND : REMAND : PRINT"(CRSR LFHCTRL 8)"LW" (COMD 61CHARACTERS, SOME DA  $T_{\text{max}}$  ,  $T_{\text{max}}$  ,  $T_{\text{max}}$  ,  $T_{\text{max}}$  ,  $T_{\text{max}}$  ,  $T_{\text{max}}$  ,  $T_{\text{max}}$ PRINTED & PRINTED BY A PRINT OF A CHANGE Systematical or restrict contract of  $\mathbf{y}$ . LFs)";RW:INPUT"(CRSR UP)' " : PRINT" : { T WAS LIMIT! { T WALKER  $\cdot$  R W :REM\*89 IFRW>T%-1THENPRINT"(3 CRSR UPs)":GOTQ3046 :REM\*109  $:$ REM\*125 IFRW=0THEN3118 :REM\*125 PRINT"(SHFT CLR)(COMD 6)CHO OSE WHICH FIELDS GO IN EACH

ROW" :REM\*211 3054 PRINT"ENTER (CTRL 2) (CTRL 9 )0(COMD 6){CTRL 0) IF ADDIT

PRINTED BOOKS COMPANY & COMPANY PARTIES COMPANY MD 61COLUMN FORMATiCTRL <sup>01</sup> <sup>2990</sup> UP TO 16 COLUMN WITH 2002 2003 2009  $:$ REM $*61$ 2937 PRINT"SPACES BETWEEN COLUMN S" :REM\*116  $S''$ S" :REMAN :REMAN :REMAN :REMAN :REMAN :REMAN :REMAN :REMAN :REMAN :REMAN :REMAN :REMAN :REMAN :REMAN :REMAN :R PRINT'MCRSR DNINUMBER OF CO LUMNSfCTRL 81?":PRINT"?{3 PACEs){3 CRSR LFs)";NC:INPU T" (CRSR UP)"; NC: IFNC>16THEN<br>2938 :REM\*45 2938 :REMAN :REMAN :REMAN :REMAN :REMAN :REMAN :REMAN :REMAN :REMAN :REMAN :REMAN :REMAN :REMAN :REMAN :REMAN :REMAN :REMAN :REMAN :REMAN :REMAN :REMAN :REMAN :REMAN :REMAN :REMAN :REMAN :REMAN :REMAN :REMAN :REMAN :REMAN FORJ=1TONC:PRINT"(COMD 6)PO <sup>3000</sup> SITION OF COLUMN #";J:PRINT 3002 GOTO2996  $"$ (CTRL 8)?(3 SPACEs)(3 CRSR<br>LFs)";PC(J) :REM\*135 LFs)";PC(J) :REM\*135 INPUT: INPUT III (PC); PC(J); PC(J); PC(J); PC(J); PC(J); PC(J); PC(J); PC(J); PC(J); PC(J); PC(J); PC(J); PC(J); PC(J); PC(J); PC(J); PC(J); PC(J); PC(J); PC(J); PC(J); PC(J); PC(J); PC(J); PC(J); PC(J); PC(J); PC(J); PC( :REM\*147  $J$ 2944 PRINT" {SHFT CLR} {CTRL 9} {CO MD 6)HEADING FORMAT(CTRL Ø) COLUMN HEADINGS CANNOT" :REM\*229 <sup>3008</sup> PRINT"EXCEED WIDTH OF COLUM 2948 FORJ=1TONC: PRINT" (COMD 6)CO NS:(CRSR DN)" :REH\*75  $\mathcal{L}$  ,  $\mathcal{L}$  , EADING1CTRL 81"; :REM\*245 2950 IFJ=NCTHENPRINTPW-PC(J);:GO<br>TO2954 :REM\*199 :REM\*199 2952 PRINTPC(J+1)-2-PC(J); :REM\*145 2954 PRINT"(COMD 6) CHARACTERS W  $\blacksquare$ PRINTS & PRINTS IN 1989, In 1989 and 1989 and 1989 (3 CRSR LFs)";HCS(J):INPUT" <sup>3018</sup> (CRS)")";";"IC\$(J):IC\$(J):IC\$(J):IC\$(J):IC\$(J):IC\$(J):IC\$(J):IC\$(J):IC\$(J):IC\$(J):IC\$(J):IC\$(J):IC\$(J):IC\$(J):IC\$(J):IC\$(J):IC\$(J):IC\$(J):IC\$(J):IC\$(J):IC\$(J):IC\$(J):IC\$(J):IC\$(J):IC\$(J):IC\$(J):IC\$(J):IC\$(J):IC\$(J):IC\$(J): REM\*165 2958 NEXTJ<br>REM\*171 2960 PRINT  $\mathcal{L} = \mathcal{L} = \mathcal$ :REM\*245 NEXT :REM"245 : NEXT :REM"245 : NEXT :REM"245 :REM"245 :REM"245 :REM"245 :REM"245 :REM"245 :REM"245 :REM"245 :R PRINT" {SHE'T CLR)(COMD 6)CHO OSE WHICH FIELDS GO UNDER THE COLUMNS" :REM\*99 HE COLUMNS" :SEM\*99 <sup>3026</sup> PRINT"(CRSR UP1ENTER (CTRL 2){CTRL 9} Ø {COMD 6} {CTRL Ø} 3Ø28 IF ADDITIONAL FIELDS ARE": PRINT"NOT DESIRED.(CRSR DN)  $:$  REM $*$ 5 2964 FORN=1TOF: PRINT" (CTRL 9) (CT  $RL$  2)";N;"(CTRL  $\emptyset$ )(COMD 6)<br>";F\$(N):NEXTN :REM\*2  $\mathbf{r} = \mathbf{r} + \mathbf{r} + \mathbf$ FORJ=1TONC:PRINT"(HOME)(4 OLUMN(CTRL 8)";J;"(2 CRSR D<br>Ns)"<br>:REM\*77 RSR DNSL DN STR DN STR DN STR DN STR DN STR DN STR DN STR DN STR DN STR DN STR DN STR DN STR DN STR DN STR DN STR DN STR DN STR DN STR DN STR DN STR DN STR DN STR DN STR DN STR DN STR DN STR DN STR DN STR DN STR DN STR DN  $:$ REM\*77 Ns)" :REM\*77  $F$  and  $F$  and  $F$  and  $F$  and  $F$  and  $F$  and  $F$  and  $F$  and  $F$  and  $F$  and  $F$  and  $F$  and  $F$  and  $F$  and  $F$  and  $F$  and  $F$  and  $F$  and  $F$  and  $F$  and  $F$  and  $F$  and  $F$  and  $F$  and  $F$  and  $F$  and  $F$  and  $F$  a R UP)(COMD 6)FIELD(CTRL 8)" 3Ø38 ;L;" Ø {2 CRSR LFs}";RP\$(J,  $L)$  $:$ REM  $*$  39  $\ldots$  . The mass  $\ldots$  and  $\ldots$  and  $\ldots$  and  $\ldots$  and  $\ldots$  and  $\ldots$  and  $\ldots$  and  $\ldots$ PR1NTTABI32);"(CRSR UP)";:I <sup>3040</sup> NPUTRP\$(J,L):NEXTL:NEXTJ  $:$ REM\*25 :REM\*25 <sup>3042</sup> PRINTS (SHAFT CLARAL)(SHAFT CLARA YOU WISH TO SUM THE DATA IN 30444 WE ARREST MEET A 2044 WE ARREST MANAGEMENT WAS ARRESTED FOR DRIVING WITH DESCRIPTION OF REAL PROPERTY OF REAL PROPERTY. COLUMN(CTRL 8)"STR\$(NCI"(C OMD 6)?" :REM'103 PRINT" SIDNO UURUULII ILUU AURINE UPAN BE FORMATTED WITH":REM\*245 2976 PRINT"ONLY ONE FIELD. ENTER  $\mathcal{L}$  and  $\mathcal{L}$   $\mathcal{L}$  and  $\mathcal{L}$  and  $\mathcal{L}$   $\mathcal{L}$  . In the set of  $\mathcal{L}$  ,  $\mathcal{L}$  $C$  .  $C$  ,  $C$  ,  $C$  ,  $C$  ,  $C$  ,  $C$  ,  $C$  ,  $C$  ,  $C$  ,  $C$  ,  $C$  ,  $C$  ,  $C$  ,  $C$  ,  $C$  ,  $C$  ,  $C$  ,  $C$  ,  $C$  ,  $C$  ,  $C$  ,  $C$  ,  $C$  ,  $C$  ,  $C$  ,  $C$  ,  $C$  ,  $C$  ,  $C$  ,  $C$  ,  $C$  ,  $C$  ,  $C$  ,  $C$  ,  $C$  ,  $C$  , TRL  $9$ } $\emptyset$ {COMD 6}{CTRL  $\emptyset$ } (N $\emptyset$ PRINT" (CRSR DN) (CTRL 8) ?"; Z 3050

---

2933 TT\$(J)=LEFT\$(TT\$(J), PW)

: INPUT" (CRSR UP)"; Z: REM\*197 2980 PRINT" (SHFT CLR) (2 CRSR DNs ){COMD 6)DO YOU WISH TO REV

IEW YOUR FORMAT AND/OR"

rREM\*117

Listing 1 continued. <sup>2862</sup> PRINTTAB(7)"[CTRL 9)(CTRL J31C0MD 6){CTRL 0)12 SPACES }1526, MPS8Ø1/8Ø2/8Ø3" :REM\*185 :REM\*185 2863 PRINTTAB(7)"(CTRL 9)(CTRL 2 2934 NEXTJ  ${}^{14}$ (COMD 6)(CTRL  $\emptyset$ )(2 SPACES)PRINT TO SCREEN" :REM\*2  $:$ REM<sup>\*2</sup> IFP<>ØTHENPRINT" (2 CRSR DNs 2864 2864 IFP (2 CRS) IF CALL 2 CRS DATE IN THE R P. LEWIS CO., LANSING MICH. 4964 IF CALL 2 CRS. DESIGNATION OF CR 1(3 SPACEs)OR(2 SPACES)(CTR 9)(CTRL 2)S(COMD 6)(CTRL 0)END PRINTER COMMANDS"  $:$ REM $*87$ 2866 IFP<>ØTHENPRINTTAB(7)"{2 CR SR DNs){CTRL 9)(CTRL 2)E{CO MD 6)(CTRL Ø)XIT TO CONTINUE" 2868 GOSUB1521 :REM\*229  $\mathcal{L}$  : Remarks the contract of  $\mathcal{L}$ 2870 GOSUB1522 :REM\*39<br>2872 IFAS="E"THENRETURN :REM\*233 2872 IFA = 2872 IFA = 2872 IFA = 2872 IFA = 2872 IFA = 2872 IFA = 2872 IFA = 2872 IFA = 2872 IFA = 2872 IFA = 2872 IFA = 2872 IFA = 2872 IFA = 2872 IFA = 2872 IFA = 2872 IFA = 2872 IFA = 2872 IFA = 2872 IFA = 2872 IFA = 28 <sup>2874</sup> IFA\$="S"THENGOTO1978  $:$  REM  $*$  241 <sup>2876</sup> P=VAL(A\$):PF=4 :REM\*167 2878 IFP=1THENB1\$=CHR\$(10):GOTO2 856  $:$ REM\*19 856 : REMAN : REMAN : REMAN : REMAN : REMAN : REMAN : REMAN : REMAN : REMAN : REMAN : REMAN : REMAN : REMAN : REMAN : REMAN : REMAN : REMAN : REMAN : REMAN : REMAN : REMAN : REMAN : REMAN : REMAN : REMAN : REMAN : REMAN : 2880  $IFP=2THENB1$=CHR$(\emptyset):GOTO28$ <sup>56</sup> :REM\*199 2882 IFP=3THENB1\$=CHR\$(Ø):GOTO28 :REM\*233 56 2883 IFP=4THENB1\$=CHR\$(Ø):PF=3:G OTO2856 :REM\*142 <sup>2384</sup> GOSUB602:GOTO2870 :REM\*211 2886 REM-TERMINATOR :REM\*237 <sup>2888</sup> ONPGOTO2890,2892,2894,2892  $:$  REM  $*$  37 2B90 PRINT#PF,B1S;:RETURN:REM+65 2892 PRINT#PF, B1\$:RETURN : REM\*31<br>2894 PRINT#PF:RETURN : REM\*141 2894 PRINT#PF: RETURN<br>2896 REM-JUMP TO 2894 :REM\*191 2896 REM-JUMP TO :REMOVE : REMAND : REMOVE : REMOVE : REMOVE : REMOVEMENT : REMOVEMENT : REMOVEMENT : REMOVEMENT : REMOVEMENT : REMOVEMENT : REMOVEMENT : REMOVEMENT : REMOVEMENT : REMOVEMENT : REMOVEMENT : REMOVEMENT : REM 2898 2S98 INPUT"(SHFT CLR)(COMD 6)(CR SR DN1 START AT RECORD(CTRL 8)? 1(3 CRSR LFs)";S:IFS>X OR S<1THEN2898 :REM\*165 2900 PP . 2900 PP . 2900 PP . 2900 PP . 2900 PP . 29 OF . 29 OF . 29 OF . 29 OF . 29 OF . 29 OF . 29 OF . 2970 2902 FOR 2902 FOR 2902 FOR 2002 FOR 2002 FOR 2002 FOR 2002 FOR 2002 FOR 2002 FOR 2002 FOR 2002 FOR 2002 FOR 20 BYPASSING RECORD #"STR\$(I)  $\mathbf{u}$  $OF"STR$(X)$  : REM\*15 2904 FORN=1TOF: INPUT#5, REC\$(N):N EXTN:GOSUB1618:IFET=8THEN15 <sup>2906</sup> NEXTI:RETURN :REM\*47 28 :Remark : Remark : Remark : Remark : Remark : Remark : Remark : Remark : Remark : Remark : Remark : Remark : Remark : Remark : Remark : Remark : Remark : Remark : Remark : Remark : Remark : Remark : Remark : Remark : Re 2908 REM-REPORT :REM\*147 2910 PRINT"(COMD 6) (SHFT CLR) (CR SR DN)(CTRL 9JREPORT SIZE(C TRL Ø) UP TO 136 CHARACTER<br>WIDE." :REM\*9 <sup>2912</sup> PRINT"(CRSR DN)MODIFY PRINT ER FOR WIDTHS  $> 8\%$  CHRS.  $:$ REM $*173$ <sup>2918</sup> PRINT"(CRSR DN} NUMBER OF Cll ARACTERS(CTRL 8)?":PRINT"?{ SPACES)(3 CRSR LFs)";PW:I NPUT"(CRSR UP)";PW :REM\*65 2920 IFPW - 2920 IFPW - 2920 IFPW - 2930 IFPW - 2930 IFPW - 2930 IFPW - 2030 IFPW - 2030 IFPW - 2030 IFPW - 20  $\sim$  2922 PRINTER CHARGE COMPANY (SHELD) (SHELD) TRL 9)(COMD 6) TITLE FORMAT( CTRL  $\emptyset$  UP TO 4 TITLE LINES<br>OF" :REM\*93 OF" :REM\*93

2924 PRINTED WITH THE TABLE AT THE TABLE AT THE TABLE AND THE TABLE AT THE TABLE AT THE TABLE AT THE TABLE AT  $:$ REM\*187 OF THE FORM." :REM\*187 <sup>2974</sup> <sup>2926</sup> PRINT"(CRSR DN1NUMBER OF LI NES{CTRL 8}?":PRINT"?{3 SPA<br>CEs}{3 CRSR LFs}";NL:INPUT" CEs)(3 CR5R LFs(";NL:INPUT" (CRS)"; NL; IFNL; IFNL; IFNL; IFNL; IFNL; IFNL; IFNL; IFNL; IFNL; IFNL; IFNL; IFNL; IFNL; IFNL; IFNL; IFNL; IFNL; IFNL; IFNL; IFNL; IFNL; IFNL; IFNL; IFNL; IFNL; IFNL; IFNL; IFNL; IFNL; IFNL; IFNL; IFNL; IFNL; IFNL; IFNL;  $6 \overline{6}$ :REM'173

- $2927$  IFNL= $\oint$ THENTT\$(1)=">":GOTO29 <sup>36</sup> :REM\*196 <sup>2978</sup>
- $292922221$  $2$  SPACEs)(3 CRSR LFs)";TT\$( J)  $:$ REM  $*$  85 J) :REM\*85
- <sup>2930</sup> IFLEH(TT\$(J))>3 7THENPRINT"{

88WRUN MARCHOUSDre.ca May Not Reprint Without Permission

![](_page_90_Picture_517.jpeg)

- 3124 PRINTTAB(7)"(CRSR DN)(CTRL 9)(CTRL 2)S(COMD 6)(CTRL Ø) AVE CURRENT FORMAT": REM\*232
- 3125 PRINTTAB(7)"(CRSR DN) {CTRL 9)  $\text{CTRL}$  2)  $\text{P} \text{ (COMP 6)} \text{ (CTRL } \emptyset$ RINT RECORDS"  $:$ REM\*251
- 3126 PRINTTAB(7)"(CRSR DN) {CTRL 9)(CTRL 2)\${COMD 6}{CTRL Ø} DISK DIRECTORY (CTRL 9) (CT RL 2)4(COMD 6)(CTRL Ø)  $:$ REM $*$ 24
- 3128 PRINTTAB(7)"(CRSR DN) {CTRL 9}{CTRL 2}E{COMD 6}{CTRL Ø} XIT"  $:$ REM\*68 3130 GOSUB1521 :REM\*236
- 3132 GOSUB1522
- $:$ REM  $*$  46 3134 IFA\$="L"THENONKGOTO3132,166
- 8,1704  $:$ REM  $*$ 54 IFA\$="S"THENONKGOTO3132,300 3136
- 4,3092  $:$ REM\*182 3138 IFA\$="C"THENONKGOTO3132,291 :REM\*128
	- 0,3034

![](_page_90_Picture_10.jpeg)

its cable then plugs into your computer or disk drive. The Hot Shot supports dozens of popular printer models giving 100% compatibility with software designed for standard Commodore printers. It comes standard with an internal graphics buffer which gives super graphics compatibility, virtually eliminating any printer head shuffling. Up to 80 graphics characters can be printed in one long pass without shuffling. The Hot Shot also has an internal socket for user installable 8K memory chip, greatly increasing its buffer capacity. The Hot Shot has a set of 8 DIP switches which are constantly monitored for selection changes. These selections include all the standard options, plus DRAFT/NLQ mode, 1525 mode, TRANSPARENT LOCK, and ENHANCED FEATURES LOCK. The Hot Shot also utilizes its command channel to allow selection of over a dozen advanced features including single/double density graphics on Epson compatible printers! On most printers, you can print your letter in Draft mode until you are satisfied and then switch the DIP switch to Near Letter Quality mode for your

satisfied and then switch the UP switch to their Europe for the Ward of the SS9.95 (3.00 final printout. The Hot Shot has many more features than we are able to \$59.95 (S&H) describe here. We are so sure that you will love its performance that we offer a 30 day money back guarantee if you are unsatisfied for any reason. Order vour Hot Shot today!

![](_page_90_Picture_13.jpeg)

**INTERFACE** 

dot matrix printers. DIP switch settings

on the interface allow you to select from<br>75 to 19200 baud. Also select word,

This is the interface you need to hook your serial printer

to your Commodore computer. The Serial Printer Interface

connects to the Commodore serial bus and then to the

RS232 connection on your printer computer. This

ensures maximum compatibility with all your software. The

Serial Printer Interface supports graphics on most popular

for serial

printers

# DELUXE RS232C **INTERFACE** modems, etc.

The Deluxe RS232 Interface is the recommended interface for hooking up a standard RS232 modem to your Commodore computer. It hooks up to the USER I/O port of your C64, C128, 64C, SX64. VIC-20, and Plus4 computers. It provides full +10v to -10v RS232 signals for compatibility with all standard RS232 devices. It supports pins 2 thru 8, 12, 20, and 22. These are the standard RS232 pins required for full compatibility and no other interface currently supports all these signals. A three foot cable comes as part of the interface. Switches in the

See your local dealer or

ping amount next to price. 30 Day money

back guarantee if not satisfied (less ship-

ping). Dealer inquires very welcome. Call

interface cover allow for changing from DTE to DCE. The Deluse RS232 Interface is recommended by Commodore, Avatex, and others. Easy to understand instruction manual includes type-in BASIC terminal program.  $(2.00)$ 10

![](_page_90_Picture_17.jpeg)

![](_page_90_Picture_18.jpeg)

parity, and DTR or XON/XOFF handshaking. Power either from cassette port or an external supply (not included). Plus4 requires external supply. Recommended by Brother, Panasonic, and others <sup>\$</sup>79.95  $(3.00 S&H)$ CALL (206) 624-4985 VISA, MC, and COD welcome. Add ship-

![](_page_90_Picture_20.jpeg)

IONAL FIELDS ARE": PRINT"NOT

DESIRED. (CRSR DN)":REM\*219 3056 FORN=1TOF: PRINT" (CTRL 2) (CT RL 9}";N;"(COMD 6){CTRL Ø} ";F\$(N):NEXTN :REM\*191 3058 FOR J=1TORW: PRINT" (HOME) { 4 CRSR DNs)"; TAB(25)"(COMD 6)<br>ROW(CTRL 8)"; J; "(2 CRSR DNs :REM\*171 3060 FORL=1TO3: PRINTTAB(25)" (CRS R UP}{COMD 6}FIELD{CTRL 8}'  $;L;$ "  $\emptyset$  (2 CRSR LFs)"; ML\$(J,  $L)$  $:$ REM\*25 3062 PRINTTAB(32); "{CRSR UP}"  $: 7$ NPUTML\$(J,L) :REM\*71 3064 NEXTL :REM\*111 3066 NEXTJ  $:REM*97$ 3068 PRINT"(SHFT CLR) {2 CRSR DNs } {COMD 6}DO YOU WISH TO REV IEW YOUR FORMAT AND/OR"  $:$ REM\*205 3070 PRINT"MAKE CORRECTIONS? {2 S PACES }PRESS {CTRL 2} {CTRL 9 }Y{CTRL Ø}{COMD 6} OR {CTRL 2) {CTRL 9}N {CTRL 8} {CTRL Ø  $\overline{)''}$ :REM\*199 3072 GOSUB1522  $:$ REM \* 242 3074 IFAS="Y"THEN3034  $:$ REM\*14Ø 3076 IFA\$="N"THEN3082  $:$ REM\*26 :REM\*72 3078 GOTO3072 3080 REM-SAVE LABEL  $:$ REM \* 24 3Ø82 FL=3: PRINT" (CRSR DN) (CTRL 9 HCOMD 6 SAVE LABEL FORMAT( CTRL Ø}?{7 SPACEs}{CTRL 9}{ CTRL 2}Y{COMD 6}{CTRL Ø} OR (CTRL 2) {CTRL 9}N {CTRL 8} { CTRL  $\emptyset$ <sup>"</sup>  $:$ REM\*96 3084 GOSUB1522 :REM\*254 3086 IFA\$="N"THEN3118 :REM\*126 3088 IFA\$="Y"THEN3092  $:$ REM\*186 3090 GOTO3Ø84 :REM\*248 3092 PRINT" (CRSR DN) (COMD 6) SAVE UNDER WHAT FILE NAME (CTRL 8}?": IFMF\$=D\$ORMF\$=""THENMF  $S = NFS$  $:$ REM\*9Ø 3094 PRINT"(CRSR DN) {2 SPACEs}"; MF\$: INPUT" (CRSR UP)"; MF\$: IF  $MFS = ""THEN3118$ :REM\*24 3096 OPEN15, 8, 15: PRINT#15, "SØ: ML ] "+MF\$: GOSUB1618: IFET=8THE N3118  $:$ REM\*132 3098 OPEN5, 8, 5, "Ø: ML] "+MF\$+", S,  $W''$ : GOSUB1618: IFET=8THEN3118 :REM\*226 3100 PRINT#5, RW  $:$ REM $*22$ 3102 FORI=1TORW: FORN=1TO3 :REM\*122 3104 PRINT#5, ML\$(I,N): GOSUB1618:  $IFET = 8THEN3118$ :REM\*144 3106 NEXTN: NEXTI : $REM*24\emptyset$ 3110 PRINT#5, "EOF": GOSUB1618: IFE  $T = 8$ THEN3118  $:$ REM\*148 3112 CLOSE5: CLOSE15 :REM\*254 3116 REM-PRINT OPTIONS  $:$ REM\*6Ø 3118 PRINT"(CTRL 8) (SHFT CLR) (C TRL 9)(9 SPACES)PRINT OPTIO NS MENU(9 SPACEs)" :REM\*130 3119 PRINT"(COMD 6)(CRSR DN) CUR RENT RECORD FILE: {CTRL 8}{ CTRL 9}"NF\$  $:$ REM\*107 3120 PRINT" (COMD 6) CURRENT FORM AT FILE: {CTRL 8}{CTRL 9}"; : IFK=2THENPRINTRF\$;: GOTO312 2 :REM\*214 3121 IFK=3THENPRINTMF\$; :REM\*81<br>3122 PRINT:PRINTTAB(7)"{CRSR DN}  $\{CTRL 9\}$  $\{CTRL 2\}$  $L$  $\{COMD 6\}$  $\{C$ TRL Ø) OAD OLD FORMAT" :REM\*216 3123 PRINTTAB(7)"{CRSR DN}{CTRL  $9$ }{CTRL 2}C{COMD 6}{CTRL  $\emptyset$ } REATE/CHANGE FORMAT" :REM\*231

www.Commodore.ca

May Not Reprint Without Permission

Circle 60 on Reader Service card

today!

**RUN MARCH 1987 / 89** 

# COMMODORE CLINIC

Do you have a problem or question about your Commodore computer! Commodore Clinic can help. Just send your question on a postcard to:

> Jim Strasma Commodore Clinic POBOX 6100 Macomb, IL 61455

Queries are answered only through this column, and, due to the available space and the volume of mail, we. select for publication only those questions that are likely to appeal to the majority of our readers.

# HARDWARE

Q: I've been advised to buy the C-1660 modem to use with my  $C<sub>64</sub>$ . I thought the  $C-1670$  was the same kind of modem, only faster, with the ability to automatically switch to different speeds. Which modem is better?

## **Russ Herling** RockviUe Centre, NY

A: In the world of modems, faster is usually considered better, since most phone companies and on-line ser vices charge by the minute. A 1200baud modem transmits and receives information four times faster than 300-baud modem, potentially cutting down the time you pay for by a corresponding amount. On the other hand, some on-line services charge extra for 1200 baud, so, if all you want is to read and type messages, 300 baud may be preferable. A speed of 300 baud is comfortable for reading

By JIM STRASMA

and faster than most people type.

If you think you'll ever want die added speed of a 1200-baud modem and can afford its higher price, buy the 1670. It works at both 300 and 1200 baud and has a handy, built-in speaker to inform you, in those sec onds before you're connected to the system you're calling, of happenings on the phone line, such as dial tones, busy signals, electrical interference and irate people awakened in the middle of the night

 $Q:$  Where can I buy a one-slot expansion board—just an adapter—to insert into the game port so that game cartridges can plug into it and not into the game port itself?

> Robert Desko Endicott, NY

A: Value-Soft (9513 SW Barbur Blvd., B-56, Portland, OR 97219), a regular advertiser in RUN, offers exactly what you're looking for. Called LBow, it includes a reset switch and sells for about S20. You can order one by call ing 1-800-544-SOFT.

Q: I'm doing some work with the audio/ video port on my C-64. My C-64 Users Guide and C-64 Programmer's Refer ence Guide (1983 edition) describe the port as a 5-pin DIN connection, but my computer has eight pins. What are the extra pins for?

> Matthew C. Sutton Fraser, CO

A: The functions of the first five pins of your 8-pin video connector arc the same as in the older 5-pin version, and if you had an older 5-pin video cable, it would plug into your 8-pin connector. Of the three added pins, only one is connected to anything. The new pin 6 carries Chroma, the color component of the video signal being sent to the display monitor. Pin carries the rest of the signal, called Luma, for luminance, or brightness.

By separating the Chroma and Luma signals in the computer, rather than combining them into the com posite video-out signal used in the first C-64s, Commodore was able to improve the picture quality on its monitors without the high cost of the completely separated RGB signals used in 80-column mode on the C-I28 and in the Amiga.

Physically, pin 6 is at the center of your connector, with pins 7 and 8 at the top, above pins 1 and 3, respectively. The other pins are numbered as shown in the manuals. The man uals picture the connector as you'd see it when facing the back of the computer.

Q: Is there a big difference between Com modore's new model 64C and my C-64? Also, would  $I$  need to buy a new disk drive to use with the 64C?

> Albert Schumacher Address unknown

A: The main changes in the 64C are the plastic housing, which has been redesigned to match the style of the C-128, and the inclusion of the GEOS operating system shell program. There have been some internal

![](_page_91_Picture_23.jpeg)

![](_page_92_Picture_132.jpeg)

# **ORDER TOLL FREE 1-800-351-3442** Customer Service and PA Residents call 1-717-322-7700

Free shipping on all Visa, Mastercard and Cash orders over \$50 in Continental U.S.A.

![](_page_92_Picture_133.jpeg)

Ordering and Terms: Place orders Mon-Fri. 9 am-6 pm, Customer service calls taken Mon-Fri. 10 am-4 pm, No deposit on C.O.D. orders. Free freight on all prepaid cash orders over \$300 in the continental U.S.A and Free free t

Circle 97 on Reader Service card

# HOW TO GET THE **MOST OUT OF**

- for the new user who wants to know more about GEOS and how to make it work for him:

- for the advanced user who wants more flexibility than **GEOS** alone offers;

- for the programmer who wants to write his own utilities

- the book you need when the manual is not enough;

HOW TO GET THE MOST OUT OF GEOS gives you the information that you need to use this powerful program to your best advantage. A team of experienced users and programmers examined GEOS inside and out to give you:

- shortcuts to make your work go faster and smoother;
- undocumented features that you will want to take advantage of, or avoid;
- translation utilities to import text and graphics from other popular programs;
- conversion utilities to let you transmit GEOS files to your friends via modem;
- the GEOS file structure, so programmers can write utilities for their own special needs; and
- a map of important memory locations so advanced programmers can create their own custom utilities.

**GEOS** is a trademark of Berkelely Softworks.

![](_page_92_Picture_19.jpeg)

**Comprehensive Reference Book** \$14.95

**Complete Programs & Utilities Disk** \$9.95

Add \$2.50 shipping and handling Illinois residents add 6% sales tax C.O.D. orders additional \$2.00 Make payable to Midnite Press

# **ORDER LINE:**  $(800)$  222 - 4441

![](_page_92_Picture_24.jpeg)

**Hidnite Press Midnite Software Gasette** 

> 1212 Hagan, Champaign, Il. 61820 **Dealer inquiries welcome**

Circle 82 on Reader Service card. www.Commodore.ca May Not Reprint Without Permission **RUN MARCH 1987 / 91** 

Free Spirit Software, Inc.

538 S. Edgewood La Grange, IL 60525 (313)352-7323

#### 1541/1571 DRIVE ALIGNMENT

Avoid costly repair bills! Perform your own alignment. 1541/1571 Drive Alignment diagnoses and reports the alignment condition of the disk drive as you perform adjustments. An on-screen HELP menu is available while the program is running. Full documentation includes section on how to load Alignment program even when the drive is badly misaligned Auto-boots to all modes Works on 1541, 1571 in 1541 or 1571 mode, C64 or C128 in 64 or 128 mode. Only \$34.95!

#### SUPER DISK LIBRARIAN

A full featured disk cataloging and library system for the C128 in 128 mode. With one keypress all programs on a disk are cataloged. Catalog up to 1000 disks and 15,200 program names! Operates in fast mode with 80 column display. Catalogs 1541, 1571 and CP/M Plus<br>formatted disk directories. Reads heavily formatted disk directories Reads heavily protecled disks1 Printer output includes library index, full library report, master program list, category program list and disk labels. Also contains full featured disk utilities section including all CBM DOS commands plus rename a disk, copy protect a disk, change disk format without affecting data & much more! Fully documented. Organize your disk library & more for only \$29,95!

#### MUSIC DF THE MASTERS

Free Spirit's highly acclaimed Music of the Masters series is a must for all music lovers. An hour of classical music per disk for the C64 or the C123 in 64 mode

Music of the Masters I - Handel, Haydn, Mozart, Bach, Beethoven & many others!

Music of the Masters II - Minuets, waltzes, sonatinas & more from Bach, Brahms, Beethoven, Chopin, Schubert & many others. Music of the Masters III - Mostly Mozart. Music of the Masters IV - Best of Bach. Music of the Masters V - Popular themes from the greatest & best known works of the Masters. \$9.95 per disk, 2 for \$17.95. 3 for \$24.95, 4 for \$31.95, order all 5 disks for only \$38.95!

The Great War - WWI strategy game for the C128 in 128 mode and 1571 disk drive. Armies of 17 countries represented. Hundreds of hours of challenge. Disk - \$29.95

BASICally Simple 64 - How to use all basic 2.0 commands in Basic programs. Disk - \$14.95

BASICally Simple 128 - How to use all Basic 7.0 commands in Basic programs. Disk - \$19.95

Programmer's Notebook - High speed storage & retrieval system designed specifically for the programmer. Index magazine articles, programming routines or other compuler related information. For the C128 in 128 mode. Disk - \$19.95

Mr. Quizzer - Program to prepare quizzes as a general aid to learning. Prepare multiple choice, vocabulary, spelling, T-F. or general question-answer lests Works on C64. C12B in either 64 or 128 mode. 40 or 80 column display. 1641 or 1571 disk drive. Commodore compaiible printers. Disk-\$1995

Free shipping & handling! Immediate delivery! Illinois residents add 8% sales tax. Send check or money order to;

> Free Spirit Software. Inc. 538 S. Edgewood La Grange. IL 60525

Circle 144 on Reader Service card.

# Commodore Clinic

changes also, such as in the power sup ply, but nothing to justify replacing a properly working C-64 with a 64C. If you wish to own a copy of GEOS, it's regularly advertised in RUN and works fine on C-64s of any age.

Q: Commodore ran an advertisement in the August 1985 issue of RUN, claiming that the C-128 can be expanded to 512K. But I've read that RAM expansion modules won't work on early releases of the C-128. If my mode! can't be expanded, what recourse do I have? I feel Commodore should replace it, or the Federal Trade Com mission should bring charges against Com modore for fraudulent advertising.

> Eugene Cozzi Barre, VT

A: Commodore has had enough wor ries without new attention from the FTC, so first give them (or better yet, your original dealer) a chance to set things right. If that doesn't work, you do have some recourse if you bought the RAM expander (or the C-128 it self) on the strength of that advertise ment, and the RAM expander turns out to be incompatible with your par ticular machine. A lawyer can explain the steps to take if necessary.

A while back there was a similar question about CP/M for the C-64, which Commodore advertised for quite some time before it was actually available and which didn't work with all C-64s when it did appear on the market. As I recall, Commodore made some assurances to the Federal gov ernment that they would stop adver tising products and features not actually available.

# SOFTWARE

Q: I've looked everywhere for disk mailers, without luck. Where can I get them?

> David Perdue St. Clairsville, OH

A: I use 5 by 7-inch photo mailers and find them entirely satisfactory. The only one that ever failed was intentionally folded in half by the postal service to cram it into a small post office box.

buy "#] stay flat" photo mailers (minimum quantity 100) from Calu met Carton Co., PO Box 405, S. Holland, IL 60473. If you don't need that many, Quill Corp. (PO Box 4700, Lincolnshire, IL 60197) sells a true disk mailer with a non-static foam liner in quantities as small as five. However, you probably could order the same mailers through any office supply dealer.

 $Q: I<sub>S</sub>$  a dual drive on the C-64 and C-128 addressed as device 8, drives 0 and 1? Or is it addressed as devices 8 and 9? Does CP/M on the C-128 require a dual drive, or will two single drives work? Is CP/M drive Commodore's device 8 and CP/M drive B Commodore's device 9, or is CP/M drive A Commodore's device 8, drive 0 and CP/M drive B Commodore's device 8, drive 1?

I also need to know if commercial programs, in general, are flexible enough to permit different drive configurations. Do you see my confusion?

## Ronald Brown Tuscaloosa, AL

A: You aren't the only one who's con fused, since Commodore has sold drives working in both the ways you mention. Commodore's dual drive units, those with two physical disk drives inside a single cabinet, have a single device number, with one of the drives addressed as drive 0 and the other addressed as drive 1. These were the first drives Commodore developed, so they're well supported by its operating systems and older com mercial programs.

With the advent of the VIC, Commodore went in another direction, putting only one physical disk drive inside each drive unit. When VICs, C-64s and C-128s are used with iwo disk drives in separate cabinets, the drives are addressed as devices 8 and 9, rather than as drives 0 and 1.

Further complicating matters, ihe older dual drives can be adapted to work with the VIC, C-64 and C-128, and, when used, still need their two drives referred to as drive 0 and drive 1.

The bottom line here is that most of the really good commercial pro grams that require two disk drives can address them either way, depending on your particular equipment

As for CP/M, on the C-64 it expects drive B to be the second drive in a

# Have your Commodore® look as smart as it works.

![](_page_94_Picture_1.jpeg)

# Consolidate your 64, 64C and 128 system with the Command Center.

With the Command Center. your system is compact and complete.

![](_page_94_Picture_4.jpeg)

![](_page_94_Picture_5.jpeg)

Without the Command Center your Commodore peripherals look cluttered and take up most of your desk top,

# -KETEK

Free 30-day trial offer and one-year warranty

For faster service, call -800-626-4582 toll-free -319-338-7123 (Iowa Residents)

www.Commodore.ca May Not Reprint Without Permission

# KETEK P.O. Box 203 Oakdale 14 52319

![](_page_94_Picture_578.jpeg)

# Get your workspace back again.

The Command Center will untangle your wires, unclutter your desk and put peripherals at your fingertips. Condensing your whole system into one compact unit, you might consider it the ultimate Commodore peripheral. You get Commodore value with the look of a more expensive system.

# Just look at all it includes:

**Built-in AC Power Strip with power surge and** voltage spike protection, line noise filtering and power outlets.

**Built-in Drive/CPU Cooling Fan to prevent** overheating.

**Modular Telephone Plug, with its own on**line/off-line telecommunications switch. (Option on 64 and 64C).

**Master AC Switch** for easy system power-up. Single or Dual Drive Configurations with the standard drive insert.

![](_page_94_Picture_20.jpeg)

![](_page_94_Picture_21.jpeg)

Many built-in conveniences add to the Command Center's value.

nmodore is a registered trademark of Commodore Electronics Ltd.

![](_page_94_Picture_579.jpeg)

DEALER INQUIRIES INVITED

Circle 126 on Reader Service card.

![](_page_95_Figure_0.jpeg)

dual-disk unit. Since very few C-64 owners have that setup and CP/M virtually demands two disk drives, the newer C-12S version of CP/M lets drive  $A$  be device  $8$  and drive  $B$  be device 9. If you have only one disk drive, CP/M on the C-128 also lets you address a virtual drive E as device 8 and then swap disks in the single drive.

Q: I'm using Timeworks' Data Manager 128 with a 1571 disk drive. I've entered  $230$  four-page records, but when I enter record number 231, I get error number 52, File Too Long. Why is this, when the disk directory still shows 588 blocks free?

> Sieve Brichler New Windsor, NY

A: Although a single sequential file can grow indefinitely within the lim its of the disk, a single relative file has a limited size—something C-64 owners didn't have to worry about because the limit is slightly larger than the capacity of a 1541 disk.

When this problem last surfaced, back in the days of the Commodore 8096 computer and 8050 disk drive, programs like Silicon Office solved ii by treating two or three separate rel ative files as though they were part of the same one. You can do something similar by putting all your records whose keys start with the letters A-M

in one file, and all those whose keys start with N-Z in a second file. This is not an ideal solution (especially when you need a Zip code-sorted report), but it may be your only solution until either programs like Silicon Office appear for the C-128 or Commodore expands the capacity of rela tive files, as they did for the 8250 disk drive during the last days of the PET.

Q: I've been using a Basic language progran for two years to calculate handicaps and keep win-and-loss records for my golf league here in the lower Rio Grande valley of Texas. My problem arises from the fact that the program uses a directory entry for

![](_page_95_Picture_8.jpeg)

each golfer, and the disk drive allows only somewhat less than 144 directory entries. When the league swells to over 160 golfers  $each$  winter,  $I$  end  $up$  doing calculations and keeping records for 25-30 of them as a separate operation.

So, last summer I purchased a C-128 with the expectation that, when  $I$  got  $a$ 1571 disk drive to use with it, I'd have twice as many directory entries (288) avail able, since the 1571 uses both sides of a disk. But, alas, there are still only 144. What can I do?

> George Cowing Pharr, TX

A: If you really want a larger directory, you'll need to buy a hard disk drive. Commodore's old 9300 hard disk drive provided 25,000 directory entries—enough for any league—and the newer, third-party drives should match it.

However, before you make that in vestment, try this software solution: Instead of 160 sequential files, one per golfer, use one relative file with one record per golfer. If your records need to be larger than one relative file record allows, you can allot each golfer two consecutive records and make a corresponding correction when you're actually looking up those records.

Q: I have the program Micromon on disk, but I can't get it to activate. What SYS  $command \ must I enter to use it?$ 

> Jim Smith Sterling, KS

A: First, be sure you're loading the program without relocation, as follows:

LOAD "0:MICROMON",8,1

Then, to begin using it, the usual SVS command is:

SYS(4096)

The SYS command assumes Micromon is at address \$1000, its normal address on distribution copies. How ever, the program comes with instruc-

![](_page_95_Picture_22.jpeg)

![](_page_95_Picture_23.jpeg)

tions for relocation, so the copy you got may load into some other address, such as \$C000. I prefer the latter address myself, since it's out of the way of Basic programs.

# PROGRAMMING

Q: How can I access a user file from disk?

## L. P. Thomason Jacksonville, FL

A: To read a user file, just treat it as a sequential file, but replace the S for sequential in the File Open statement with a U for user. For example, to read user file named Fido from drive 0 of device 8, you could use this Open command:

## OPEN 1,8,3,"0:F1DO,U,R"

Once opened, user Files can be read and written to in the same way as sequential files.

Q: I need a Basic statement, like Gosub LL, where LL is a variable. I've found such routines for nearly every computer except the one I use, the  $C$ -128 in 128 mode.

## Ronald Fein Kingston, NY

A: Although there are hacker tricks available to do exactly what you want, there is a far better solution—one that works with all versions of Com modore Basic and all Commodore computers from the first PET to the C-128. It's the On Gosub command.

Presumably, you want to write a piece of code like the following:

<sup>10</sup> INPUT'CHOOSE 100, 200, OR 300";LL 20 GOSUB LL

where LL contains the line number that begins the subroutine you wish to execute. This approach, although attractive on the surface, is danger ous, since you may someday need to renumber your program lines, and no renumbering program is smart enough to change line numbers in the text inside your Print statements.

The alternative is as follows:

<sup>10</sup> INPUT "CHOOSE 1. 2. OR 3":LL <sup>20</sup> ON LL GOSUB 100. 200, <sup>300</sup>

The only possible disadvantage to

this approach is that you now enter the numerical position of the desired line number within a list of line numbers, rather than the line number it self. However, I consider that an advantage, since it's faster and easier to type one digit than three.

# UPDATE

Update: In the December <sup>1986</sup> Com modore Clinic, a letter was published from Fred Goldsmith, who was look ing for a genealogical program for the C-128. I use the Personal Ancestral File from the Church of Jesus Christ of Latter-Day Saints (the Mormons) in Salt Lake City, Utah. It keeps track of each rela tive's position in your family tree by individual entry, marriage entry and children entries. You can also use it to keep track of your genealogical research.

Printouts include individual entry forms, family charts, pedigree charts, descendant charts, lists sorted in various ways, individual notes and research data. Another feature of this program is its ability to trans fer information to other users via modem.

I've entered data on over 1600 peo ple so far, and the program has per formed beautifully. The best part is that it costs only \$35. The only catch is that it must be run in the 128's  $CP/M$  mode, which can be a bit slow unless you use the <sup>1750</sup> RAM expan der to hold data files. To use Personal Ancestral File, you'll need an 80-column monitor, a CP/M-compatible printer with an interface able to print 133 columns across a page, and either two 1571 disk drives or one drive plus a RAM expander.

> John Hughes Sonora, CA

A: I found out about Personal Ancestral File last fall, and I've heard nothing but the highest praise for it since. Though I haven't tested it, it's surely worth at least \$35 to anyone interested in genealogy. The address for ordering is Ancestral File Opera tions Unit, Genealogical Department, 50 East North Temple St., Salt Lake City, UT 84150. Be sure to request the Kaypro CP/M version.

![](_page_96_Picture_23.jpeg)

· \$149.00 EACH (NJ residents add \$8.94 tax)

# To Order Call 1-800-521-9298

(In NJ, dial 201-231-8686)

Visa, Mastercard or Money Order. Allow \$8.<sup>∞</sup> shipping & handling. Send mail order with payment to;

![](_page_96_Picture_28.jpeg)

Circle 4 on Reader Service card.

www.Commodore.ca May Not Reprint Without Permission

# HARDWARE GALLERY

# The NLQ Chip

Trade in Your Emphasized Type For Near-Letter Quality

The Gemini 10X printer is now available from mail-order dealers for close-out prices of about \$150. The price is a good one for a printer with an adjustable tractor feed and letters with true descenders, but, like many dot-matrix printers, the 10X has telltale trait—its small, squarish let ters clearly mark it as a dot-matrix printer.

For less than S50, however, it's pos sible to greatly improve the print faces. I was at the point of buying another printer when I stumbled upon a module that replaces two chips in the Gemini and, in the pro

cess, gives the 10X a different typeface, making it look like a new machine. The NLQ Chip from ESP Corporation is what does the trick.

The surgery needed for this face lift is painless. The only equipment required is a small jeweler's screwdriver for prying up the two inte grated circuits and a regular screwdriver to remove the two screws holding the case together. When the top is separated from the bottom, circuit board is exposed.

The module that provides the nearletter quality comes with a diagram clearly showing which two integrated circuits must be removed. They're side by side, on the top-rear center of the board. After you pull them out, you'll see that the module, which is about the size of a matchbox, has three rows of legs that fit back in where the sockets were located. Aligning them takes about as much eyehand coordination and dexterity as is

 $\overline{z}$ 

![](_page_97_Picture_1209.jpeg)

needed for most strategy games: Take your time and everything will become clear.

Reassemble the printer and you're finished. The new typeface replaces the Gemini's standard italic set, which you may or may not miss. To invoke the new face, simply enter the printer command formerly used for the italic set. The difference will as tound you—it's a new printer! The "y" no longer looks like a "v" with one side too long, serifs have been added to other letters, and the type in general is much clearer.

What's the catch? Speed, mainly the new letters require two passes of the print head. One pass will make the upper portion of the letters and another will add the descenders and fill in any gaps. The extra pass is undetectable in the finished product. A one-page business letter will roll out of the printer in slightly over one minute with NLQ, as compared with the 30 seconds that the Emphasized Type mode would take.

The chip is totally transparent to all graphics programs, including The Print Shop, Blazing Paddles and geoPaint.

There is one small drawback: The open and closing double-quote marks are the same, so an open quote looks odd upon close examination. But that's a small price to pay for a big improvement in the overall typeface.

When ordering, be sure to include the serial number from your Gemini 10X, 15X or Delta 10/15 printersome seriai numbers take different chips. And, think of it this way where else can you get a "new"

![](_page_97_Picture_15.jpeg)

# If the space program had advanced as fast as the computer industry, this might be the view from your office.

And space stations, Martian colonies, and interstellar probes might already be commonplace. Does that sound outlandish? Then bear these facts in mind:

In 1946 ENIAC was the scientific marvel of the day. This computer weighed 30 tons, stood two stories high, cov ered 15.000 square feet, and cost \$486,840.22 in 1946 dollars. Today a \$2,000 portable can add and subtract more than 20 times faster. And, by 1990, the average digital watch will have as much computing power as ENIAC.

The collective brainpower of computers sold in the next two years will equal that of all computers sold from the beginning to now. Four years from now it will have doubled again.

It's hard to remember that this is science fact, not fiction.

How do people keep pace with change like this? That's where we come in. We're CW Communications/Inc. - the world's largest publisher of computer-related newspapers and magazines.

# Every month more than 12,000,000 people read one or more of our publications.

Nobody reaches as many computer-involved people around the world as we do. And nobody covers more markets.

In the United States, we have twelve publications: Computerworld, InfoWorld, Micro MarketWorld, Network World, and Digital News serve computer and communications professionals, including MIS executives and profession als, communications managers, executives at reseller organi zations, micro experts, and industry executives and marketers.

We also have six publications which concentrate on specific personal computers and their compatibles. PC World (IBM), MacWorld (Macintosh), inCider (Apple II), 80 Micro (TRS-80), RUN (Commodore C-128/C-64) and AmigaWorld (Commodore Amiga). And we have a new publication dedicated to the emerging field of desktop publishing: Publish!

And we have similar publications in every major comput er market in the world. Our network publishes over 70 computer publications in more than 25 countries — Argentina, Australia, Austria. Brazil, Chile. Denmark, Finland, France, Greece, Hungary, India, Israel, Italy, Japan, Mexico, The Netherlands, Norway, People's Republic of China, Saudi Arabia, Singapore, South Korea, Spain, Sweden, Switzerland, United Kingdom. United States. Venezuela, and West Germany.

# The sooner we hear from you, the sooner you'll hear from our readers

Simply put, we make it easy for you to reach your target audience — and for them to reach you. Call today for more information. You'll find the number below,

![](_page_98_Picture_14.jpeg)

![](_page_99_Picture_0.jpeg)

The blood of Kings or of Knaves or both. Family Roots software helps you trace your bloodlines back through lost gener ations and the mists of time.

For your Apple, IBM, Commodore, Kaypro, TRS-80,\* and many others, Family Roots offers all kinds of genealogical assis tance: Individual and group sheets, charts, name indices, general search and text

![](_page_99_Picture_3.jpeg)

capabilities. Adapts to most disk drives, printers, and screens. You get more utility programs, phis lots of personal control. A comprehensive (new) manual is included.

All for just \$135.

Write or call today for more infor mation and free brochure.

![](_page_99_Picture_7.jpeg)

# Quinsept, Inc.

P.O. Box 216 Lexington, MA O2T73 (617) 641-2930

American Express, Visa, and MasterCard gladly accepted.

Trademarks for Apple<br>Computer Inc., International<br>Business Machines, CBM, Inc.,<br>Digital Research and Tandy Corp

Circle 220 on Reader Service card

printer for \$50? (ESP Corporation, 7900 Tamiami Trail, Sarasota, FL 34243. \$49.95.)

> Lonnie Brown Lakeland, FL

# MPS-1200

Announcing... Commodore's Latest And Greatest Printer

When Commodore announced the introduction of the MPS-1200 printer, I was anticipating a benchmark printer. After all, if the MPS-1200 (which actually began life as a Citizen I20D) was to be an improve ment over the fast, quiet, softwarefriendly MPS1000, there was ample reason to be excited. The changes that were to be made included faster print speeds of 120 and 24 cps in Draft and NLQ modes, respectively, a larger print buffer and a multitude of print options.

# First Impressions

The first thing I noticed when the MPS-1200 arrived was a trio of front panel buttons. These are used to con trol the On-/Off-Linc modes and the

paper line and form feed. A glance through the owner's manual revealed the usual hex dump feature, printer self-test and single-sheet form feed that can also be controlled by these buttons. In addition, the MPS-1200 comes with an inked ribbon cartridge reminiscent of the MPS-803's car tridge, a removable tractor-feed unit and a single-sheet removable paperfeed guide.

The print head is of a nine-pin design. It can print bi-directionally and works well with dot-addressable graphics printing. Both Commodore ASCII and true ASCII are available, along with an Epson Code mode that allows Epson FX printer emulation.

You interface the MPS-1200 to your computer system with a six-pin serial cable and a removable interface cartridge that slides in and out of the right side of the printer. Two serial ports and a bank of eight DIP switches are housed on the interface cartridge.

Changing the DIP switch settings, which can be used to activate Com modore or true ASCII modes and the NLQ mode, is a little awkward. The process is rather involved because you must either open the printer's plastic cover and reach inside with a pen, or remove the interface car tridge, change the DIP switch settings and then re-install the cartridge.

This arrangement is more troublesome than it has to be. There are

![](_page_99_Picture_25.jpeg)

Commodore's MPS-1200 printer.

printers being produced with easily accessible buttons instead of DIP switches, so the MPS-1200's DIPswitched interface cartridge seems outdated in design.

#### Print Options

Exhaustive is a word that well describes the list of print options of fered by the MPS-1200. I quickly discovered that the Epson Print mode operates independently of any other mode; as a result, the DIP switch that toggles between Commodore and true ASCII can be in either mode when accessing Epson mode. Epson mode changes the print in much the same way that accessing the ASCII mode changes the format of some Commodore ASCII commands.

The Epson mode is beneficial when using software that has Epson printer drivers. Leaving the Print mode in Commodore ASCII and activating the Epson mode didn't reveal any incom patibility problems. On the other hand, leaving the printer in Com modore ASCII mode allows it to em ulate a Commodore 1525/MPS-803 printer and create seven-pin graph ics. Eight- and nine-pin graphics printing are also available.

The MPS-1200 includes two print pitches—pica (10 cpi) and elite (12 cpi). Double width, compressed and combined compressed/double width are available with both pitches. This results in eight print sizes, ranging from 40 characters per line (pica ex panded) up to 160 characters per line (elite compressed). All of these offer true descenders and are clear and readable.

There is a list of all the print options and their respective codes and command syntax at the end of the owner's manual. Since there are so many options, a useful addition to the manual would be a table showing which options can be successfully combined. Also, the print options are displayed with their hex values, so if you need to enter them in their dec imal values, you'll have to make the necessary conversions.

Like the majority of dot matrix printers being marketed these days, the MPS-1200 offers near-letter qual ity (NLQ) characters in a  $19 \times 19$  dot matrix. Despite this dense matrix, these characters are inferior to those created by the MPS-1000 and some other dot matrix machines possessing

the NLQ print option. However, the excellent quality of the pica and elitecharacters in their various configu rations seems ample compensation.

partial list of some of the MPS-1200's other print options includes an italic character set, superscripts, subscripts, double strike, emphasized and vertical enlargement. A wide variety of programmable horizontal and vertical tab commands are also available. Dot graphics are offered in eight densities, ranging from 480 to 1920 dots per line and including sin gle, double, high-speed double and quadruple density, plus four others that Commodore calls CRT Screen, one-to-one, hi-res CRT and two-toone. Programmable line spacing per mits settings starting at  $\frac{1}{6}$ th of an inch and working in increments all the way down to  $\frac{1}{216}$ th of an inch.

### Complaint Department

My complaints regarding the MPS-1200 are few. Aside from the medio cre NLQ characters, there is a small problem that will catch the unwary by surprise. This occurs when the MPS-1200 is placed into configurations far removed from MPS-803/1525 emula tion. It is critical that you know which mode the printer is in before attempt ing to perform anything but the sim plest of printouts. During my first few weeks of testing, I would inadvertently leave the printer in a mode that prevented it from properly perform ing things like dot-addressable graph' ics printing. Until I discovered the source of the problem, I mistakenly assumed that the printer lacked the emulation it was supposed to possess.

### Summary

When I think of the Commodore dot matrix printers of yesterday, such as the 1526/MPS-802, I realize what extensive improvements Commodore has made in its line of printers. I initially had mixed feelings about the MPS-1200 because of the idiosyncracies of its many print options. However, once I became accustomed to using the printer, I realized its full potential and came to like it very much. I feel that the MPS-1200 will do a lot to inspire confidence in the future of Commodore printers. (Com modore Business Machines, 1200 Wilson Drive, West Chester, PA 19380. \$299.95.)

> Tim Walsh **RUN** Staff

![](_page_100_Picture_14.jpeg)

Circle 260 on Reader Service card.

![](_page_100_Picture_18.jpeg)

# E MAIL RUN

![](_page_101_Figure_1.jpeg)

## Sixth Sense Update

I'd like to update RUN readers regarding the Sixth Sense review pub lished in the January 1987 Software Gallery. That product is now being distributed by our company, Prism Software, 401 Lake Air Drive, Suite D, Waco, TX 76710. The new price is \$49.95.

# James Domengeaux Prism Software Waco, TX

## An Excellent Resource

I'm enclosing two disks for the Resource Center programs that have been offered in recent issues of RUN. think it's fantastic that you're willing to take the time and make the effort to copy these programs for readers. This opportunity to build an educational software library is exciting to those of us working with children of various age levels and learning abili ties. New programs always seem to rekindle our students' interest in the computer. This service, plus the qual ity and depth of your articles about computers in the learning environ ment, makes your magazine column most aptly titled—"The Resource Center."

## Robert B. Lindsay Dallas, TX

### CalcAid Improvement

I've typed in and am using the CalcAid 64 program from the Novem ber 1986 issue of RUN. My congratu lations on a fine piece of software and

my thanks for sharing it with the rest of us. The fact that it runs in Basic makes it a little slow, but I'm not complaining, because the price is right!

have found one small problem with the program. Each time I work on my budget for the current month, I have to save it under a new filename. This is rather cumbersome, and it eats up a lot of disk space. To improve the situation, I've modified line 25110 to read as follows:

25110 OPEN2.8.2,"@0:"+IN\$+",S,W": GOSUB24300

Now I can save my work with the same filename as many times as I want. The updated file replaces the old file with the same name because of the @0: in the code.

> Paul F. Jackson Alto, MI

Thanks for your modification, Paul. Readers who make this change to CalcAid 64 should be sure to have enough space on disk to hold a large file.

### Editors

## Olivetti Printer File

I'm writing in regard to Michael Jones' letter in last December's Mail RUN, expressing the wish for more software to support the Olivetti PR- $2300$  printer. I, too, own a PR-2300 and am frustrated by the lack of compatible software.

My greatest frustration has been the inability to use the many special features of this printer with Paper-Clip. Now, however, after many hours of work and with the assistance of Batteries Included, I've written a printer file that enables me to do two kinds of underlining, as well as dou ble-width and double-height printing.

Although I have a  $C-64$ , the printer file should work with the C-128 also. Anyone who wants it can send me formatted disk, and I'll copy the File onto it for them.

> **Ira Stoller** 3028 Nostrand Ave. Brooklyn, NY <sup>11229</sup>

# Superbase Review

I'd like to comment on the review of Superbase 128 in the "Big Software for Small Business" article in the Oc tober 1986 issue of RUN. Your re viewer mentioned the problems some users have had accessing records on some 1571 disk drives with version 2 ROMs. I experienced problems with my <sup>1571</sup> reporting an "I/O ERROR #5" (Device Not Present) under var ious circumstances (not the same problem your article described). contacted Progressive Peripherals and received the same advice that you reported: Change the ROM in the drive. But since I also experienced the same problem at times with my MSD drive and a 1541, I was a little skeptical about that solution.

have version 2.0 of Superbase 128 and found that a friend has version 2.03. We tried his version on my equipment under the same circumstances and with the same disks that had been telling me that the drive was not there. Lo and behold, the problem did not occur with the later version.

Your reviewer also mentioned the

capability of having both Superbase and Superscript in memory at the same time, but passed over what is, for me, one of the most impressive and useful features of this arrange ment: the ability of Superbase pro grams to pass command strings to Superscript. This feature lets you merge data from databases into let ters, using the row and column math features of the word processor to per form mini-spreadsheet manipula tions of data from the database.

All in all, the review was good and accurate, although a bit short to really give a full picture of the power these two programs bring to the C-128.

## **Larry Penland** Redding, CA

## Appreciative Winner

I just wanted to drop you a note to thank you all for the goodies I won in your RUNaway contest.

Although I own a C-64 and do very little programming, nothing went unappreciated.

The C-128 material was greatly ap preciated by a good friend who owns a 128. I shared the programming books and tutorials with two very good friends who love to program. The VIC-20 programs were a great gift for my brother, who has a VIC-20.

And the C-64 stuff? Well, I will continue to enjoy my gifts for years to come. Thanks a million.

> Catherine T, Lingenfelser Savannah, GA

#### Device One Interface Review

The review of our Device One printer interface by technical editor Tim Walsh in last December's issue of RUN made us take a long, hard look at the manual, and we are now rewriting it. The new manual, which is scheduled for release by December 15, 1980, will include many more ex amples, and the descriptions will be more concise, clear and comprehen sive. Any Device One user who wants to trade his old manual for the new version can send in the old one and we'll gladly exchange it.

Mr. Walsh's concluding statement, that Device One "contains many fea tures that I did not have space to mention" is quite true. I'd like to mention that Device One has three sizes of soft ware-selectable, custom fonts, and

that up to 17 different fonts can be used in one sentence. Four fonts are included in ROM.

Also, a banner utility lets you print full-size banners (8 inches high) and supports all three font sizes, Expanded mode. Underline mode and Reverse Field mode simultaneously. A letterhead utility and automatic page numbering are offered, and the ASCII mode converts PET ASCII files to standard ASCII format.

In addition, I'd like to clarify that the Device One "utility" that prints calendars is ROM-based. It's not software utility.

In answer to the question regarding software compatibility, we don't know of any program that Device One won't work with. We didn't in clude a list of software the interface supports in the manual, since the list would be too long.

The new manual should make opcrating this interface much easier. We thank Mr. Walsh for making it clear that the manual needed reworking. I'm sure many future Device One users will appreciaie the results of his comments.

## **Susan Dorn** Progressive Peripherals & Software Denver, CO

Out thanks to Progressive Peripherals for pointing out these items of interest.

We'd like to mention that the Device One unit we reviewed had a tendency to become hotter after about four hours of operation. We determined that the unit's power supply was the source of this overheating.

Also, after about six weeks of use (and several weeks after the review was completed), the interface started making every 1571 disk drive we tested it with lock into 1541 mode. When we called Scott Maxwell, the designer of the unit at Progressive Pe ripherals, his response was, "Enter the com mand OPEN 15,8,15:U0>M1:CLOSE 15." This command didn't help, however.

Editors

### Canadian Market

I have a complaint on behalf of RUN's Canadian readers, who are being left out in our well-known cold. You often publish articles that mention services such as bulletin hoards. However, only U.S. phone numbers are given. If a Canadian user who is new to telecomputing calls to see what one of these boards has to offer,

it naturally takes him or her some time to get the knack of using the board. I'd be most willing to trade phone bills with almost anyone after one of these exercises.

There's a vast, untapped market in Canada for the large bulletin boards and other goods and services, but there's a need for these to have either local Canadian numbers or Canadian 800 numbers, or calling becomes discouragingly expensive.

Please try not to forget us up here in the snow.

> Bryan R. Kilmer St. Thomas, Ontario, Canada

#### **Tracking Down a Trackball**

I waited almost too long. Ever since I bought my C-64, I'd thought of buying a trackball, but I never got around to it. A joystick always seemed to do just as well. However, recently, with the advent of Electronic Arts' Marble Mad ness, decided the time had come.

You guessed it! No one stocks trackballs anymore. I looked all over my area and beyond, and I called every distributor and software house listed in RUN. Finally, in desperation, I phoned RUN. They gave me numbers for two possible trackball sources, Wico and Tussey Computer Products. Those firms couldn't help, but then it occurred to me Atari might have a trackball could use. In another call, RUN came up with a number for Atari. What do you know, they still sell trackballs!

I'd like to thank RUN for its help and pass along the information for getting a trackball from Atari. Their  $64$ -compatible trackball is the  $2600$ Pro-Line, and it costs \$19.95 plus \$2.50 shipping and handling. Send that amount to Atari Customer Rela tions, PO Box 61657, Sunnyvale, CA 94088. Their phone number, if you have questions, is 408-754-2000.

> Gerard F. Waller Ozone Park, NY

### Call to Readers

This page is your stage, so stand up and say a few words. Extend praise, air grievances or offer hands-on advice and information.

Send your letters to Mail RUN, 80 Elm St., Peterborough, NH 03458. Each letter must include the writer's name and complete address. RUN reserves the right to edit letters for style, clarity and space.

# PRODUCTS RUNDOWN

![](_page_103_Picture_1.jpeg)

# Compiled by HAROLD R. BJORNSEN

# Diablo

74470 12069

Classic Image (510 Rhode Island Ave., Cherry Hill, NJ 08002) introduces Diablo, a maze-like and arcadestyle game for the C-64. It consists of 240 sections of movable track, two tracks on each of 120 movable panels and a ball. The object of the game is to arrange the convoluted track so as to keep an ever-advancing ball on continuous course. After the ball has traversed a section of track, the track is removed. The game becomes a challenge as less and less track is available to guide the accelerating ball. The game requires strategic planning and decisive control. Available on disk for S29.95.

Check Reader Service number 400.

## IRS Time Again

Master Software (6 Hillery Court, Randallstown, MD 21133) has re leased its 1980 version of Tax Master, an aid in the preparation of U.S. Fed eral Income Taxes for the C-64. Tax Master guides you through the prep aration of Forms 1040 and 4562 and Schedules A-F. It figures your taxes automatically, performs all calcula tions and even transfers results from one tax form to another. You can also update information for W-2 forms and bank interest statements.

A file-coding system lets you store data for many taxpayers on one disk. More than one Schedule (C, E and F) and Form 4562 can he prepared for any taxpayer in case more than one business or farm exists. Tax Master prints out the data from all forms. Available on disk for \$30, with an in

struction manual and a coupon good for a discount on the 1987 version when it becomes available.

Check Reader Service number 402.

# "Get Them Out of There!"

Aliens: The Computer Game is based, of course, on the movie Aliens, one of last summer's big nits. As the heroine, you must do everything to

![](_page_103_Picture_13.jpeg)

Aliens: The Computer Game, from Activision.

save your life and the lives of your crew—from navigating ihe drop-ship and fending off waves of aliens to res cuing Newt and combating the Alien Queen. Aliens: The Computer Game is available on disk for the C-64 for \$34.95 from Activision, Inc., 2350 Bayshore Parkway, Mountain View, CA 94043.

Check Reader Service number 401.

## Fight or Flight

Spinnaker (One Kendall Square, Cambridge, MA 02139) has added two new games for the C-64 to its line of arcade-action software.

In Z-Pilot, you are at the controls of a futuristic, high-performance jet fighter that's equipped with state-ofthe-art guidance systems.

In Strike Force: Cobra, your mis sion is to infiltrate a seemingly impenetrable enemy fortress; counter its complex defenses; and locate, attack and destroy the main computer complex. Each game is available on disk for \$9,95.

Check Reader Service number 409.

## Take Me Out to the Ballgame

SubLogic (713 Edgebrook Drive, Champaign, IL'61820) has released Stadium Disk for use with its Pure-Stat Baseball team-management pack age. Now you can play in any of 26 Major League stadiums. The package also includes an additional ten classic teams from the past. You can manage any of these teams or trade players from them when creating your own teams. Also included is information to improve your game, such as which stadiums favor hitters or pitchers and which result in typically low-scoring games due to wind and weather. The Stadium Disk is available for the C-64 for \$19.95.

Check Reader Service number 406.

## For Children and The Visually Impaired

Kidsview is software package that doubles the size of screen characters to make them easily visible to young children and the visually impaired. It

![](_page_104_Picture_12.jpeg)

\*Please Read The Following Ordering Terms & Conditions Carefully Before Placing Your Order: Orders with cashiers check or money order shipped immediately, Per-<br>sonal & Company checks, allow 3 weeks clearance. No C.O.D.\*s!

# New Products RUNdown

operates in real time and doesn't change the basic operation of your computer. Kidsview is available on disk for the C-64 for \$29.95. Kidsview Software, PO Box 98, Warner, NH 03278.

Check Reader Service number 407.

# Who You Gonna Call?

GhostWriter 128, that's who. It's a and 80-column modes) that formats

![](_page_105_Picture_5.jpeg)

HesWare's GhostWriter 128 has a 30,000-word spelling checker.

text to the screen automatically and lets you change margins, tabs, indents, numerical tabs and line spac ing. Features include an expandable, 30,000-word spelling checker; move, copy, delete and insert functions; find and find/replace; file merging from other word processors; an address la bel option; and left- and right-margin justification. GhostWriter 128 is compatible with most letter-quality and dot-matrix printers (except RS-232Cinterfaced printers) and comes with 70-page manual. Available on disk for \$39.95 from HesWare, 390 Swift Ave. #14, South San Francisco, CA 94080. Check Reader Service number 404.

# Fish School

Fish-Ed, a new educational program from Buchanan Software (160A

North Fairview Ave., Suite 146, Goleta, CA 93117), features four learn ing games designed for students in kindergarten through sixth grade.

In Alphabet Practice, your child must place letters in alphabetical or der. In Spelling, he or she can practice .spelling with word lists from Fish-Ed's library, or you can create your own 20-word spelling lists.

Number Concepts teaches your child the quantitative meaning be hind addition and subtraction. Math Practice gives your child practice in addition, subtraction, multiplication, division, fractions, decimals, negative numbers and chain problems from Fish-Ed's library. You can also create and save your own problem lists. Available on disk for the G64 for S29.95.

Check Reader Service number 405.

## Rise Through the Ranks

Gunship—The Attack Helicopter Simulation is now available for the C-64. Gunship not only simulates the skill and action of high-speed, lowlevel helicopter flight; it also simulates your career development as a helicopter pilot by tracking your rec ord from early training through rank promotions and world missions and on to the possible award of a Congressional Medal of Honor.

Flying maneuvers are presented in 3-D graphics, and lii-tech information and weapons systems include lasers. video cameras, night viewers, radar warnings, jammers, on-board com puters, missiles, rockets, flares and a 30mm cannon. An 34-page opera tions manual and a keyboard overlay are a standard part of the package. Available on disk for \$34,95. Micro-Prose Software, 120 Lakefront Drive, Hunt Valley, MD 21030.

Check Reader Service number 413,

## Notebooks, Quizzes and Swimming Pools

Three new programs for the C-128 have been released on disks for \$19.95 each by Free Spirit Software (538 S. Edgewood, LaGrange, IL 60525). Programmer's Notebook is a high-speed data storage and retrieval system that stores up to 720 pages of computer information with the 1571 disk drive (500 pages with the 1541).

Mr. Quizzer helps teachers prepare quizzes on any subject (even trivia games) and includes options for mul tiple choice, vocabulary and general question/answer formats.

Swimming Pool Chemistry Data base calculates the required chemical doses of assorted pool chemicals and automatically maintains test and treatment records.

Check Reader Service number 403.

# ROMdisk

Epimetheus Corporation (PO Box 728108, Berkley, MI 48072) intro-

![](_page_105_Picture_26.jpeg)

MicroProse's Gunship-The Attack Helicopter Simulation.

# New Products RUNdown

duces its 128K ROMdisk with Hyperboot for the C-64. Attached to the user port, you can create a library of up to 150 of your favorite programs. Hyperboot, an 8K cartridge, transfers program files from the 1541 disk drive to the ROMdisk, which then can load your programs at a rate of 63 disk blocks per second. The ROMdisk is erasable with ultraviolet light and can be reprogrammed thousands of times. The ROMdisk cartridge, along with Hyperboot, retails for \$179.

Also available are two-way switches that allow both a modem and the ROMdisk to use the user port without manually switching the modem and ROMdisk (\$39) and a three-foot ribbon wire extension cable to allow re mote placement of the ROMdisk or modem (\$24.95).

Check Reader Service number 408.

## Memory Cartridge

Scinort Micro (PO Box 17546, Austin, TX 78760) has a nonvolatile memory cartridge for the C-64 that eliminates manual loading of often-used utilities, function key settings and screen configurations on power-up. The loader program can set your Ba sic or machine language program to autoload or autoload and run on power-up or by a SYS jump to the cartridge. Batteries (included with the cartridge) preserve your data for more than a year, and a write-protect switch guards against accidental write access. The Scinort Micro memory cartridge costs \$24.95.

Check Reader Service number 414.

## Basic Training

C-128 Basic Training Guide, a 295page volume from Abacus Software (PO BOX 7219, Grand Rapids, MI 49510), is for programmers who want to learn the C-128's Basic program ming language. Topics covered are Programming in Basic, Extended Program Structures, Advanced Ba sic Applications, Principles of File Management, Music and Graphics, and Utilities. It sells for \$16.95.

Check Reader Service number 412.

### Teacher's Pet

Five learning programs for the C-64 have been released by Sunburst Communications (89 Washington Ave., Room FM, Pleasantville, NY 10570). Each package includes teacher's guide, one data disk and backup disk, and it retails for \$59. Teachers might wish to get the tendisk lab pack, with a teacher's guide for each package, for S177.

Memory Building Blocks (kinder garten io adult) lets students build vi sual and auditory memory skills by playing live concentration-type games.

![](_page_106_Picture_14.jpeg)

The Memory Cartridge, from Scinort Micro.

In Iggy's Gnees (grades 1-4), students can develop their visual discrim ination skills by solving problems at three levels of difficulty.

Code Quest (grade 4 to adult) sharpens students' thinking skills, including discrimination, classification and rule formation, by decoding clues and forming hypotheses on the identity of a "mystery" object.

Gears (grade 6 to adult) lets students experiment with gears while learning the problem-solving skills of predic tion and analysis,

In Discover (grades  $6-12$ ), students observe alien life forms in order to provide them with the right foods at the right times and to set up barriers and pathways to promote or inhibit in teraction among the creatures.

Check Reader Service number 411.

### Image

Micro Development (PO Box 5872, Cleveland, OH 44101) introduces Im age 3, a graphics program that lets you create three-dimensional images with your C-64. Image 3 can draw monoscopic and stereoscopic images that, when viewed with special 3-D glasses, appear to have depth and "float" behind the monitor screen. A "key" language converts simple updown/right-left/till commands into 3-D vectors and coordinates.

Some features of Image 3 are changes in perspective, an auto-setup file, operator gauges to indicate im age attitude and a proportional screen dump that prints out a hard copy of the image in three shades to highlight the height, width and depth. Available on disk for \$59.95.

Check Reader Service number 410.

## The Accountant

KFS Software (1301 Seminole Blvd., #153A, Largo, FL 33540) has released The Accountant, a bookkeeping package for the C-128 and 1571 disk drive. Features include fi nancial statements, a general journal (standard debit/credit format), cus tomer statements (generates letter heads or use your own), payroll recordkecping (weekly, monthly, quarterly and annually, and a checkwriting option) and preset file sizes to accommodate small business. The Accoun tant is available for \$149.95.

Check Reader Service number 415.

# **ECHO**

...................................

![](_page_107_Picture_1.jpeg)

![](_page_107_Picture_2.jpeg)

# **LEARN TO WALK BEFORE YOU RUN**

![](_page_107_Picture_4.jpeg)

We receive many letters from new Commodore owners who want to learn the first steps in using their computers. For these first-time users, we present the following stepby-step list of things that all beginners should be aware of as they start typing in programs.

1. Before you can use a fresh disk, you have to format it. First turn on your disk drive, then insert the disk, close the latch and type:

OPEN15,8,15 <Press Return> PRINT#15, "N0:NAME,##" <Press Return>

The ## is a two-character identification number that can be any combination of letters and/or digits. "NAME" can be any title for your disk that you choose, but it must not exceed 16 characters. Wait for a few minutes while the disk spins inside the drive, being formatted. When the disk stops spinning, type:

CLOSE15 <Press Return>

C-128 owners can shorten this procedure by simply typing:

HEADER "NAME,##" <Press Return>

Caution: The formatting process erases all material already on the disk, so if you're formatting a used disk, make sure it doesn't contain any programs you want to save. See item 7, below, on reading the disk directory.

2. As a beginner, you should start entering short Basic programs. Avoid machine language listings and very lengthy Basic programs until you get the hang of what you're doing. We have a checksum program (Perfect Typist) which actually proofreads your typing and tells you when you make a mistake. You should type in Perfect Typist before you enter any programs. See directions below.

3. Remember to press the return key after each programming line you type in.

4. As you are typing in a program, you are likely to make typographical errors. To check what you have typed in, you'll need to list your program's lines on the screen. You can specify the exact lines that you want to see. Typing LIST 10-50 will list lines 10 through 50. LIST 20 will list only line 20. If you see an error in one of your

**WGWRIDNINDROB OSP.CA** May Not Reprint Without Permission
listed lines, you can fix it by using the INST/DEL key and retyping the incorrect section of the line. Always press the return key after you have fixed a line.

5. Be sure to save what you have typed in before turning off your computer. To save any partial or complete Basic program listing to your disk, type:

#### $SAVE$  "NAME", $8$  < Press Return>

C-128 oWners can press F5, type in the program name, and press the return key.

Note: As you save subsequent versions of the same program, you need to make a slight change in the program name each time. You might simply add version numbers to the end of the program name (PROGRAM.1, PRO-GRAM.2, etc.).

6. While working on a program, you may develop several versions before you're satisfied that you have it in final form. After you do achieve that final version, you might want to go back and erase the old, incomplete versions from your disk. Erasing unwanted programs is called scratching. (Be sure not to erase your final version!) To scratch a program, type:

#### $OPEN15,8,15$  <Press Return>

PRINT#15,"S0:prog.name" <Press Return and wait a few seconds>  $CLOSE15$  < Press Return >

7. After you have saved several programs to your disk, you will need to see their names so that you can load the one you want. To get the complete list (the disk directory) of all the program names on your disk, type:

#### LOAD "\$",8 <Press Return>

Then type LIST to actually see the directory. C-128 owners simply press F3.

8. When you know what program you want to load into your computer, type:

#### $LOAD$  "NAME", $8 <$ Press Return $>$

C-128 owners can just press F2, type in the program name, and press the return key.

9. After you have loaded a program, type RUN to actually use the program.

## How to Type Listings **FROM RUN**

To simplify your typing of RVN's C-64 and C-128 program listings, we include checksum numbers. These numbers follow a REM statement at the end of each line (e.g., :REM\*123). These checksum numbers necessitate your using RUN's Perfect Typist programs, listed below. Use 64 Perfect Typist for C-64 programs and 128 Perfect Typist for 128 Mode programs on the C-128.

Type in 64 Perfect Typist (Listing 1) or 128 Perfect Typist (Listing 2) and save it to either tape or disk before running. When you want to type in a 64- or a 128-mode program, first load and run the appropriate Perfect Typist listing. Two SYS numbers will be displayed on your screen. Jot these down and keep them handy. They are

## **IIIIIIIDIGITAL 'VISIONIIIIIIII**

# COMPUTEREYES

#### VIDEO IMAGES ON YOUR COMPUTER!

Finally-an inexpensive way to capture real-world images on your computer's graphics display! COMPUTEREYES<sup>\*\*</sup> is an innovative slow-scan device that connects between any standard video source (video tape recorder, video camera, videodisk, etc.) and your computer. Under simple software control, a blw image is acquired in less than six seconds. Unique multi-scan modes also provide realistic grey-scale images. Hundreds of applications!

Package includes interface module, compiete easy-to-use software support on<br>disk, owner's manual, and one year warranty all for \$129.95 plus \$4.00 S&H (USA]

Also available as a complete package

including: • COMPUTEREYES"

- 
- Quality DIW video camera<br>Connecting cable

Demo disk available for \$10.00 postpaid (refundable).

See your dealer or order direct. Mass. residents add 5% sales tax. Mastercard. Visa accepted. To order, or for more information, write or call:

DIGITAL VISION, INC. m Avenue<br>, MA 02026

Circle 128 on Reader Service card.

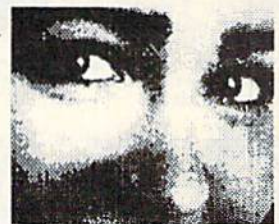

## **ONLY \$129.95**

Available for: . Apple II, II +, Ile and IIc

- · Commodore 64/128<br>• Atari 800/800XL/130XE
- · IBM PC and compatibles (\$249.95-includes additional features)
- · Atari ST (\$249.95-full color digitizer)

## The MicroFlyte JOYSTICK

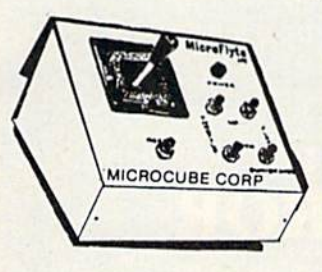

Increase your flying en joyment with the Micro Flyte Joystick—the ONLY fully proportional continuously variable joystick control for Flight Simulator II.

Only  $$59.95$  (+ \$4 shipping)

## OUR USERS SAY IT ALL:

"...it transforms an excellent program into a truly realistic flight simulation system." B.A.C.E.

"FSII flies like the real thing with your joystick and software driver! Congratulations on bringing a superior product to the market." D.F.

"Simply put the MicroFlyte Joystick helps you 'fine tune' your flying." ANTIC

Driver Disk for F15 now available for S9.95.

NAME

ADDRESS

CITY/STATE/ZIP

CARD NO. & EXP. DATE.

FSII is a trademark of Sublogic, F15 is a trademark of Microprose SEND TO: MicroCube Corp., P.O. Box 488, Leesburg, VA 22075

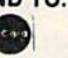

(703) 777-7157 **VISA** 

Circle 38 on Reader Service card. RUN MARCH 1987 / 107

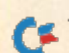

www.Commodore.ca May Not Reprint Without Permission

## "I Saved Time & Money with Physical Exam"

keep records for our<br>club. Last week I experienced<br>
errors. Luckily I have<br>
a 1541 Physical Exam<br>
ment test confirmed<br>what I had suspected<br>
my drive was out of<br>
alignment. I am happy<br>
to report that I aligned<br>
my drive MYSELF. avoided the wait for<br>repair and paid a frac-<br>tion of the cost.

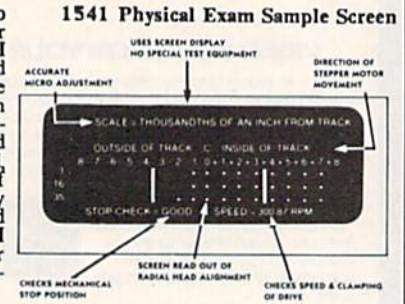

rackage includes: • True digital alignment disk with offset tracks. • Mechanical Stop Test Speed Test Illustrated manual with instructions lor performing alignment, adjusting speed and stop position. • Hard copy mode to print test results for future reference.

Physical Exam is available for these drives: 1541, 1571, 8050, 8250, 4040, SFD 1001. Please Specify Drivel

\$39.95 + SHIP ORDER TOLL FREE 10-6 MON-SAT 800-762-5645 Cardinal Software 14840 Build America Dr. Woodbridge, VA 22191 Info: (703) 491-6494

Circle 192 on Reader Service card.

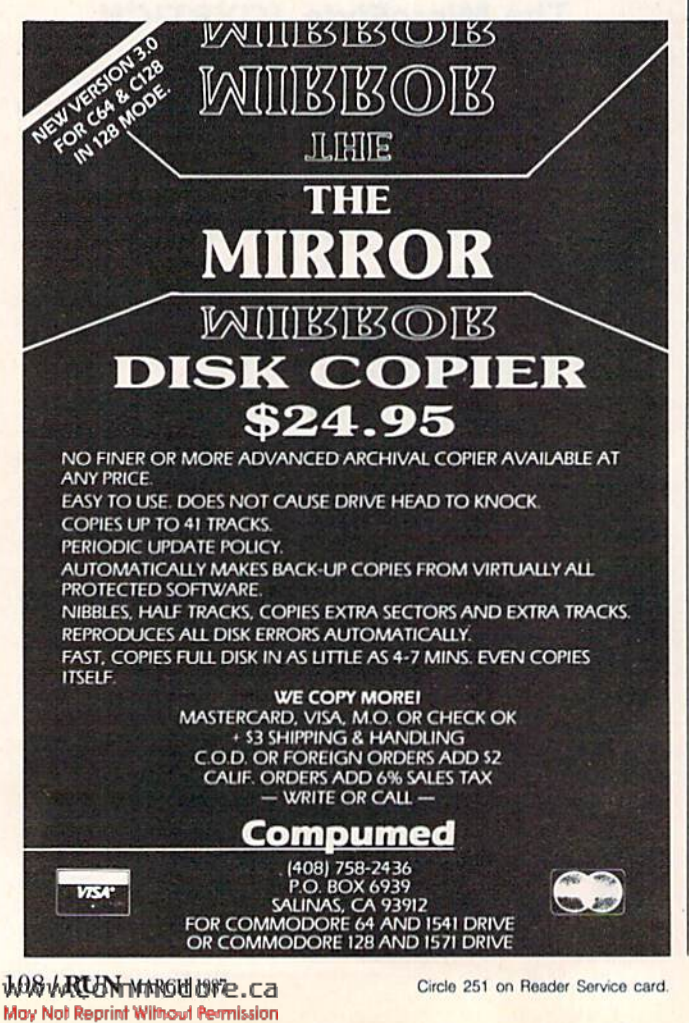

the SYS numbers that you type in for deactivating and reactivating the checksum program.

After Perfect Typist has been loaded and run, start typing in the program listing from RUN as you normally do. The only difference is that now, after you press the return key to log in each line, a 1-, 2- or 3-digit number will appear below the line on the left margin. This is the checksum number, ranging from  $0$  to 255.

If this number matches the checksum number printed in the listing after the :REM\*, then you know you have typed that line correctly. Then you type the next program line right over the previous line's checksum value. If the checksum numbers do not agree, analyze your line on screen for any typographic errors or omissions. Make the needed changes and press the return key again to log in those changes. A new checksum number will appear in place of ihc old one. Compare this to the magazine's number and then proceed to the next line.

When you've finished typing in your program, disable the Perfect Typist by typing in the appropriate SYS number for either 64 or 128 mode, and press the return key. Now you can save your program as usual, to disk or tape. (Before you attempt to run your new program, turn your computer off and back on to completely clear oui the Perfect Typist program.)

You may save an incomplete program any time and continue it later. You will have to reload and run the Perfect Typist program, then load the incompleted program that you were working on, list it, and continuewhere you left off.

The 128 Perfect Typist will work in either 40 or 80 columns. Also, it lets you use the C-128's automatic linenumbering. If Auto is on, the checksum will be printed below the line you just entered, and the C-128 will place the next line number below the checksum.

All listings in RUN have been translated so that the graphics and control characters are designated as under standable key combinations. When you see instructions in side curly brackets, such as {SHIFT L}, you should hold down the shift key and press the I, key. What you see on your screen will look quite different from what is designated in side the brackets. Another example is  ${22$  SPACEs}, which instructs you to press the space bar 22 times.

### Listing 1. 64 Perfect Typist program.

- REM 64 PERFECT TYPIST
- 2 REM BY: JAMES E BORDEN
- 10 POKE56, PEEK(56)-1: POKE52, PEEK(56): CLR
- 20 PG=PEEK(56):ML=PG\*256+60
- 30 FORX=ML TO ML+154:READD:T=T+D:POKEX, D:NE XT 40 IFT<>16251 THEN PRINT"ERROR IN DATA...":
- **END**
- 60 POKEML\*4,PG:POKE ML+10,PG:POKE ML+16,PG
- 70 POKE ML+20, PG: POKE ML+32, PG: POKE ML+38, P  $\overline{G}$
- 80 POKE ML+141,PG
- 89 PRINT" (SHFT CLR) {CRSR RT}\*\*\*\*\*\*\*\*\*\*\*\*\*\*\* \*\*\*\*\*\*\*\*\*\*\*\*\*\*\*\*\*\*\*\*\*\*\*
- 90 SYS ML:PRINT "(CRSR RT}\*\* 64 PERFECT TYP 1ST IS NOW ACTIVE{2 SPACEs}\*\*"

#### Listing 1 continued.

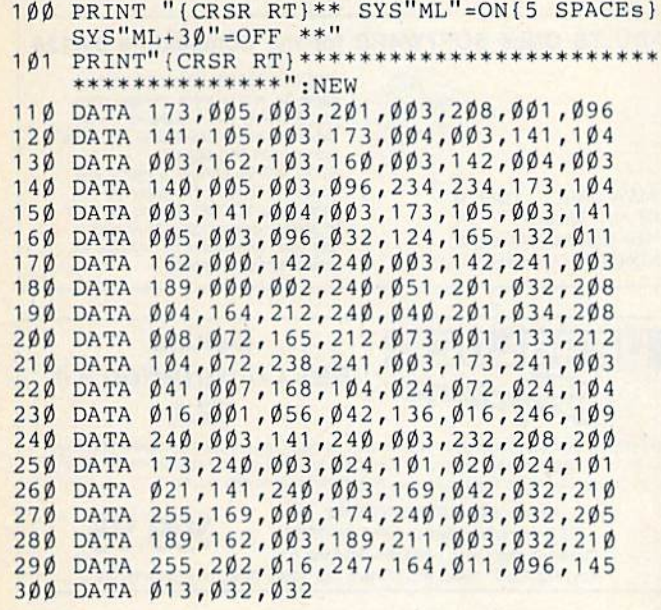

#### Listing 2. 128 Perfect Typist program.

- REM 40/80 COL C128 PERFECT TYPIST
- REM BY: JAMES BORDEN
- 10 FORX=5120TO5379:READD:T=T+D:POKEX,D
- 20 NEXT:IFT<>28312 THENPRINT"(2 CRSR DNs)ER ROR IN DATA...":END
- 25 A\$="":IFPEEK{215) THENAS-"{20 SPACEs}" 30 PRINT" (SHFT CLR) "A\$" \*\*\*\*\*\*\*\*\*\*\*\*\*\*\*\*\*\*\*\* \*\*\*\*\*\*\*\*\*\*•\*\*\*\*\*\*\*\*"
- 40 PRINTAS" \*\* 126 PERFECT TYPIST IS NOW AC TIVE \*\*"
- 50 PRINTAS" \*\*{2 SPACEsJSYS 5120=ON{7 SPACE S)SYS 5150=OFF(2 SPACES)\*\*"
- PRINTAJ" \*\*\*\*\*\*\*\*\*\*\*\*\*\*\*\*\*\*\*\*\*\*\*\*\*\*\*\*\*\*\* \*\*\*\*\*\*\*":SYS5120:NEW
- 70 DATA 173,5,3,201,20,208,1,96,141,45,20,1 73,4, 3,141,44,20,162,43,160,20
- 80 DATA 142,4,3,140,5,3,96,234,234,173,44,2 0,141,4,3,173,45,20,141 ,5,3,96
- 90 DATA 32,13,67,140,255,19,162,0,142,252,1 9,142,253,19,142,254,19,189,0,2
- DATA 201,32,240,8,201,48,144,7,201,58,1 76,3,232,208,238,189,0,2,240,54
- 11 DATA 201,32,208,5,172,254,19, 240,42,201 ,34,208,10,72,173,254,19,73,1
- 120 DATA 141,254,19,104,72,238,253,19,173,2 53,19,41,7,168,104,24,72,24,104
- 130 DATA 16,1,56,42,136,16,246,109,252,19,1 41,252,19,232,208,197,173,252
- 140 DATA 19,24,101 ,22, 24,101, 23,141 ,252,19, 150 DATA 2,185,185,20,32,241,20,136,16,247, 169, 42,32,241,20,32,188,20,160
- 160 165,116,208,9,165,117,208,5,169 DATA 145,32,241,20,172, 255,19,96,13,32,
- 170 DATA 100,176,250,105,100,202,240,3,32,2 32,162,0,173,252,19,232,56,233
- 32,20,201,10,176,5,205,252,19 DATA 240,15,162,0,232,56,233,10,16,250,
- 190 DATA 138, 9,48, 32,241 ,20,104,96,170,173, 24,105,10,202,32,232,20,170,72
- 200 DATA 210,255,104,141,0,255,96 0,255,72,169,0,141,0,255,138,32

# Commodore Compatible and only. . . \$149.00

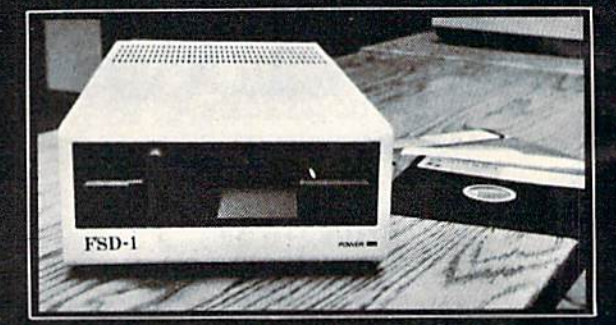

### FSD-1 51/4"Disk Drive Directly replaces the Commodore 1541 disk drive.

The FSD-1 Disk Drive is a versatile and efficient disk drive built for the Commodore series of personal computers. This disk drive is fully compatible with the Commodore 64" computer and directly replaces the Commodore 1541 Disk Drive.

#### Special Features

- · Runs all C-64 commercial software
- . Ready to run right from the box
- Full 6 month warranty • Heavy duty construction
- Vented metal chassis

COMMODORE 64-5 a regist<br>Electronics, 101

Built especially lor C-64 users

### **To Order call toll free** 1-800-356-5178

Circle 156 on Reader Service card.

Visa & MasterCard welcome. Credit card orders shipped in 24 hrs. Allow \$12.00 shipping and handling. Send mail order with payment to:

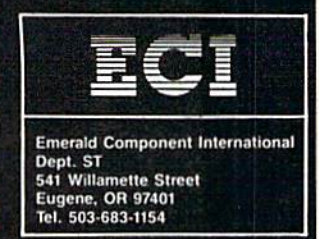

## THE SMART WAY TO SAVE YOUR RUN

You'll find all your favorite issues of RUN in minutes-and in great condition—with smart-looking binders or file cases from Jesse Jones.

Sturdy, protective file cases make for easy access to each issue, while rugged binders allow magazines to lay flat for easy reference. Both hold

12 issues, are custom-designed in brown with gold spine lettering, and are unconditionally guaranteed.

Order today!

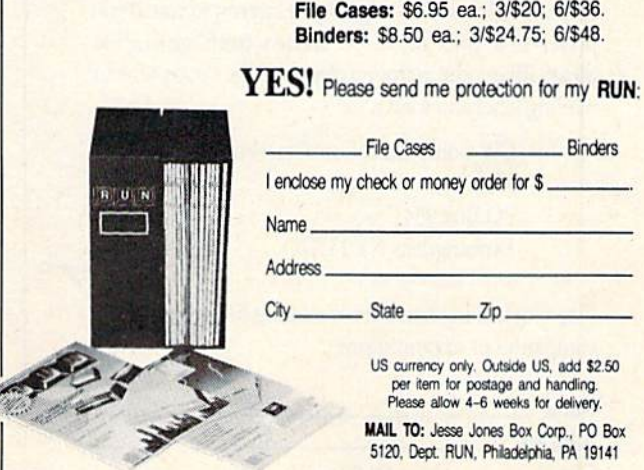

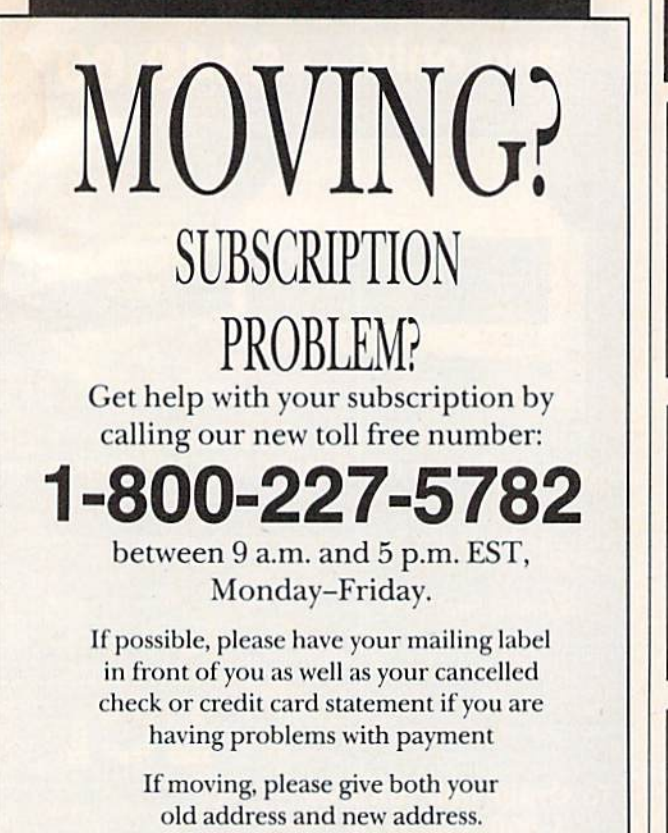

# **Attention Subscribers**

We occasionally make our mailing list available to other companies or organizations with products or services which we feel might be of interest to you. If you prefer that your name be deleted from such a list, please fill out the coupon below or affix a copy of your mailing label and mail it to:

**CW Communication:/Peterborough RUN PO Box 954** Farmingdale, NY 11737 

Please delete my name from mailing lists sent to other **RUN** companies or organizations.

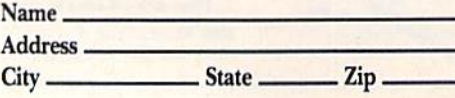

#### ADULTS ONLY SOFTWARE for the Commodore 64/128

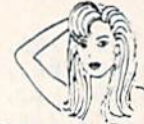

THE LOVEGAME Interactive fantasy game for two or more intimate play-<br>ers. Amusing and suggestive trivia<br>quiz format with provocative "Scoring" system! \$24.95 postpaid.<br>STUD'S CHALLENGE A man's text adventure romp...The object of this game is to SCORE, figuring out how to please various types of women,<br>and what turns them off. It takes all kinds!! \$21.95 postpaid.

**ALVA DATA** Dent .14 28 Alva Street, New Bedford, MA 02740 (check/MO, outside US add \$6)

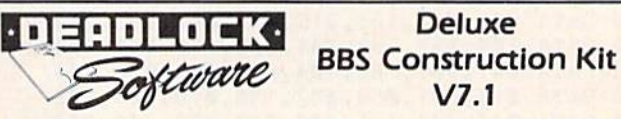

 $V7.1$ The BBS that puts you in control Very user friendly, 100% programmable menus, 300/1200 Baud,

multi-drive, comprehensive file transfers, user activity log, color graphics capable, message bases, story boards, plus all the features you would expect in a great BBS system.

Orders: DEADLOCK SOFTWARE S59.95 205 Boston Ave. Mays Landing, NJ 08330 Or call Orders Only: 1-800-334-0854 ext. 827 (609) 653-4330 - Demo BBS (24 hrs; 300/1200) Please, no personal checks

WE HAVE THE SOLUTION

Our MARCH Disk of the Month is ready! It contains an integrated Home Applications System, a Hurricaine Tracking<br>program, a terrific "Shoot'Em Up" Game, & other great programs<br>All for only \$5.001 (Plus \$1.00 for postage) In addition to our MARCH Disk, and our many other high quality catagory<br>disks, we are now offering the BIBLE on disk at a special reduced price. For more<br>information about these disks, our other disks, our SEARCH service, the Month Club, and our other services, write for our FREE Brochure or send \$3.00 for our brand new up-to-date catalog. PUBLIC DOMAIN SOLUTIONS INC. Dept 22 · P.O. Box 832 · Talevast, FL 34270

#### ORIGINAL AND BEST SELLING **PLAY T.V.'S** "WHEEL OF FORTUNE" & "FAMILY FEUD"

GREAT FUN FOR ALL AGES! PROFESSIONALLY DONE MA-CHINE LANGUAGE. SEND CHECK OR MO TO: DAYLIGHT SOFTWARE 4747 SNOW DR. SAN JOSE, CA 95111 OR CALL 408-226-3374

\$19.95 each OR \$24.95 for BOTH!

### **WORD MASTER 128**

If you are tired of hundred page manuals. This word processor is for you. After 2000 hours work and listening to hundreds of customers Word Master was born. Full Screen editing, Exclusive Tabs Screen Search & Replace, was bond, Full Science and Balcok Copy & Move, boldface, Underlining, Subscript & Superscript Plus<br>54 other features. Perfect for kids, quick letters, term papers ect. Plus<br>54 other features. Perfect for kids, quick letter GET IT NOW. II ONLY 19.95 + 2.00 postage and handling. Make your checks or money orders payable to: Philip Hughes, 11910 Throughbred #110, Houston, Texas 77065 1-713-955-9084

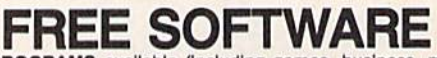

1000's of PROGRAMS available (including games, business, modem, utilties and application programs) from the PUBLIC DOMAIN USERS GROUP<br>for the C64, C128 (plus CP/M PROGRAMS FOR THE C-128), IBM and<br>CP/M computers. PDUG, established in 1982, is one of the oldest and largest users group with over 10,000 members worldwide.

SPECIAL OFFER-Send \$10 today and receive not only our 1 year membership, but also our new members' disk containing 21 great programs. Or for more info send a stamped addressed return envelope (specify computer) to: PUBLIC DOMAIN USERS GROUP, PO Box 1442-N1, Orangepark, FL 32067

# **RUN CLASS AD**

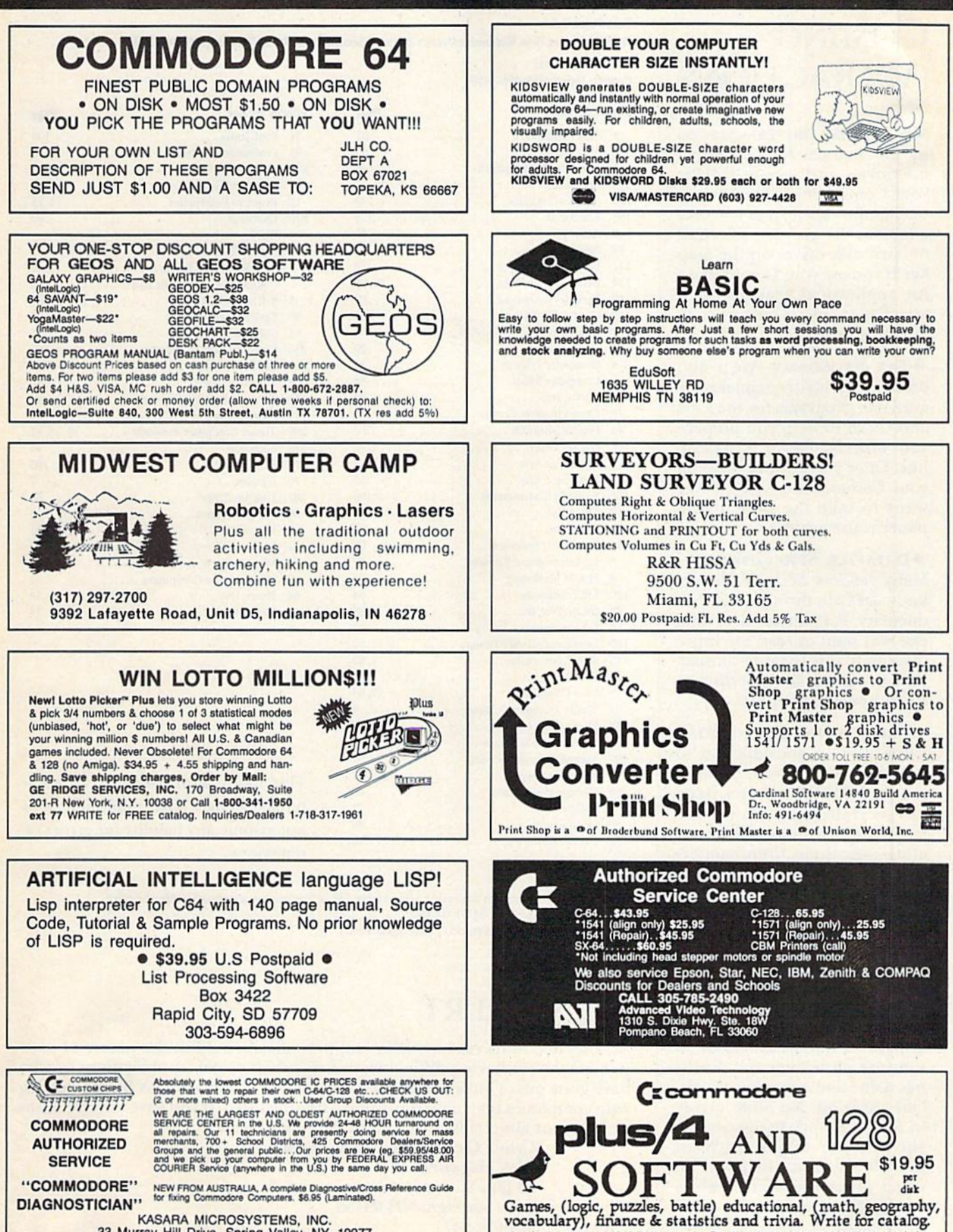

KASARA MICROSYSTEMS, INC.<br>33 Murray Hill Drive, Spring Valley, NY, 10977<br>Toll Free 1-800+642+7634 (outside NY) 914+356+3131

Cardinal Software 14840 Build America Dr., Woodbridge, VA 22191 (703) 491-6494

www.Commodore.ca May Not Reprint Without Permission

# April **COMING ATTRACTIONS**

Hard Disk drives—Are you in the market for additional memory—and lots of it—for your Commodore? The lead ar ticle in our April issue will take a look at the growing selection of hard disk drives on the mar ket. If you use your Commodore for applications that involve lot of data, you won't want to miss this review.

Tax Programs—We'll also offer a wrap-up of commercially available programs for the C-64 and C-128 to help you prepare your taxes by the April 15 dead line. Once you do your taxes on your Commodore, you'll never want to take the pencil-andpaper route again.

Datafile Spreadsheet— Many readers of RUN already know DFCalc through the Pro ductivity Pak series. Everyone else will want to read the intro duction to this Datafile-compatible program for producing spreadsheet-like reports.

Electronic Expressions UPDATE—Our introduction to the world of electronic publish ing in last December's issue has generated a lot of response from readers interested in cre ating everything from banners to newsletters. In April, we'll continue our coverage of this technology with a review of more programs for combining text and graphics with your Commodore.

 $\bullet$  **MORE SKIRMISHES IN THE** SOFTWARE WAR-Last January's issue, with its lead story on software protection and piracy, has come and gone, but the de bate rages on. No other article in RUN's history has generated such reader response, Next month, we'll publish several pages of letters we've received on this controversy.

# List of Advertisers

Advertising Sales: Ease Coast Sales

Steve Robbins; Ken Blakeman; Nancy Potter-Thompson (603)-924-7138 or (800)-441-4403;

**West Coast Sales:** 

Giorgio Sahıti (415)-328-3470

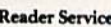

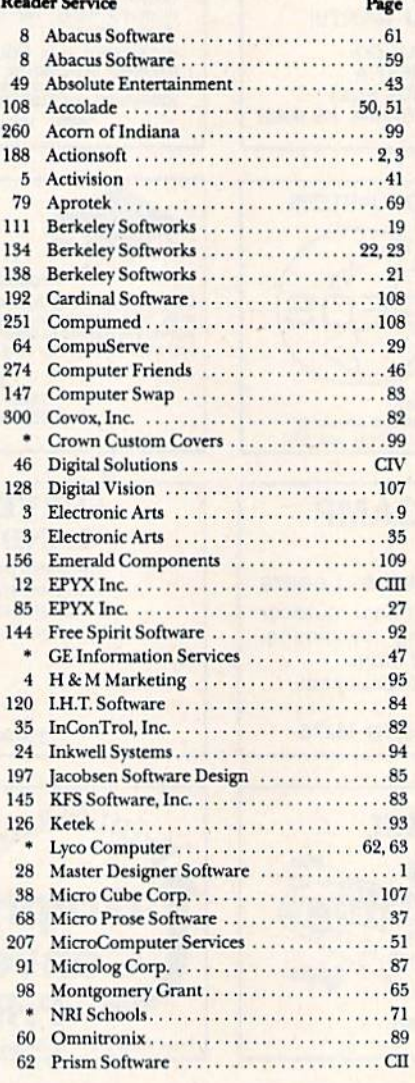

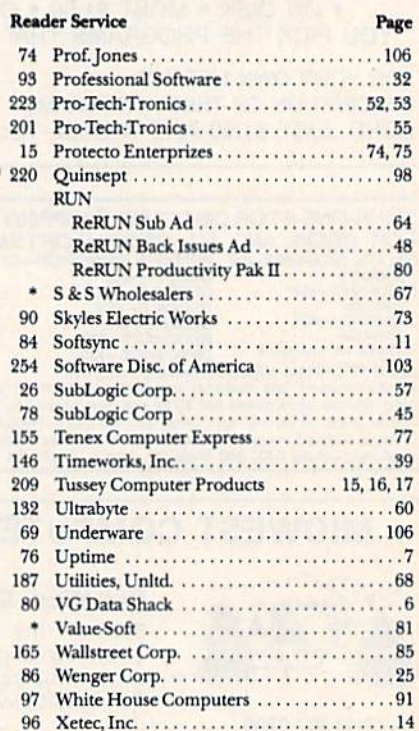

This index is provided as an addi tional service. The publisher does not assume any liability for errors or omissions.

114 Xetec.Inc ..14

For further information from our advertisers, circle the corresponding Reader Service number on the Reader Service card. •This advertiser prefers to be contacted directly.

# RUN Alert

As a service to its readers, RUN will periodically publish the names of companies who are having difficulties meeting their customer obligations or who have gone out of business. Readers are advised to contact RUN before dealing with companies that may from time to time be listed. If you have any questions or concerns about advertisers in RUN, please contact:

Cynde Garrett, Customer Service RUN Magazine 80 Elm St. Peterborough, NH <sup>03458</sup> 603-924-9471

# TEST DIVE ONE FOR YOURSELF.

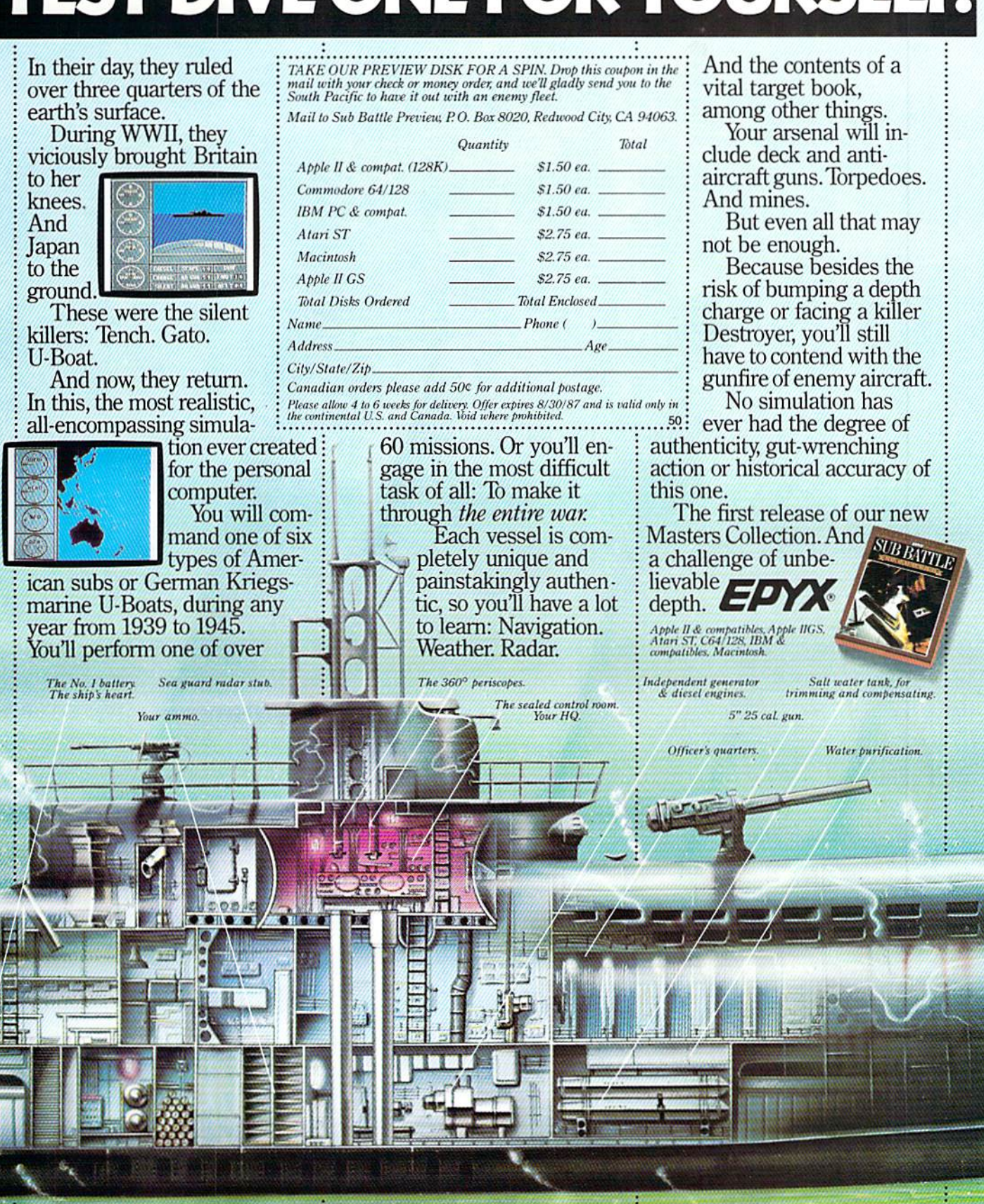

Circle 12 on Reader Service card

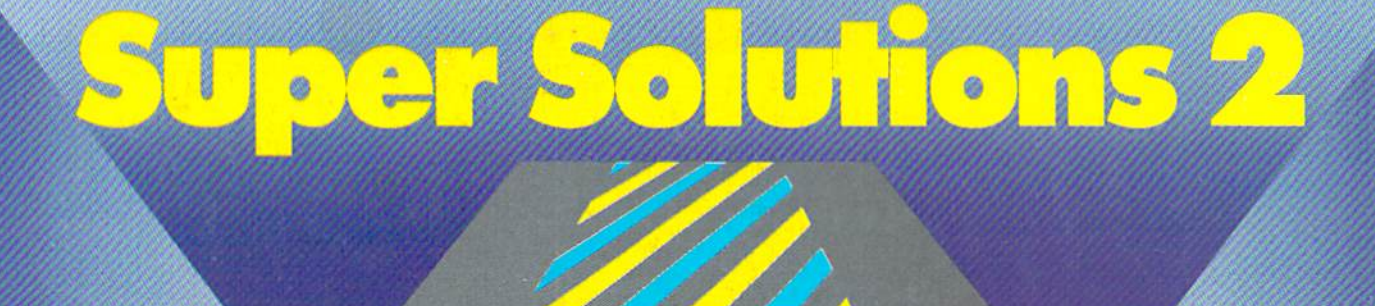

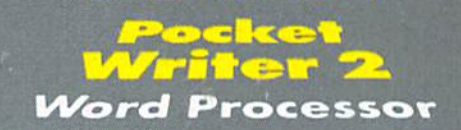

103198080

Spreadsheet

Database

#### **ITICS**  $\mathbb{C}$  $2.11$  $\bullet$

# We just did something only the best can do! We made our award winning<br>software for the Commodore  $\degree$  128 and 64 computers even better!

Introducing....Pocket Writer 2/word processor Pocket Planner 2/spreadsheet Pocket

**FILET 2/database**<br>Our new Pocket 2 series offers features usually found<br>only in much more sophisticated applications software.<br>Features that include: compatability with the new<br>GEOS operating system t, ability fo work wi

Now, when you upgrade your Commodore<sup>TM</sup> 64<br>to a 128, Pocket software helps make it a breeze. The<br>new Pocket 2 software has both 128 and 64 applica-<br>tions on the same disk. So when you buy one you are actually buying two software packages. The cost<br>only \$59.95 (U.S.).

You can buy all three Pocket 2 applications Pocket Writer 2, Pocket Planner 2 and P Pocket Writer 2, Pocket Planner 2 and Pocket<br>in one convenient Superpak for the low price only \$99.95 (U.S.). A super way to discover all the<br>integrated features of Pocket 2 software and save almost eighty dollars.<br>As a companion to Pocket Writer 2, a Dictionary

Disk containing 32,000 words (expandable to 40,000 is available. The cost \$14.95 (U.S.).

For those of you who have already discovered the many benefits of owning Pocket software; we offer all registered owners upgrade Pocket 2 software for only \$19.95 (U.S.) plus 3.00 (U.S.) shipping and handling! Available only by writing to Digital Solutions Inc.

\*Commodore's Micro-computers Magazine, independent reviewers,<br>rated the original Pocket Writer 128/64 and Pocket Planner 128/64<br>software the "Annual Best of 1986" in the productivity category.

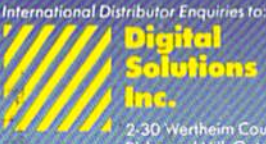

**Digital**<br> **Solution**<br>
2-30 vertheim Court<br>
Richmond Hill, Ontario<br>
Canada 148.189<br>
Telephone (416.1731-8775<br>
Telephone (416.1731-8775<br>
Telephone (416.1731-8775<br>
Telephone (416.1731-8915)

# Superpak :<br>The Solution That<br>Saves Money!

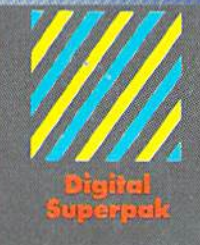

# Economical: \$179.85 (U.S.)<br>worth of software for only<br>**\$99.95 (U.S.)**

Conadian Dealer Enquiries:<br>
Ingram Canada Ltd.<br>
1416-738-1700 Mail orders

Crystal Computer Inc.<br>in Michigan<br>1-517-224-7667 outside Michigan<br>1-800-245-7316

Commodore in a registered<br>
Trademork of Commodo<br>
Business Mochines Inc.<br>
1. Estatres problats for<br>
2. Commodore 64<sup>16</sup><br>
2.1986 Digital Solations Inc.

www.Commodore.ca May Not Reprint Without Permission

Spilous Softwirks<br>Thur's Simple Polic

Circle 46 on Reader Service card